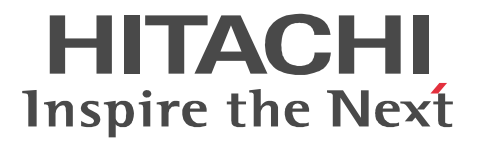

OpenTP1 Version 7

# TP1/Connector for .NET Framework

3000-3-D69-30

R-15451-21 uCosminexus TP1/Connector for .NET Framework 07-03(適用 OS Windows 2000 Windows XP Windows Server 2003 Windows Vista Windows Server 2008

<u>ISO9001</u> TickIT

Internet Explorer Microsoft Corporation

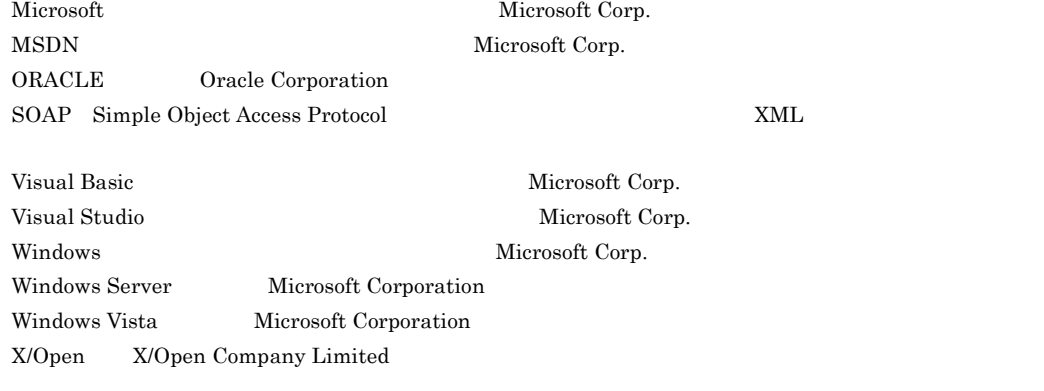

X/Open X/Open CAE Specification System Interfaces and Headers Issue4 C202 ISBN 1-872630-47-2 Copyright C July 1992 X/Open Company Limited ;

IEEE Std 1003.1-1990 C 1990 Institute of Electrical and Electronics Engineers Inc. IEEE std 1003.2/D12 C 1992 Institute of Electrical and Electronics Engineers Inc.

X/Open X/Open X/Open Preliminary Specification Distributed Transaction Processing The TxRPC Specification P305 ISBN 1-85912-000-8 Copyright C July 1993 X/Open Company Limited ;

Open Software Foundation Inc.

This document and the software described herein are furnished under a license and may be used and copied only in accordance with the terms of such license and with the inclusion of the above copyright notice. Title to and ownership of the document and software remain with OSF or its licensors.

2006 6 1 3000-3-D69 2009 2 4 3000-3-D69-30

All Rights Reserved. Copyright (C) 2006, 2009, Hitachi, Ltd.

| Windows Server 2008                                                                                                    | $1.2.7(3)(a)$ $1.9.1(1)(a)$ $3.8.2(1)$                                                                                                    |
|----------------------------------------------------------------------------------------------------|----------------------------------------------------------------------------------------------------|
| NET Framework v3.5                                                                                                    | $1.2.7(3)(b)$ 1.9 $1.9.1(1)(b)$                                                                                                    |
| Visual Studio 2008<br>J#<br>Visual Studio 2008                                                                                                    | $1.6.1(3)(a)$ $3.1.1(1)(a)$ $3.2$ $3.3$<br>3.4                                                                                                    |
| <b>COBOL</b><br><b>COBOL</b><br><b>Indexed Record</b><br>$\bullet$<br>MessageBuffer<br>٠<br>RpcInfo<br>٠<br>TepipConnection<br>٠<br>• TepipInfo<br>TP1Connection<br>٠<br>• TP1ConnectionManager<br>TP1ConnectorError<br>٠ | $3.1.1(1)(a)$ $3.2$ $3.3$ $3.4$<br>$3.4.2(6)$ $3.4.4(2)$ $3.7.3$ $3.8.1$<br>$3.8.2(1)$ $3.8.2(2)$ $3.8.3(1)$<br>$3.8.3(4)$ 5. Indexed Record 5.<br>MessageBuffer 5. RpcInfo 5.<br>TepipConnection 5. TepipInfo<br>TP1Connection 5.<br>5.<br>TP1ConnectionManager<br>5.<br>TP1ConnectorError<br>B |
| <b>API</b>                                                                                                    | $\mathcal{C}$                                                                                                    |

3000-3-D69-30 uCosminexus TP1/Connector for .NET Framework 07-03

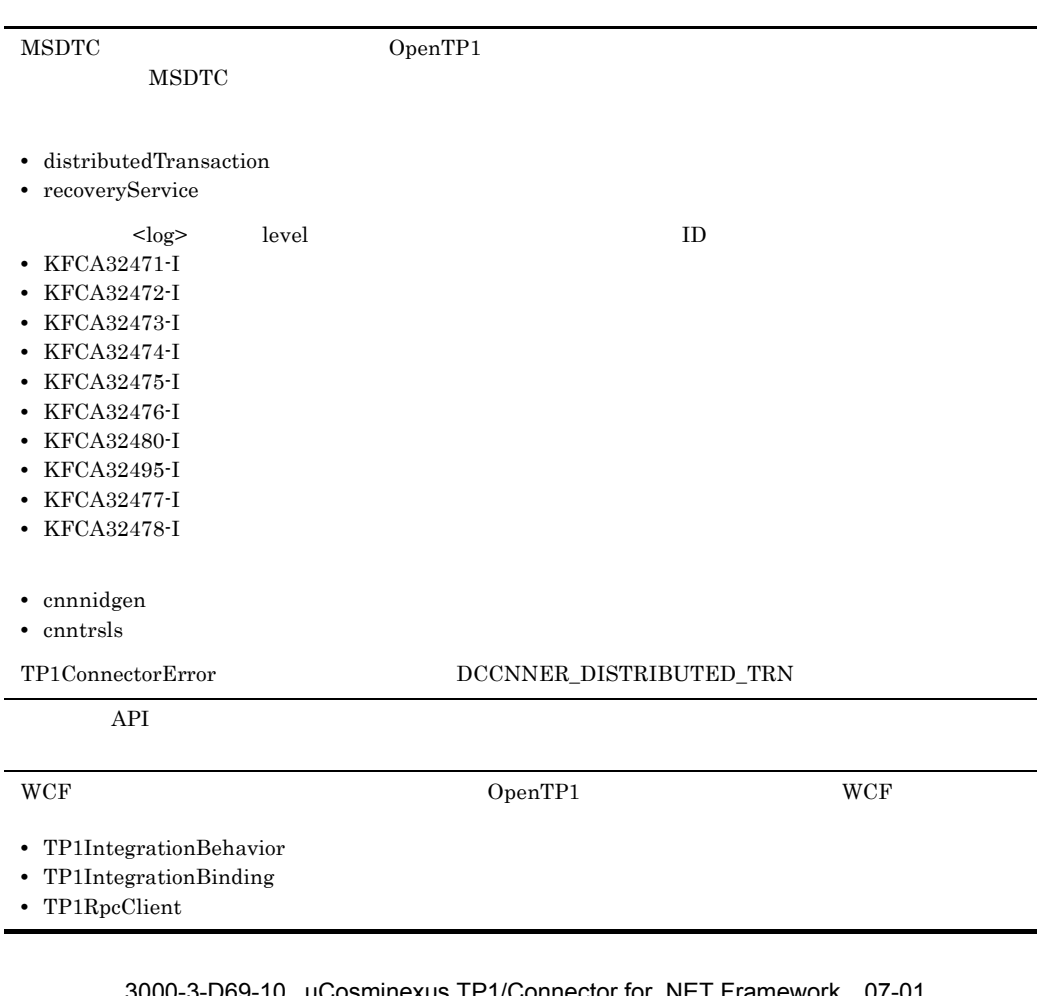

3000-3-D69-20 uCosminexus TP1/Connector for .NET Framework 07-02

3000-3-D69-10 uCosminexus TP1/Connector for .NET Framework 07-01

|                        |       | <connection></connection> |           |  |
|------------------------|-------|---------------------------|-----------|--|
| • failureInfoSharing   |       |                           |           |  |
| • failureCheckInterval |       |                           |           |  |
| $<$ log>               | level | $\overline{2}$            | <b>ID</b> |  |
| $\cdot$ KFCA32413-I    |       |                           |           |  |
| $\cdot$ KFCA32414-I    |       |                           |           |  |

R-15451-21 uCosminexus TP1/Connector for .NET

Framework

OpenTP1 Version 7

.NET Framework

TP1/Client for .NET Framework

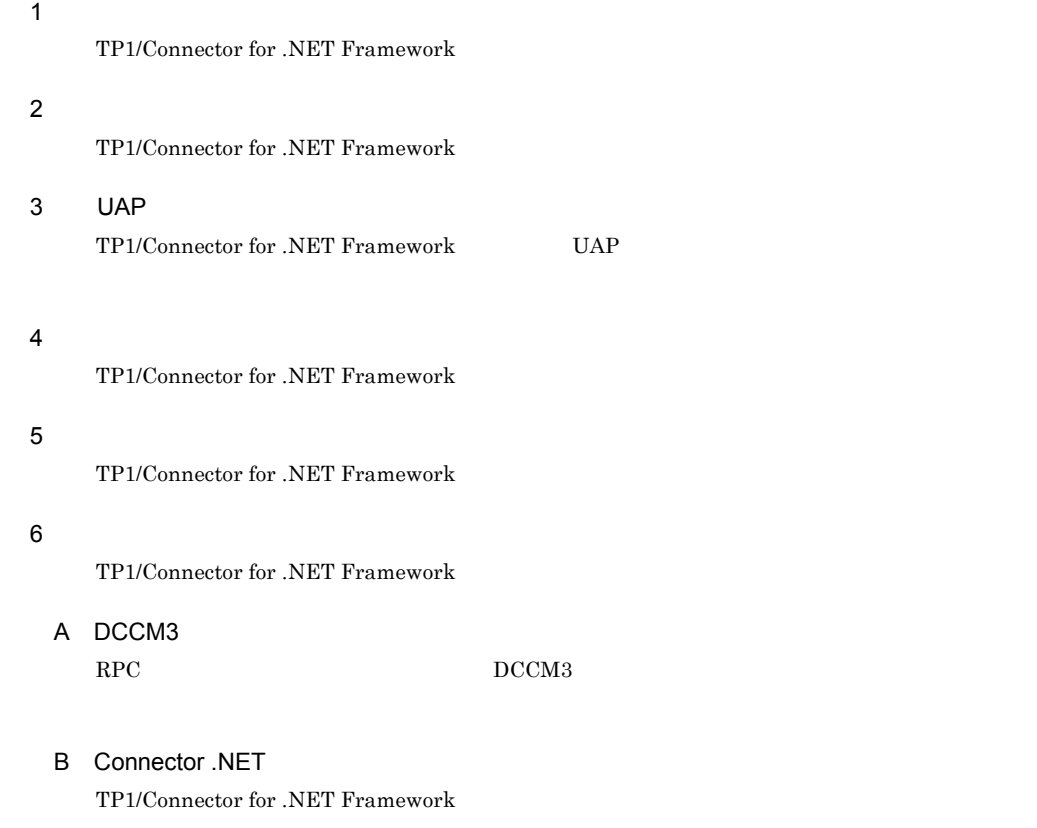

付録 C バージョンアップ時の変更点

#### $D$

TP1/Connector for .NET Framework

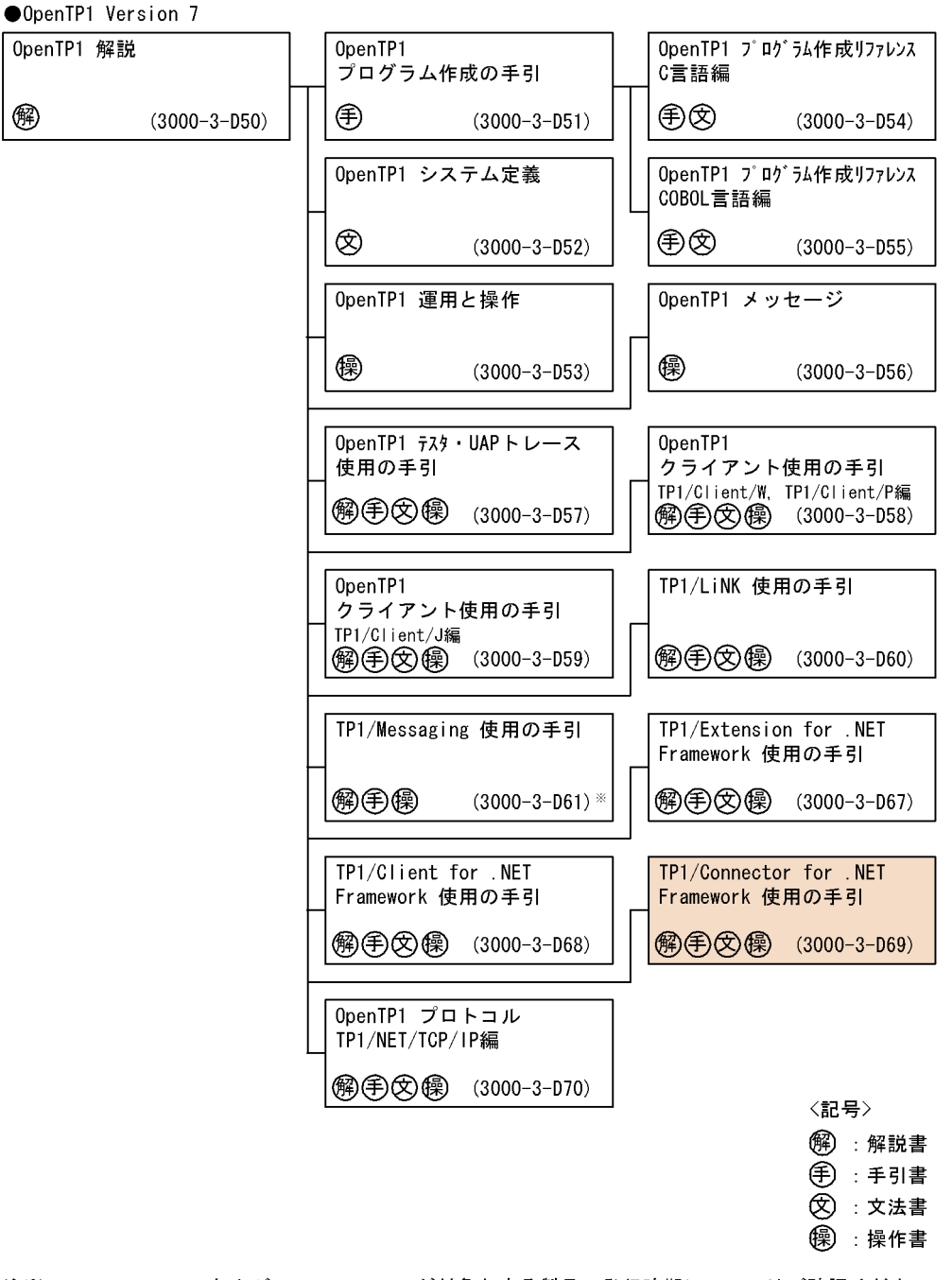

#### 注※ このマニュアルおよびこのマニュアルが対象とする製品の発行時期についてはご確認くださ  $U_{\alpha}$

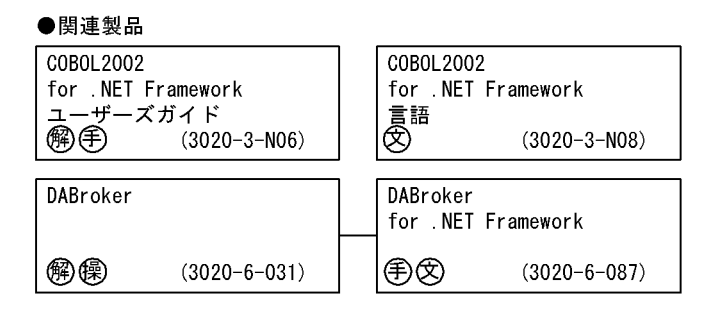

〈記号〉 @ :解説書 **第 : 手引書** 8 : 文法書 (8):操作書

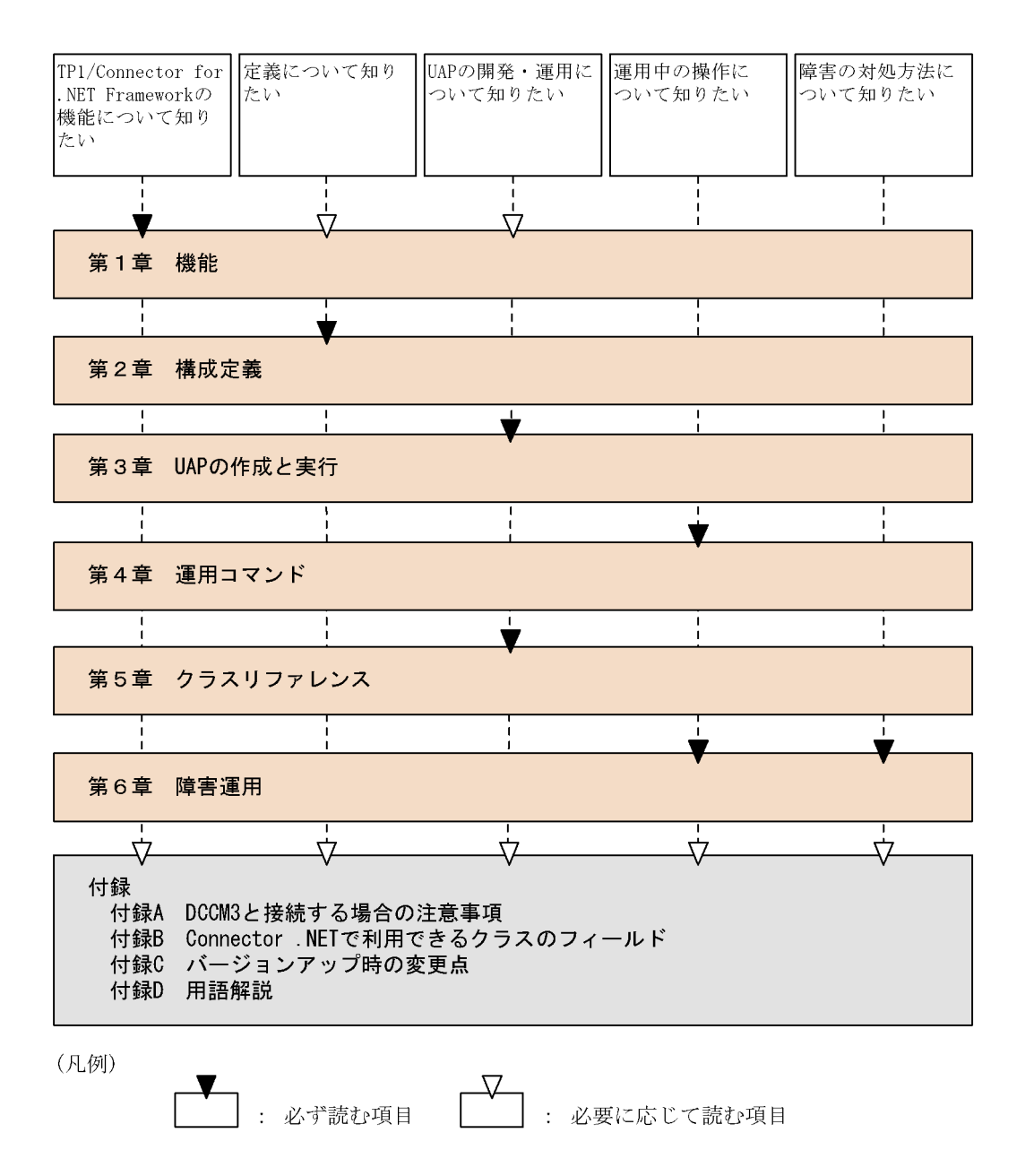

注 OpenTP1 for .NET Frameworkの概要については, マニュアル「TP1/Client for .NET Framework 使用の手引」を参照してください。

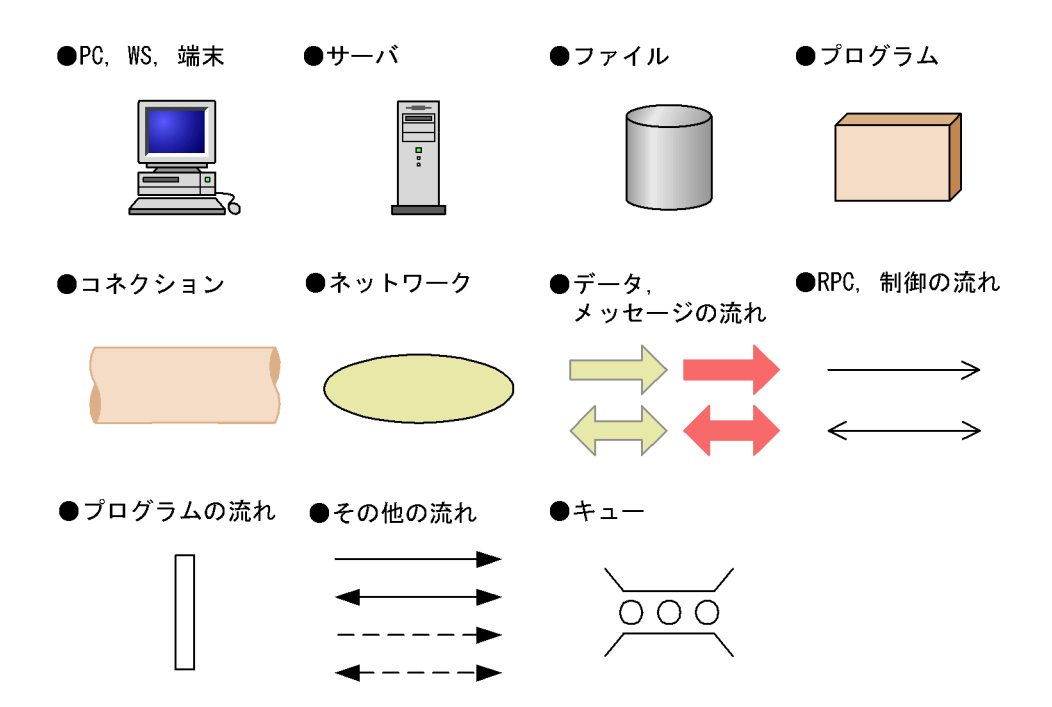

1)文法記述記号

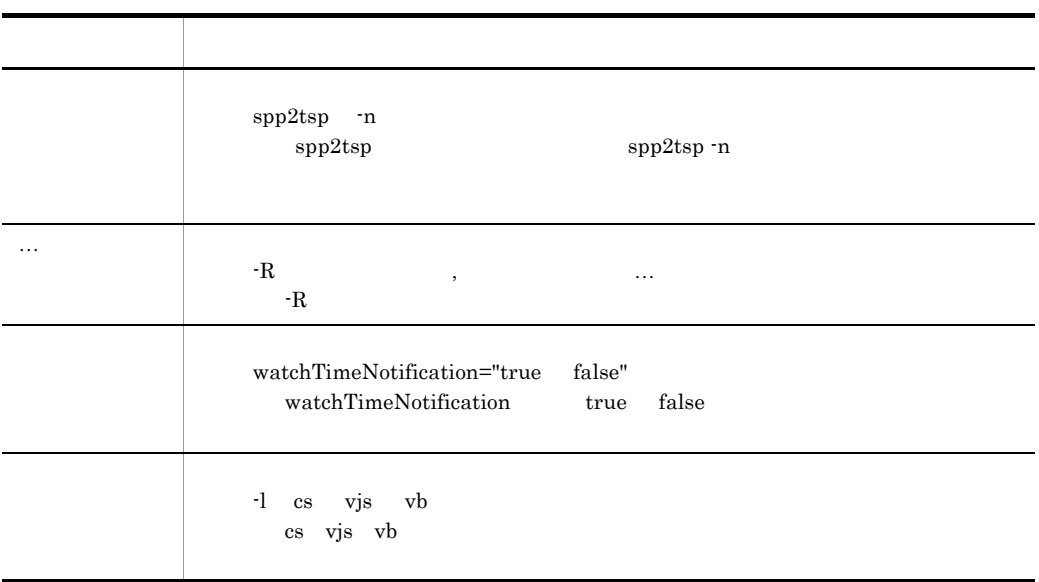

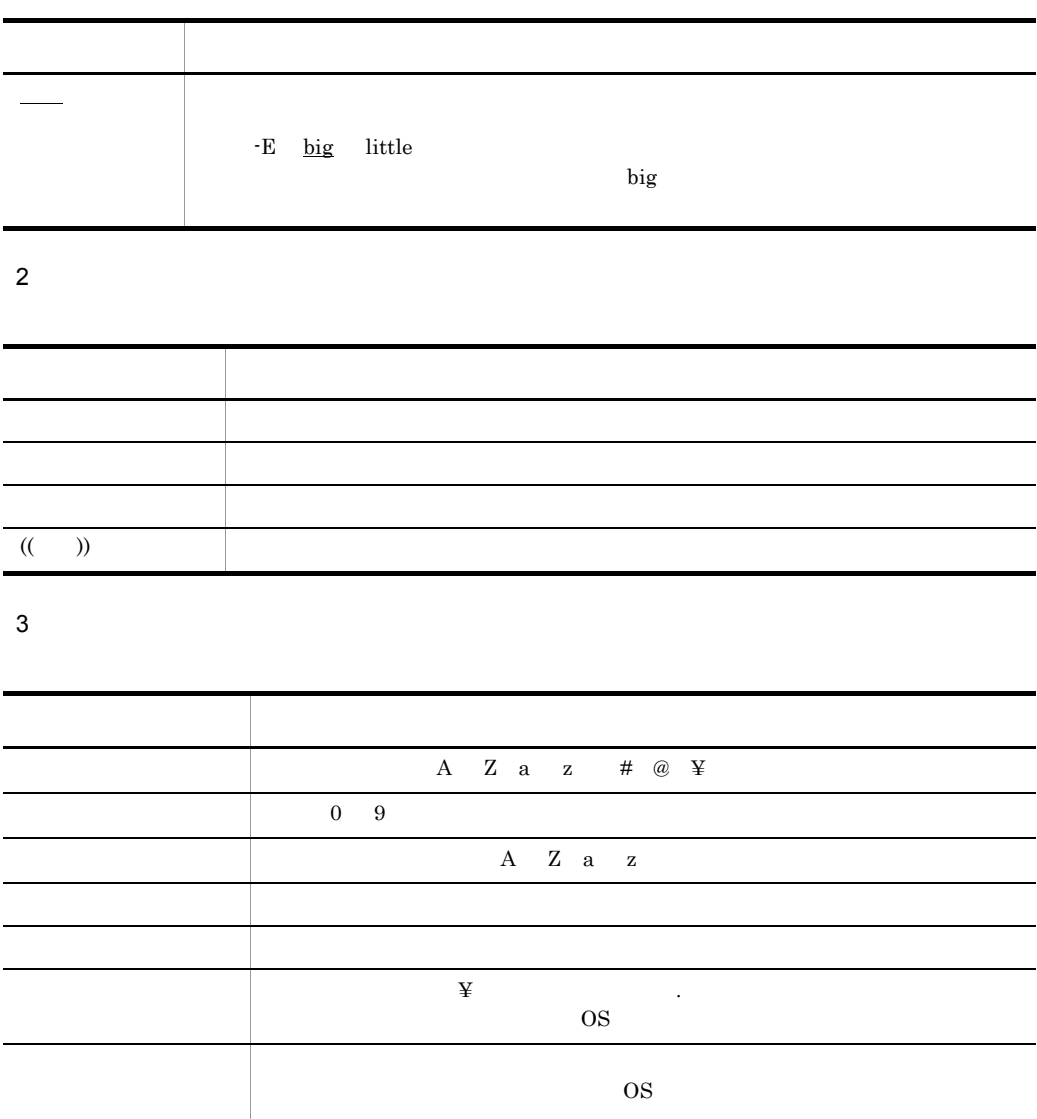

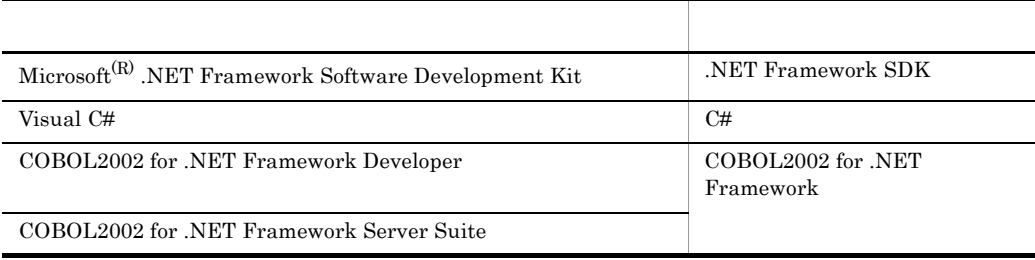

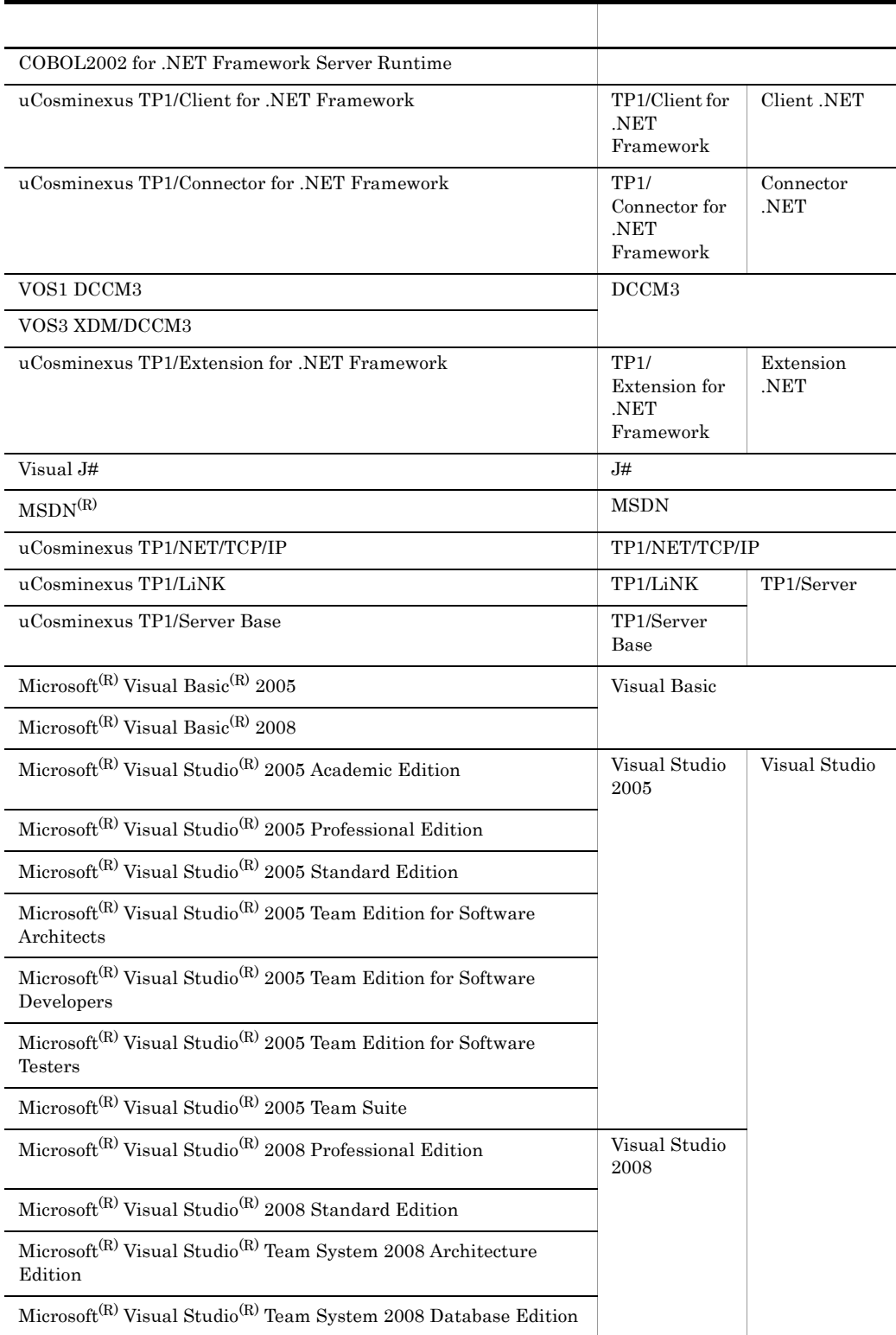

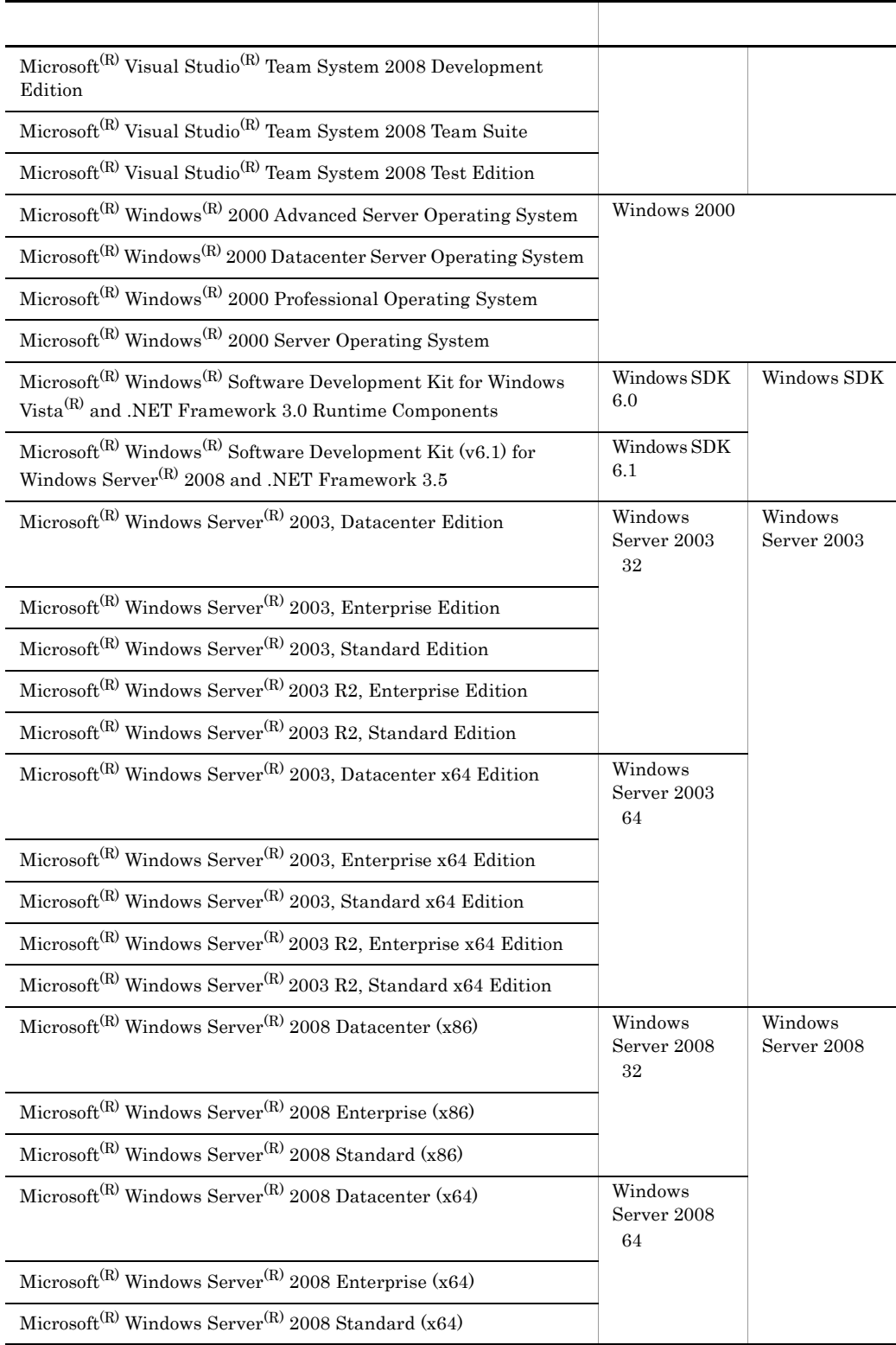

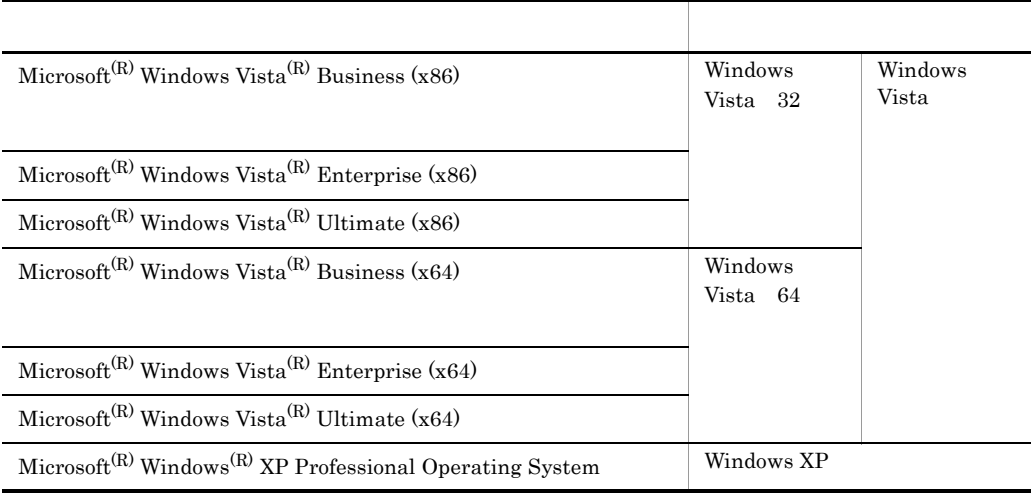

• TP1/Extension for .NET Framework TP1/Client for .NET Framework TP1/ Connector for .NET Framework を総称する場合は,OpenTP1 for .NET Framework と表記し

• Windows 2000 Windows XP Windows Server 2003 Windows Vista Windows Server 2008 Windows

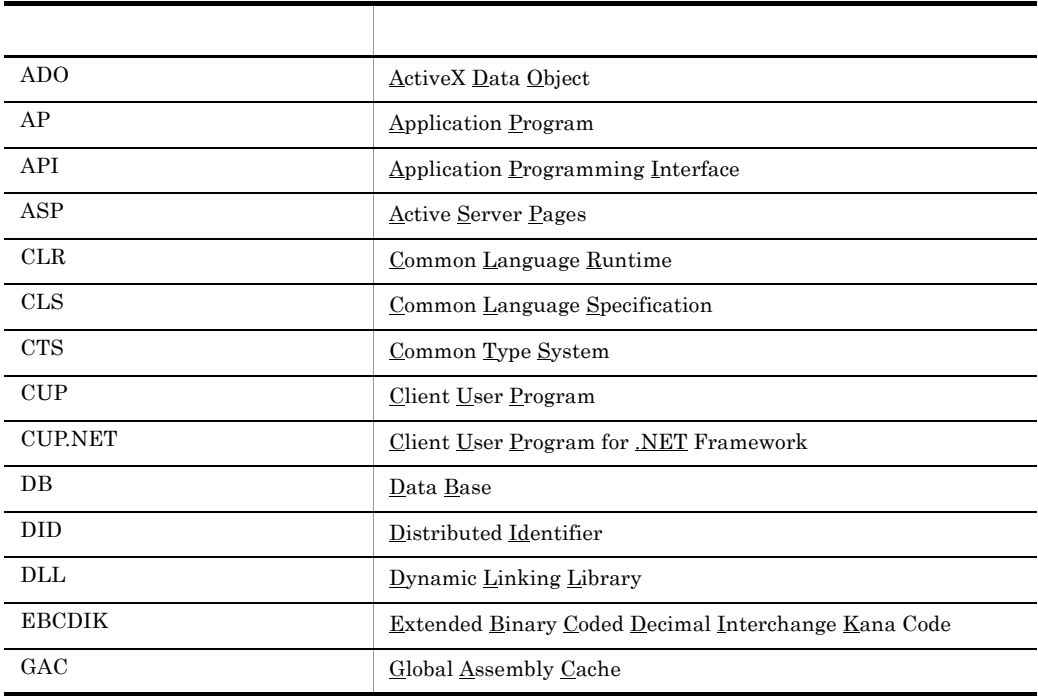

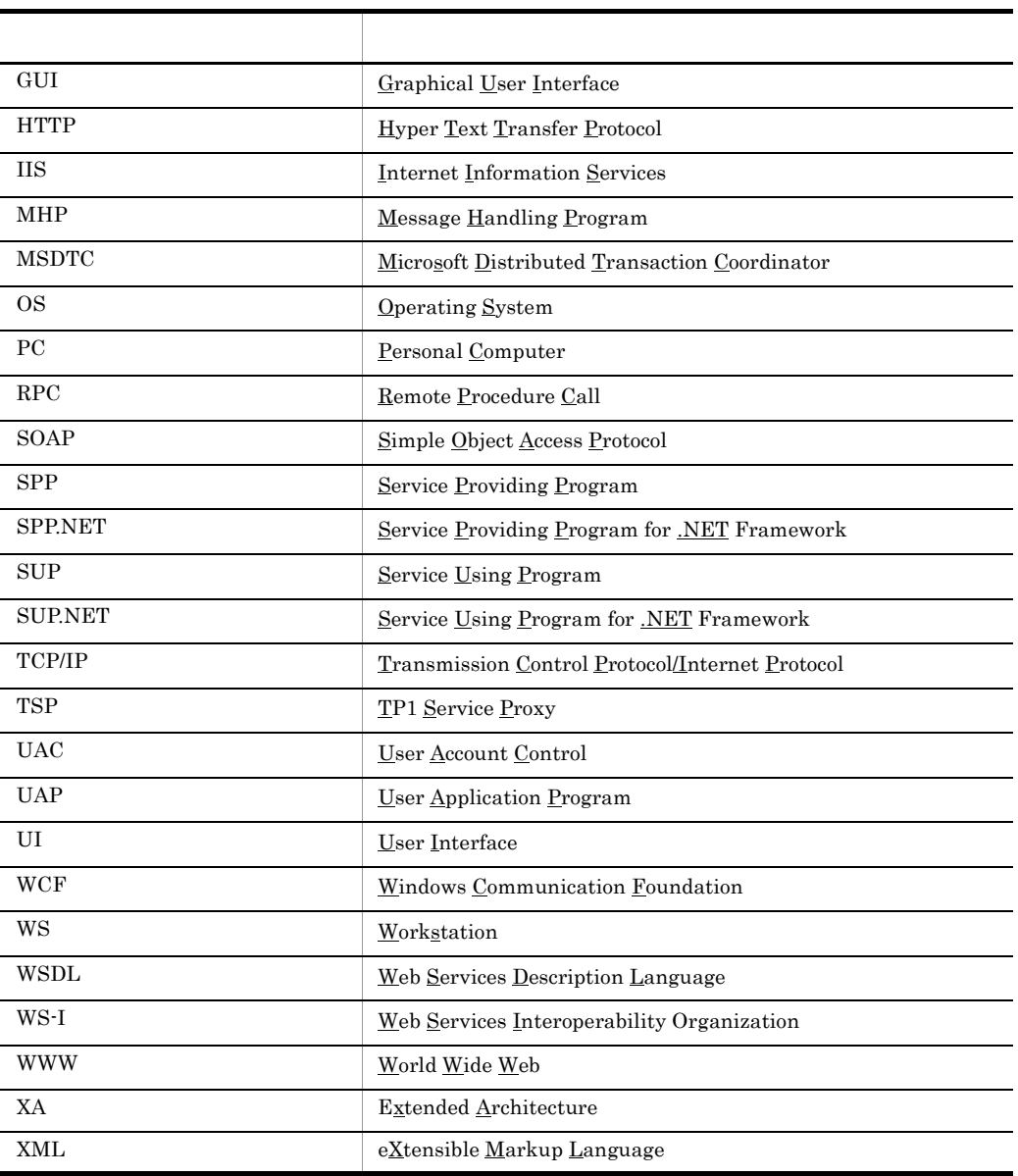

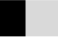

XI

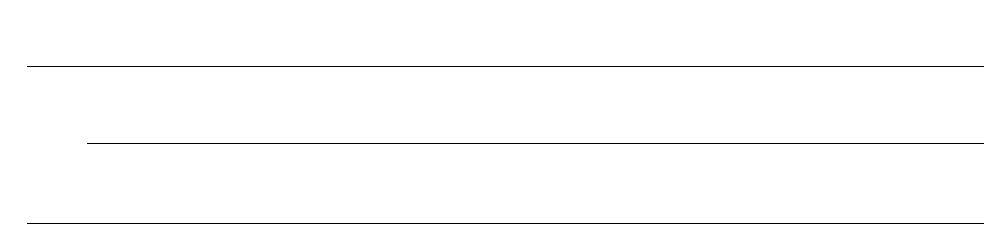

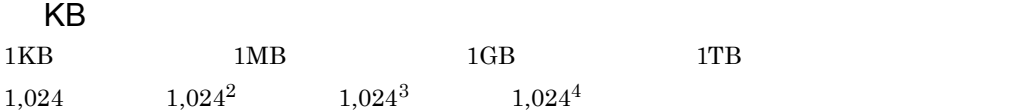

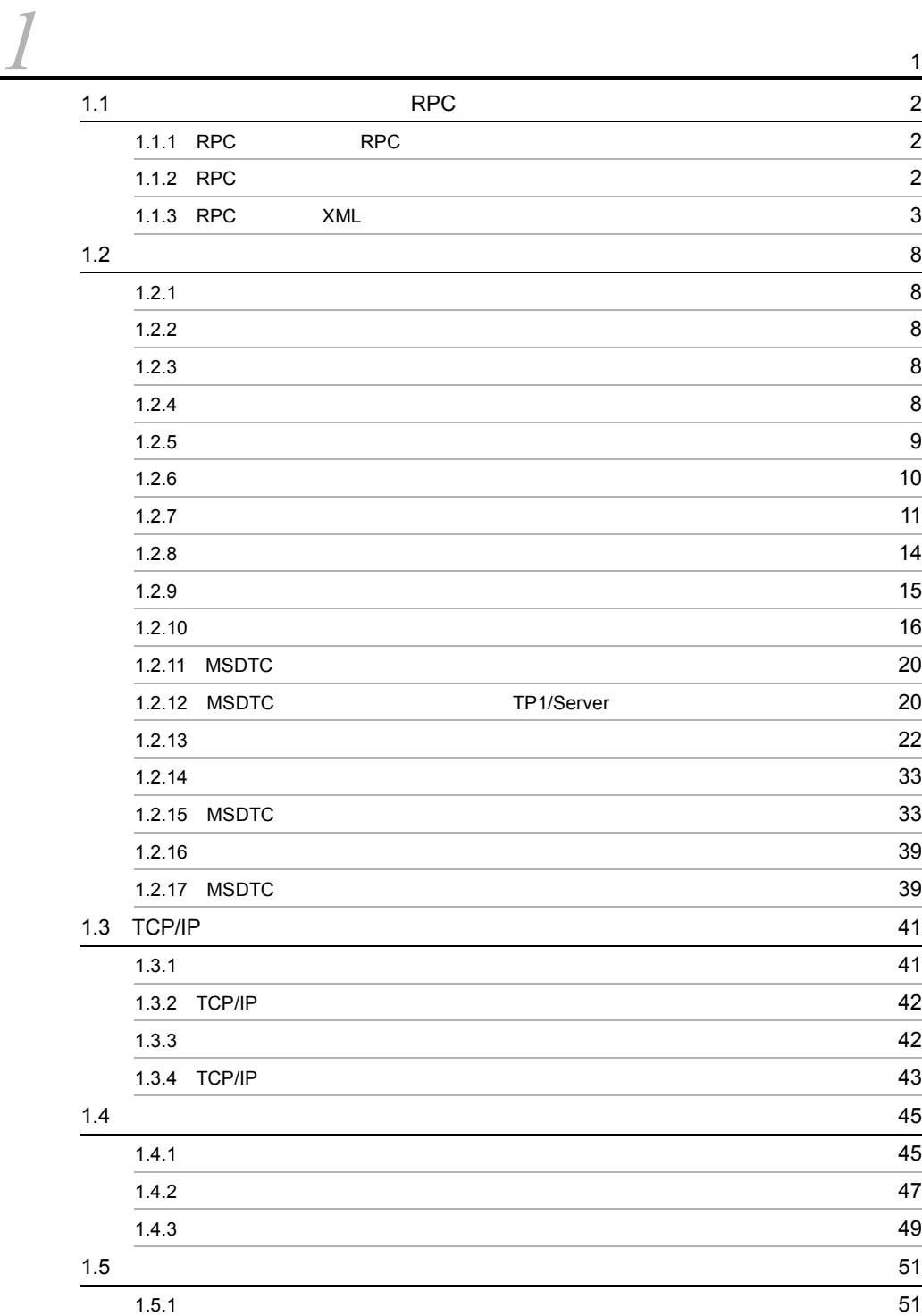

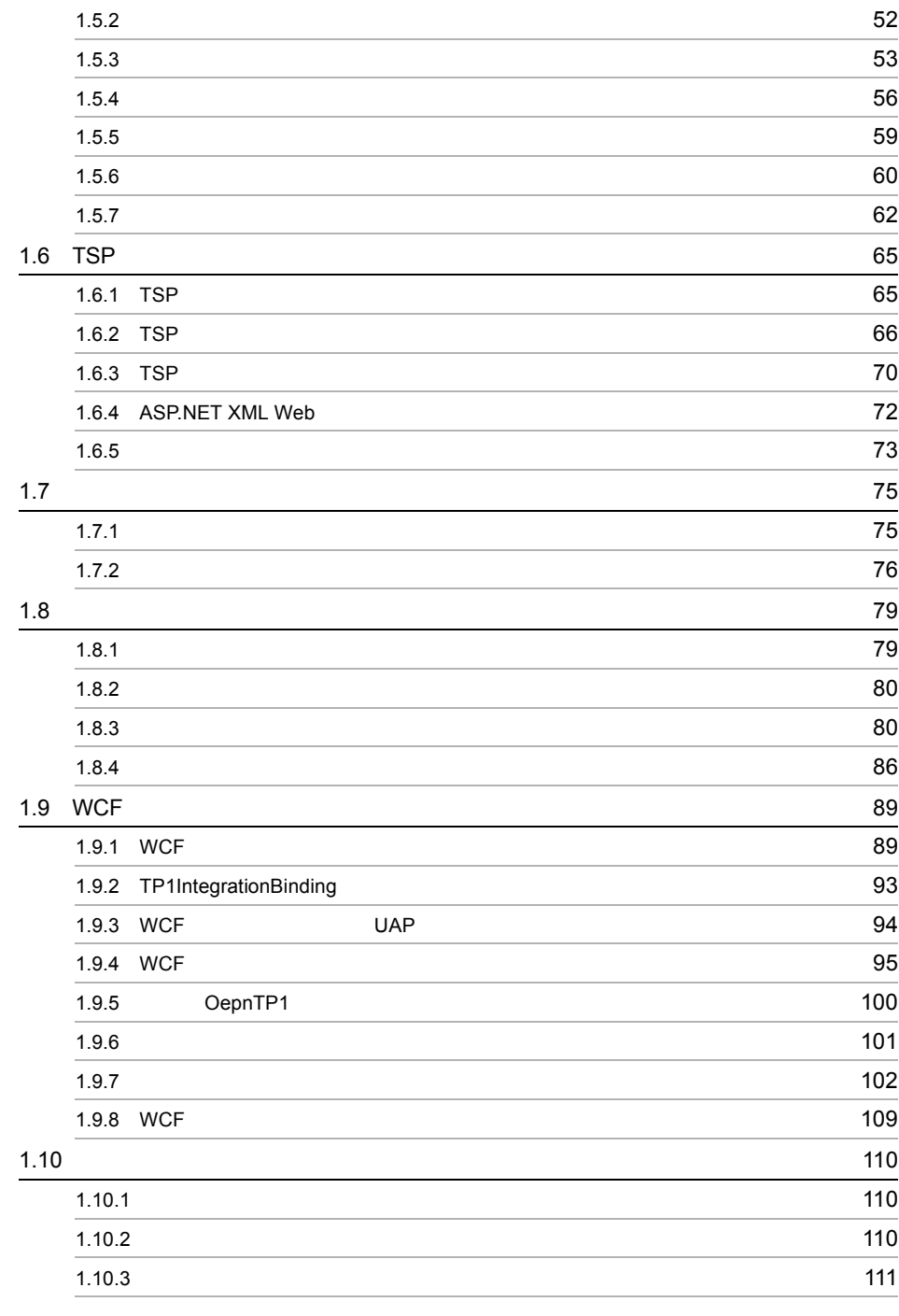

[2](#page-140-0) and 113  $\sim$  [114](#page-141-0)

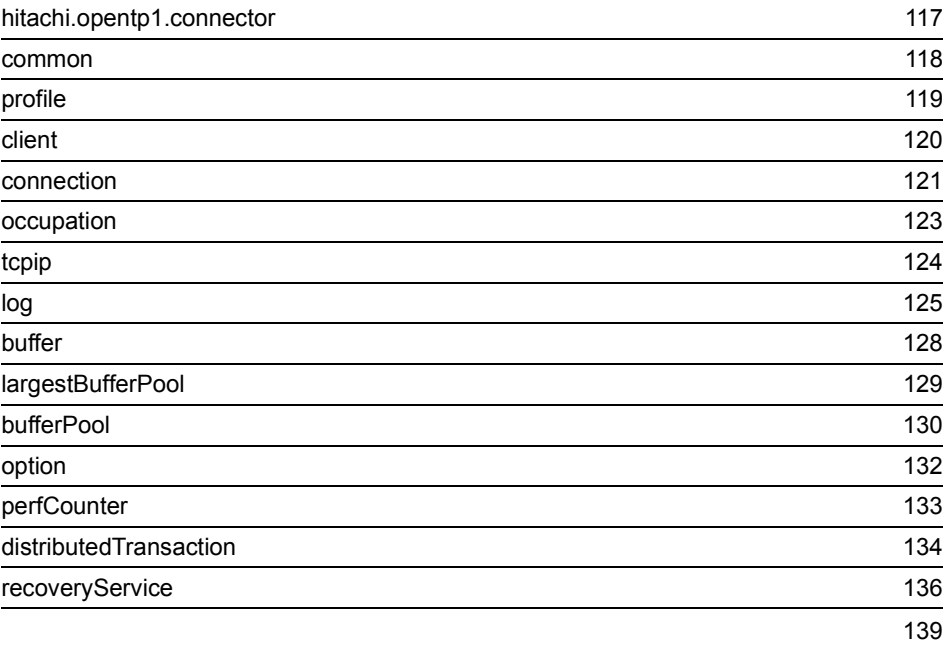

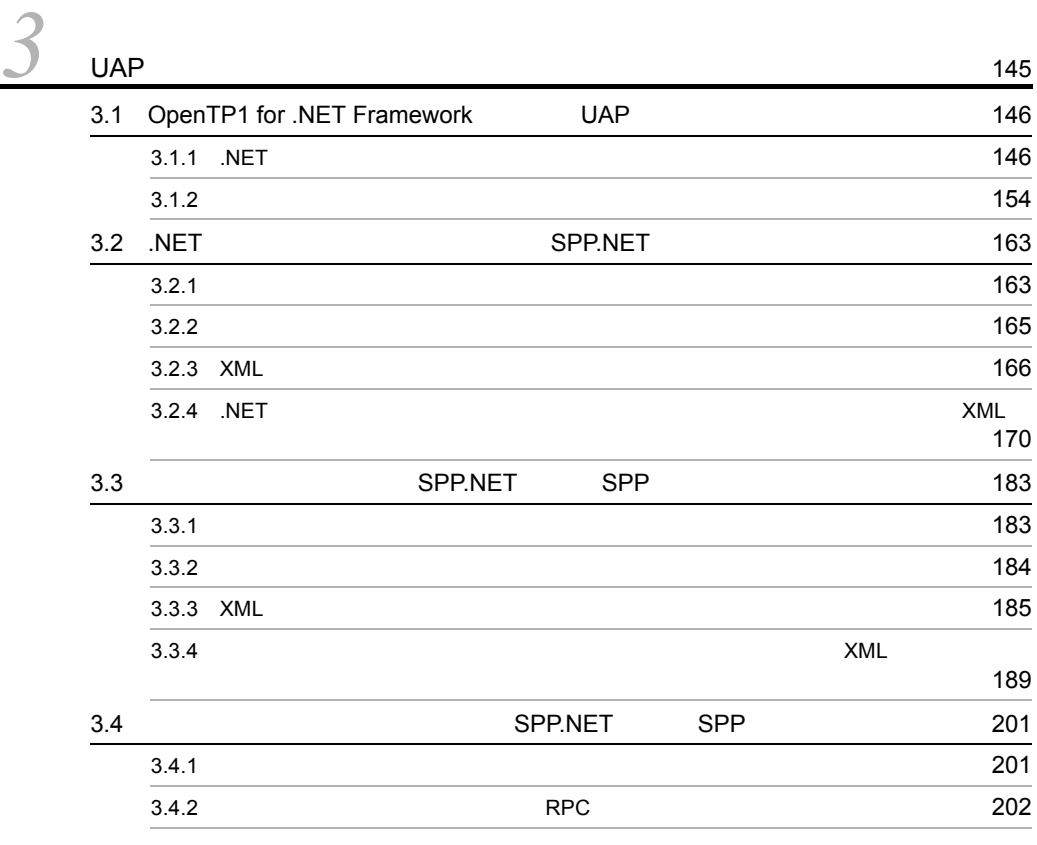

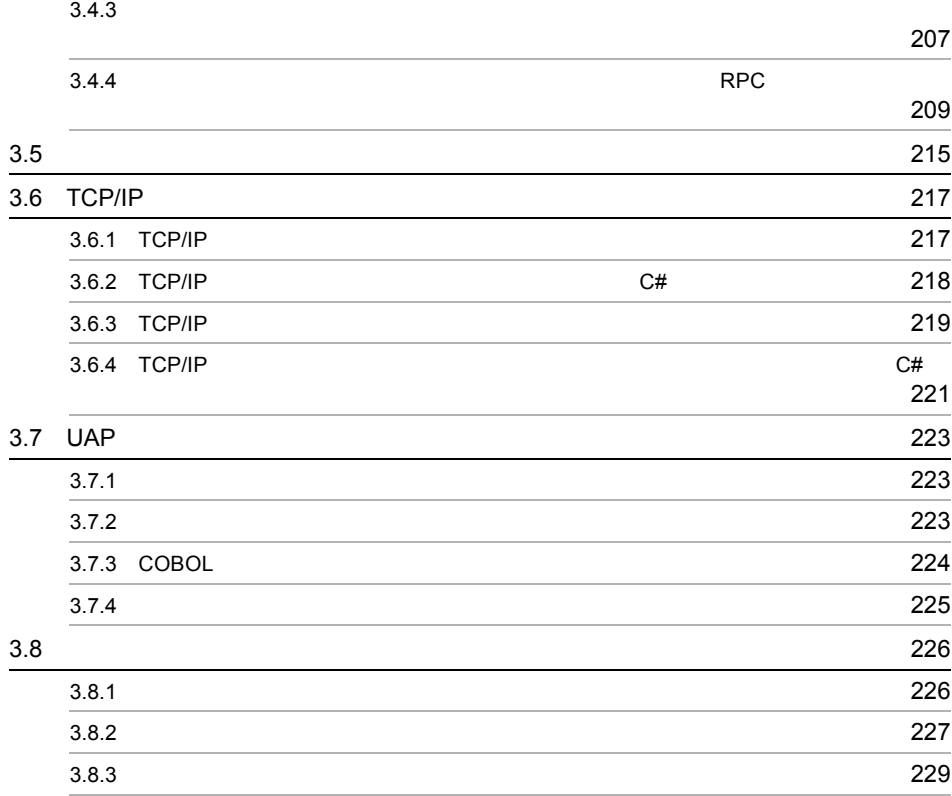

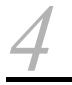

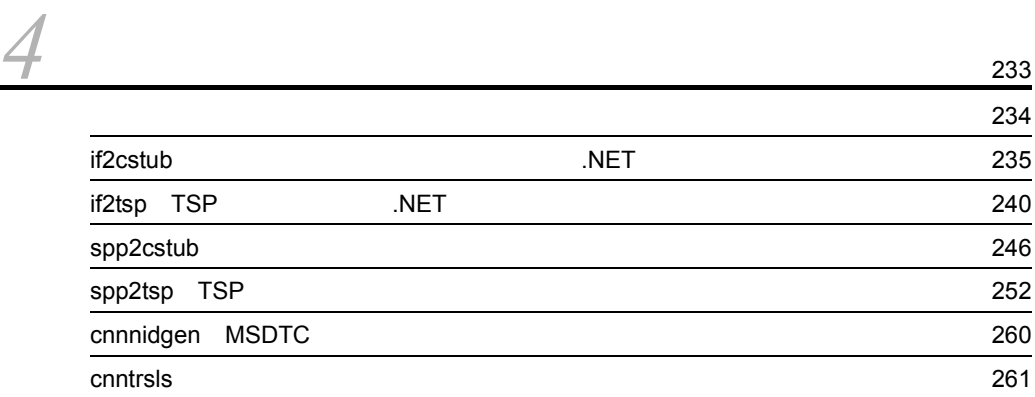

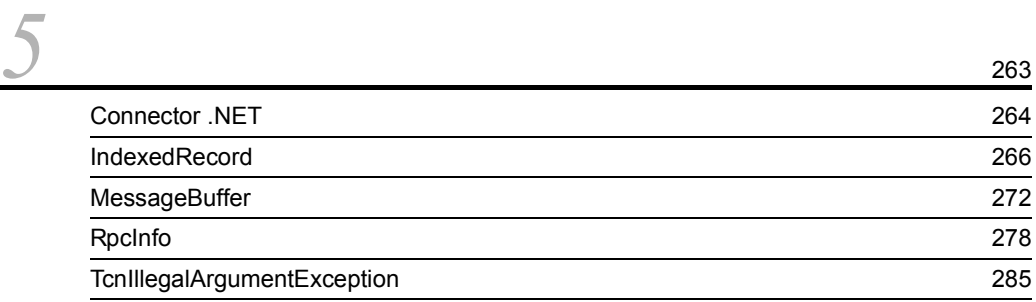

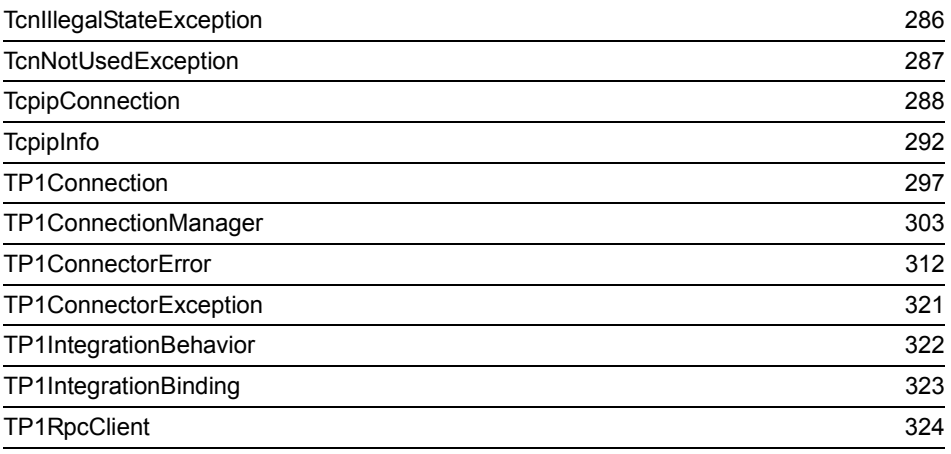

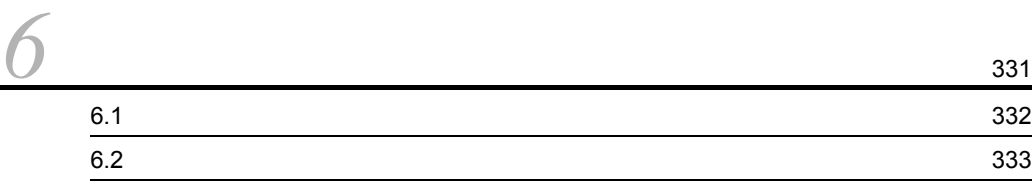

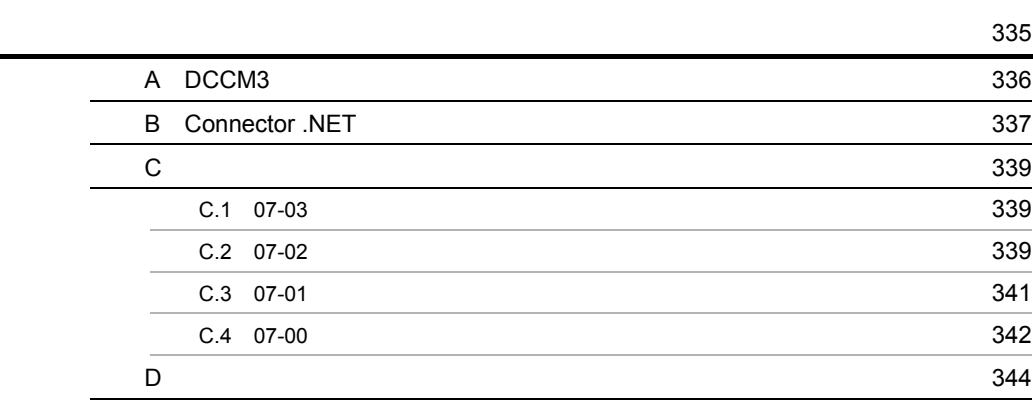

**349** 

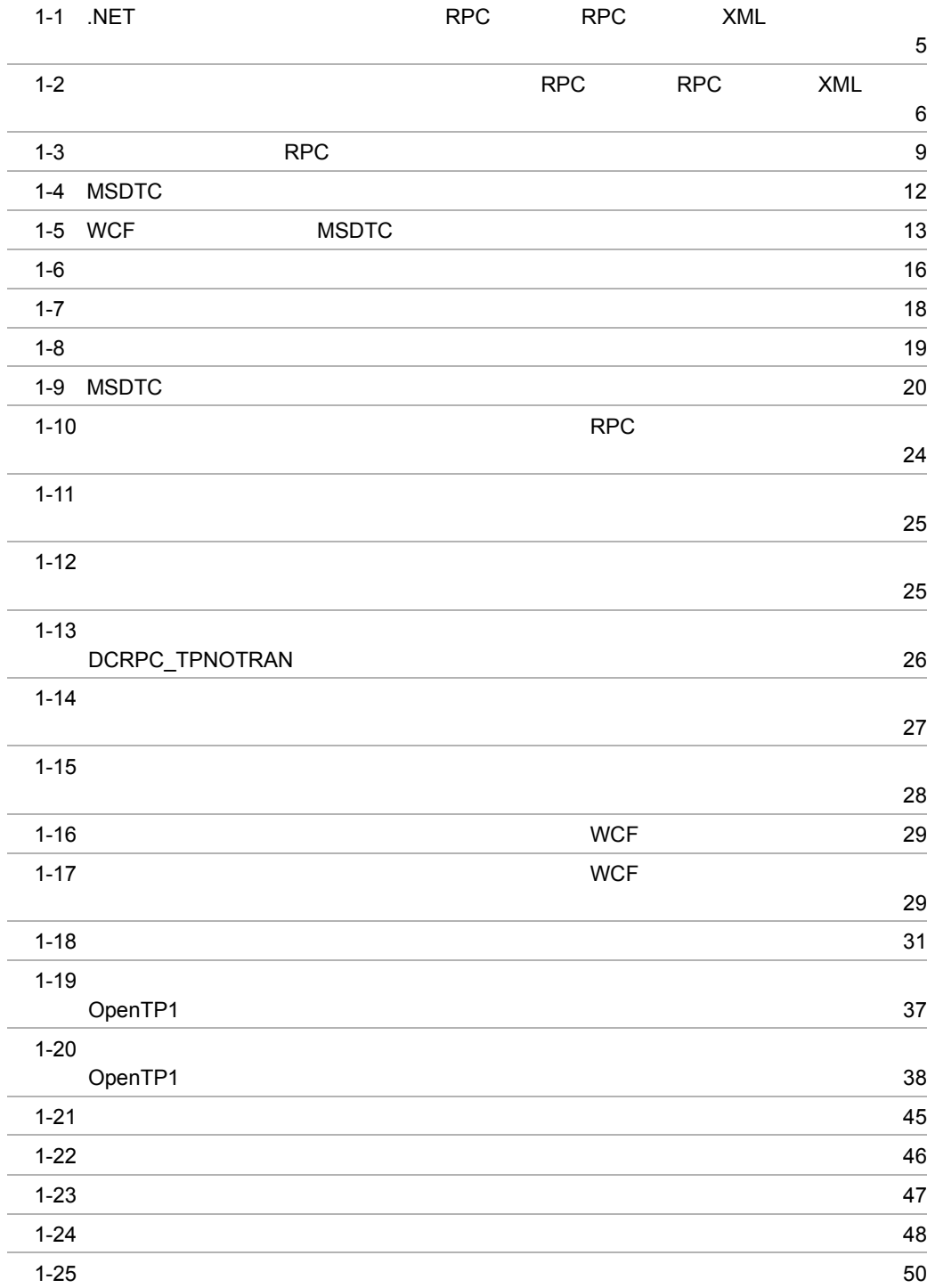

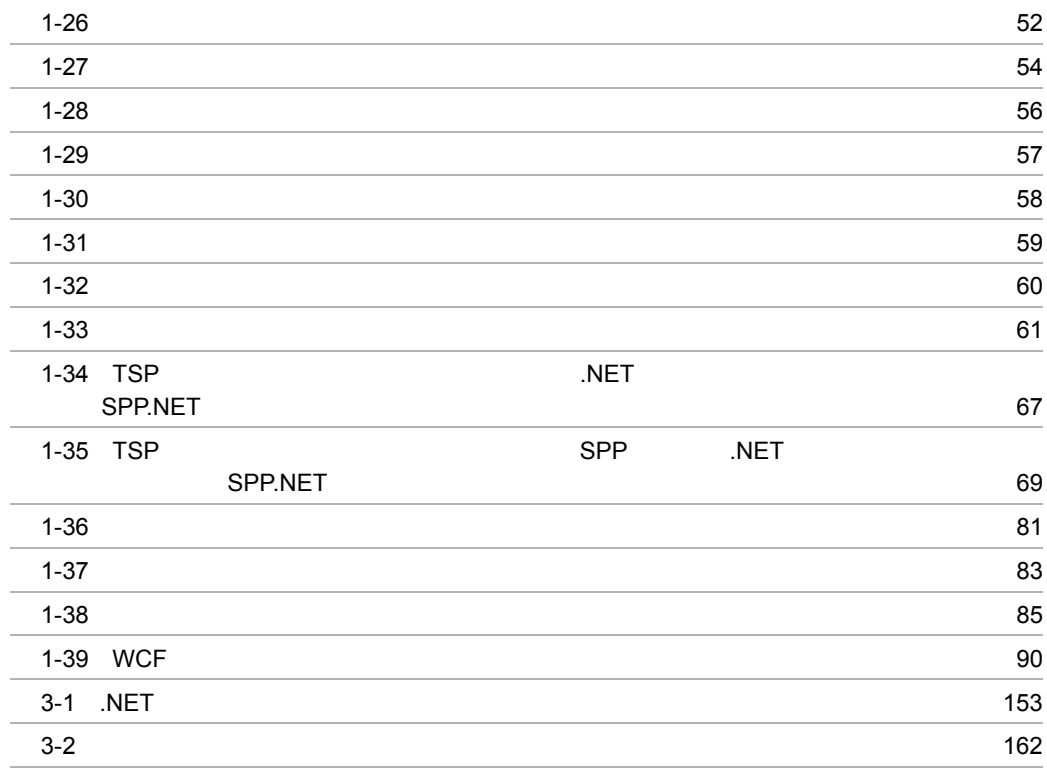

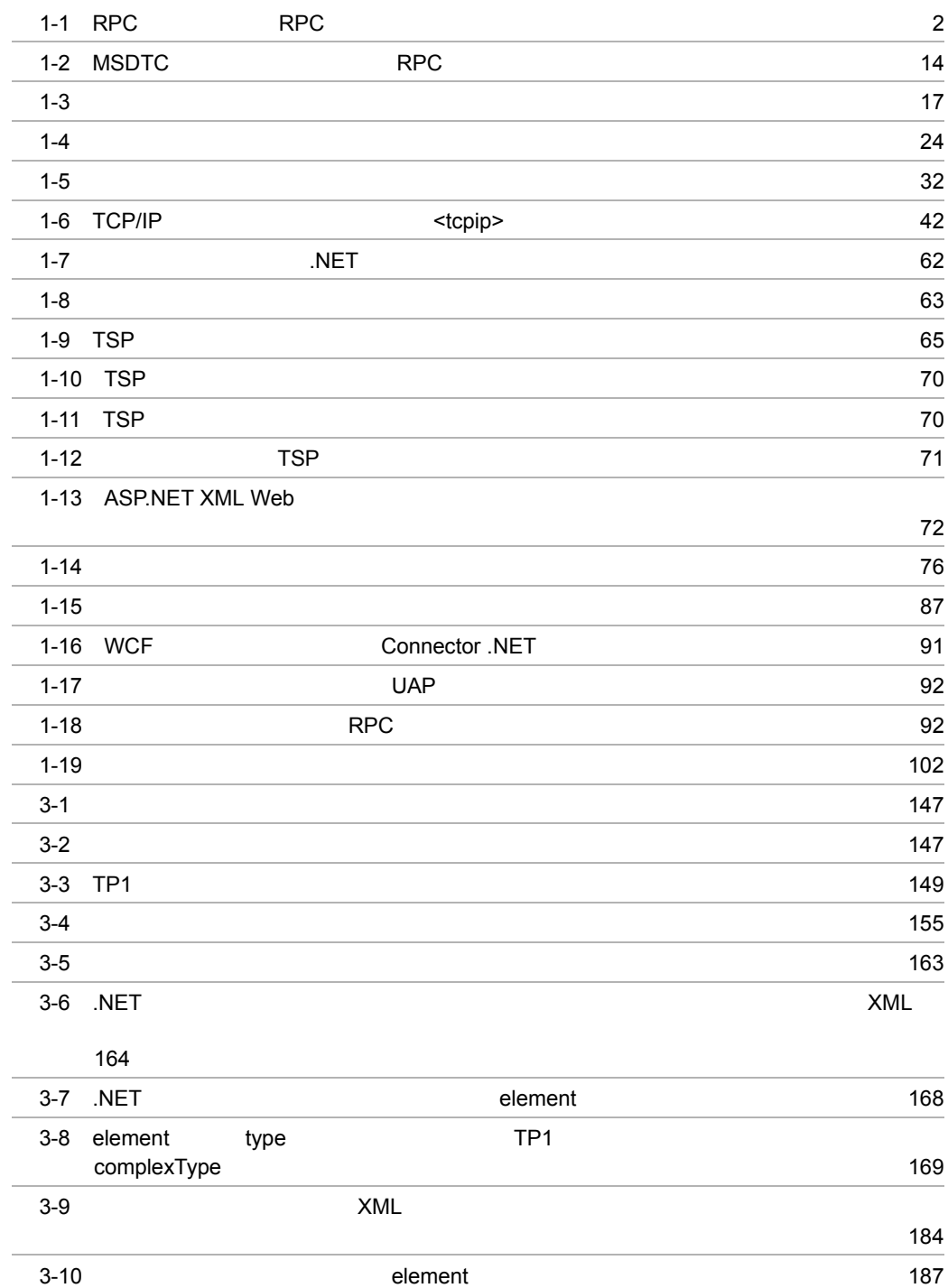

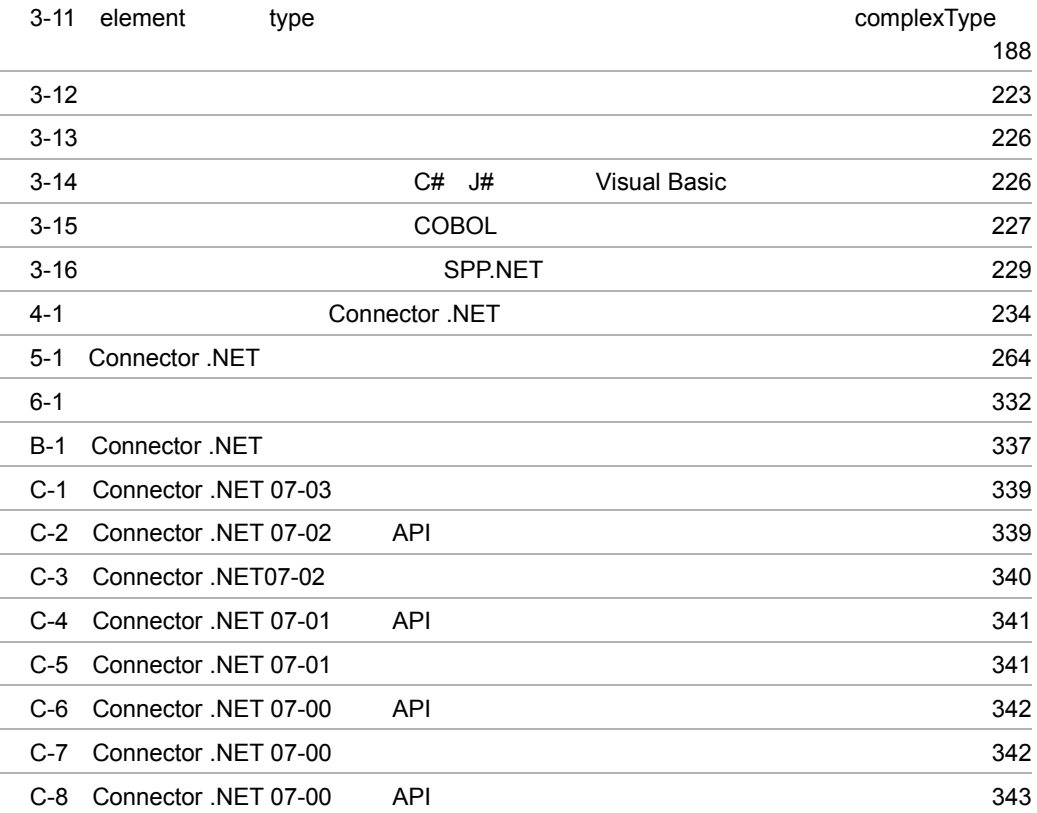

# <span id="page-28-0"></span>*1* 機能

#### TP1/Connector for .NET Framework Connector .NET Connector  $\blacksquare$ .NET OpenTP1 for .NET Framework OpenTP1 for .NET Framework TP1/Client for .NET Framework

#### OpenTP1 TP1/LiNK

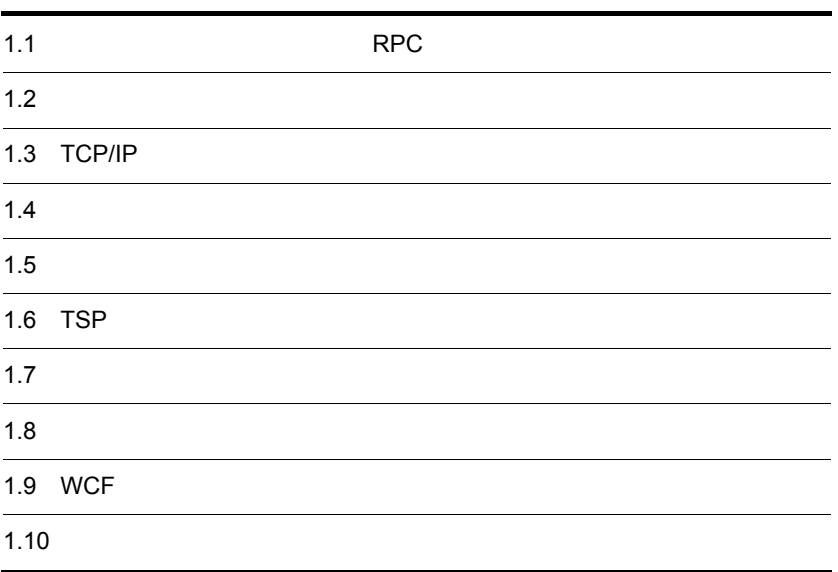

<span id="page-29-1"></span><span id="page-29-0"></span>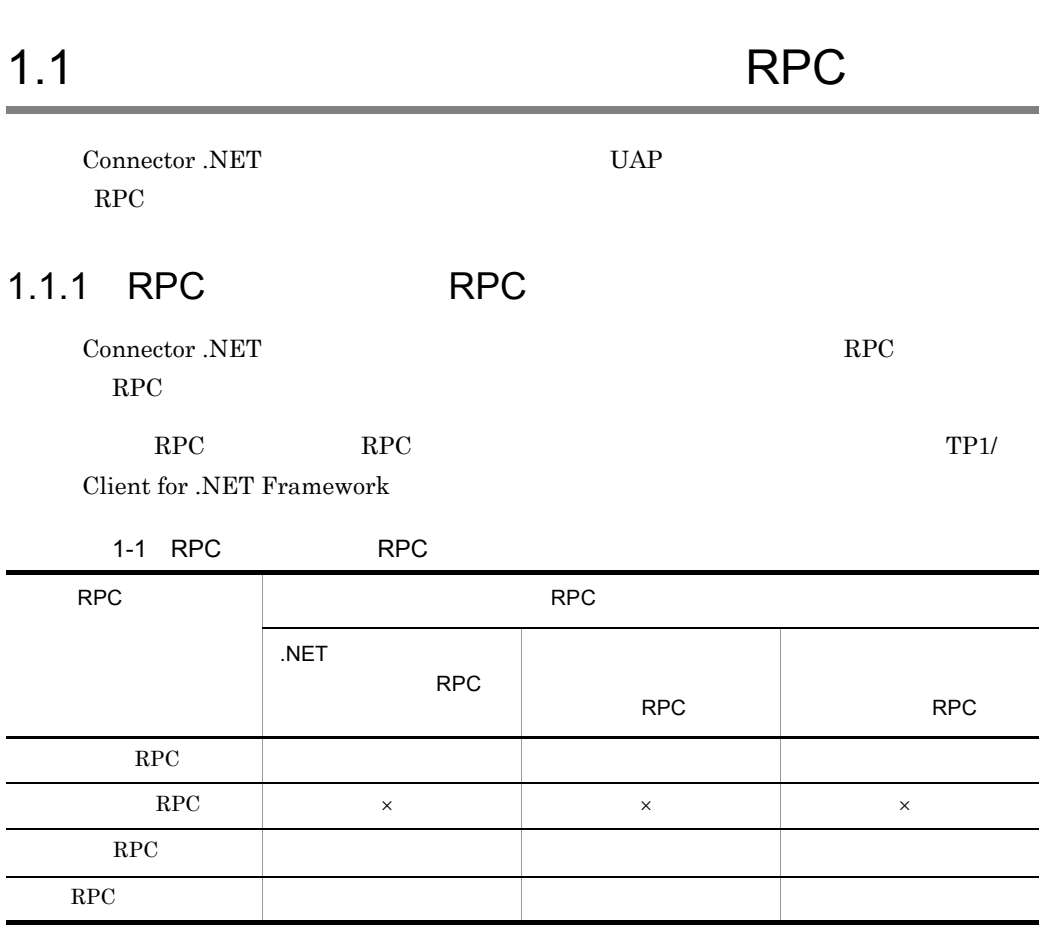

System.Void

 $\rm RPC$ 

## <span id="page-29-2"></span>1.1.2 RPC

<span id="page-29-3"></span> $\times$ 

 $1.$ 

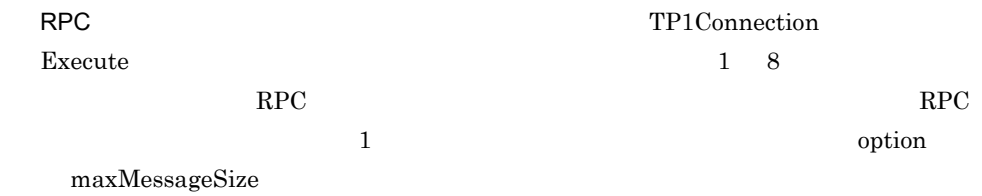

• RPC  $\overline{R}$ 

<span id="page-30-0"></span>**•** Extension .NET **•** Client .NET OpenTP1 TP1/ Extension for .NET Framework TP1/Client for  $RPC$  Framework  $RPC$ • .NET Connector .NET TP1/Server Extension .NET RPC 1.1.3 RPC XML RPC XML XML マッピング XML スポーツ XML スポーツ XmlDocument System.Xml.XmlDocument RPC  $XML$  .NET SPP.NET SPP. SPP.NET SPP XML XML .NET Framework DataSet System.Data.DataSet Connector .NET  $3.1.1(4)$  .NET XML  $3.1.2(3)$   $XML$ 

**•** TP1/Server

1 RPC XML XML THE RPC

OpenTP1 for .NET Framework UAP RPC  $3$ • .NET  $^{\bullet}$  .NET • **RPC** • **•** RPC RPC TP1/Client for .NET Framework

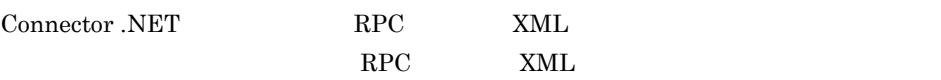

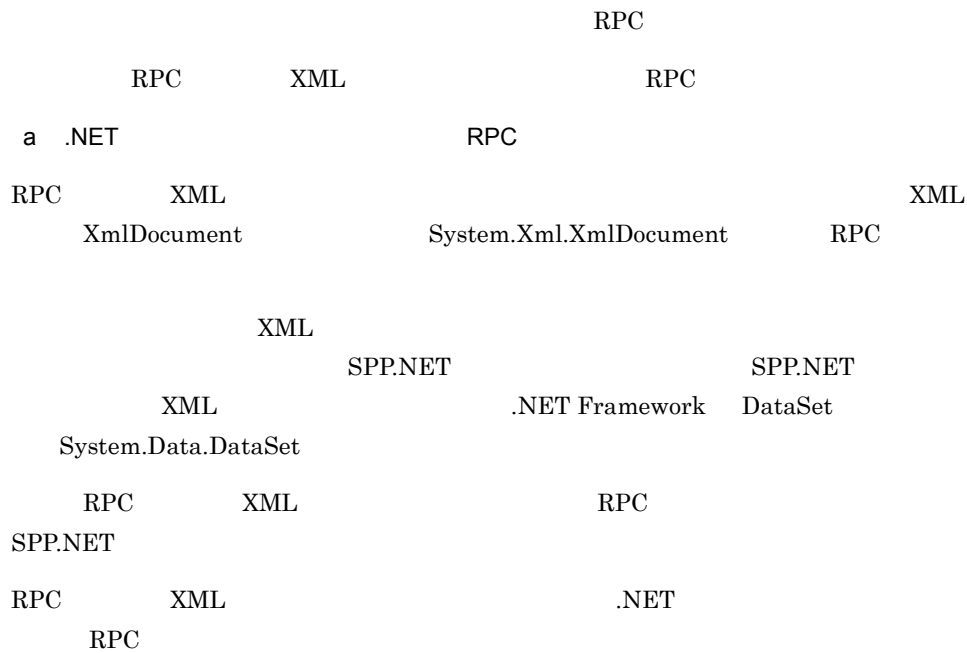

 $\mathbf 1$ .

<span id="page-32-0"></span>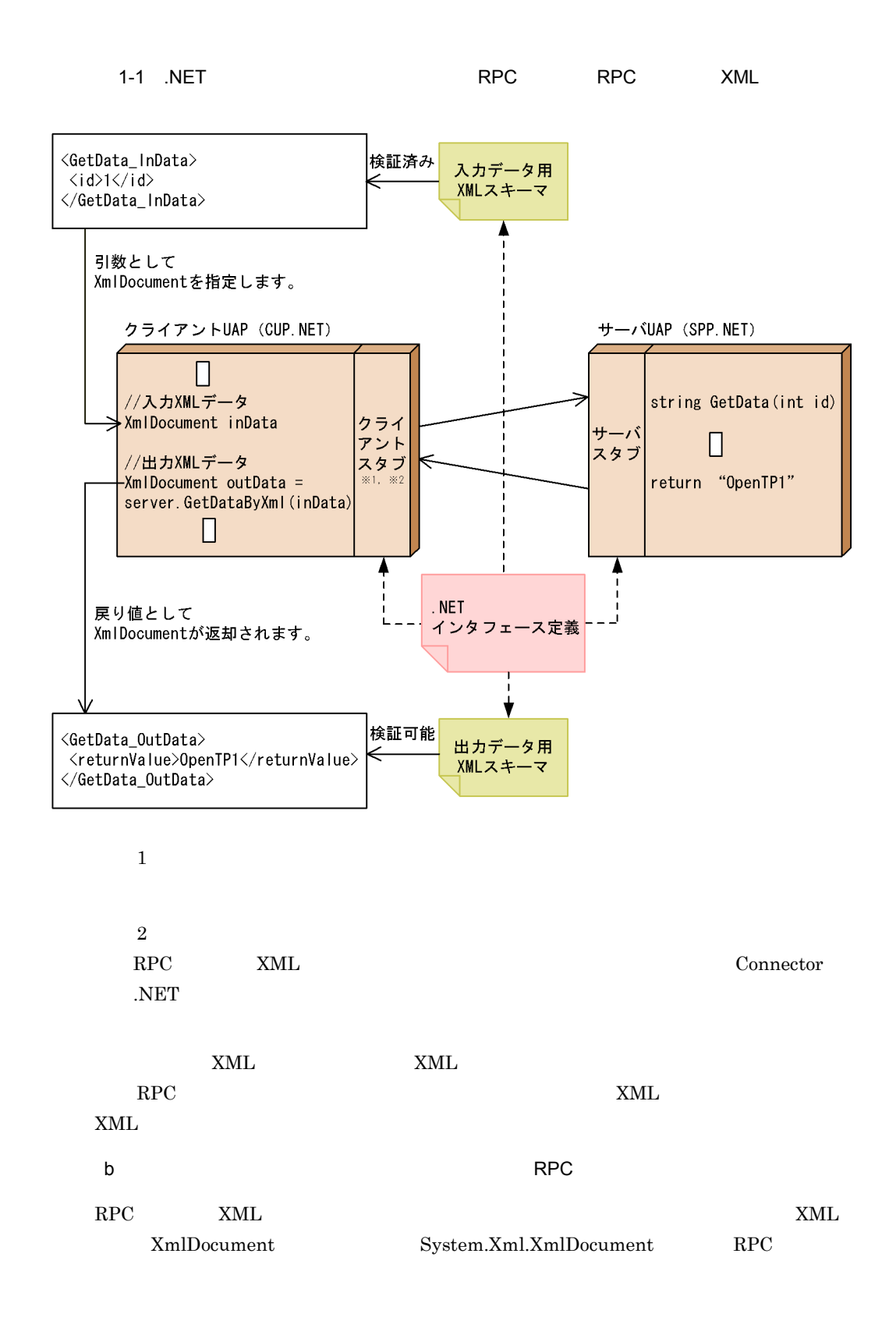

<span id="page-33-0"></span>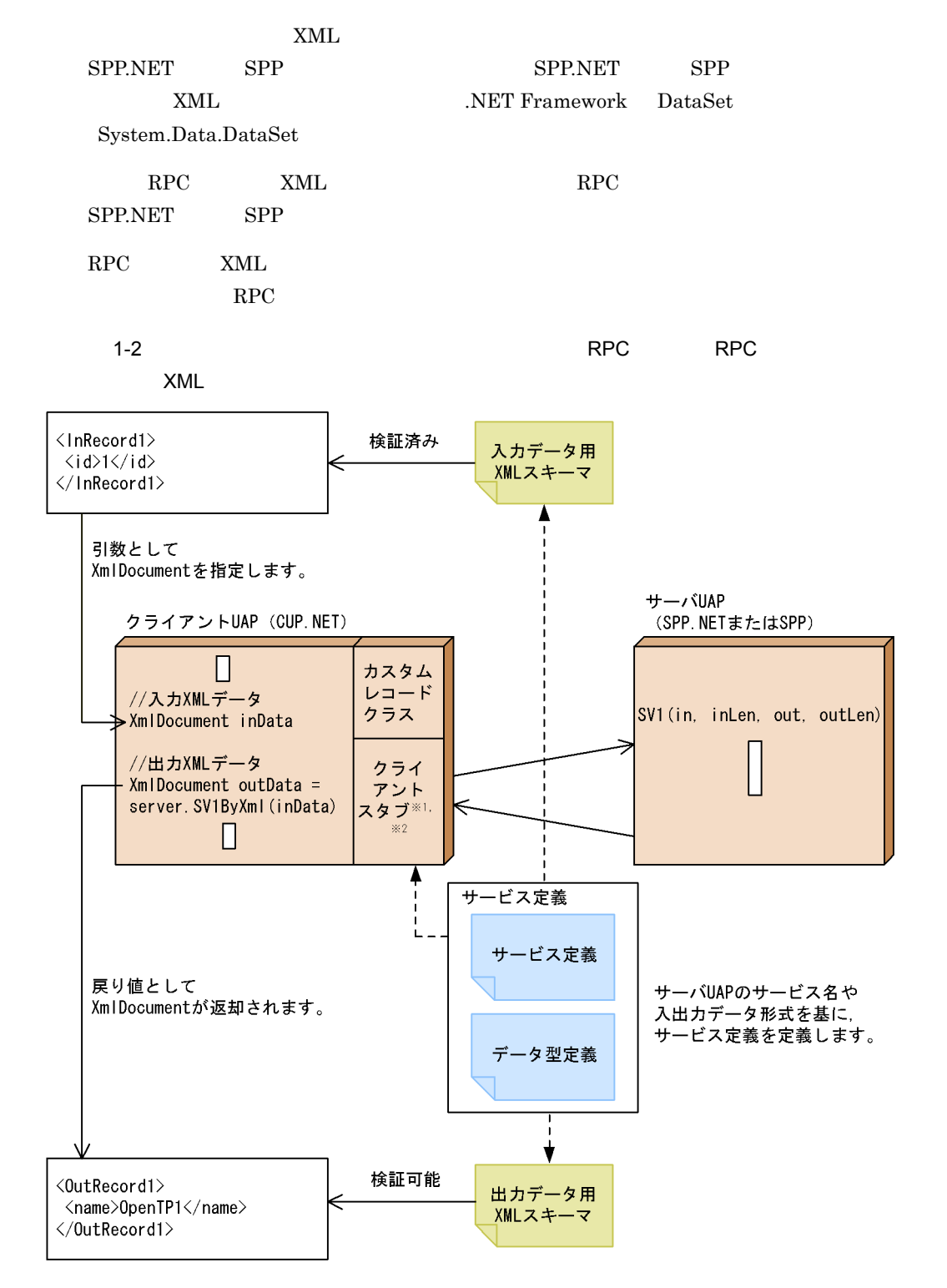

 $\mathbf 1$ 

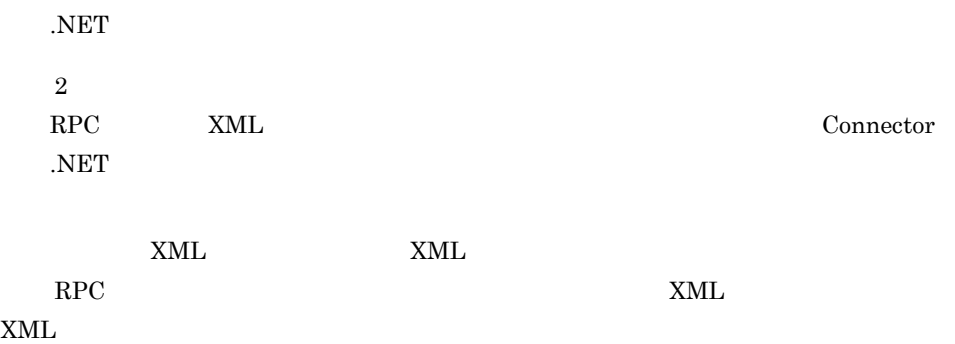

# <span id="page-35-0"></span> $1.2$

<span id="page-35-1"></span>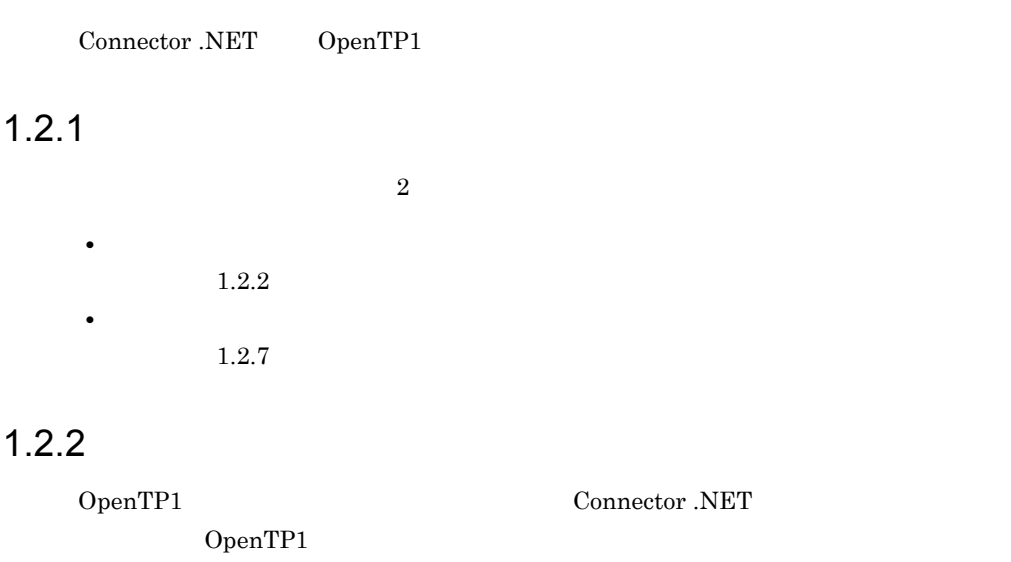

<span id="page-35-3"></span><span id="page-35-2"></span> $1.2.3$ 

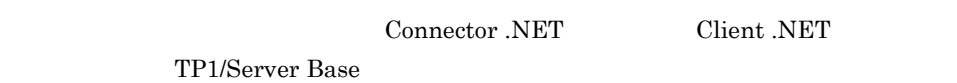

1 Client .NET

 $API$ 

```
…
<tp1Server host="" />
<rpc use="rap" watchTime="0" />
<rapService port="10020" autoConnect="true"/>
…
```
#### 2 TP1/Server Base

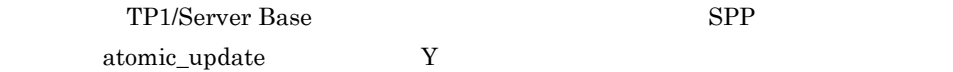

### <span id="page-35-4"></span> $1.2.4$

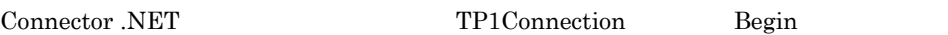
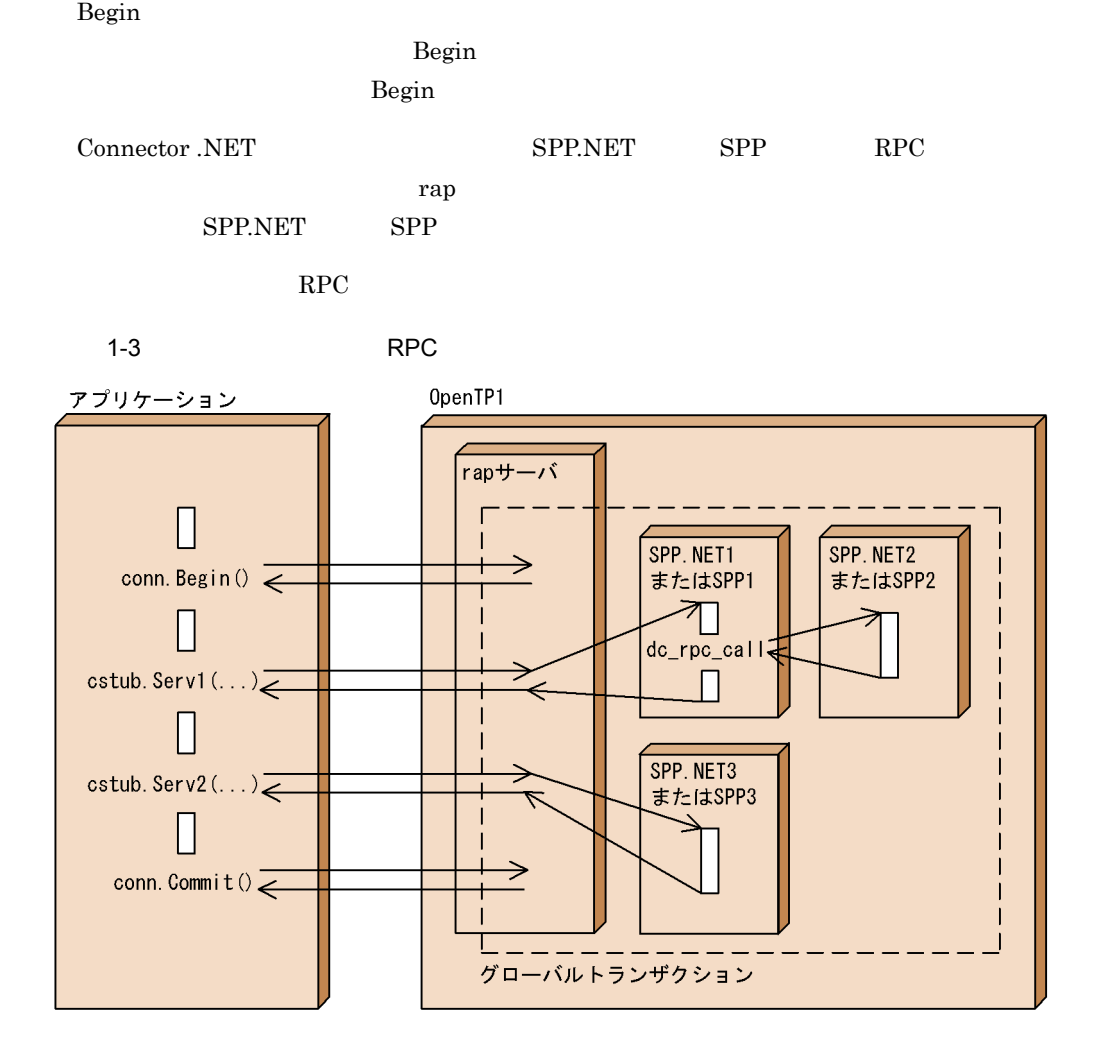

 $\rm{Begin}$  RPC  $\rm{RPC}$ TP1Connection

# $1.2.5$

1 コミット

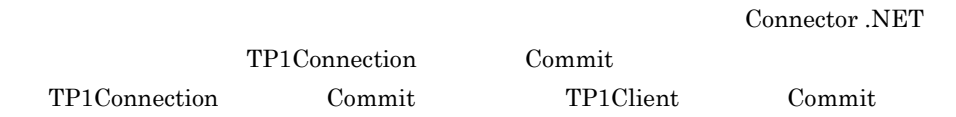

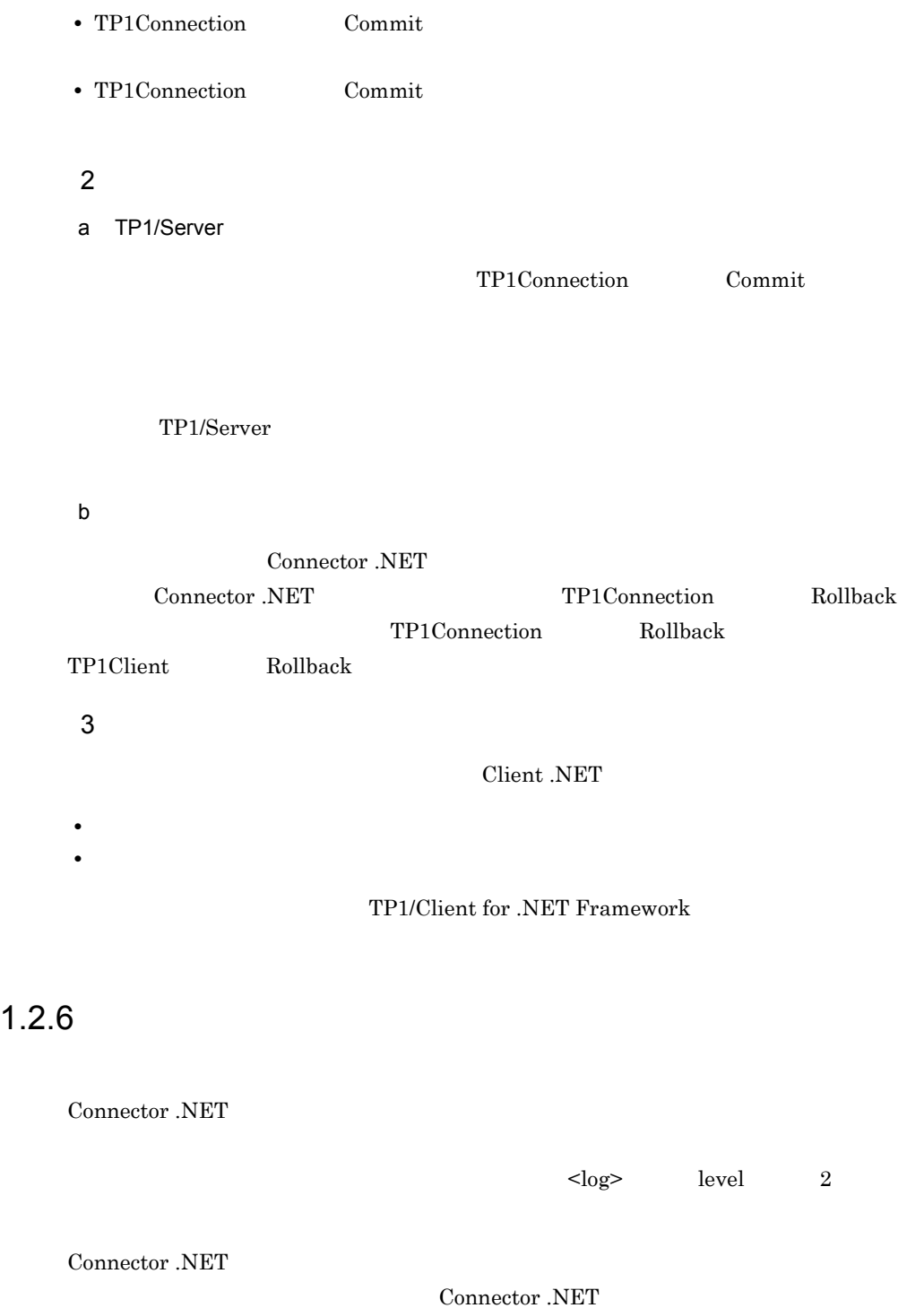

Connector .NET

# $1.2.7$

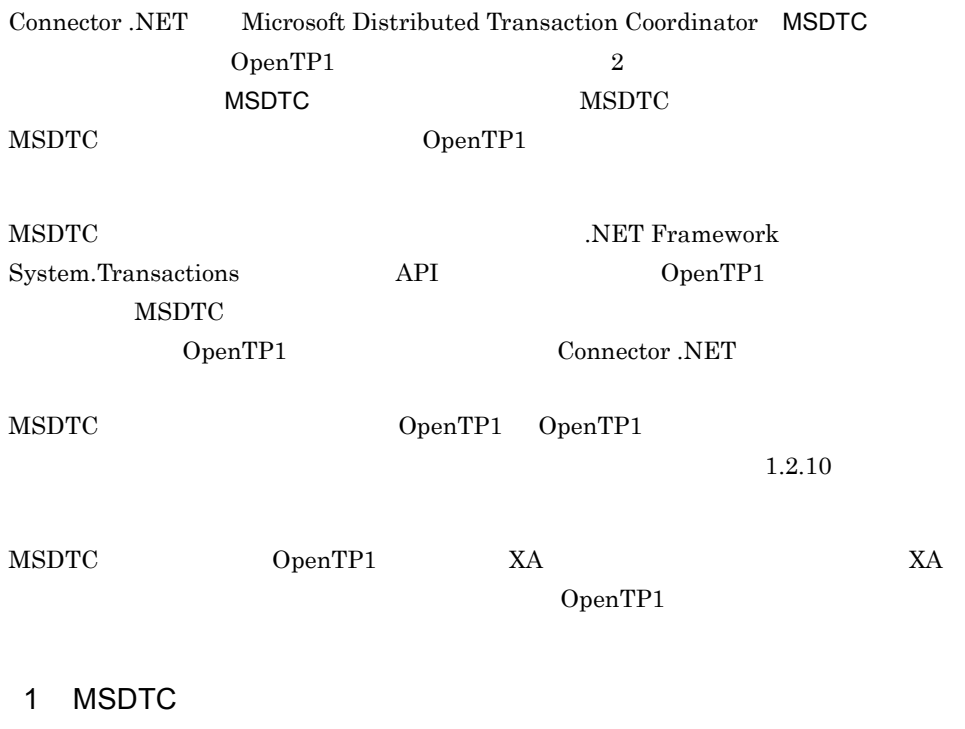

MSDTC

#### 1-4 MSDTC

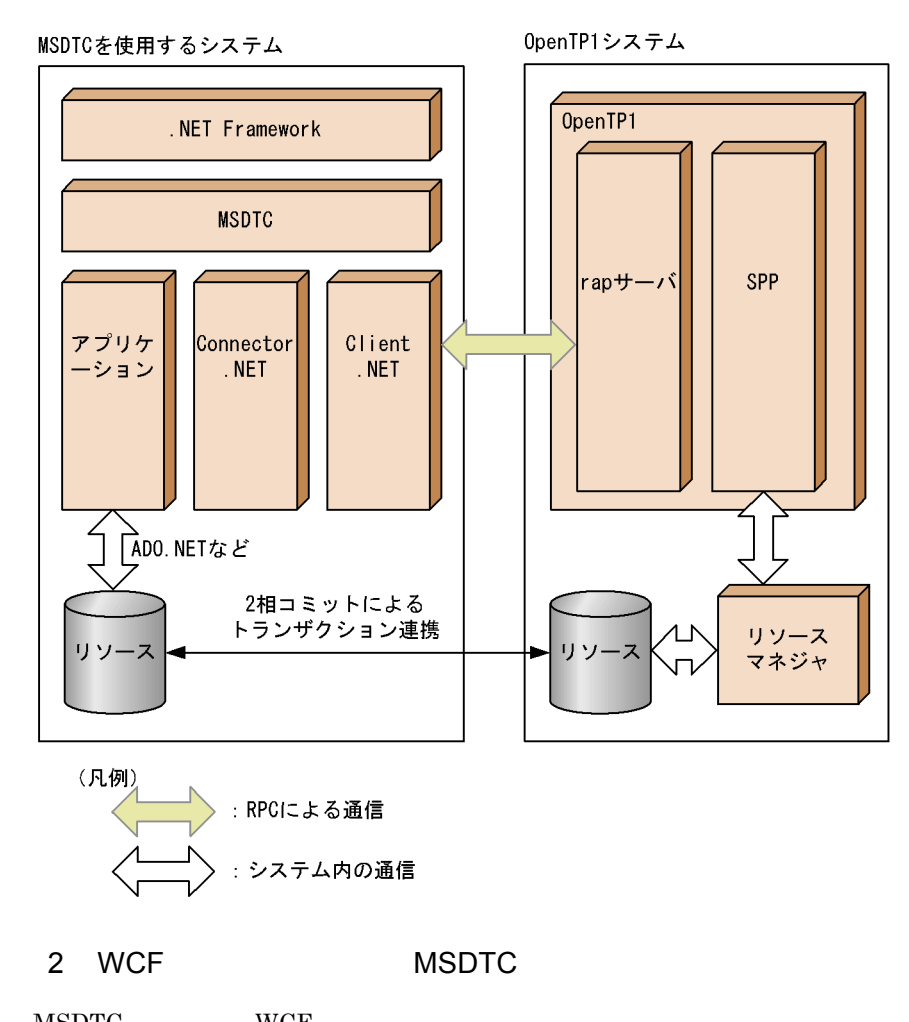

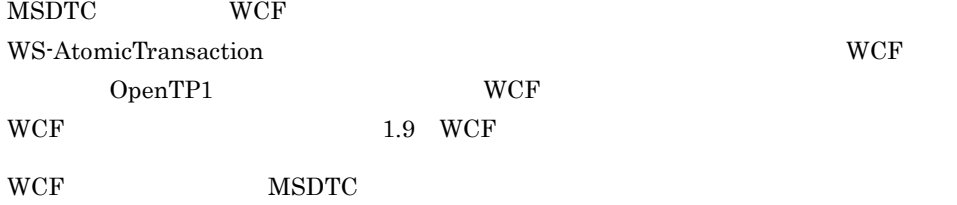

 $1<sub>l</sub>$ 

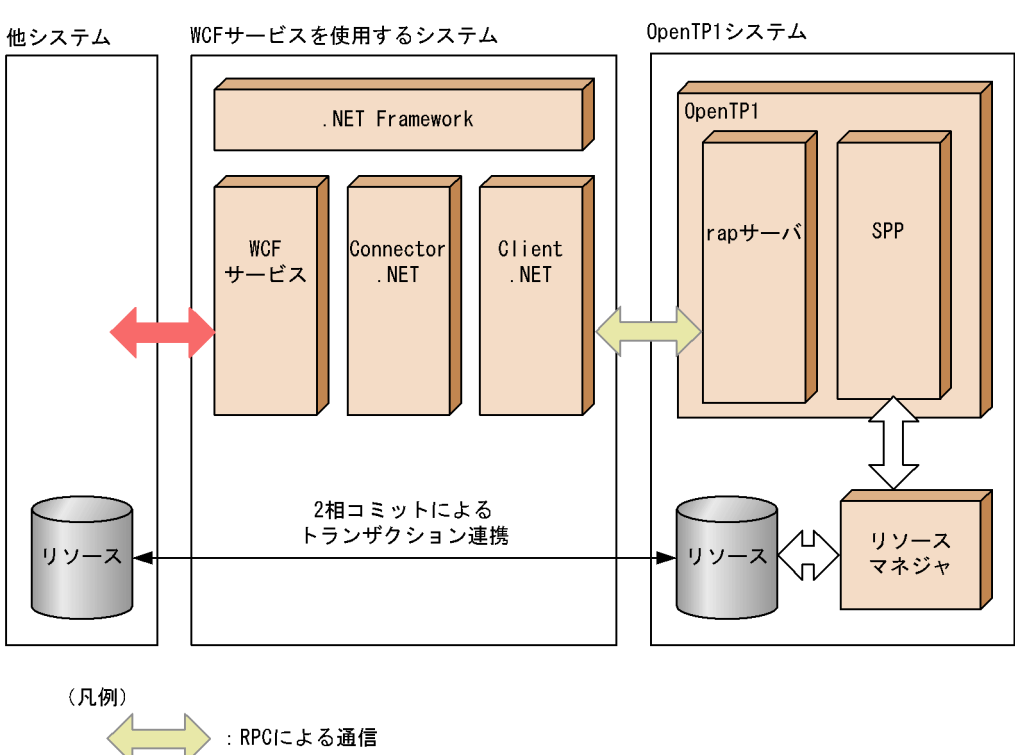

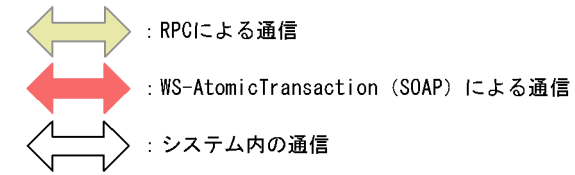

1-5 WCF MSDTC

 $3 \sim$ 

a OS

 $\text{MSDTC} \qquad \qquad \text{OS}$ 

- **•** Windows Vista
- **•** Windows Server 2008
- b<sub>2</sub>

#### MSDTC

- TP1/Client for .NET Framework 07-02
- .NET Framework v2.0 .NET Framework v3.0 .NET Framework v3.5

OpenTP1

• TP1/Server Base 07-01

4 MSDTC RPC

 $\begin{array}{ccc} \text{MSDTC} & \text{RPC} \end{array}$ 

1-2 MSDTC RPC

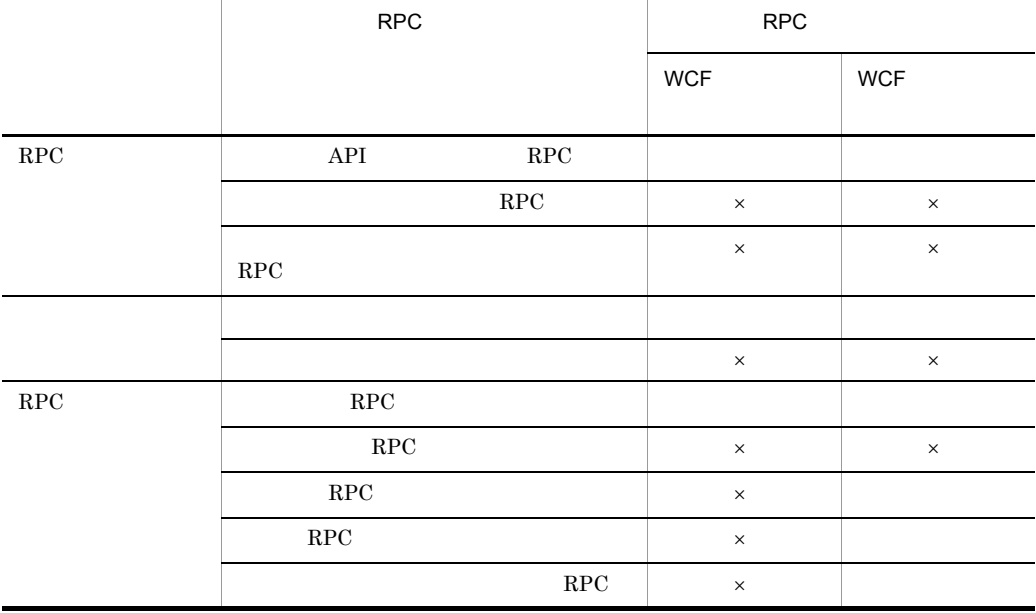

 $\times$ 

### $1.2.8$

 $\mathrm{MSDTC}$ 

OpenTP1

 $\overline{2}$ 

 $\le$ distributedTransaction>  $\begin{minipage}{0.9\linewidth} \hspace{1.2cm} \text{optimize1PC} \hspace{1.2cm} \text{true} \hspace{1.2cm} \text{false} \end{minipage}$  $2$  $1$ 

OpenTP1

 $1.$ 

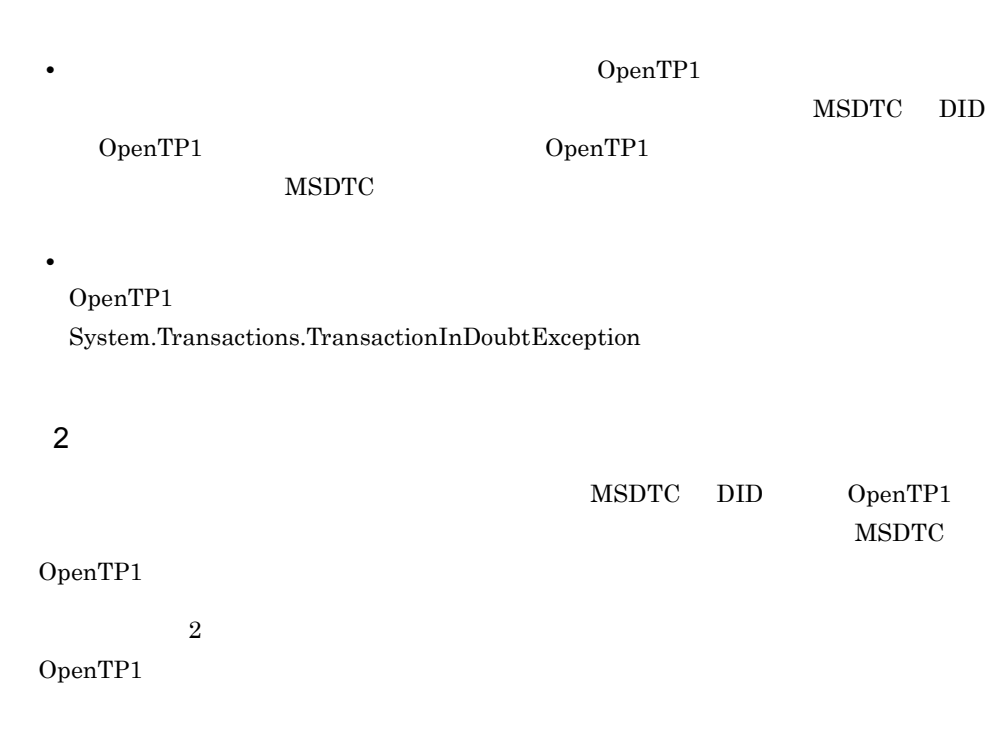

 $1.2.9$ 

Connector .NET

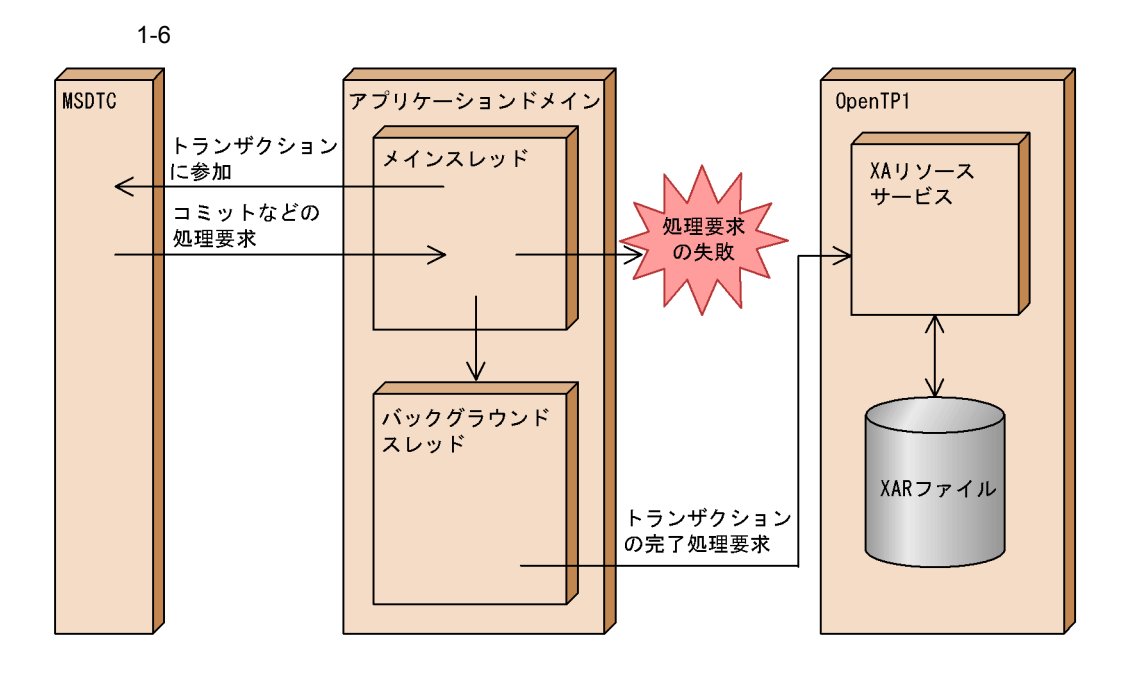

 $\le$ distributedTransaction> recoverRetryInterval

#### OpenTP1

 $MSDTC$  $\langle \log \rangle$  fileSize

 $3 \overline{\phantom{a}}$ 

### $1.2.10$

**Connector .NET** Windows

Connector .NET

 $\mathrm{MSDTC}$ 

 $W$ indows  $\sim$ 

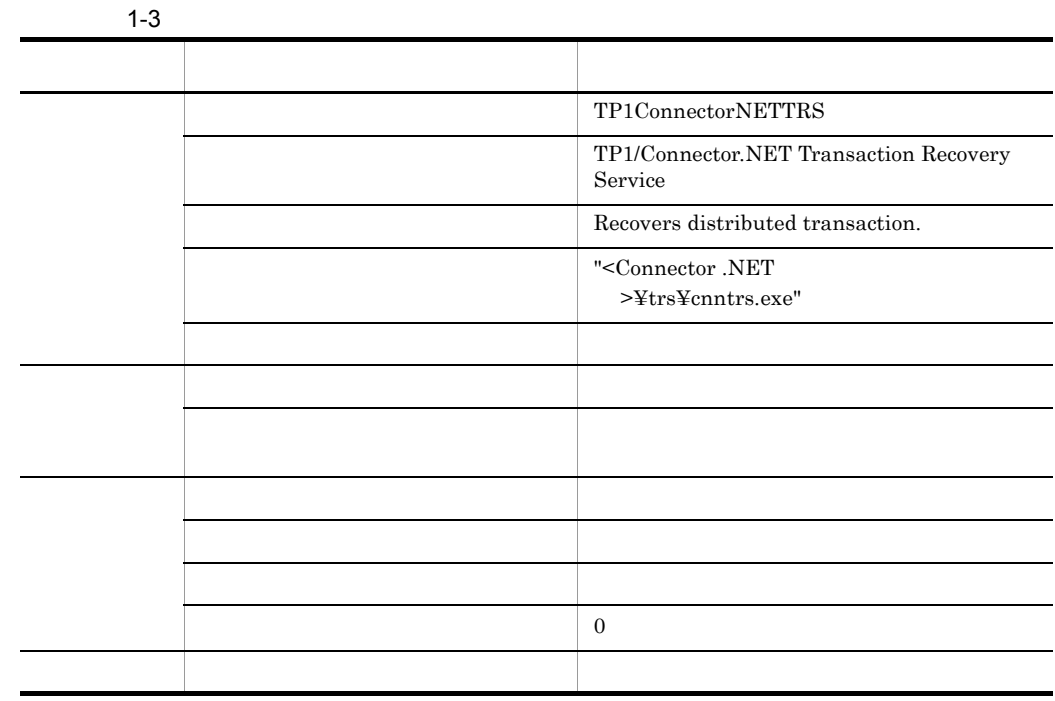

 $\overline{O}$  cos

1  $\sim$ 

 $(2)$ 

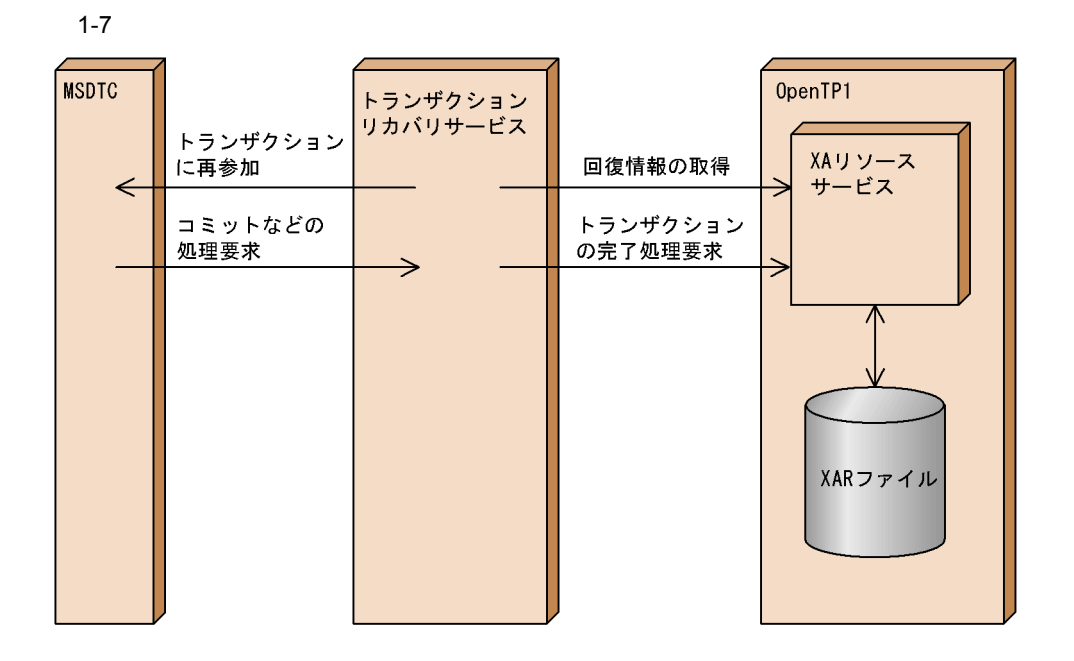

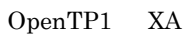

 $MSDTC$ 

 $\mathrm{MSDTC}$ 

#### OpenTP1

<recoveryService> recoverRetryInterval

 $2$ 

NSDTC Connector .NET

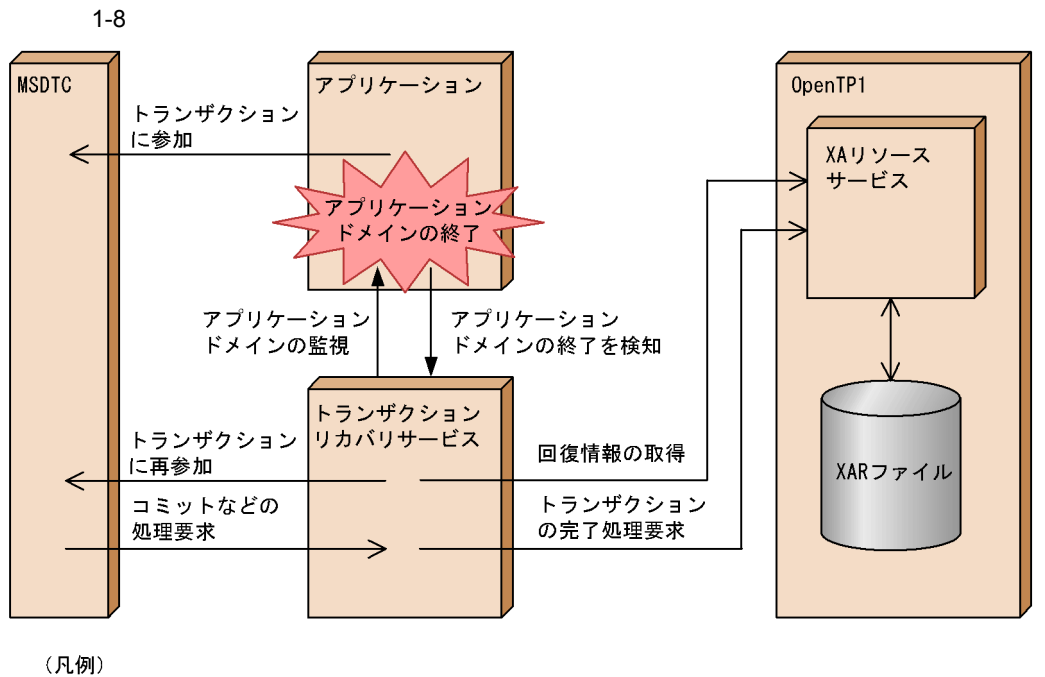

► : トランザクションリカバリサービスとの通信

 $\leq$ recoveryService> appDomainCheckInterval

OpenTP1 XA **MSDTC** 

 $3$ 

OpenTP1

OpenTP1

 $1<sub>l</sub>$ 

 $1<sub>l</sub>$ 

#### OpenTP1

<recoveryService> recoverCheckInterval <recoveryService>

recoverCheckCount

# 1.2.11 MSDTC

 $MSDTC$ 

1-9 MSDTC

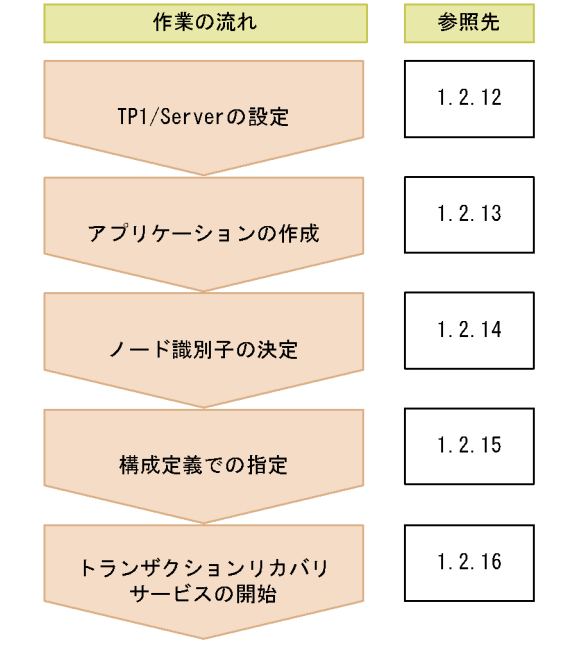

1.2.12 MSDTC TP1/Server

# $X$ A

TP1/Server

 $1.2.13$ 

MSDTC TRISE THE SERVER TRISE TO THE SERVER TRISE TO THE SERVER TRISE TO THE SERVER OF THE SERVER OF THE SERVER

### 1 TP1/Server Base

#### TP1/Server Base

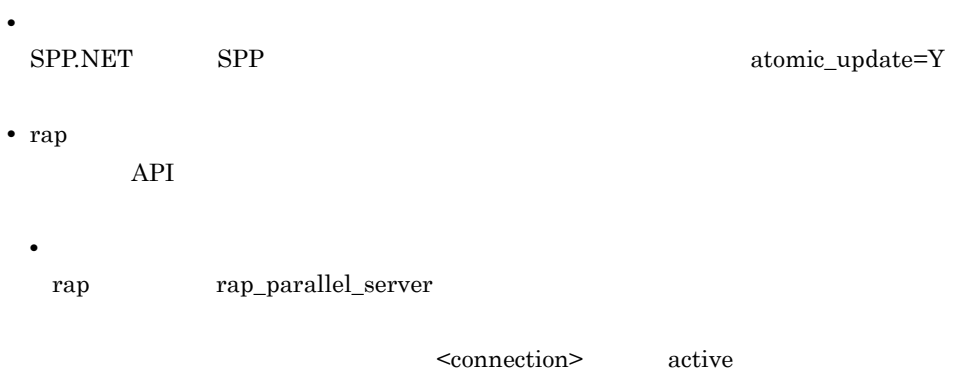

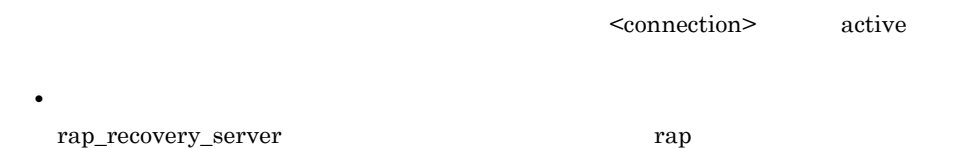

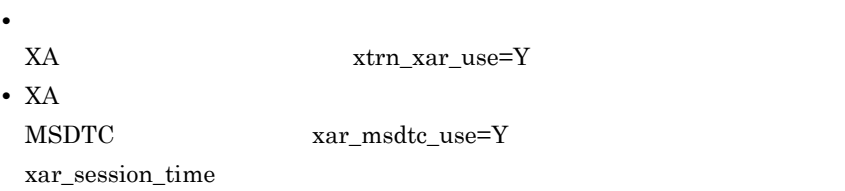

OpenTP1

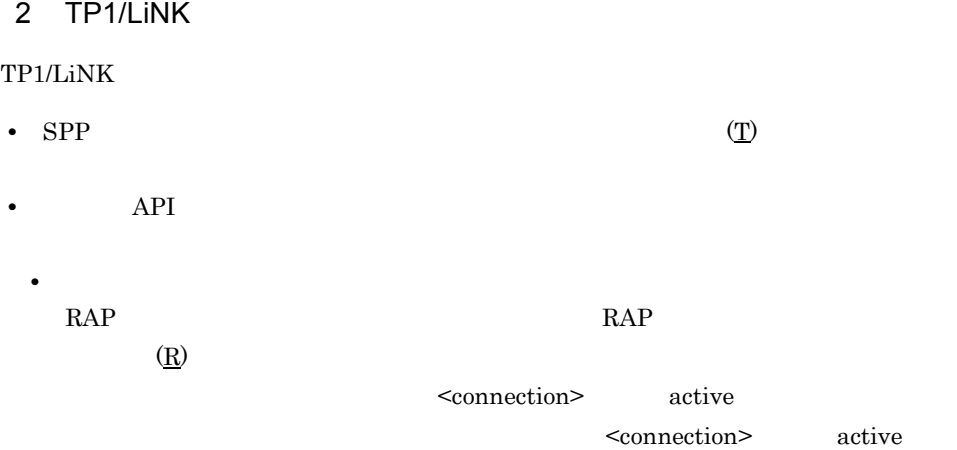

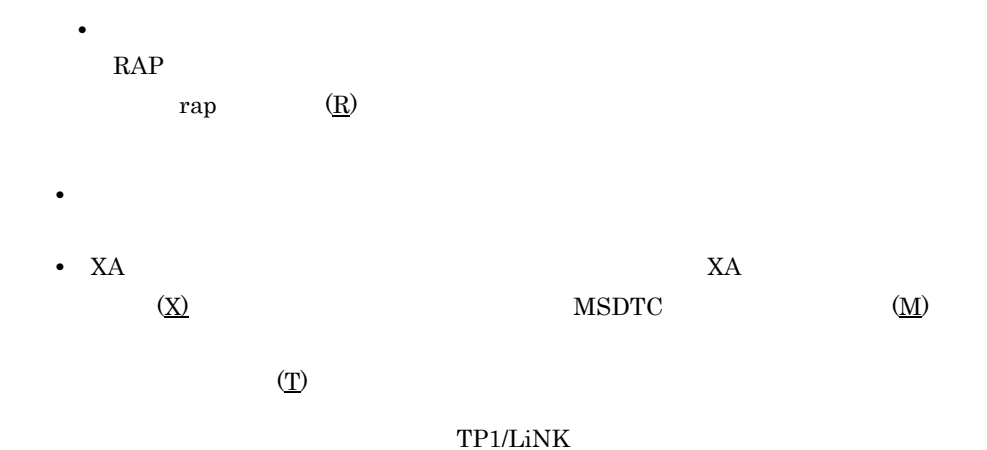

### 1.2.13  $\blacksquare$

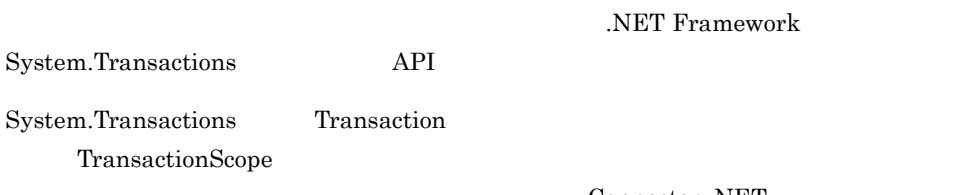

Connector .NET

```
TP1ConnectionManager tcm = new TP1ConnectionManager();
// コネクションの取得
TP1Connection tc = tcm.GetConnection();
Service State State State
\frac{5}{2}<br>TimeSpan timeout = new TimeSpan(0,5,0);
using (CommittableTransaction ctrn =
            new CommittableTransaction(timeout))
{
\frac{1}{1}<br>Transaction.Current = ctrn;
\frac{1}{2} bool ret = tc.Execute();
     try
    \overline{\mathbf{f}}// トランザクションの完了
 ctrn.Commit();
 }
 catch (TransactionException exp)
 {
```

```
 TextBox1.Text = exp.ToString();
      }
  }
  // コネクションの解放
  tc.Dispose();
  TP1ConnectionManager tcm = new TP1ConnectionManager();
  \prime\prime \primeTP1Connection tc = tcm.GetConnection();
  Service State State State
  //<br>TimeSpan timeout = new TimeSpan(0,5,0);
  //<br>using (TransactionScope ts =
  new TransactionScope(TransactionScopeOption.Required, timeout))
  {
  // \text{bool} ret = tc.Execute();
  //<br>ts.Complete();
  }
 \frac{1}{2}<br>tc.Dispose();
1• • トランザクションのスレッドコンサクションのスレッドコンサクションのスレッドコンサクション
• コネクションについてのコネクションに参加させることはできません。<br>● コネクションに参加させることはできません。
• • \bulletOpenTP1
• トランザクションの提案をおくするまでコネクションは使用中のままとなります。
               • TP1Connection Dispose
• 分散トランザクションに参加したコネクションでは,ローカルトランザクションを開
                                • TP1Connection Begin
               TP1ConnectorException
• • \overline{\phantom{a}}TP1Connection Begin
```
 $1.$ 

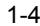

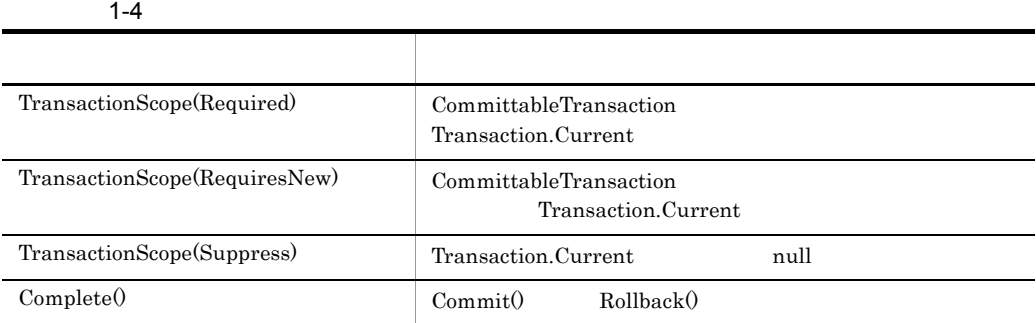

a RPC

 $RPC$ 

1-10  $\blacksquare$ 

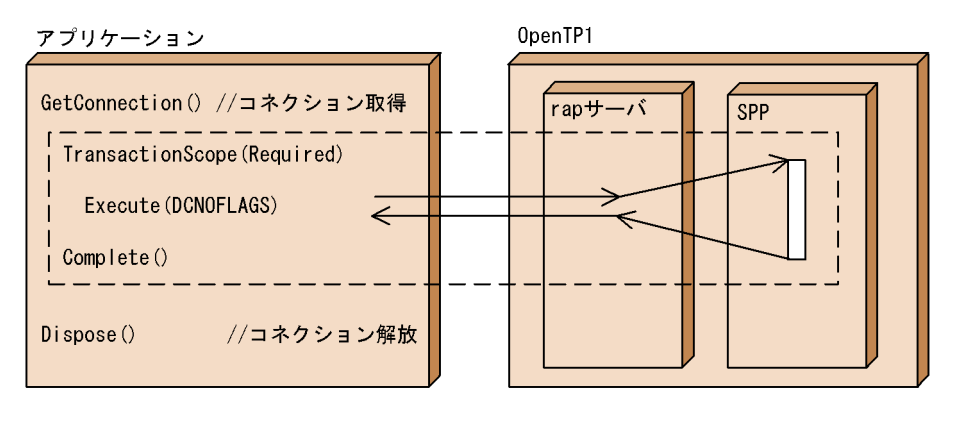

(凡例) | | | | |<br>| | | | : トランザクションの範囲

 $b$ 

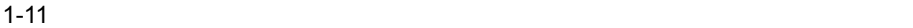

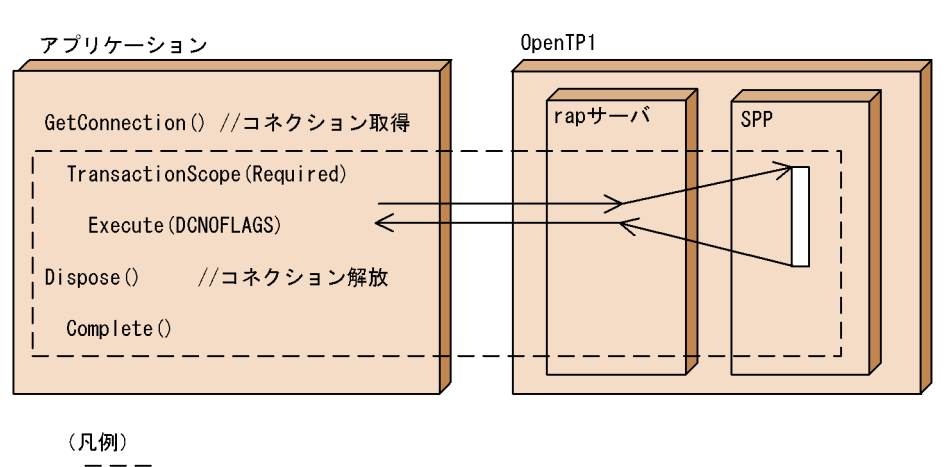

ーーー<br><u>| |</u> | :トランザクションの範囲

c) トランザクション トランザクション トランザクション トランザクション

1-12  $\blacksquare$ 

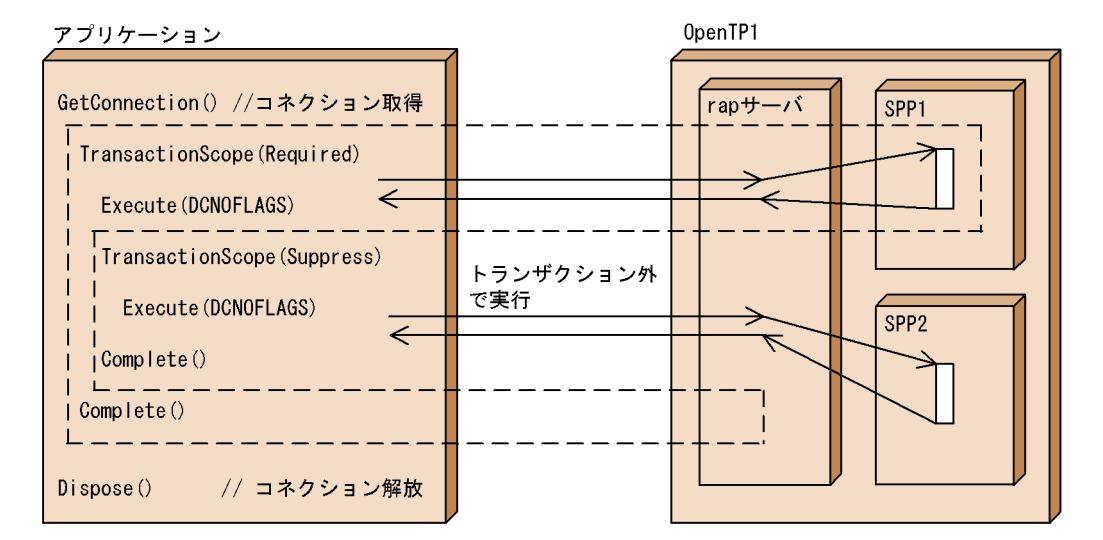

(凡例) 

#### DCRPC\_TPNOTRAN

1-13  $\blacksquare$ 

DCRPC\_TPNOTRAN

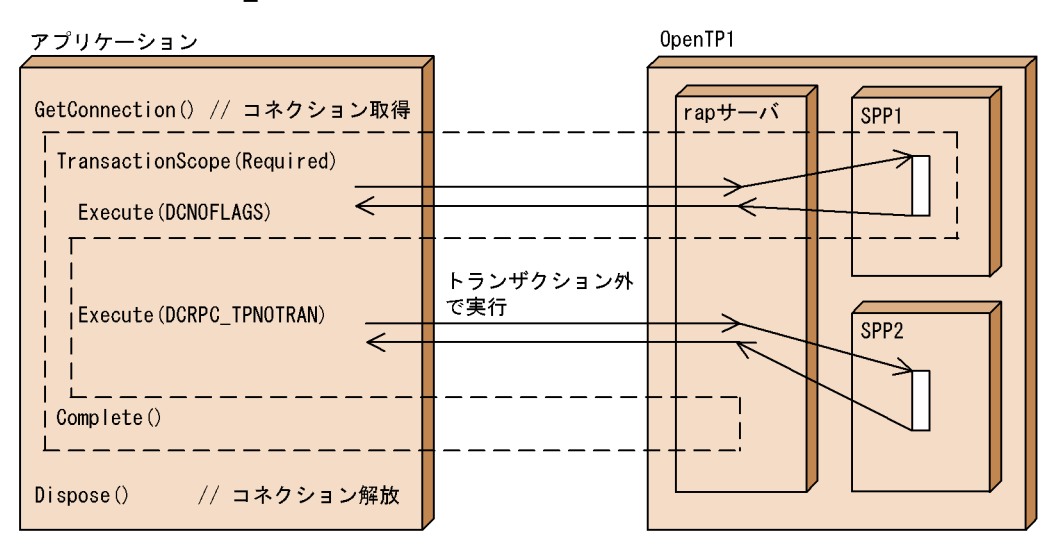

(凡例) ーーー<br>|\_ \_ \_| :トランザクションの範囲

d)トランザクション内で新しいトランザクションを作成する場合

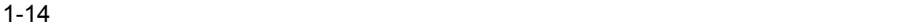

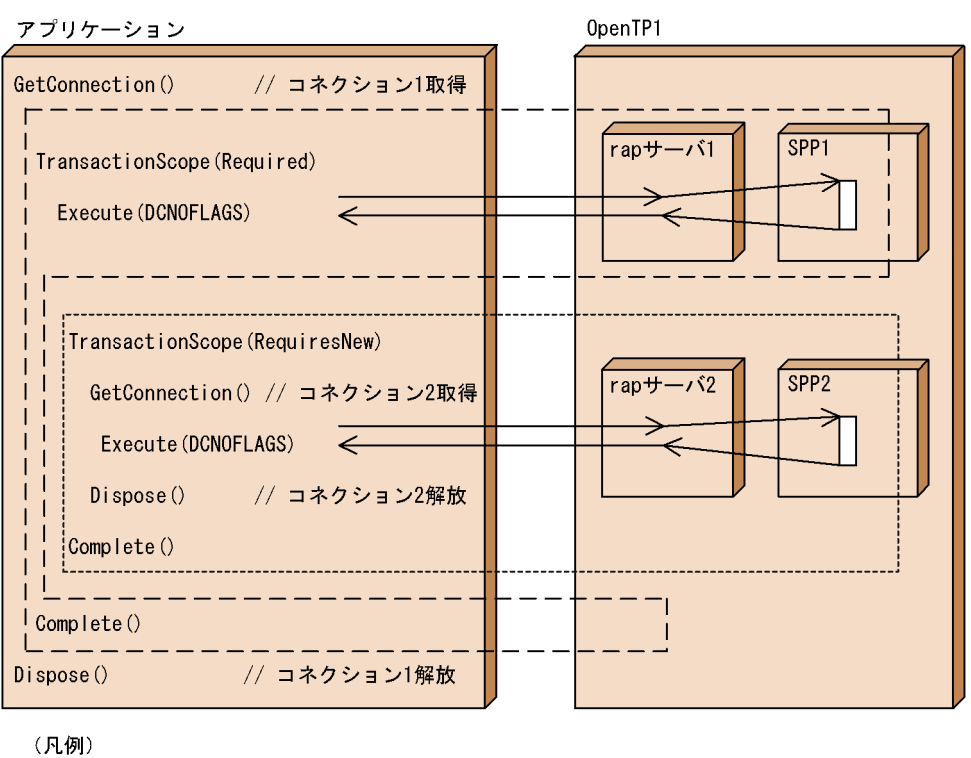

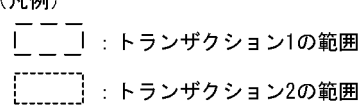

TP1ConnectorException

e)同一のトランザクション内で複数のコネクションを使用する場合

#### 1-15  $\blacksquare$

アプリケーション

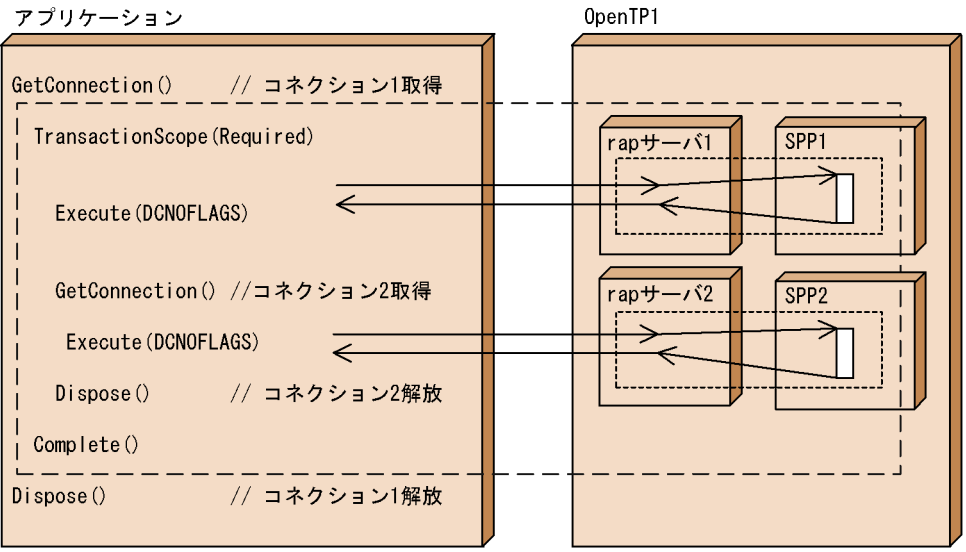

(凡例)

| │ │ │ : トランザクションの範囲 (グローバルトランザクション) \_\_\_\_\_\_\_\_<br>[\_\_\_\_\_\_\_] : トランザクションブランチ

#### f WCF

 $WCF$ 

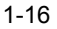

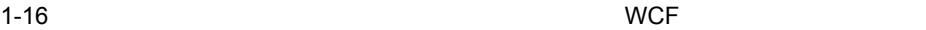

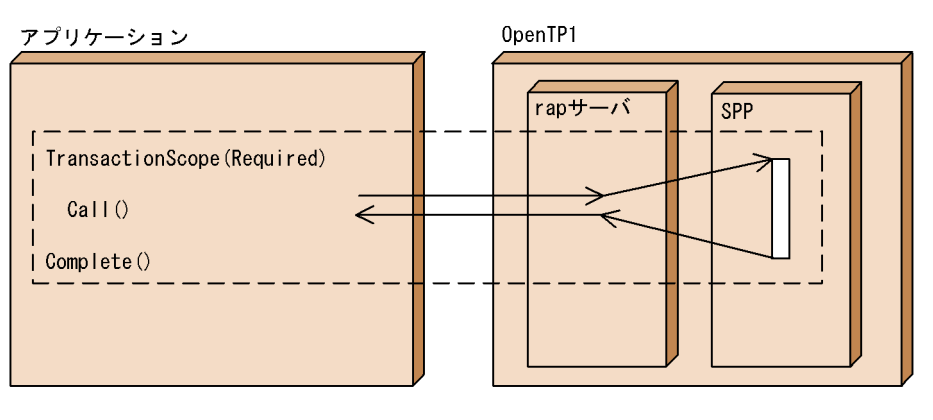

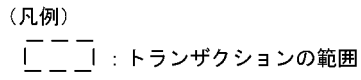

 $WCF$ 

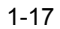

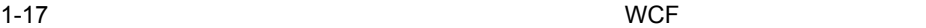

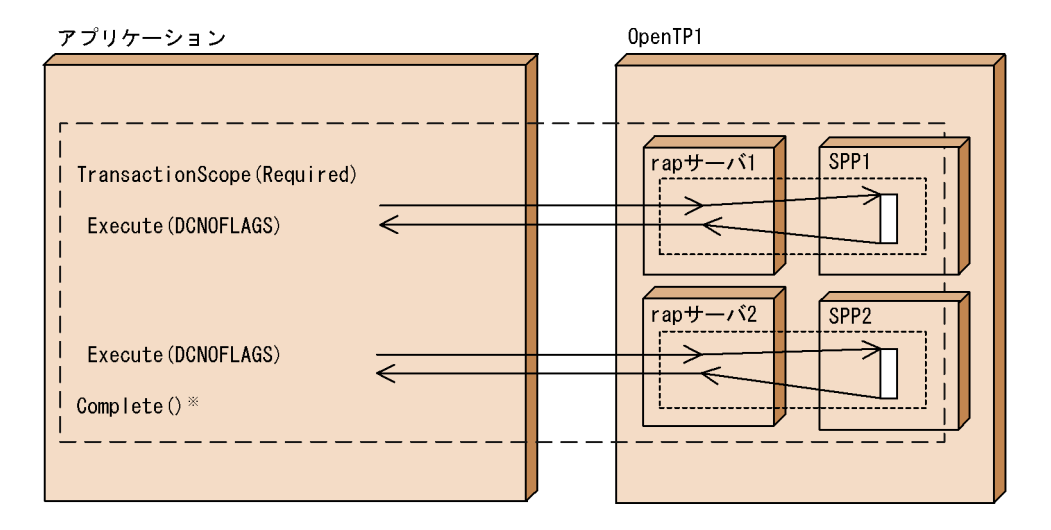

(凡例)

|:トランザクションの範囲 (グローバルトランザクション) ■ :トランザクションブランチ

注×

Complete()が発行されるまでコネクションは使用中のままとなります。

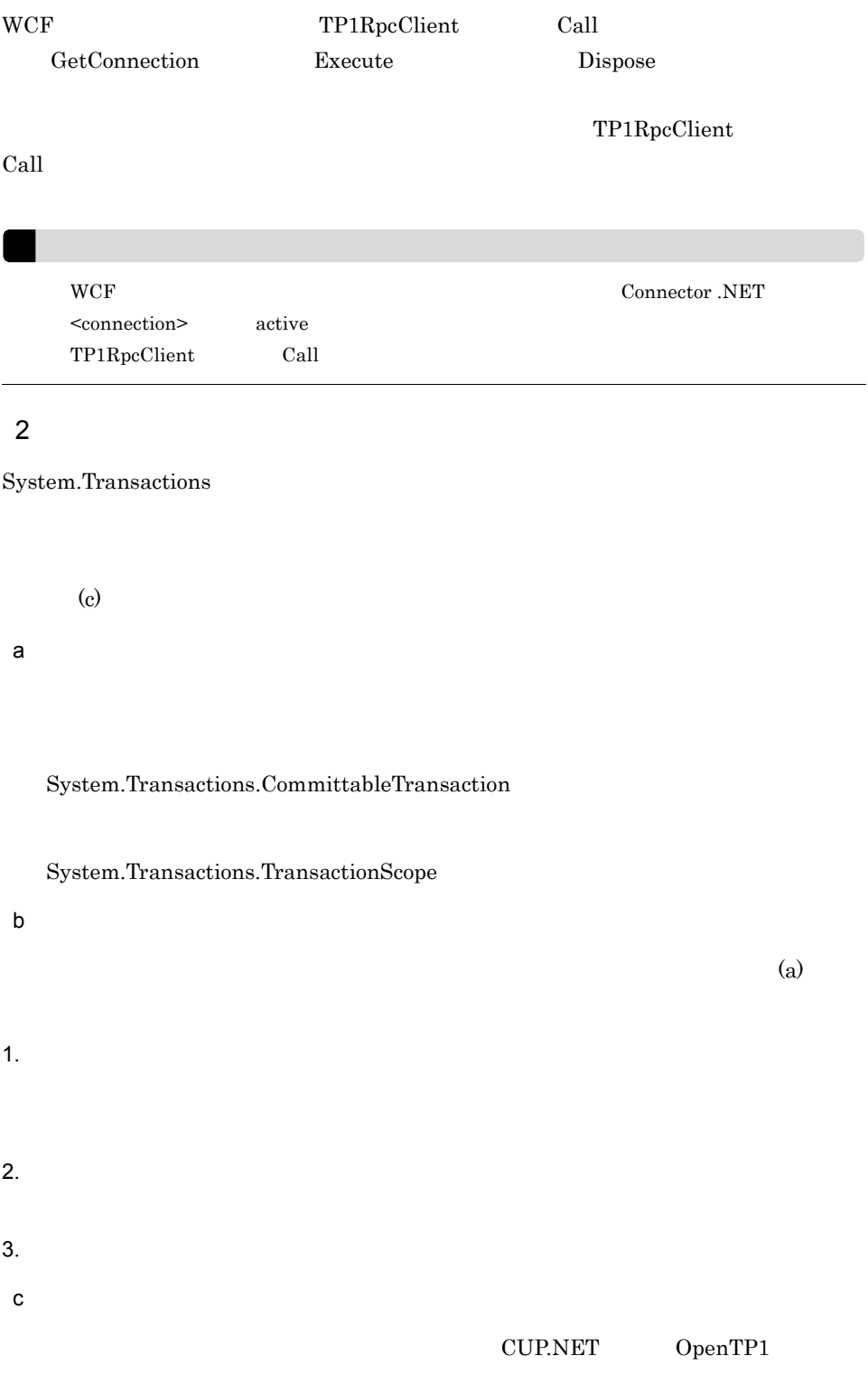

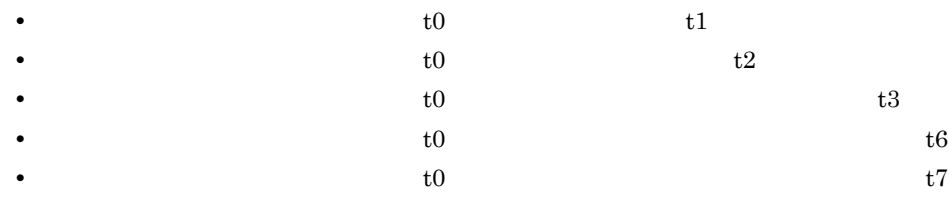

### OpenTP1

TP1Connection.Execute

#### TP1ConnectorException

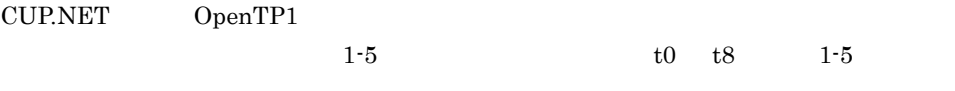

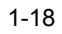

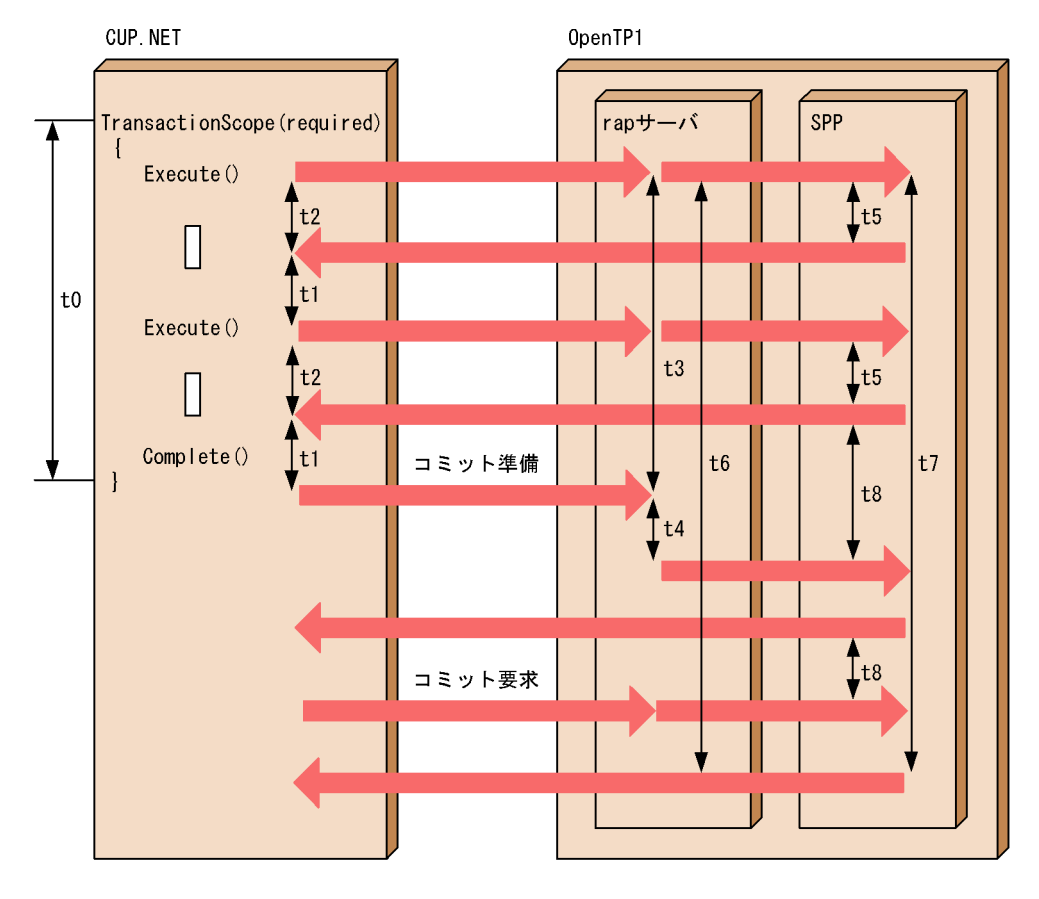

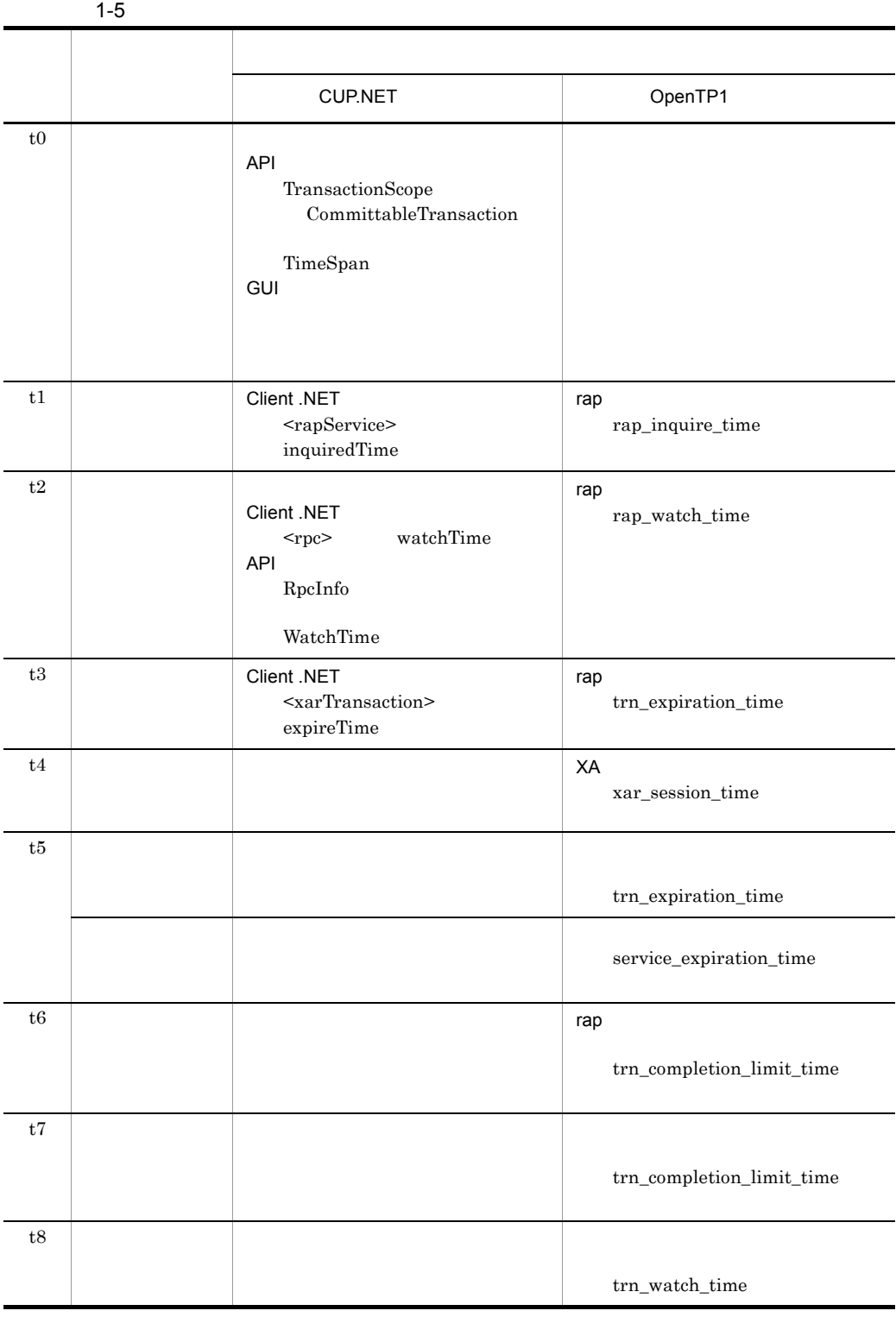

 $1.$ 

# $3$

 $\mathrm{MSDTC}$ 

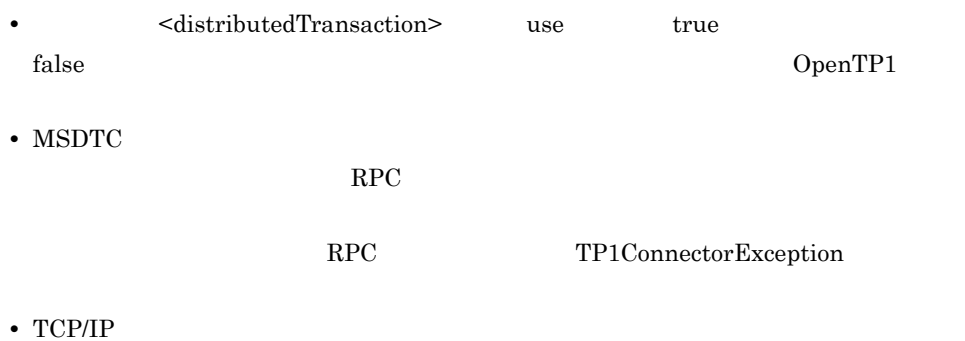

 $1.2.14$ 

アプリケーションを配置する OS 環境を一意に識別するためのノード識別子を決定しま

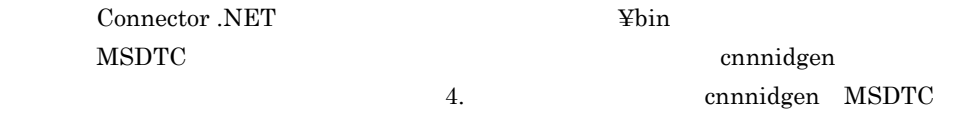

 $MSDTC$ 

# 1.2.15 MSDTC

### $\rm MSDTC$

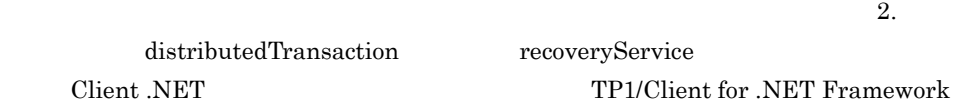

1  $\blacksquare$ 

Web.config <

 $>$ .config

• MSDTC <distributedTransaction> use true **•** ノード識別子の指定 <distributedTransaction> nodeId  $\sim$  Connector .NET MSDTC OS ID <distributedTransaction> nodeId <recoveryService> nodeId  $MSDTC$ cnnnidgen **•** 単一フェーズコミット最適化使用の有無 <distributedTransaction> optimize1PC true • **• •**  $\mathbf{S}$ <distributedTransaction> recoverRetryInterval

OpenTP1 Client .NET <tp1Server> host port OpenTP1 MSDTC OpenTP1  $ID$ • **•**  $\mathbf{r} = \mathbf{r} \cdot \mathbf{r}$ 

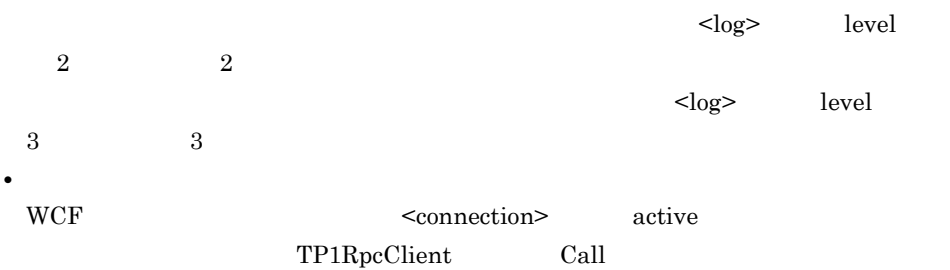

#### $2$

Connector .NET  $\qquad \qquad \text{Ytrs}$ 

cnntrs.exe.config

Connector .NET Connector .NET  $\qquad \qquad \text{Yexamples}$ 

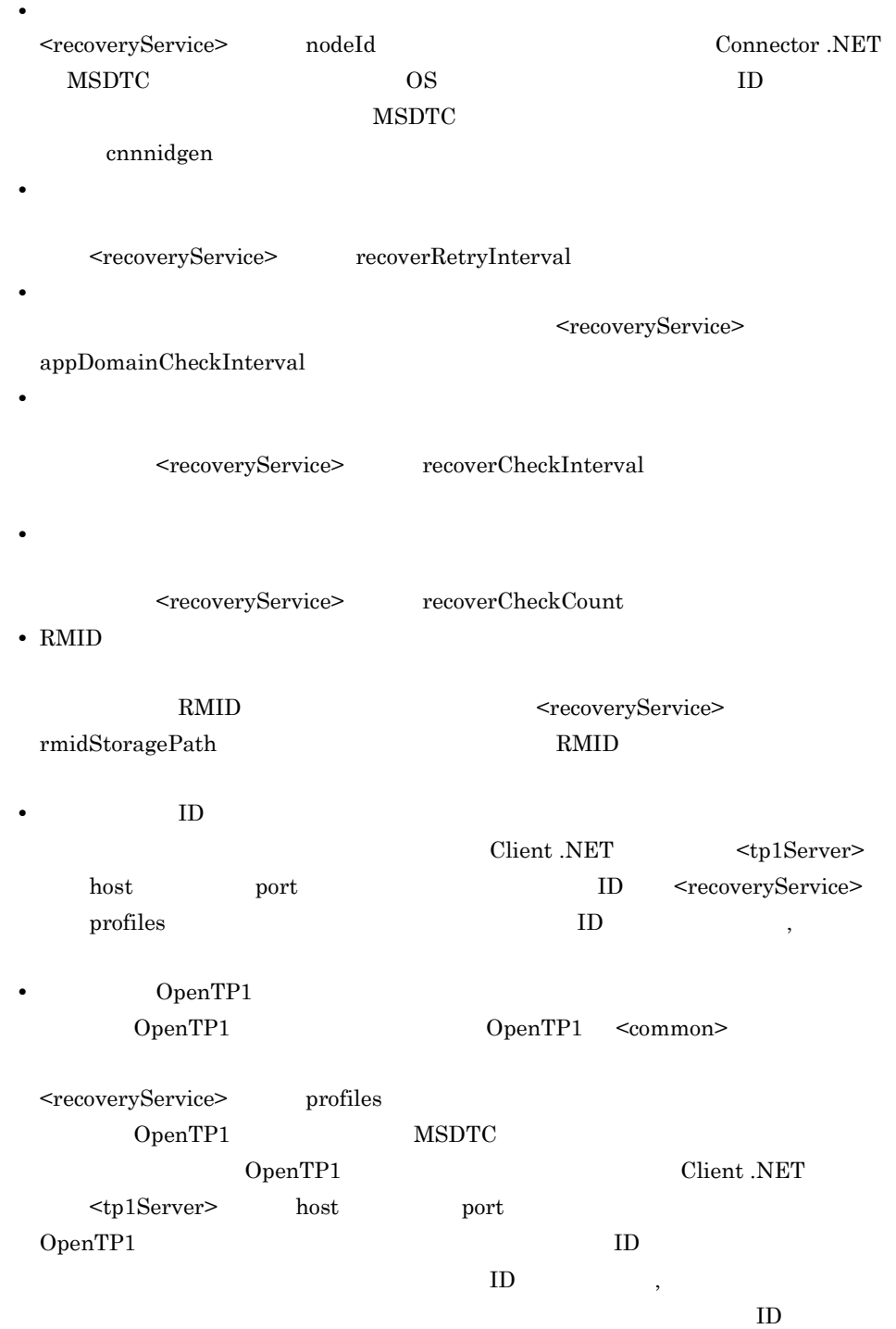

 $,$ 

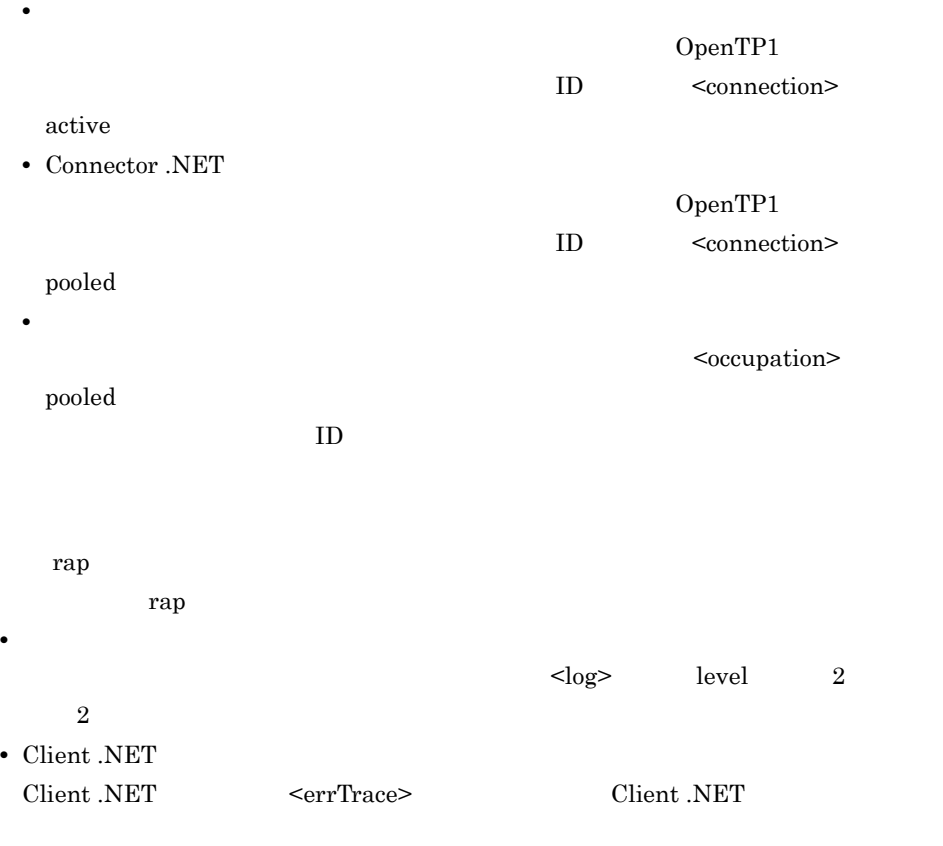

 $3$ 

OpenTP1

**•** コネクションに関する定義の指定

#### 1-19  $\blacksquare$

OpenTP1

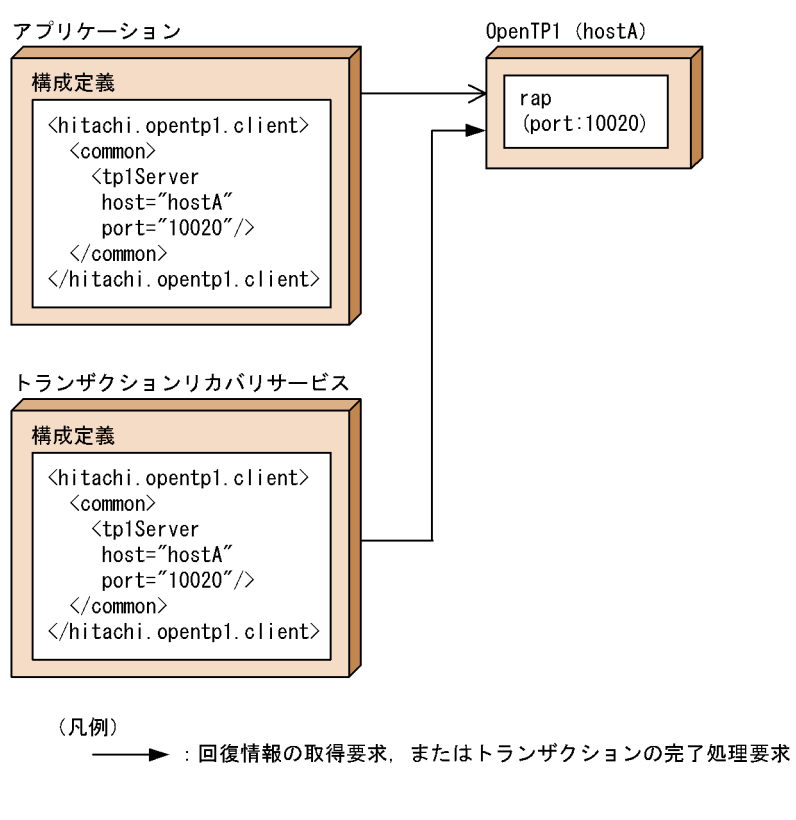

OpenTP1 hostA hostB MSDTC

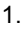

#### 1-20  $\,$

OpenTP1

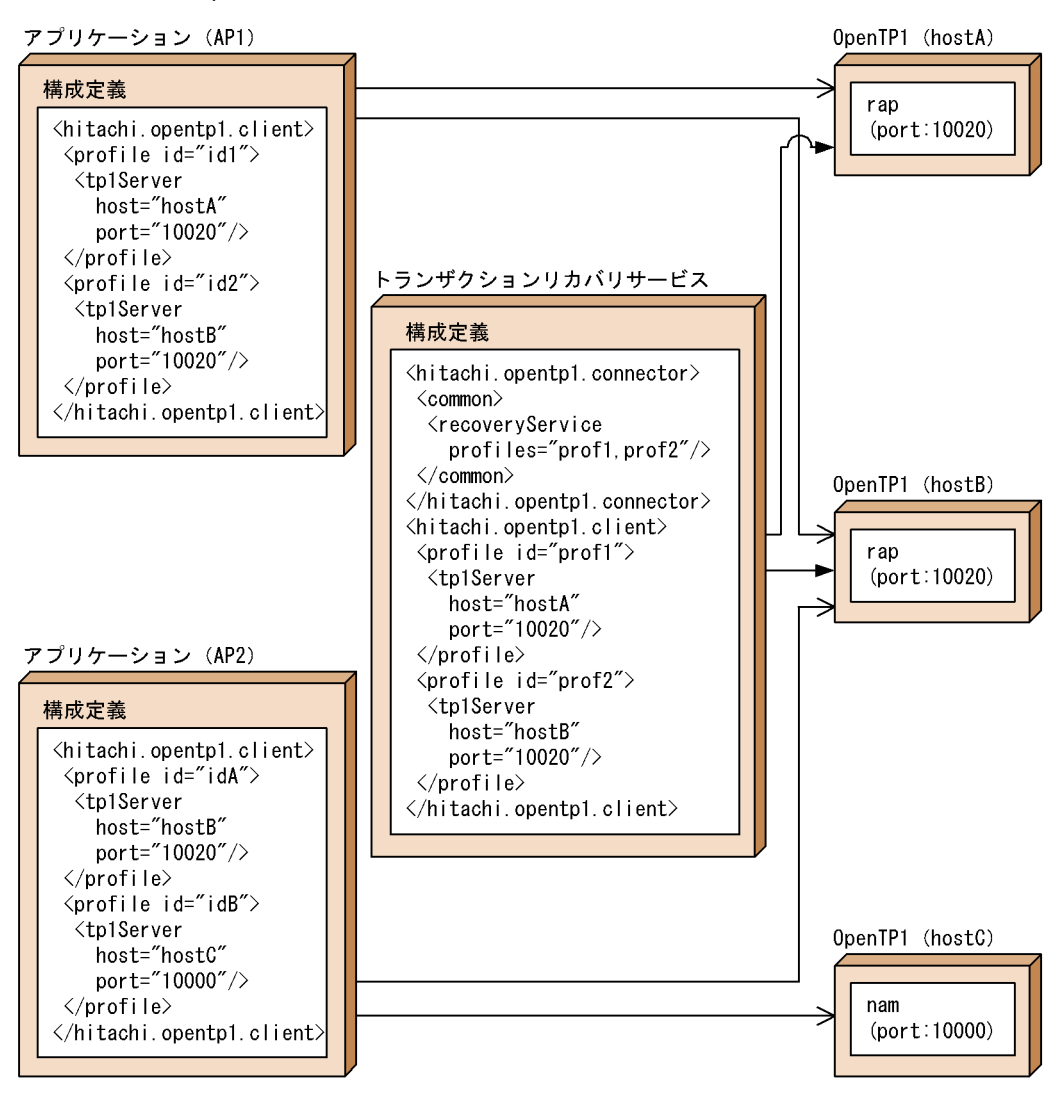

(凡例)

→ :回復情報の取得要求, またはトランザクションの完了処理要求

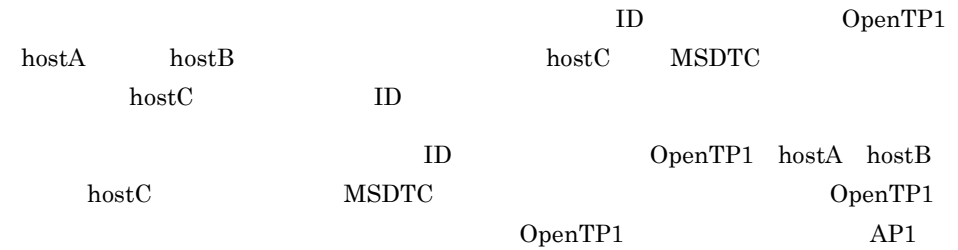

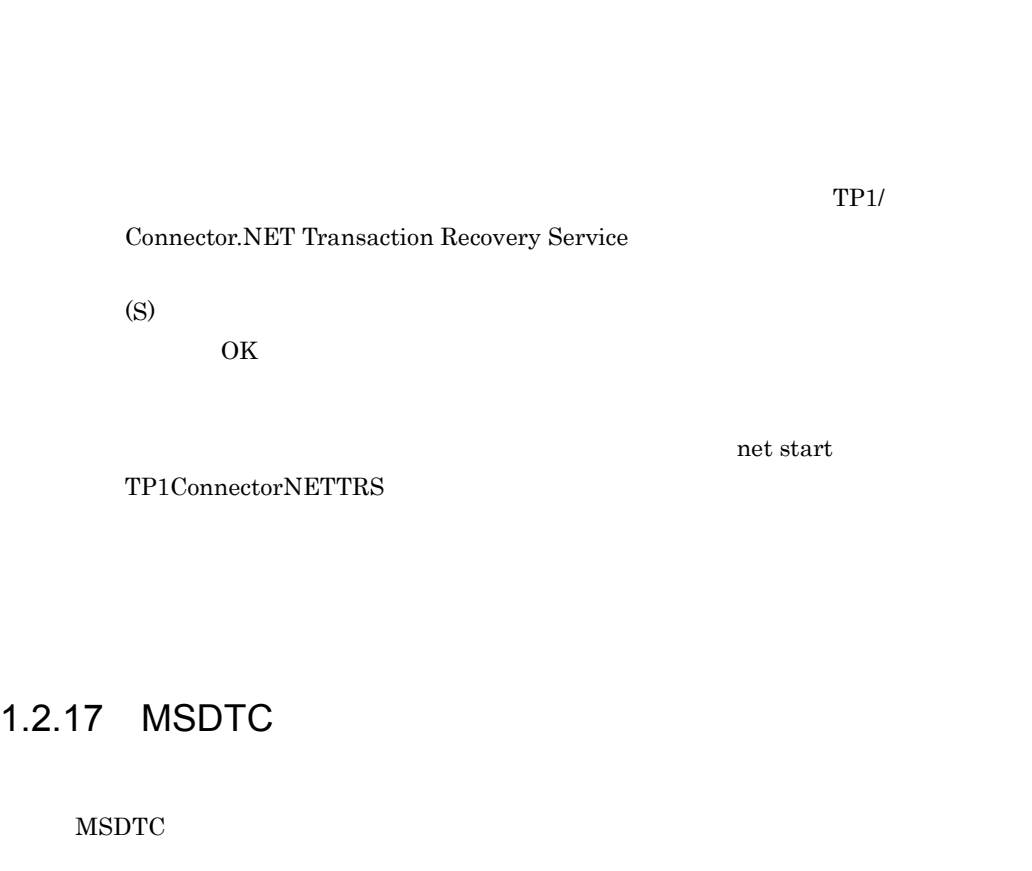

 $\begin{tabular}{llll} \textbf{OpenTP1} & \textbf{hostA} & \textbf{hostB} & \textbf{APP2} \end{tabular}$ 

 $\begin{minipage}{0.9\linewidth} \textbf{OpenTP1} & \textbf{hostB} & \textbf{hostC} \end{minipage}$ 

 $1.2.16$ 

 $MSDTC$ 

OpenTP1

- コミットの<sub>事情が</sub>全社での基準が発生して、最ものが発生して、最ものが発生している。 • **• ASDTC** OpenTP1
- 1  $\blacksquare$

MSDTC 0penTP1

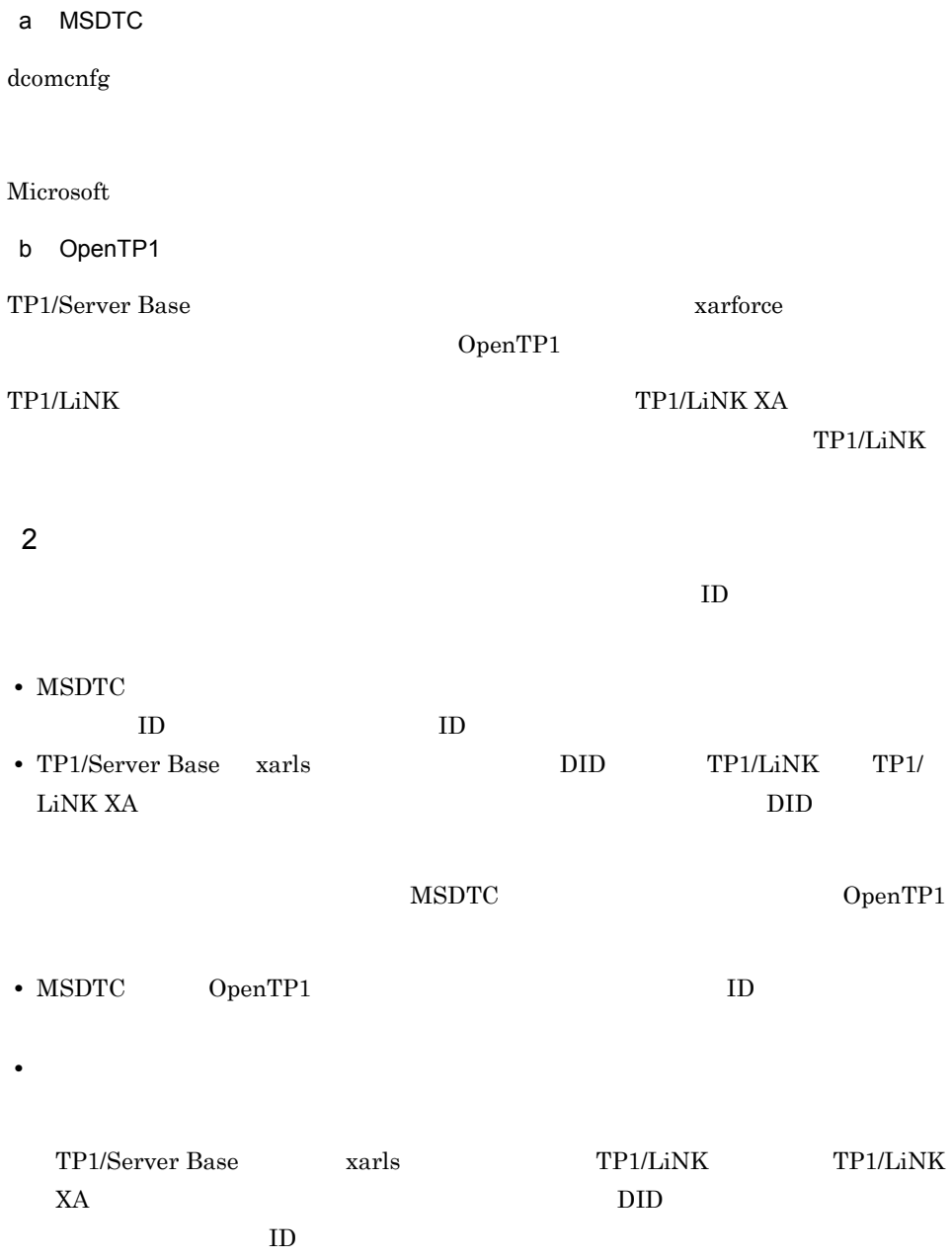

# 1.3 TCP/IP

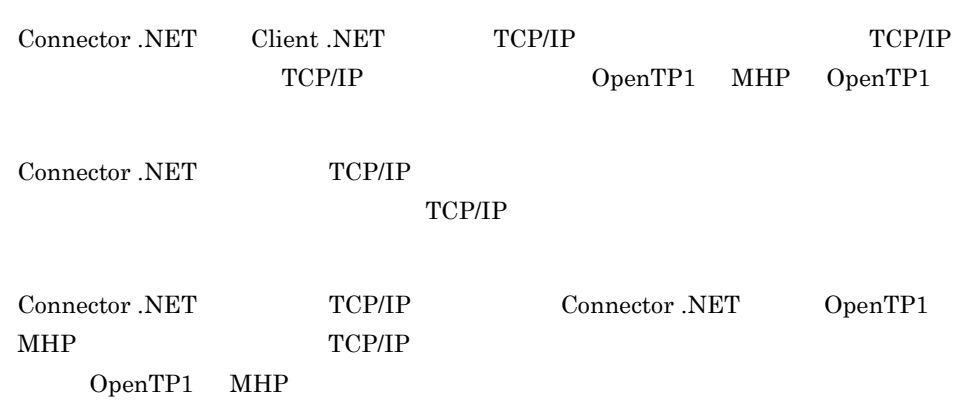

# $1.3.1$

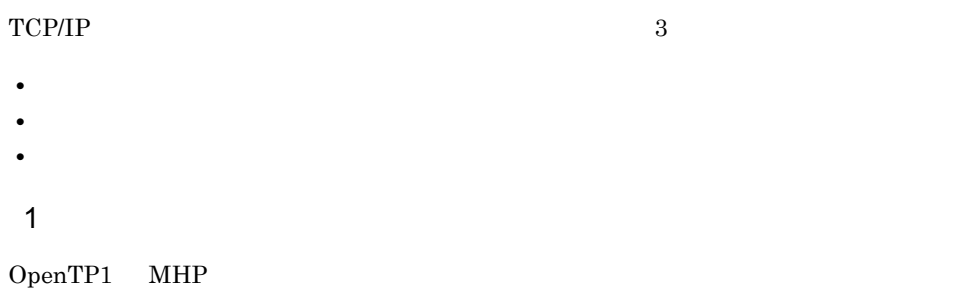

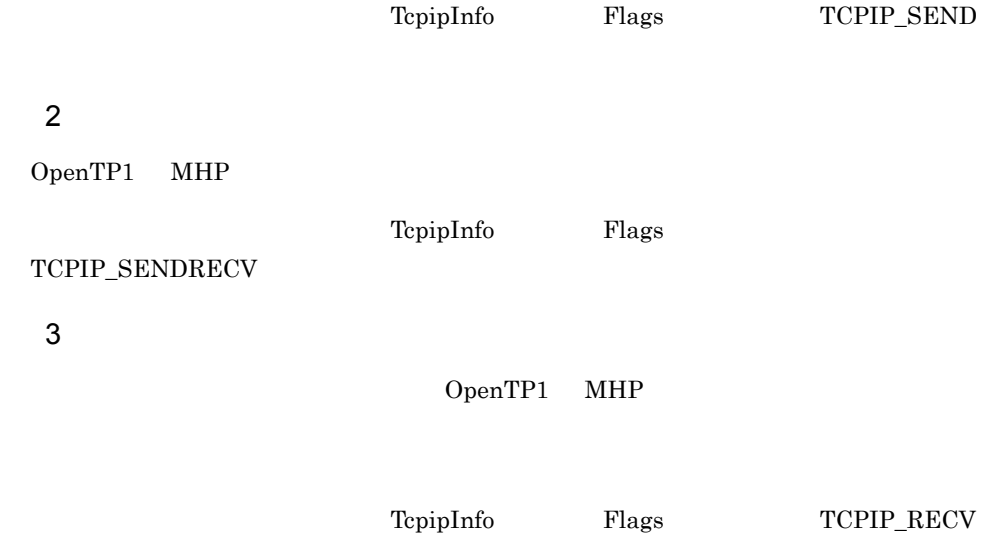

### 1.3.2 TCP/IP

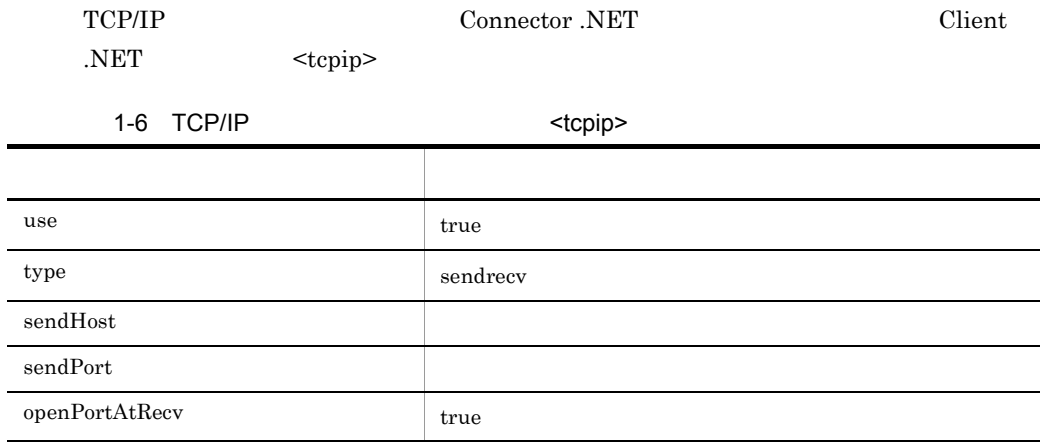

 $\text{HostA} \quad 20000$ 

```
…
<tcpip use="true"
       type="sendrecv"
 sendHost="HostA"
 sendPort="20000"
 openPortAtRecv="true" />
…
```
Client .NET Connector .NET

## $1.3.3$

- TcpipConnection
- TcpipConnection **Execute**
- TcpipConnection Disconnect
- TcpipConnection Connection .NET <tcpip> keepAlive
- true
- false

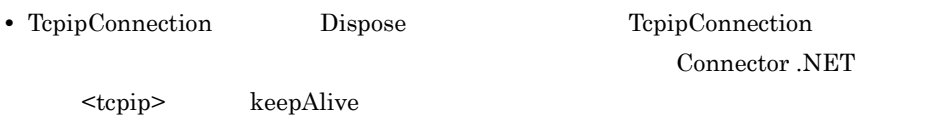

# 1.3.4 TCP/IP

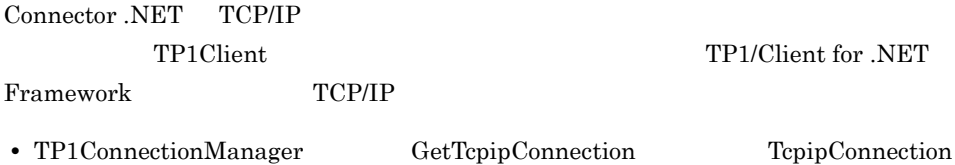

• **•**  $\mathbf{r} = \mathbf{r} \cdot \mathbf{r} + \mathbf{r} \cdot \mathbf{r} + \mathbf{r} \cdot \mathbf{r} + \mathbf{r} \cdot \mathbf{r} + \mathbf{r} \cdot \mathbf{r} + \mathbf{r} \cdot \mathbf{r} + \mathbf{r} \cdot \mathbf{r} + \mathbf{r} \cdot \mathbf{r} + \mathbf{r} \cdot \mathbf{r} + \mathbf{r} \cdot \mathbf{r} + \mathbf{r} \cdot \mathbf{r} + \mathbf{r} \cdot \mathbf{r} + \mathbf{r} \cdot \mathbf{r} + \mathbf{r} \cdot \mathbf{r$ 

**•** 物理コネクションを維持した状態でコネクションをコネクションプールに戻す運用を

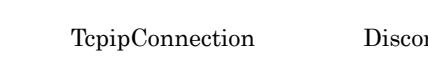

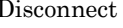

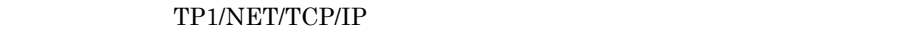

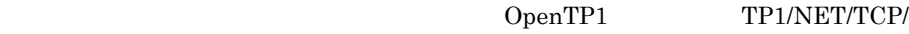

 $IP$ 

Connector .NET

Connector .NET

 $\begin{array}{ccc}\n\text{ASP.NET} \\
\text{IIS}\n\end{array}$ 

• **• TP1Client** Connector .NET **TP1Client** TP1Connection TcpipConnection RPC TCP/IP

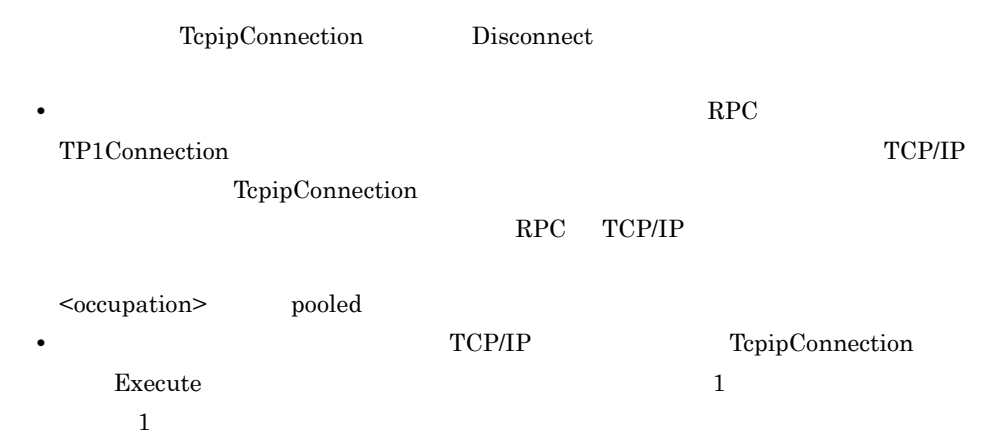
# $1.4$

### $1.4.1$

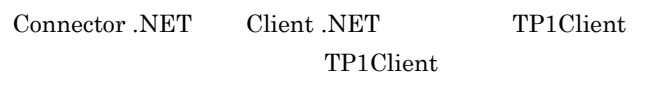

1  $\blacksquare$ 

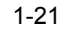

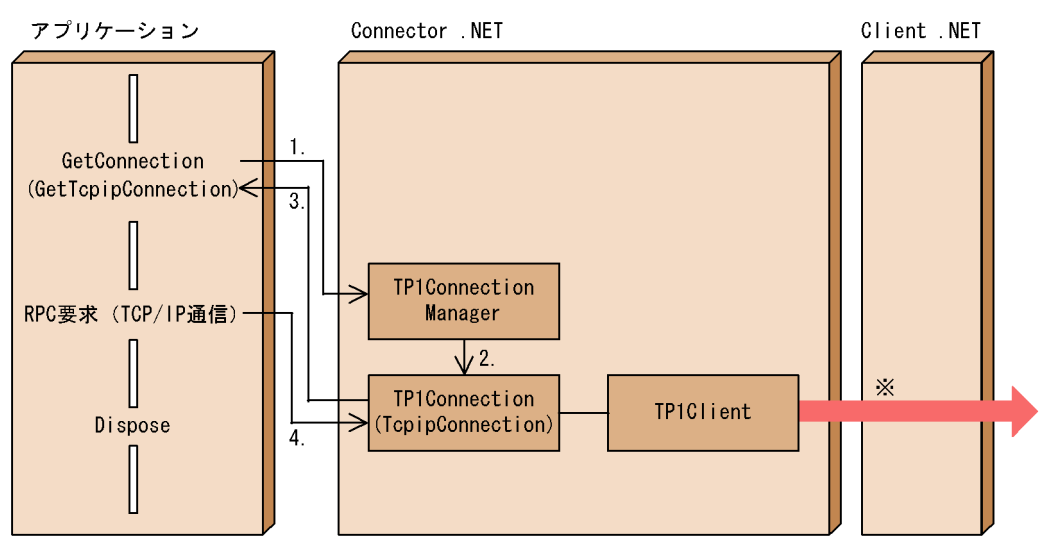

実際のコネクション制御は,RPC の通信形態や TCP/IP 通信時の構成定義によって

1. Connector .NET TP1ConnectionManager TP1Client

GetConnection GetTcpipConnection

ID Client NET TP1Client OpenRpc RPC

2. TP1ConnectorManager TP1Connection TcpipConnection

3. GetConnection GetTcpipConnection

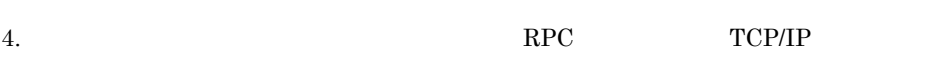

### $2 \overline{\phantom{a}}$

Connector .NET

#### GetConnection

GetTcpipConnection

#### TP1Client

 $1-22$ 

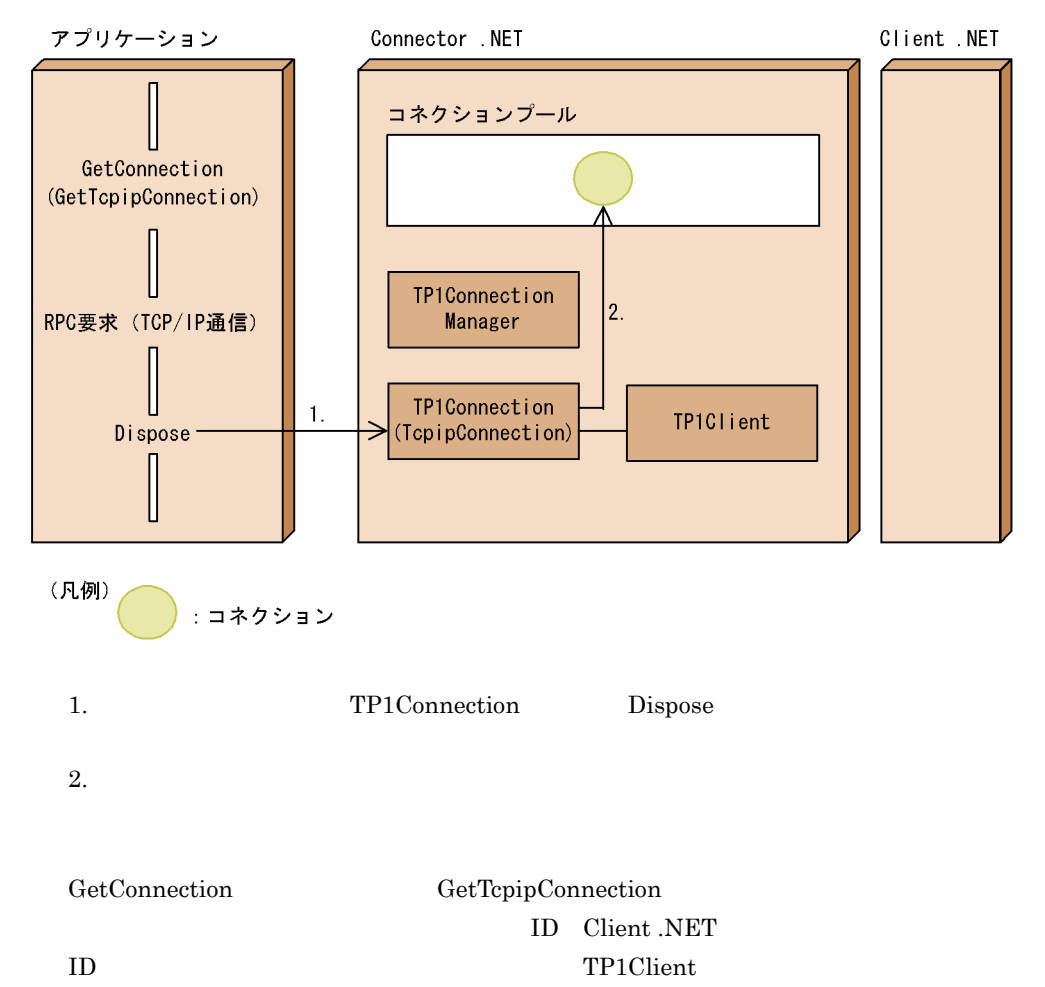

 $1-23$ アプリケーション Connector . NET Client .NET コネクションプール  $\mathbf{1}$ . GetConnection  $(GetTopipConnection)$  $\overline{3}$ . ∧  $\overline{2}$ . TP1Connection RPC要求 (TCP/IP通信)-Manager U  $\times$ TP1Connection  $\Leftarrow$ TP1Client Dispose  $\rightarrow$  (TcpipConnection)  $\overline{4}$ . I (凡例)

: コネクション

実際のコネクション制御は,RPC の通信形態や TCP/IP 通信時の構成定義によって

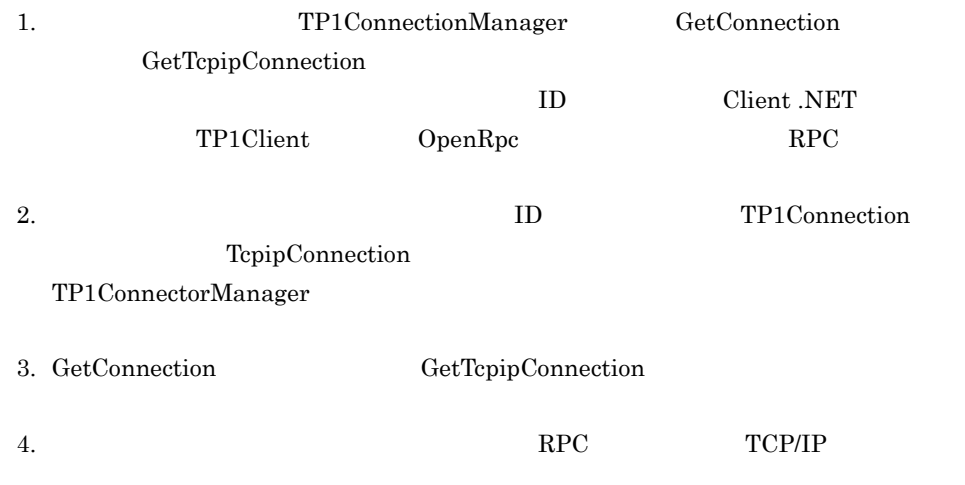

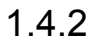

• **•**  $\blacksquare$ 

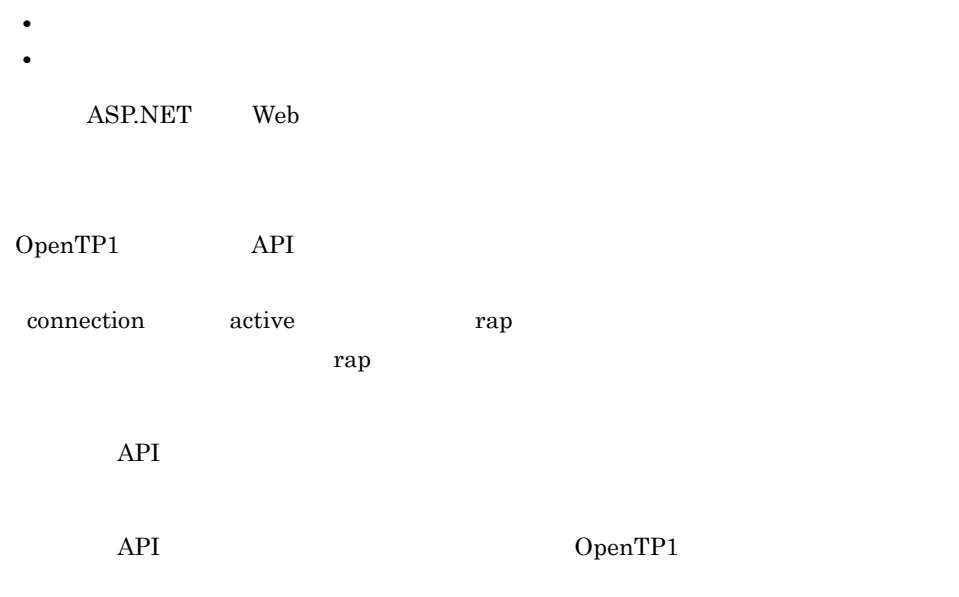

 $1-24$ 

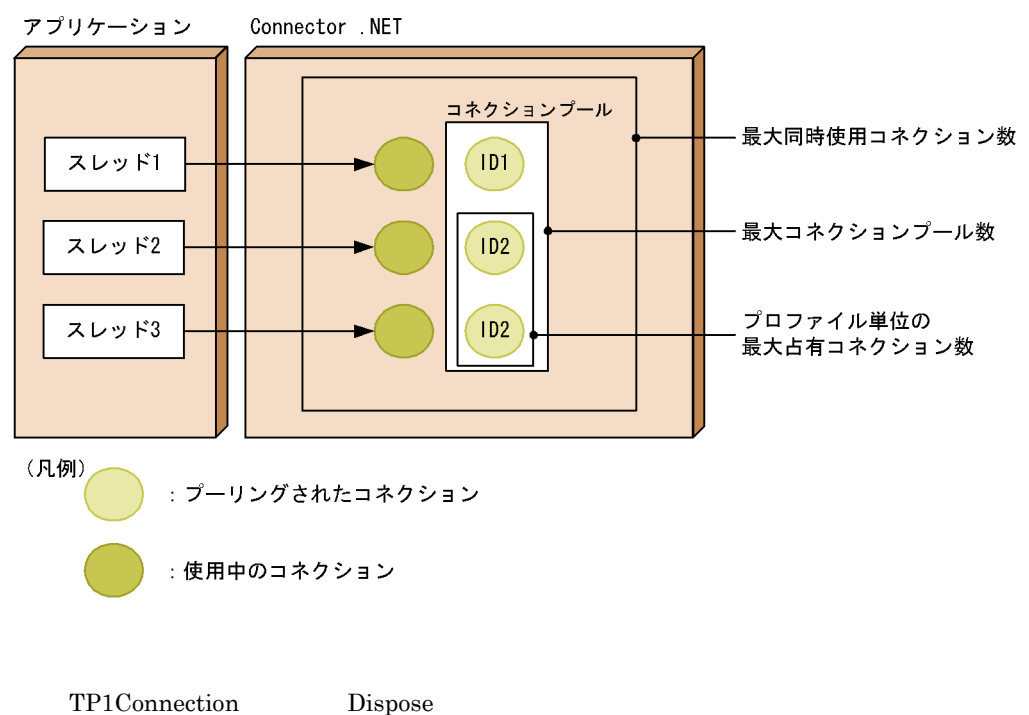

TP1Client

CloseRpc TP1Client

# 2. connection occupation

 $1.4.3$ 

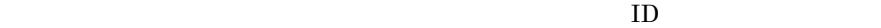

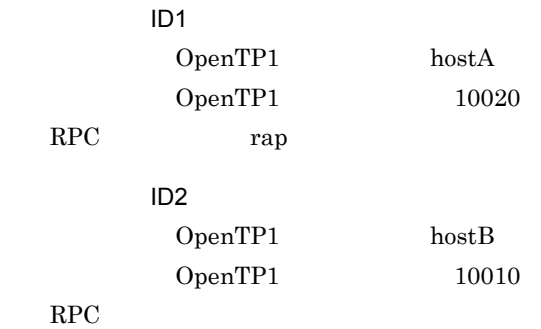

#### $1-25$

ランタイムホスト

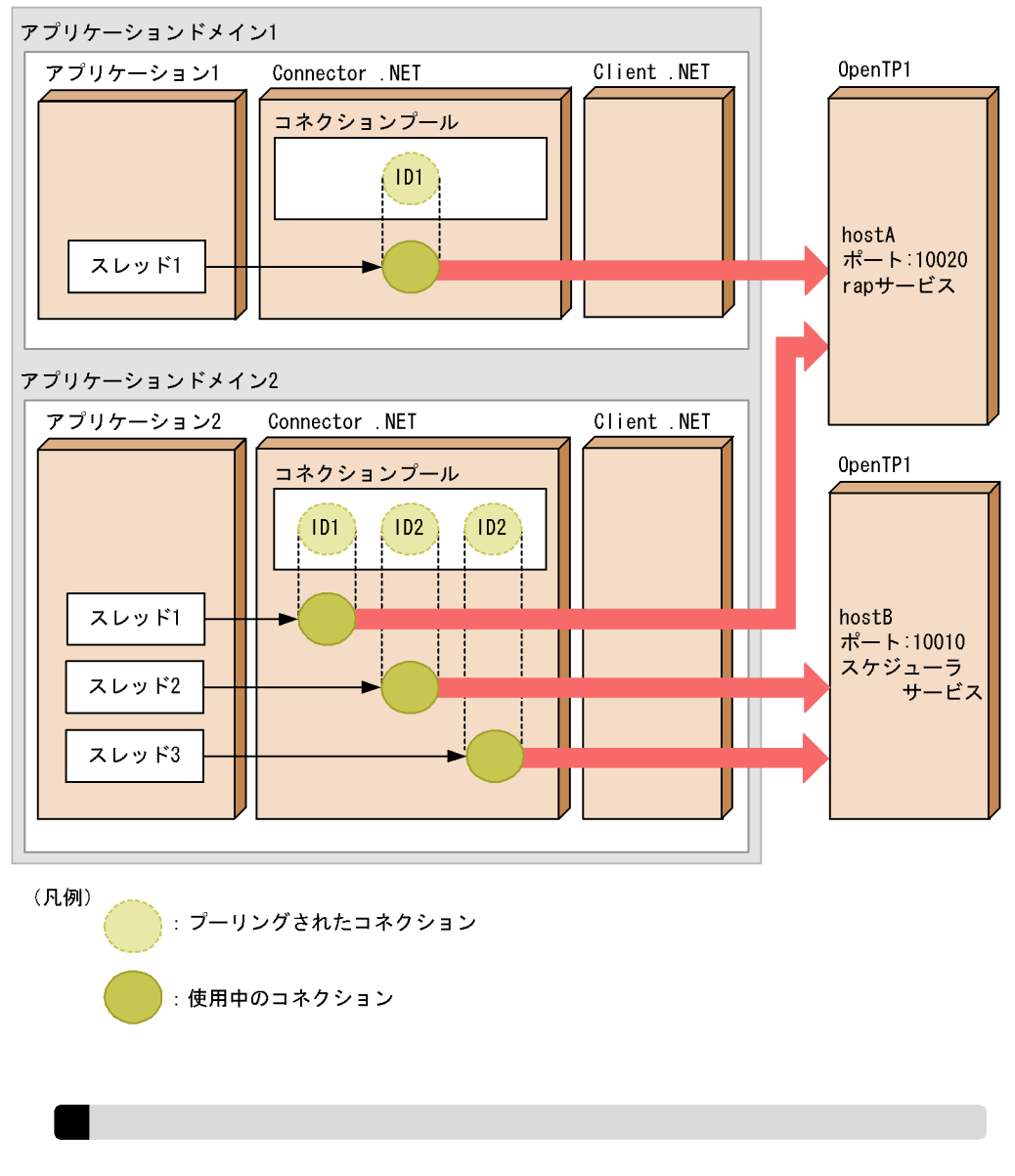

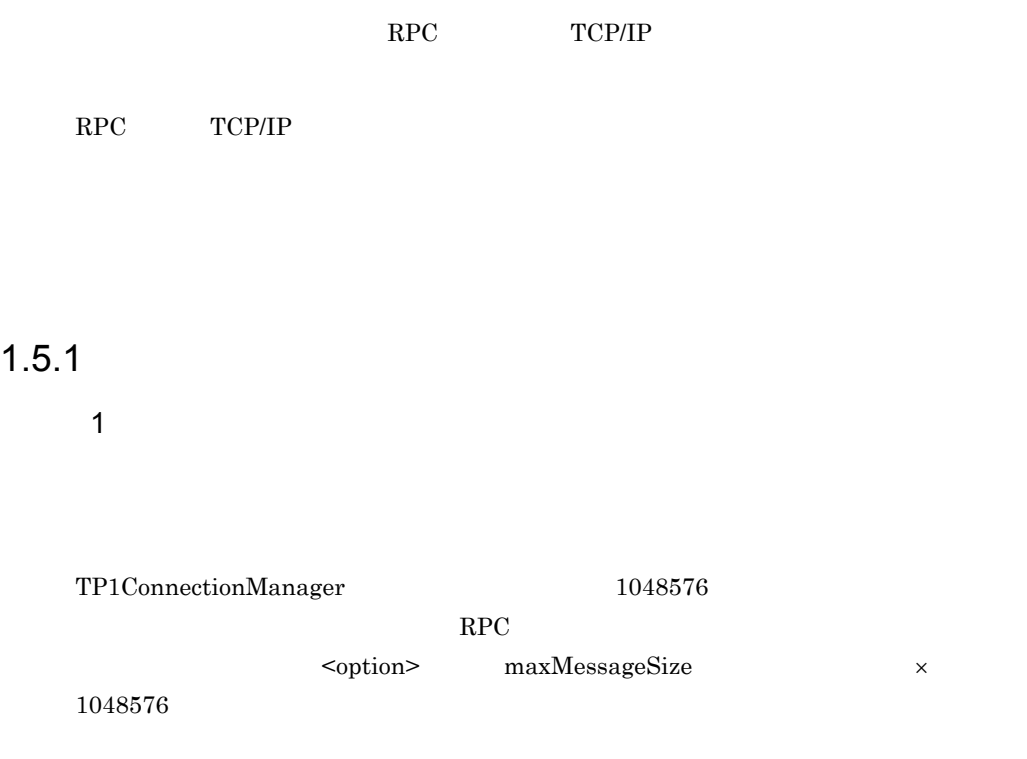

#### $1 - 26$

Connector . NET

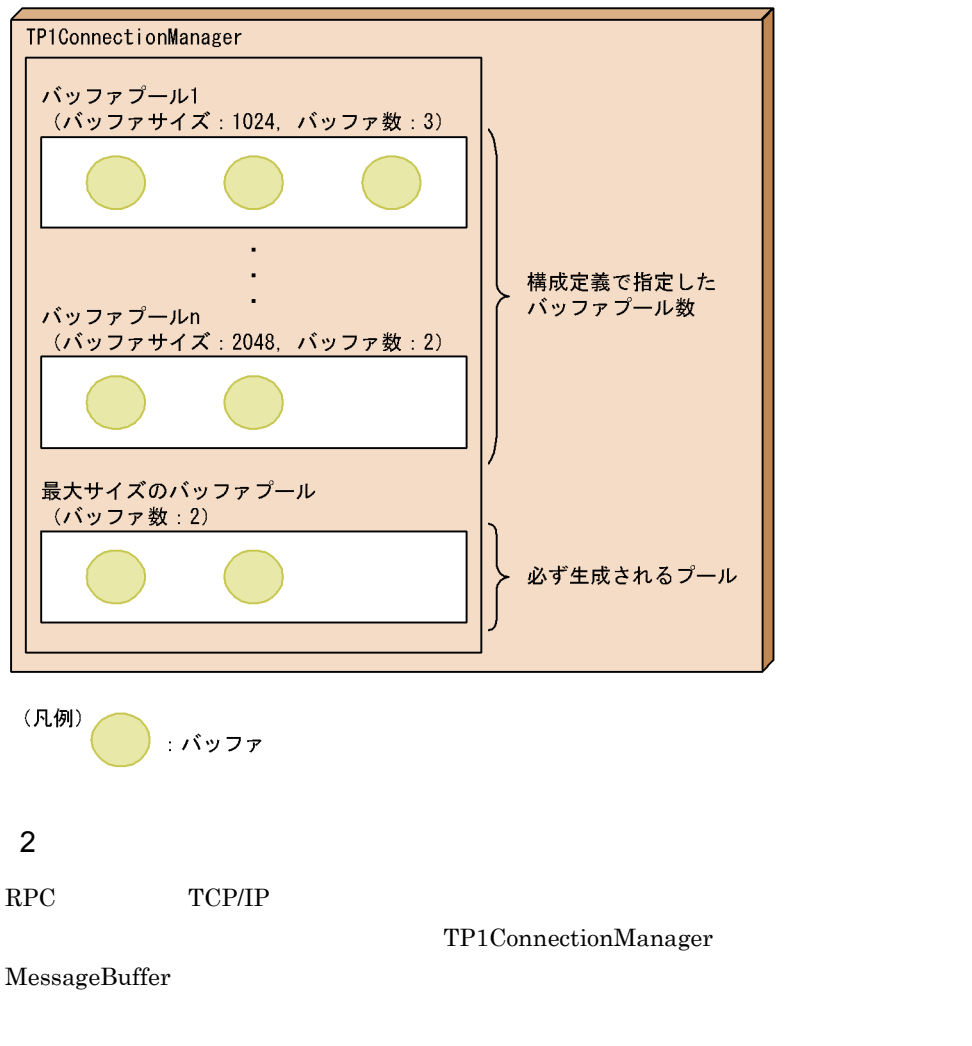

TP1ConnectionManager

• **•**  $\mathcal{O}(\mathcal{O}_\mathcal{A})$ 

RPC **Example 2.5 System Strategier Servers** Connector .NET

 $1.5.2$ 

 $RPC$ 

#### $\rm RPC$

• **•**  $\mathbf{r} = \mathbf{r} \cdot \mathbf{r}$ ASP.NET Web

•<br>• <sub>The U</sub> T<sub>h</sub> U The U The U The U The U The U The U The U The U The U The U The U The U The U The U The U The U

2. buffer largestBufferPool bufferPool

# $1.5.3$

1  $\sim$ 

TP1ConnectionManager GetMessageBuffer

#### $1-27$

Connector . NET

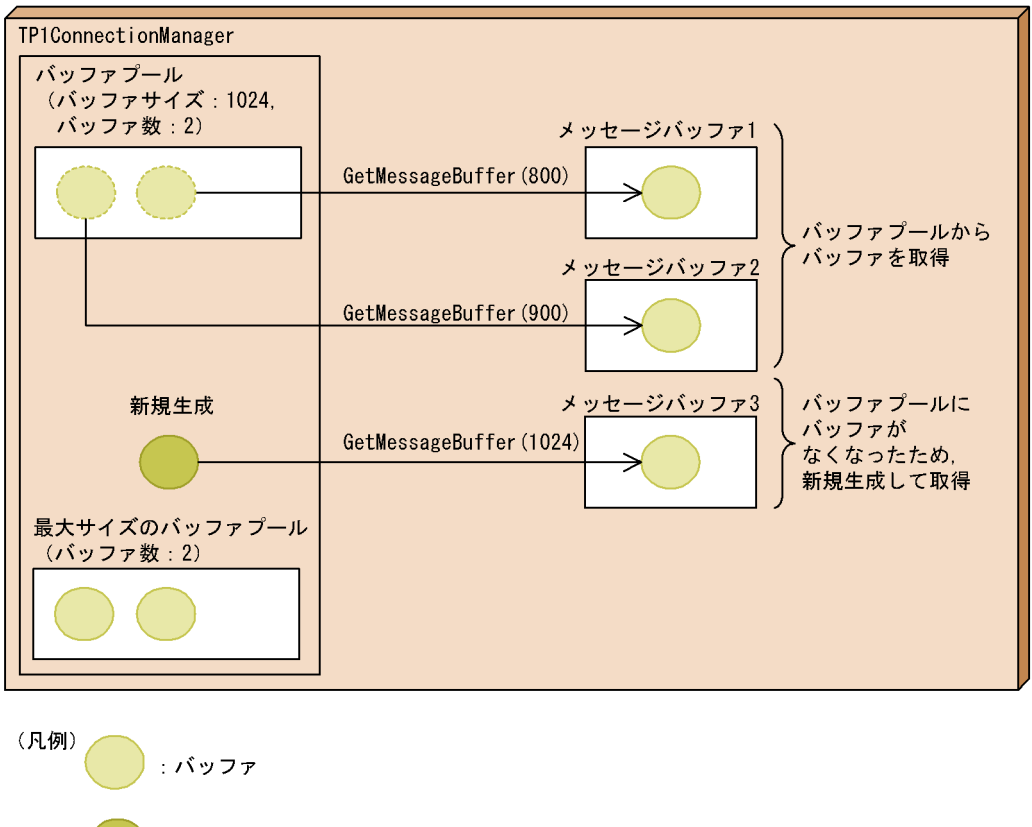

: 新規に生成されたバッファ

TP1ConnectionManager GetMessageBuffer

GetMessageBuffer

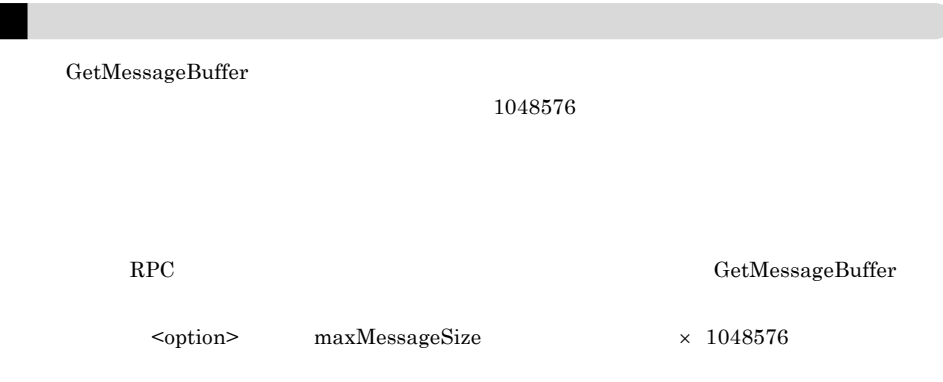

 $2 \overline{ }$ 

#### $1-28$

Connector . NET

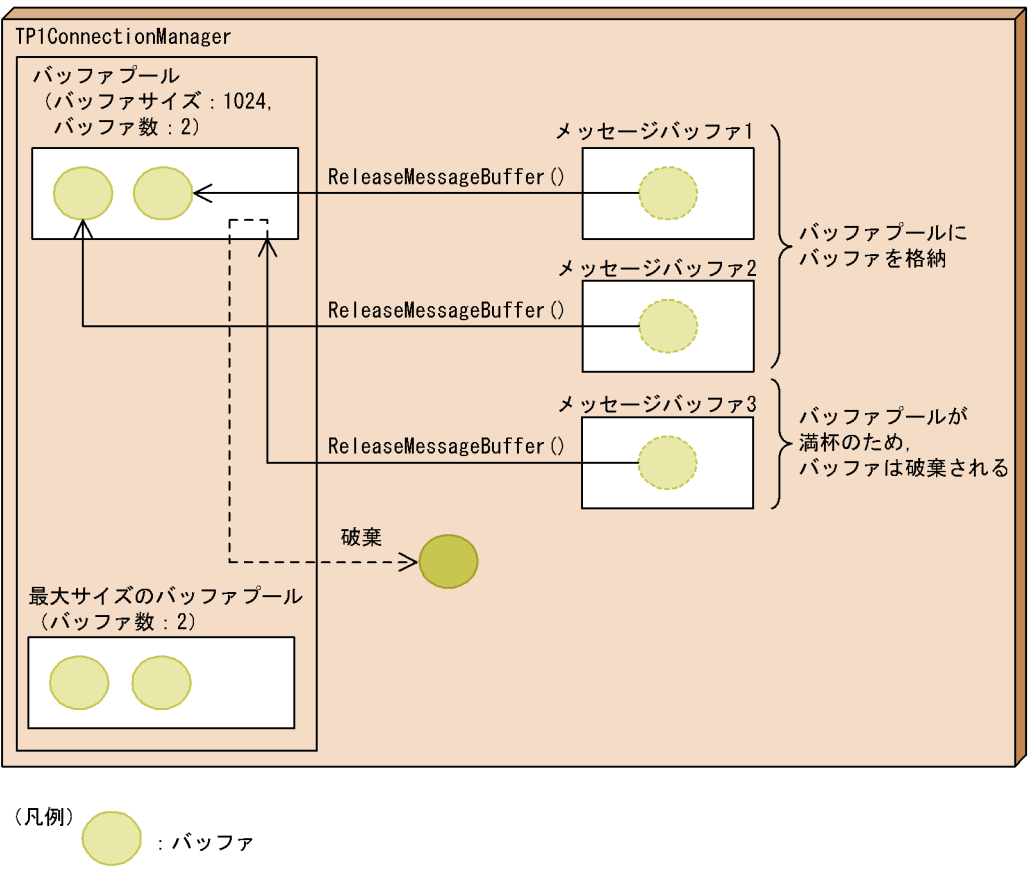

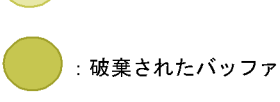

MessageBuffer ReleaseMessageBuffer

## $1.5.4$

1  $\sim$ RPC TCP/IP  $\blacksquare$ 

#### $1-29$

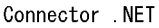

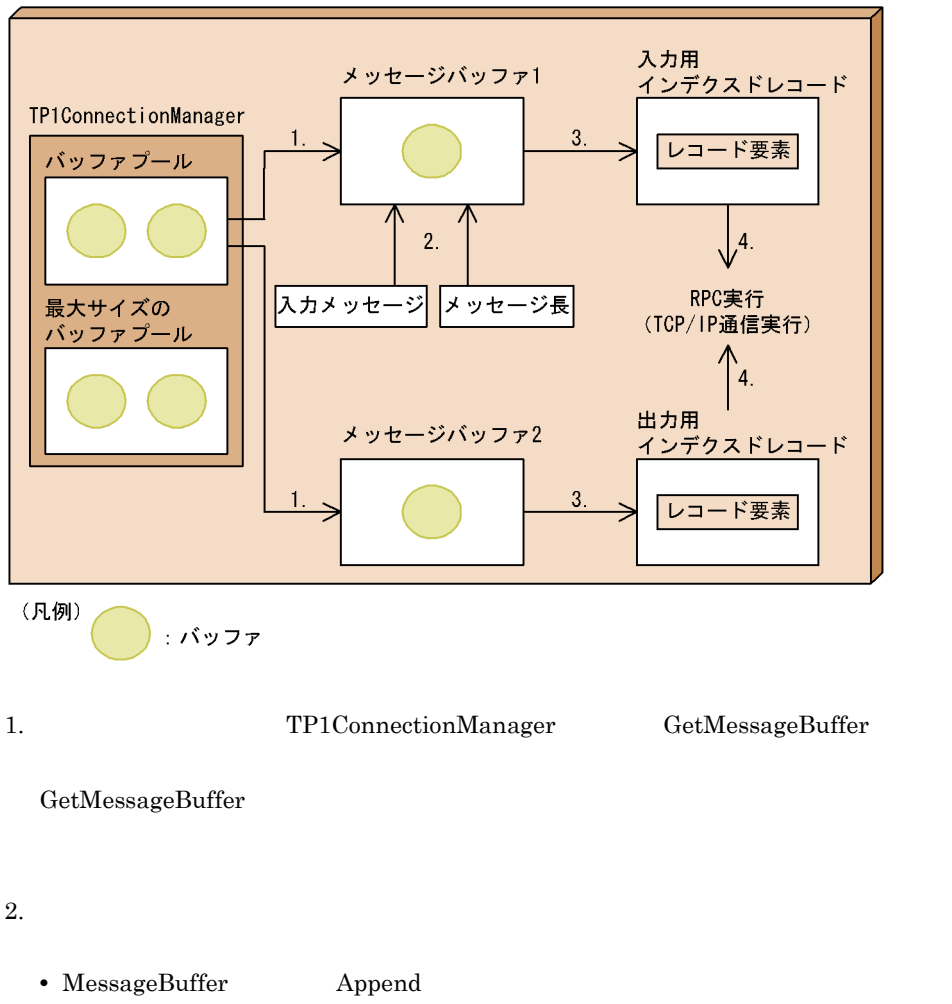

• MessageBuffer Buffer MessageLength

3. IndexedRecord Add

4. TP1Connection TcpipConnection Execute RPC TCP/IP

 $1 \t 1048576$ 

#### $\rm RPC$

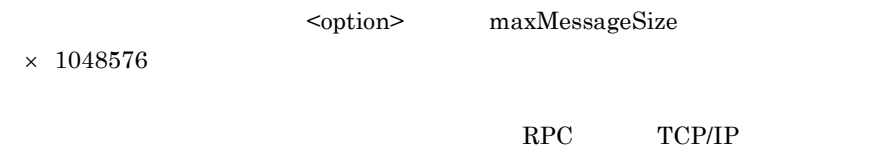

Connector .NET

 $2$ 

RPC TCP/IP  $\blacksquare$ 

#### $1-30$

Connector . NET

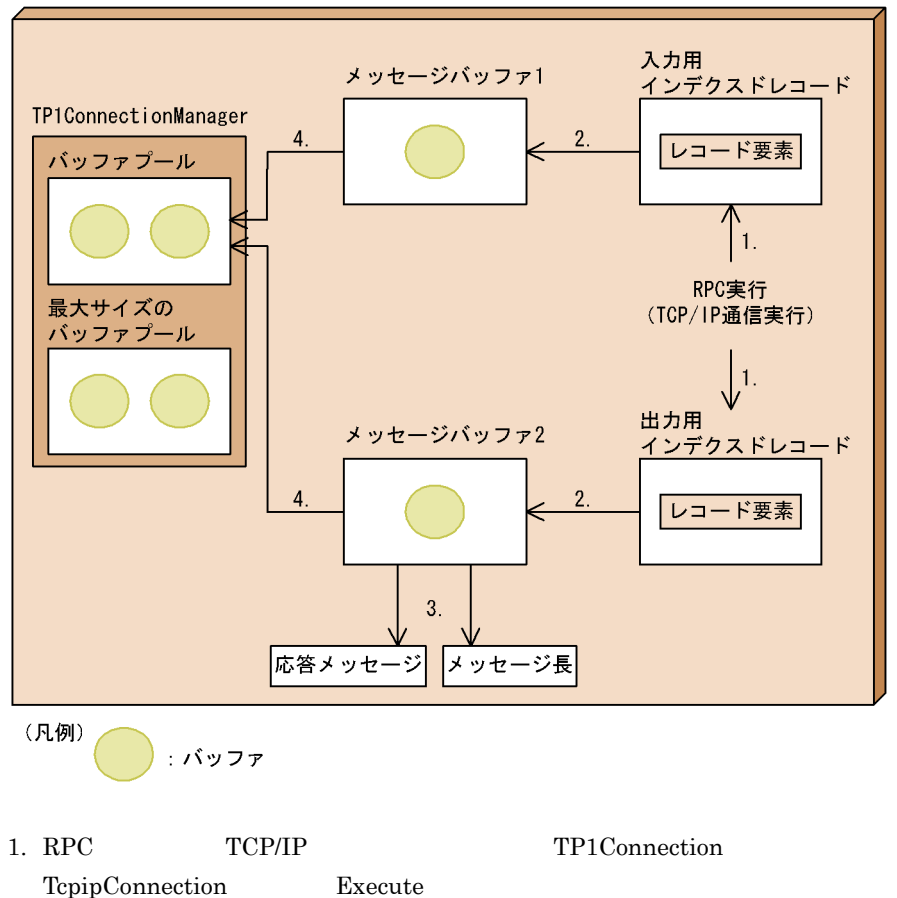

 $1.$ 

3. MessageBuffer Buffer MessageLength 4. MessageBuffer ReleaseMessageBuffer

 $2.$ 

ReleaseMessageBuffer

## $1.5.5$

1  $\sim$ 

 $RPC$ 

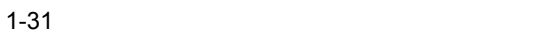

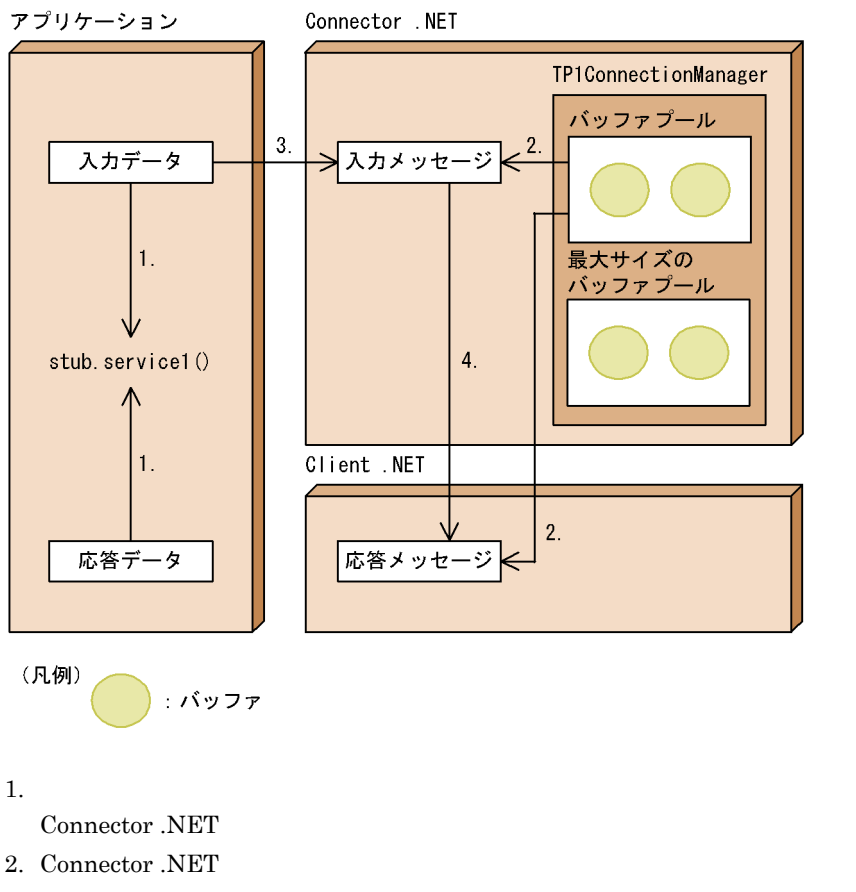

```
1.
```
4. Client .NET Call

 $2$ 

 $RPC$ 

 $1-32$   $\blacksquare$ 

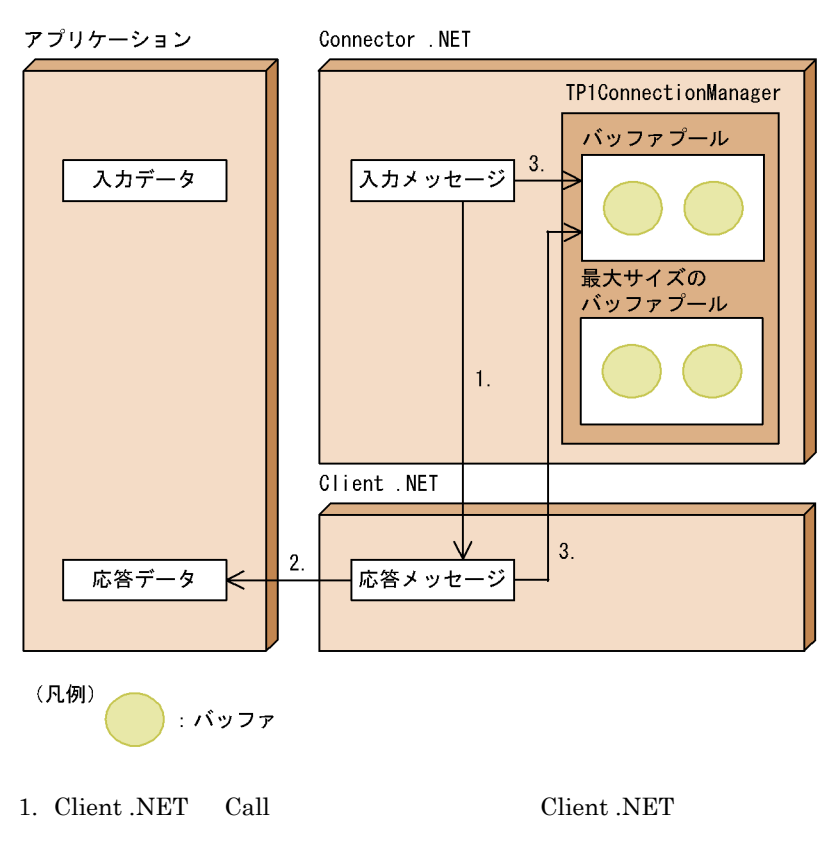

<sup>2.</sup> Connector .NET

 $3.$ 

 $1.5.6$ 

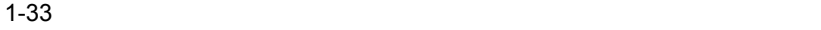

#### ランタイムホスト

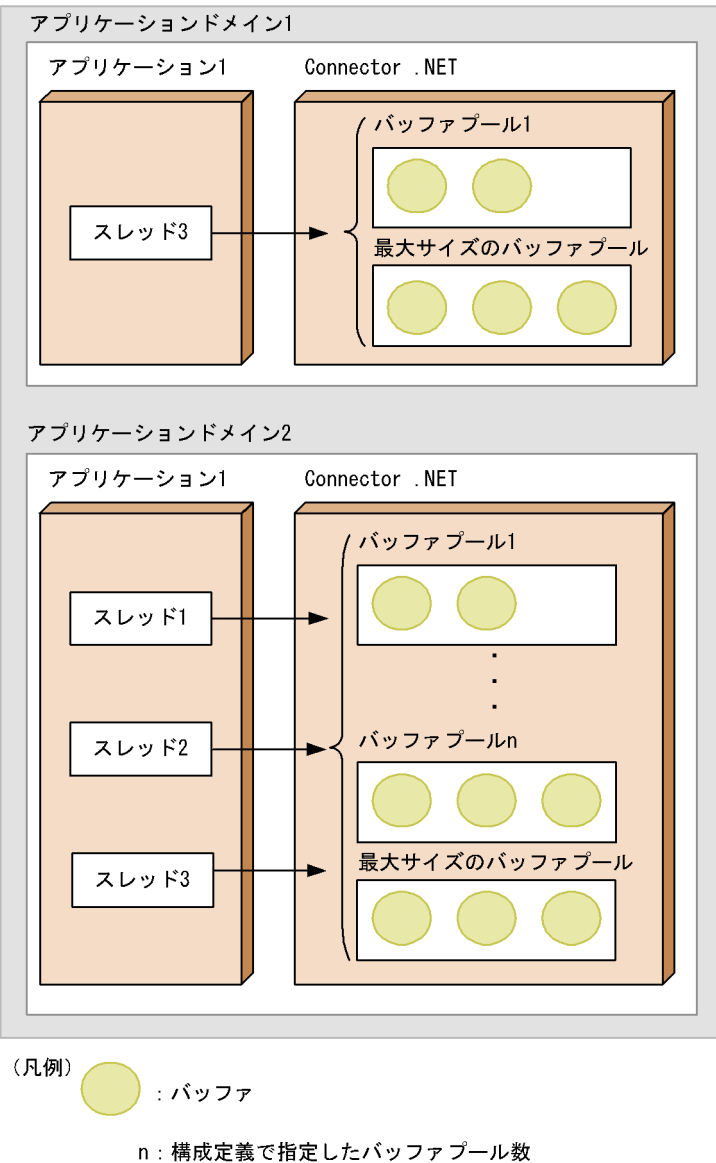

# $1.5.7$

 $RPC$ 

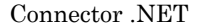

Connector .NET

# 1 .NET

 $\overline{a}$ ) in the set of the set of the set of the set of the set of the set of the set of the set of the set of the set of the set of the set of the set of the set of the set of the set of the set of the set of the set of

512

 $512\,$ 

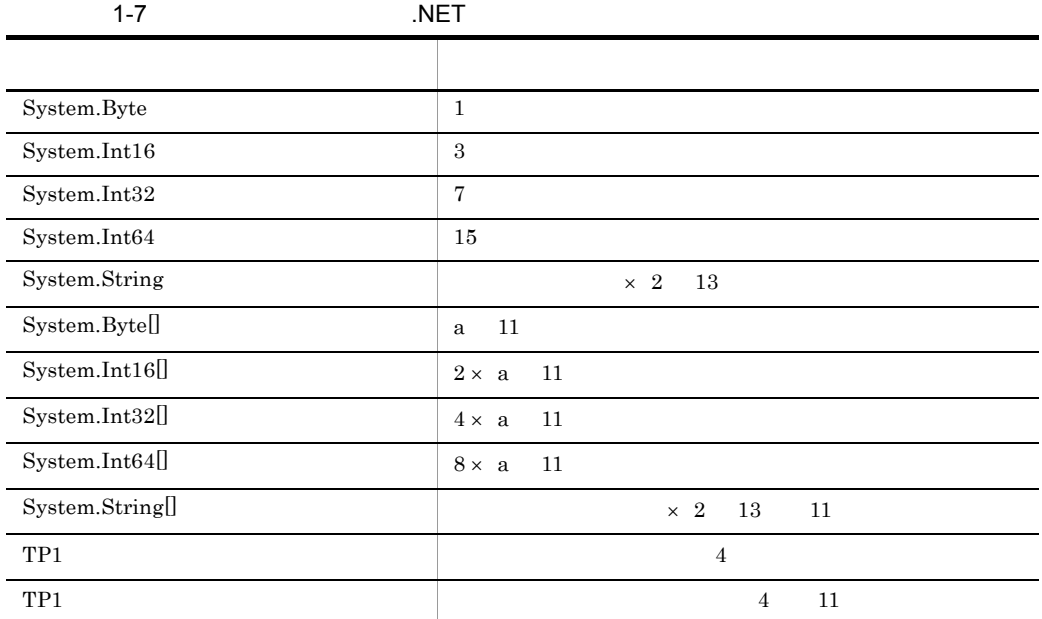

a<sup>2</sup>

 $1.$ 

b<sub></sub>

 $Client$  .NET

TP1/Client for .NET Framework

 $2$ 

 $\overline{a}$ ) in the set of the set of the set of the set of the set of the set of the set of the set of the set of the set of the set of the set of the set of the set of the set of the set of the set of the set of the set of

 $1-8$ 

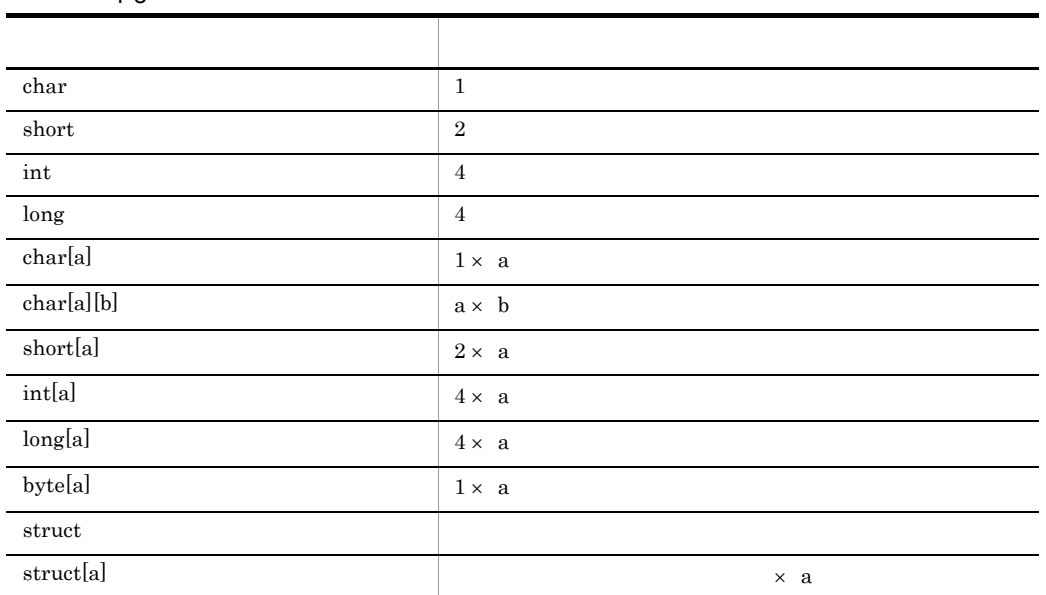

a b

l,

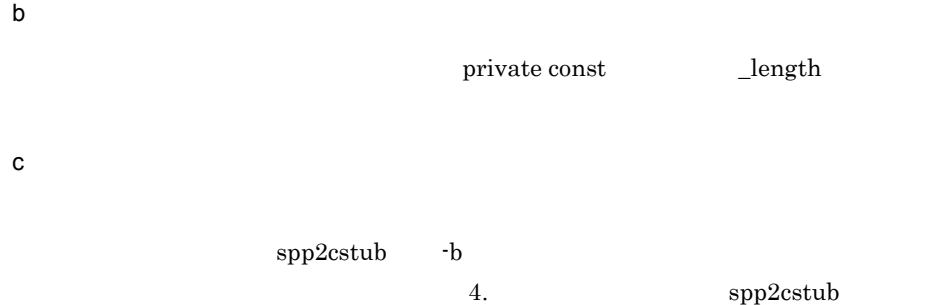

# 1.6 TSP

# 1.6.1 TSP

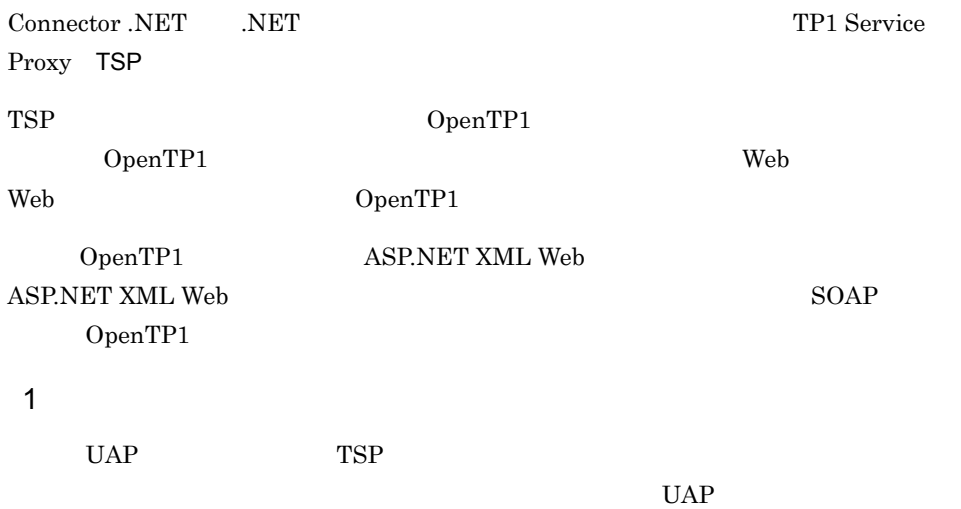

#### 1-9 TSP

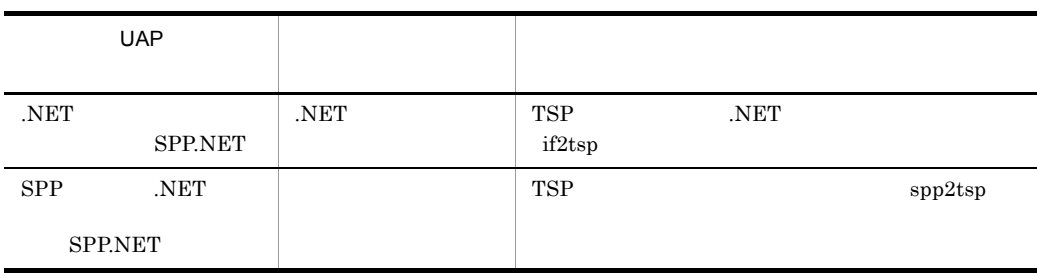

#### 2  $\sim$

TSP and the property of  $\overline{z}$ 

- TSP  $1$
- **1**
- **1** 2
- *App.config*
- ASP.NET XML Web  $\qquad \qquad \bullet$  ASP.NET XML Web
- ASP.NET XML Web

asmx.cs asmx.vb $\qquad \qquad \text{asmx.jsl} \qquad \text{^{1}}$ 

 $\overline{1}$ 

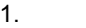

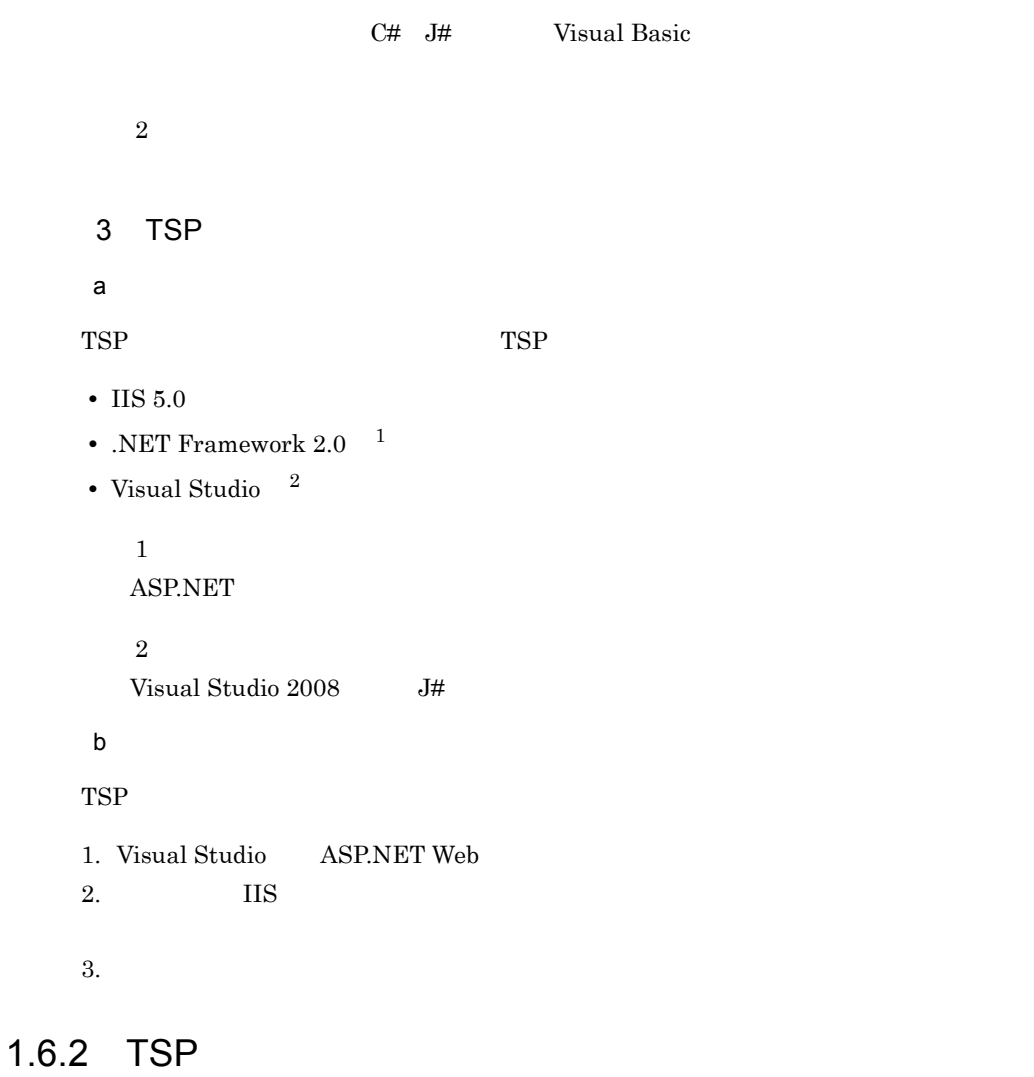

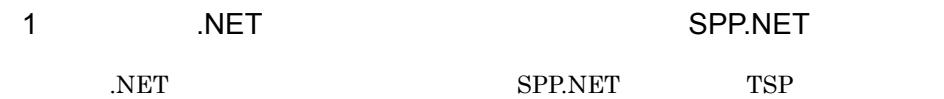

#### 1-34 TSP .NET

```
SPP.NET
```
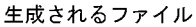

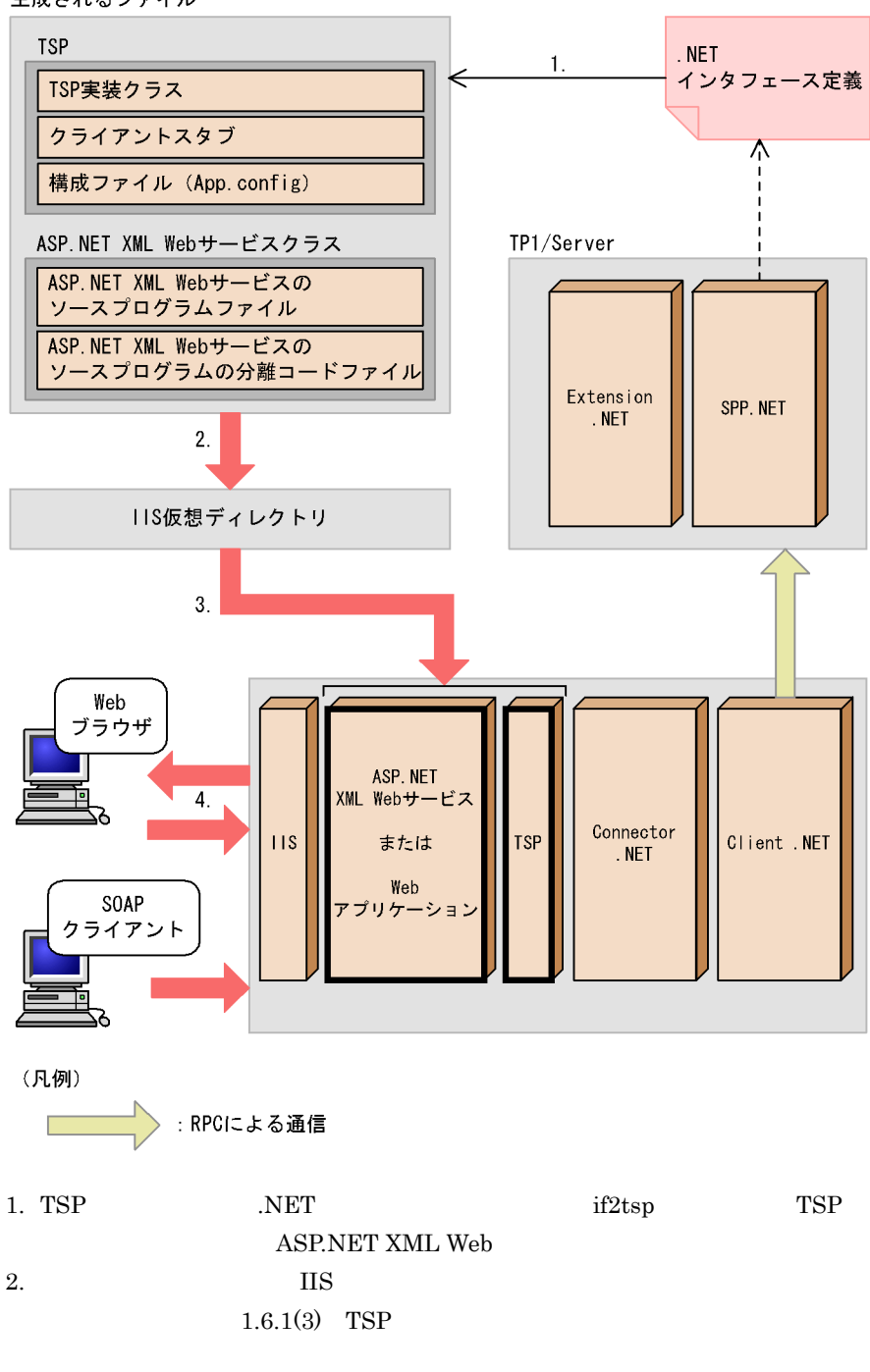

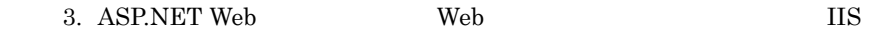

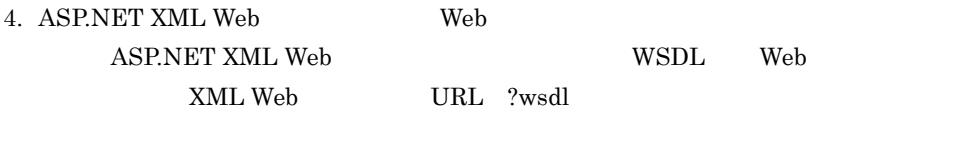

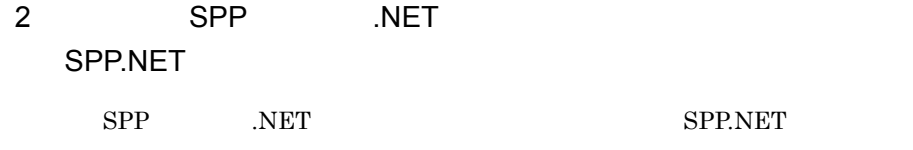

TSP and the state of the state  $\alpha$ 

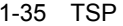

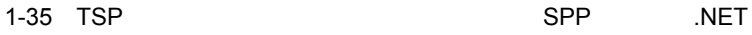

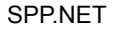

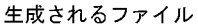

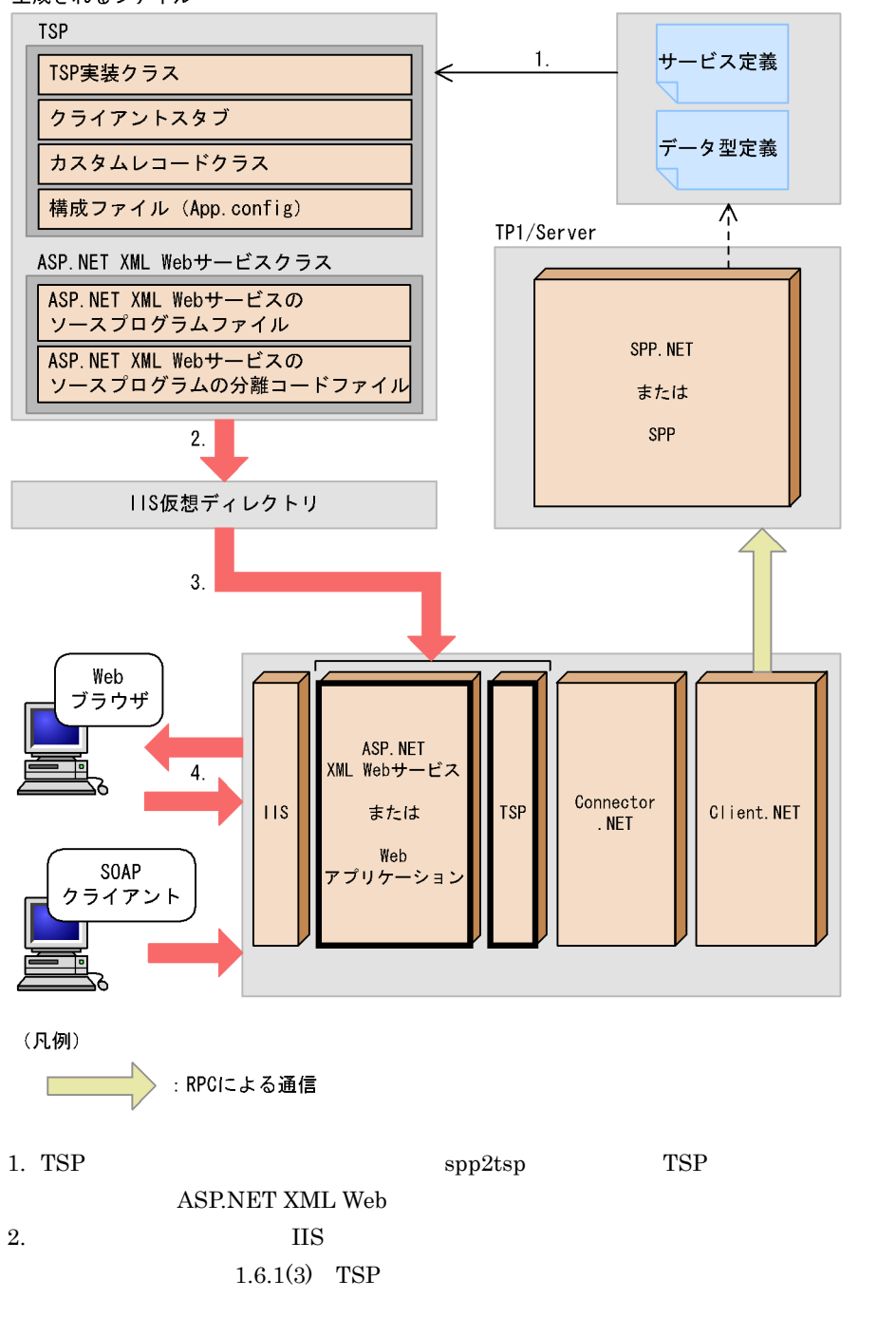

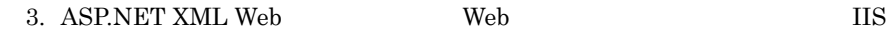

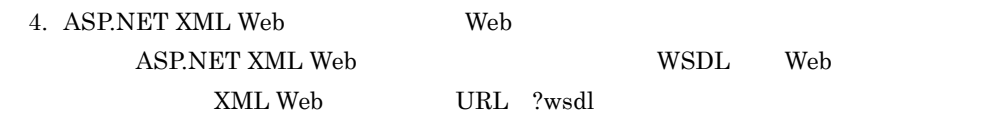

# 1.6.3 TSP

## 1 TSP

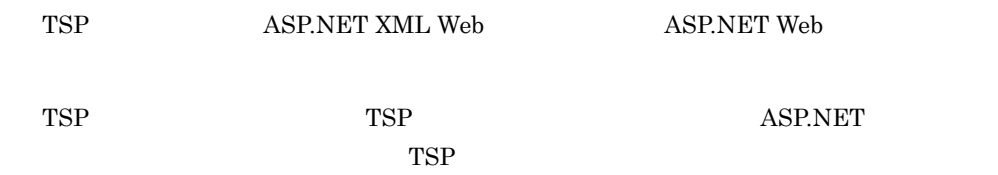

### 1-10 TSP

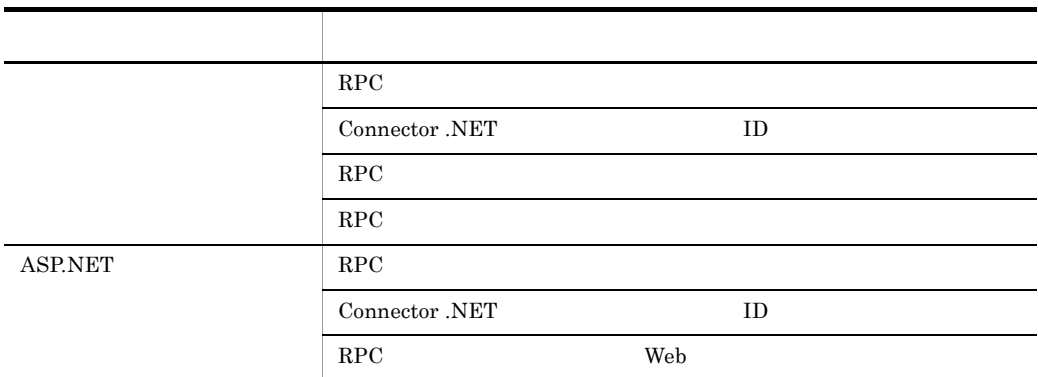

### 2 TSP

### $TSP$

#### 1-11 TSP

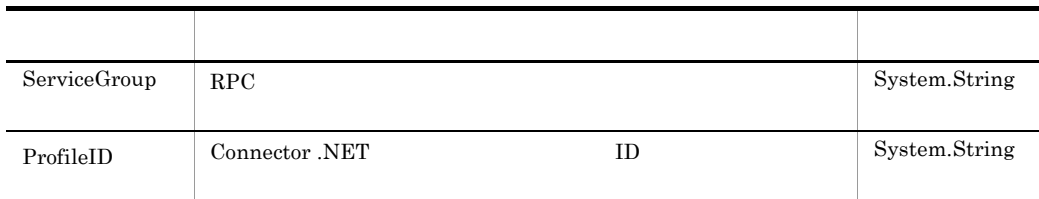

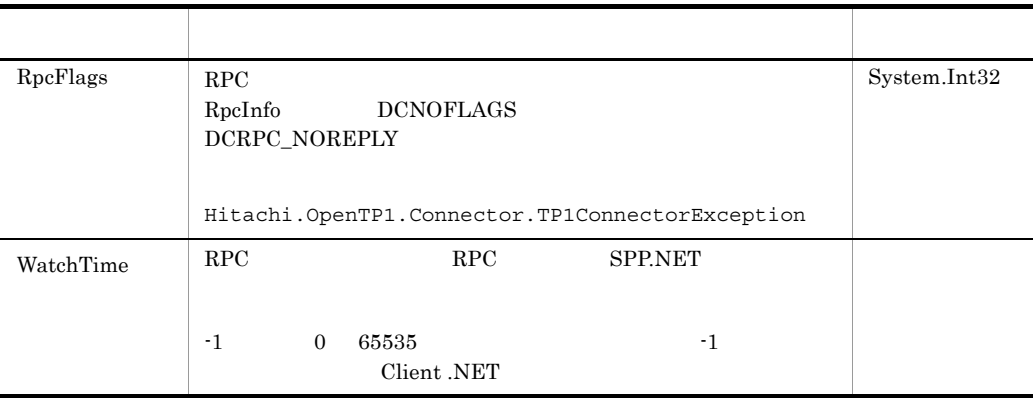

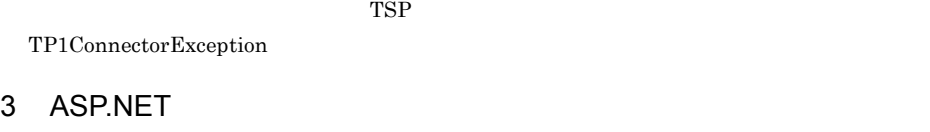

a)構成定義名と設定値

 ${\large \bf ASP. NET} {\large \rm TSP}$ 

<appSettings>

 $1-12$  TSP

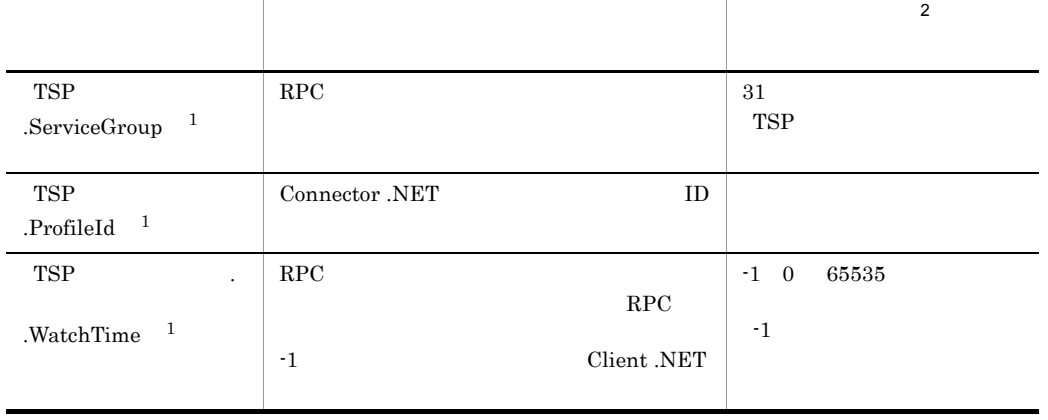

 $1$  TSP  $\,$  $TSP$ 

 $\overline{2}$ 

• TSP MyCompany.GYOUMU1WebService  $\text{SVGR}P1$ 

```
<configuration>
```
b  $\blacksquare$ 

```
…
 <appSettings>
<add key="MyCompany.GYOUMU1WebService.ServiceGroup"
 value="SVGRP1" />
 <add key="MyCompany.GYOUMU1WebService.ProfileId"
 value="server1" />
 <add key="MyCompany.GYOUMU1WebService.PUTDATA.WatchTime"
 value="180" />
 </appSettings>
```
… </configuration>

# 1.6.4 ASP.NET XML Web

1 ASP.NET XML Web

ASP.NET XML Web

ASP.NET XML Web

1-13 ASP.NET XML Web

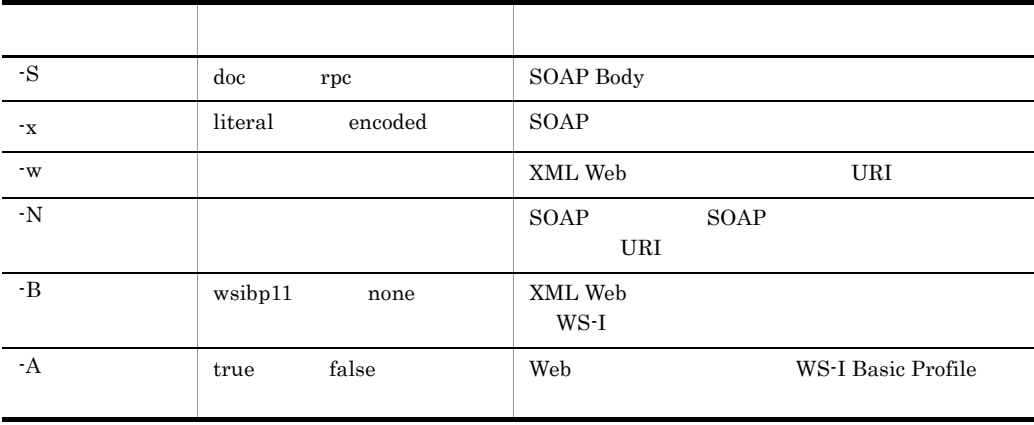

SOAP Body Document

 $1<sub>l</sub>$ 

#### 2 ASP.NET XML Web

#### ASP.NET XML Web

ASP.NET XML Web

```
//-w[WebService(Namespace="http://tempuri.org/")]
//-S doc
[SoapDocumentService(SoapBindingUse.Literal)]
public class sampleClassWebService : WebService {
//-B none
[WebServiceBinding(ConformsTo=WsiProfiles.None,
//-A true
EmitConformanceClaims=true)]
//-xおよび-Nで指定した値 [SoapDocumentMethod(RequestNamespace="http://tempuri.org/",
  ResponseNamespace="http://tempuri.org/")]
      [WebMethod()]
      public Record2 Service1(Record1 param0) {
          try {
              sampleClassProxy proxyClass = 
                new sampleClassProxy();
             Record2 outRecord = new Record2();
              proxyClass.Service1(param0, outRecord);
              return outRecord;
 }
          catch (Hitachi.OpenTP1.TP1Exception tp1e) {
             System. Type t = tple. GetType();
             string className = t.FullName;
              string tp1eMessage = tp1e.Message;
              string errorCode = 
                 ("ErrorCode = " + tp1e.ErrorCode);
             string ErrorStr = (className + " : "); ErrorStr = (ErrorStr + tp1eMessage);
              ErrorStr = (ErrorStr + " ");
             ErrorStr = (ErrorStr + errorCode);
              throw new SoapException
                 (ErrorStr, SoapException.ServerFaultCode, tp1e);
          }
      }
}
```
### $1.6.5$

.NET  $\overline{\phantom{a}}$ 

 $TSP$ 

#### ASP.NET XML Web

.NET  $\overline{\phantom{a}}$ 

**NET ASP.NET ASP.NET WE** 

Web  $\lambda$ 

ASP.NET XML Web Web

 $\begin{array}{lll} \text{ASP.NET XML Web} \end{array}$ .NET Framework  $\hfill \text{TSP}$  ${\bf SOAP~Body} \hspace{2.6cm} {\bf WSDL}$ 

# $1.7$

Connector .NET

# $1.7.1$

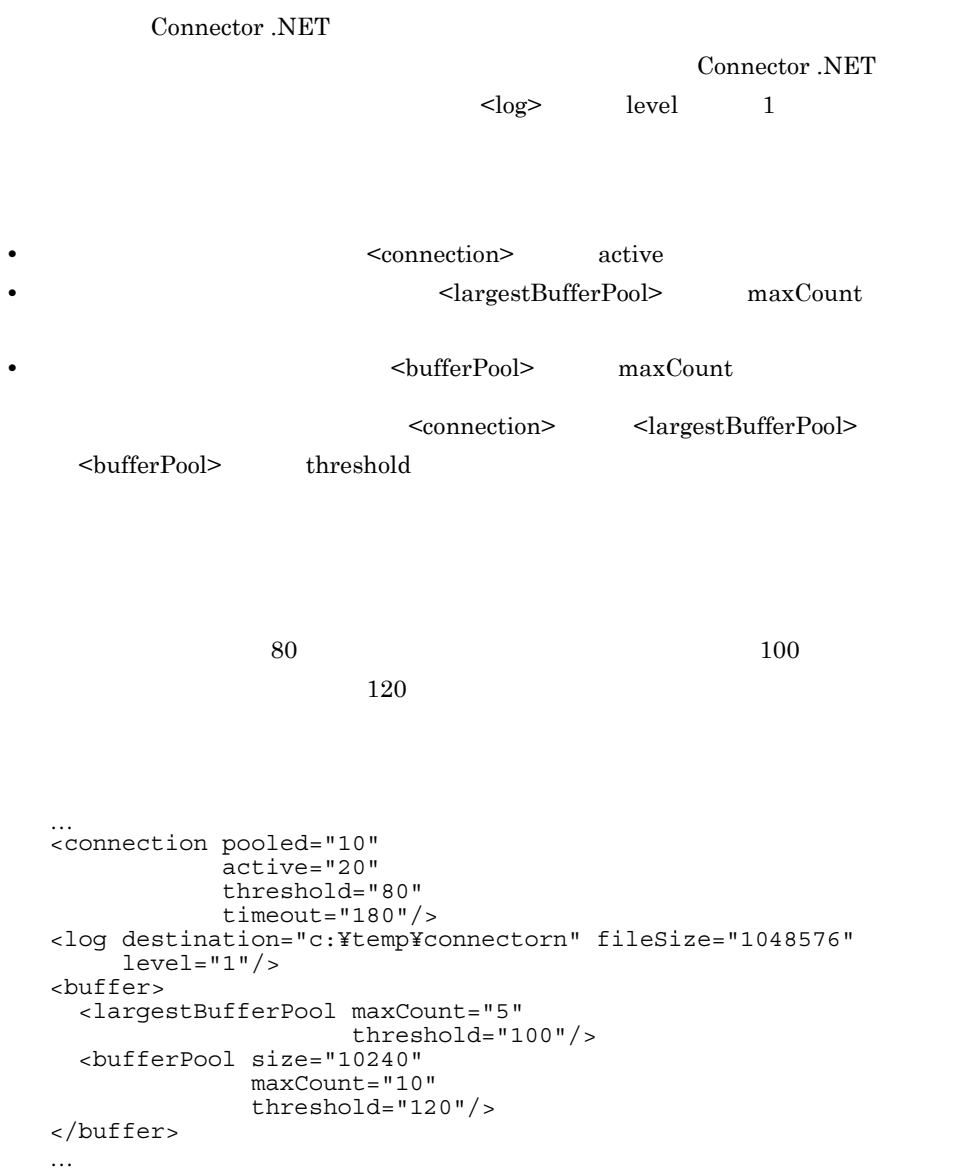

 $\overline{1}$ .

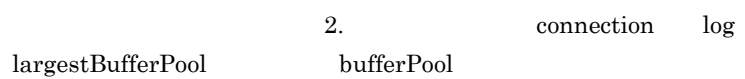

 $1.7.2$ 

#### $W$ indows  $W$

 $1-14$ 

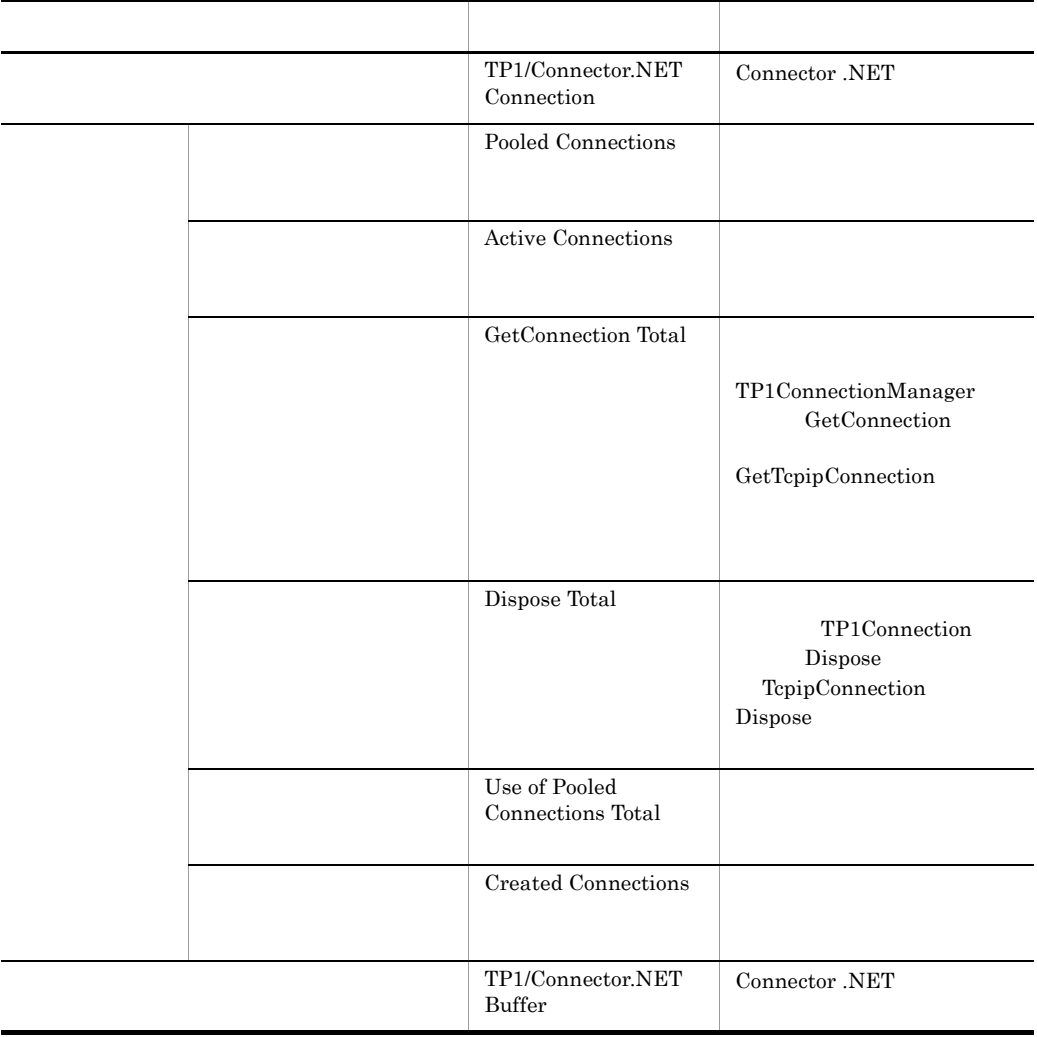

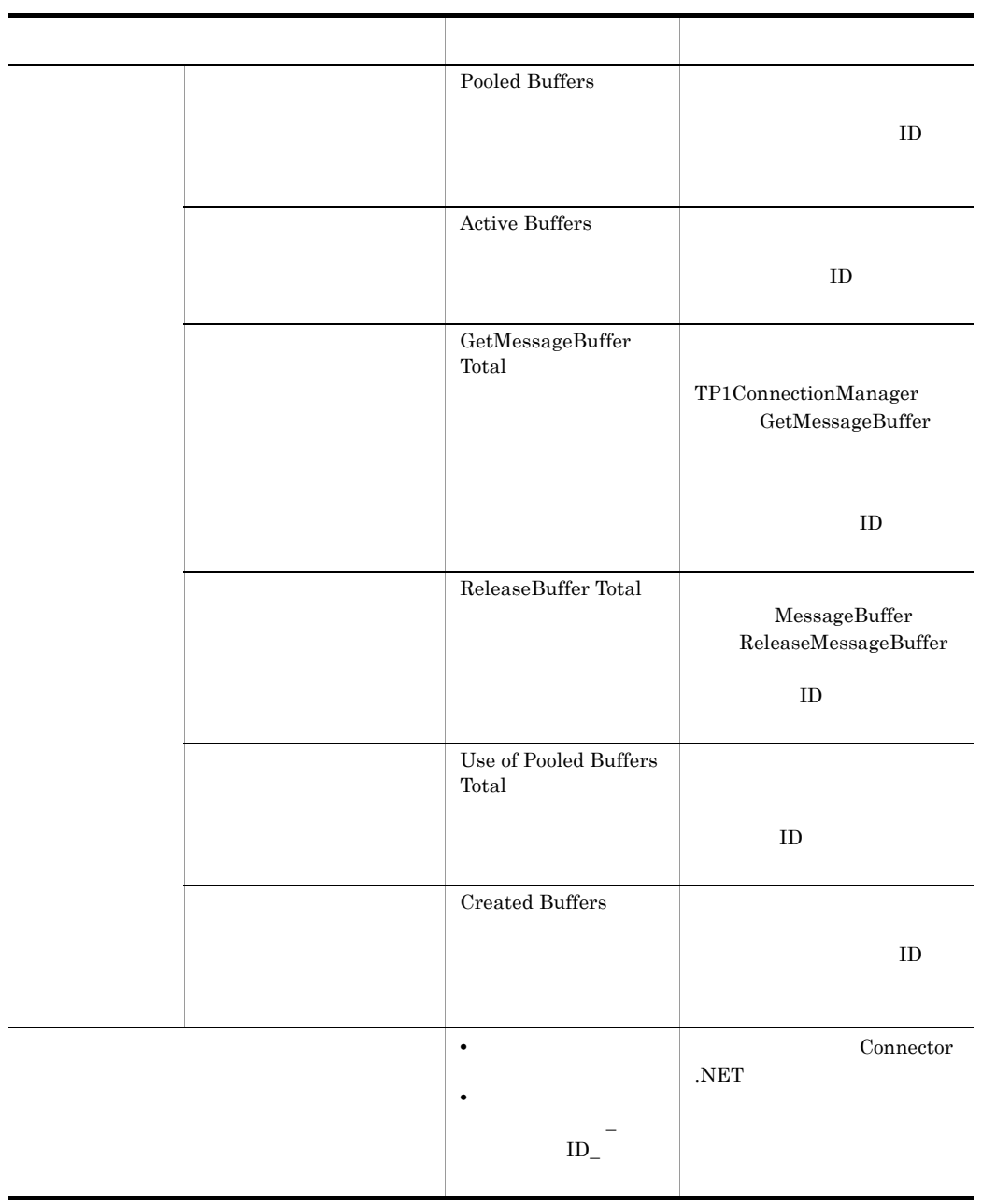

• TP1ConnectionManager GetTcpipConnection

• TP1ConnectionManager GetMessageBuffer web.config Active Connections Pooled Connections Active Buffers Pooled Buffers **0** 0 に初期化され, そのほかの値は、そのほかの値はプロセス Connector .NET  $<\!\!{\rm perfCounter}\!\!>\!\!{\rm use\ }\!\!{\rm true}\!\!>\!\!{\rm expertCounter}\!\!>\!\!{\rm event}\!\!{\rm counter}\!\!>\!\!{\rm event}\!\!{\rm event}\!\!{\rm event$ <common> <hitachi.opentp1.connector> <common> … <perfCounter use="true"/> … </common> </hitachi.opentp1.connector>

2. perfCounter

 $IP$ 

 $1.8.1$ 

 $\overline{OS}$ 

listen  $TP1/Server$ 

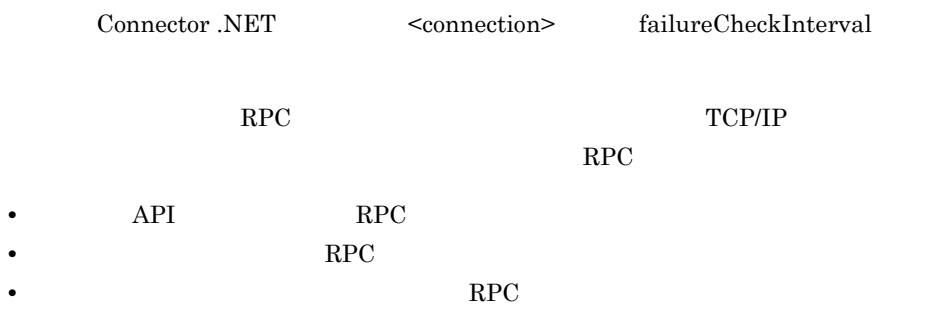

# $1.8.2$

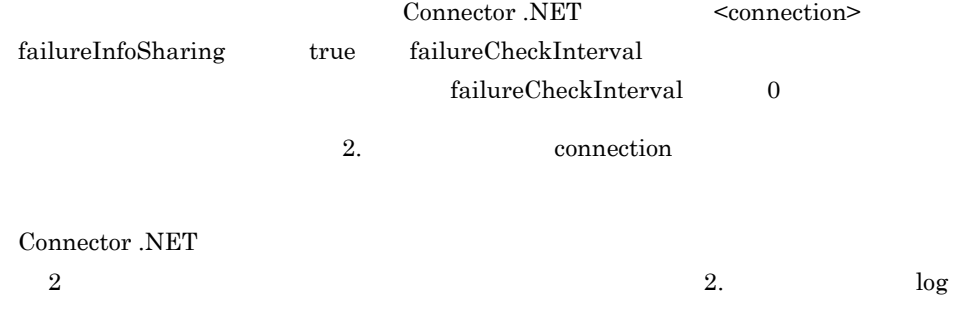

# $1.8.3$

1  $\blacksquare$ 

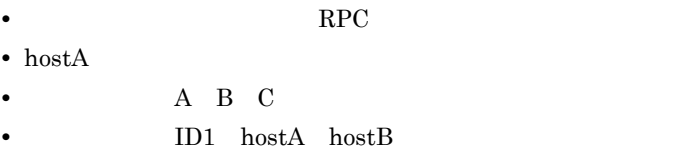

**•** プロファイル ID2 hostB hostA の順に接続先を選択する。
$1 - 36$ 

アプリケーションドメイン

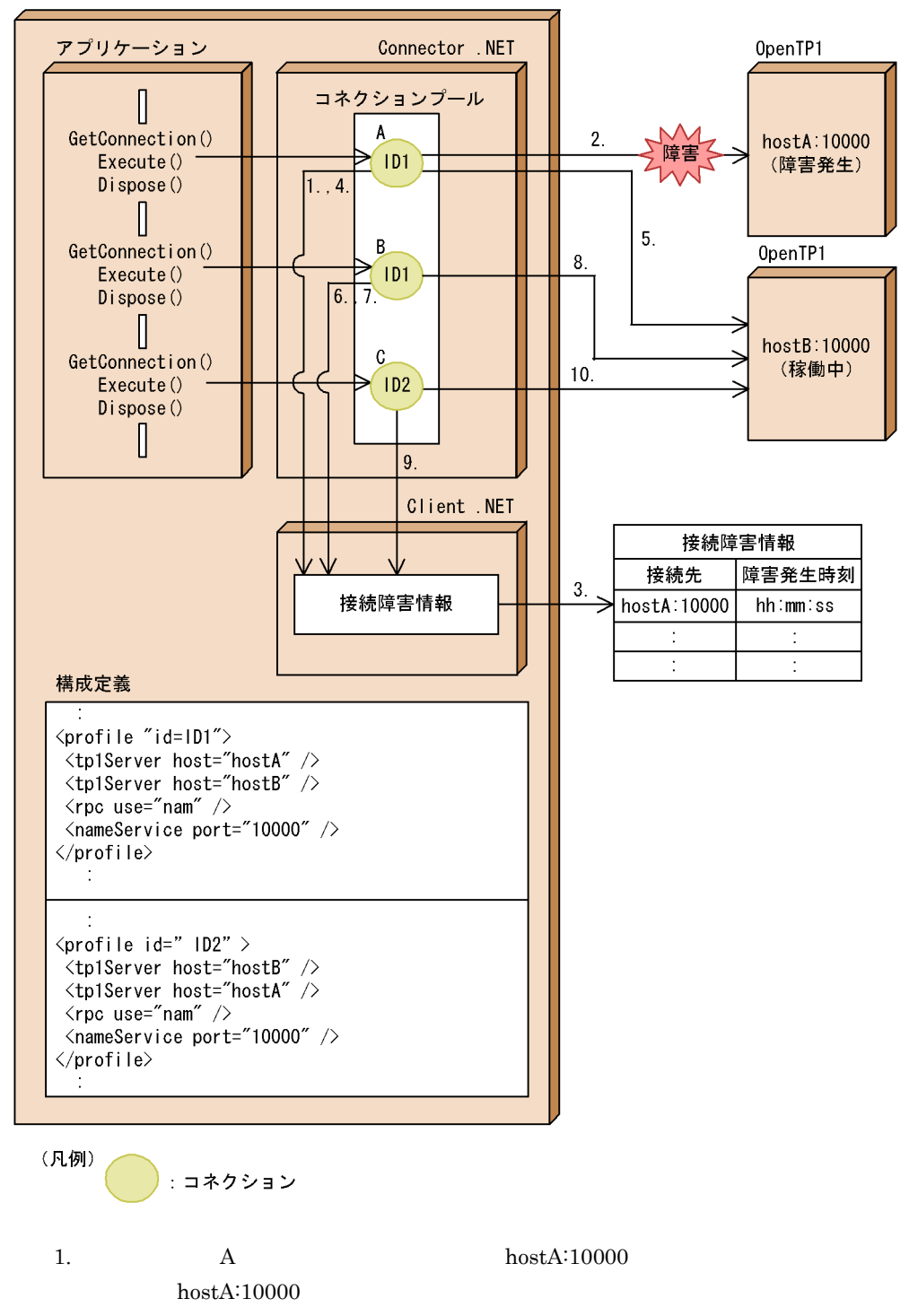

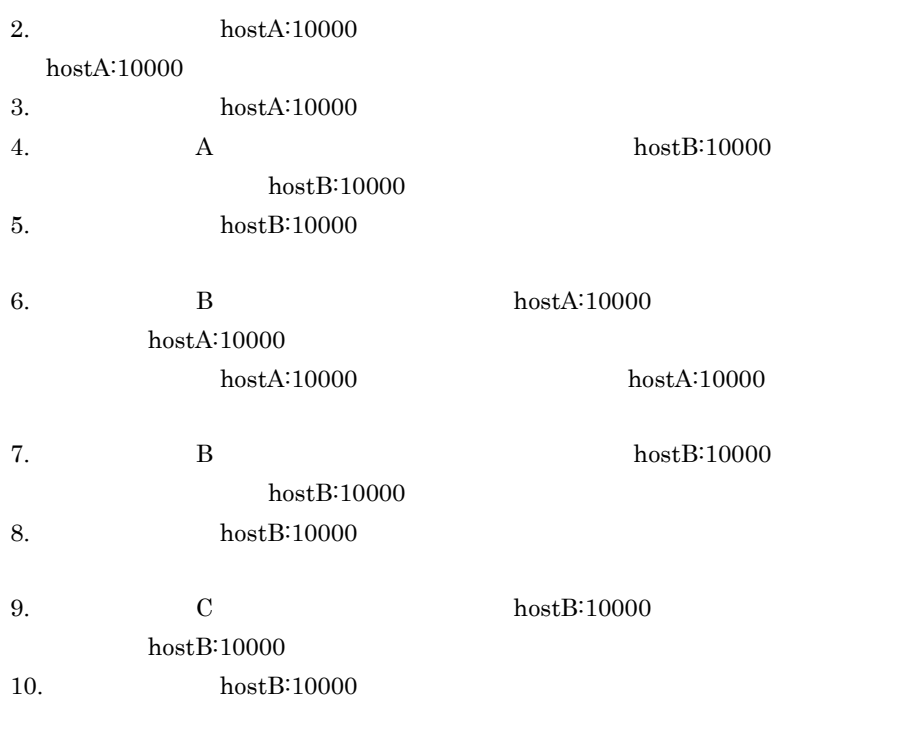

### 2  $\sim$

### $a$

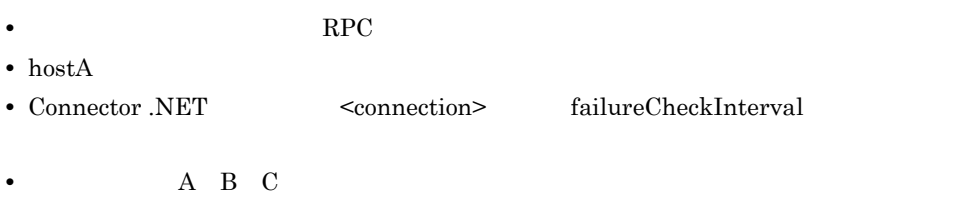

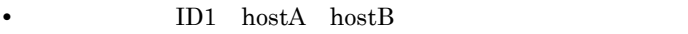

• **ID2** hostB hostA

 $1-37$ 

アプリケーションドメイン

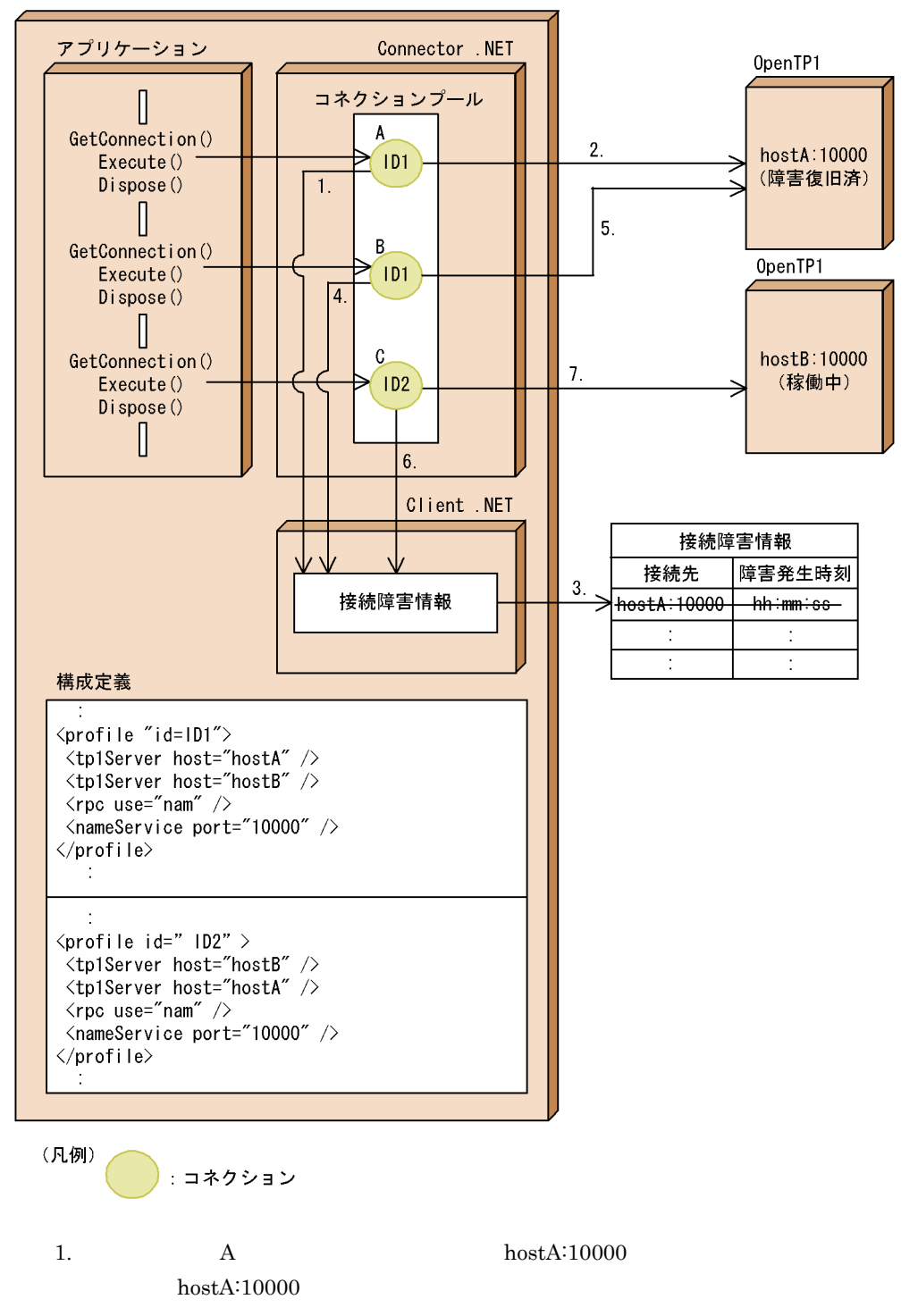

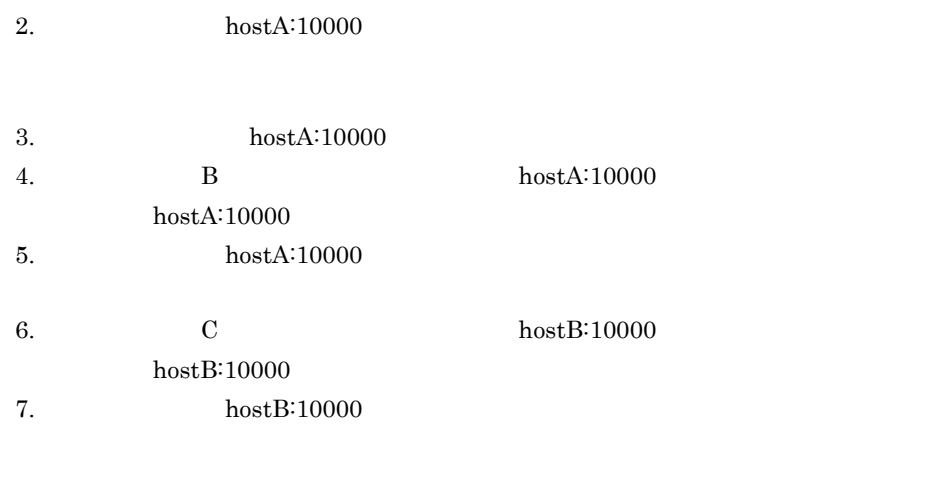

### $b$

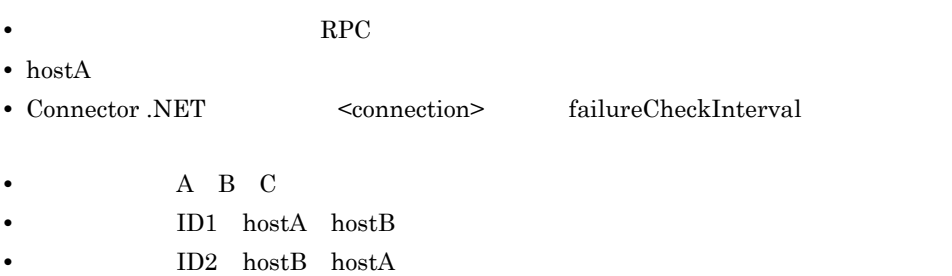

1-38  $\blacksquare$ 

アプリケーションドメイン

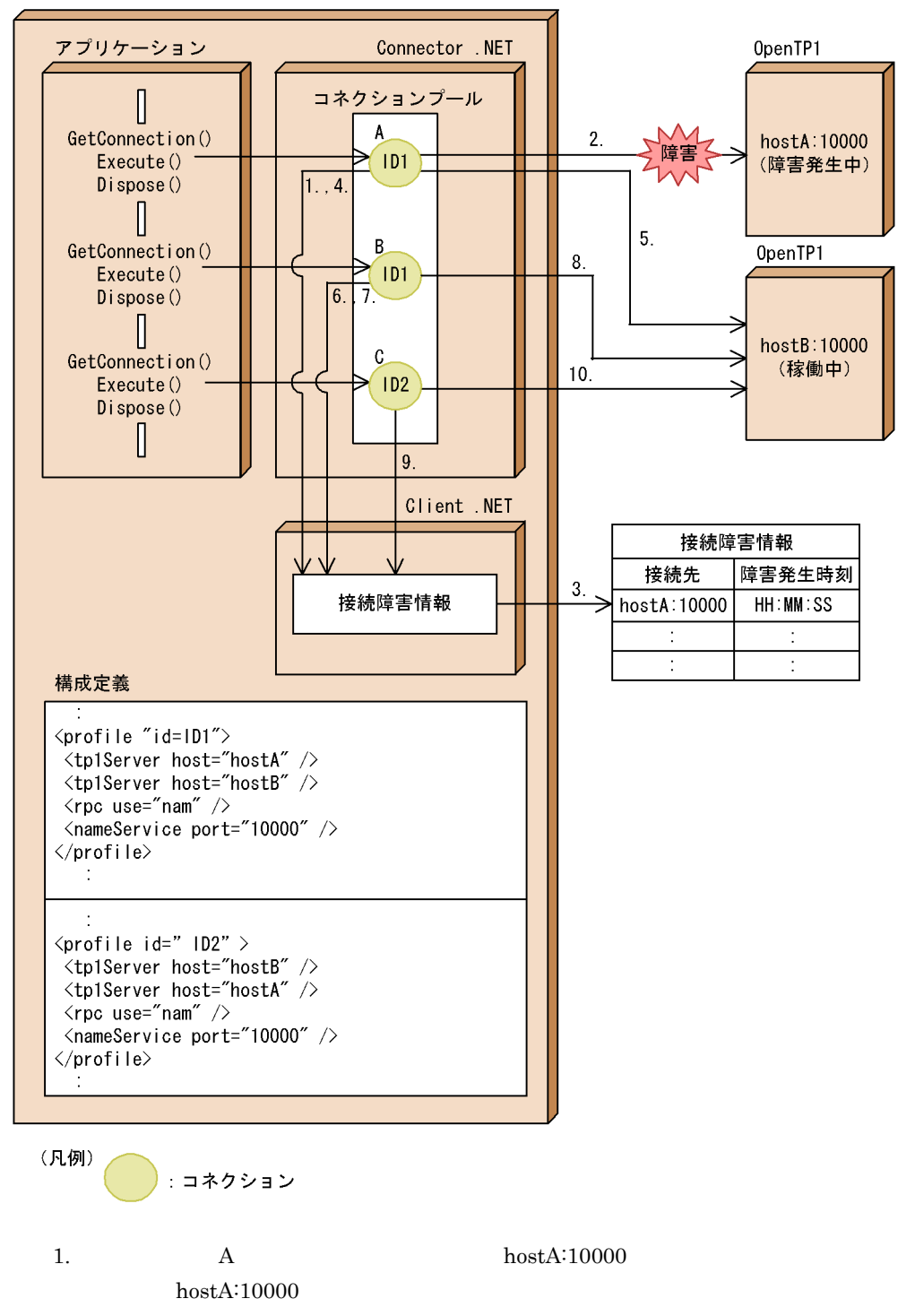

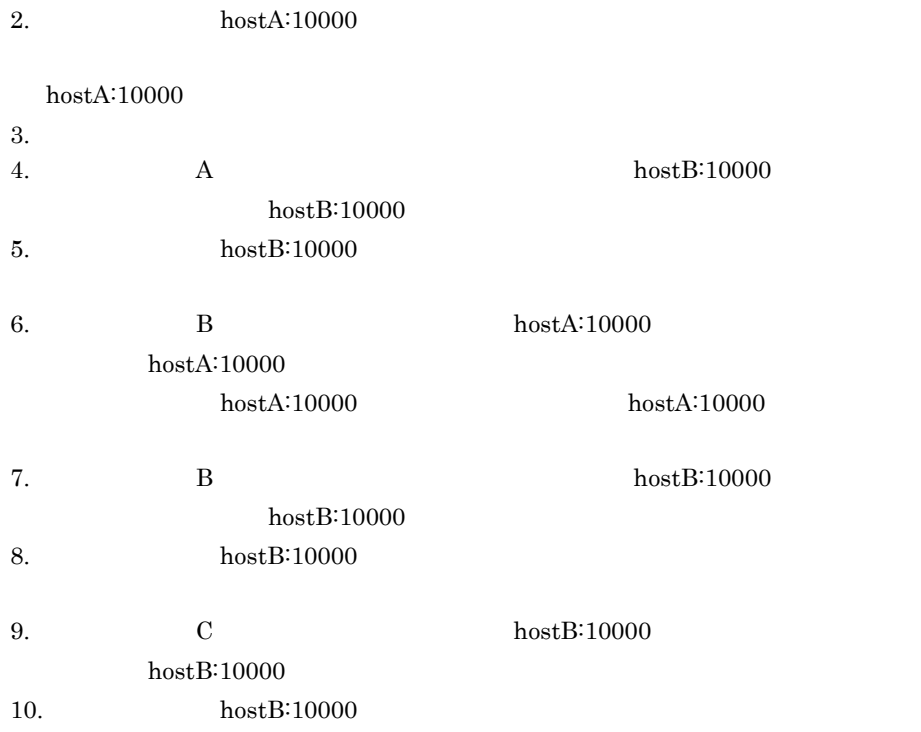

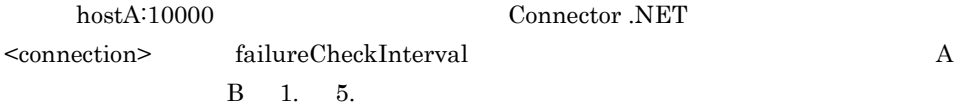

# $1.8.4$

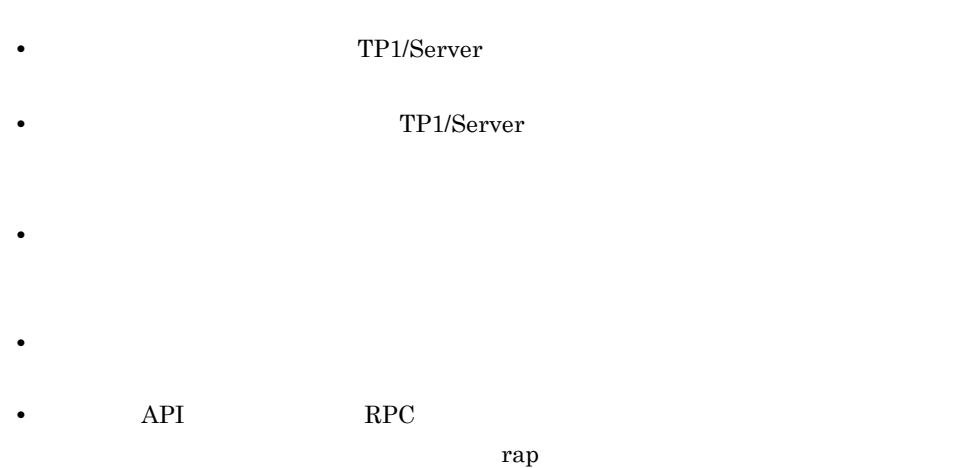

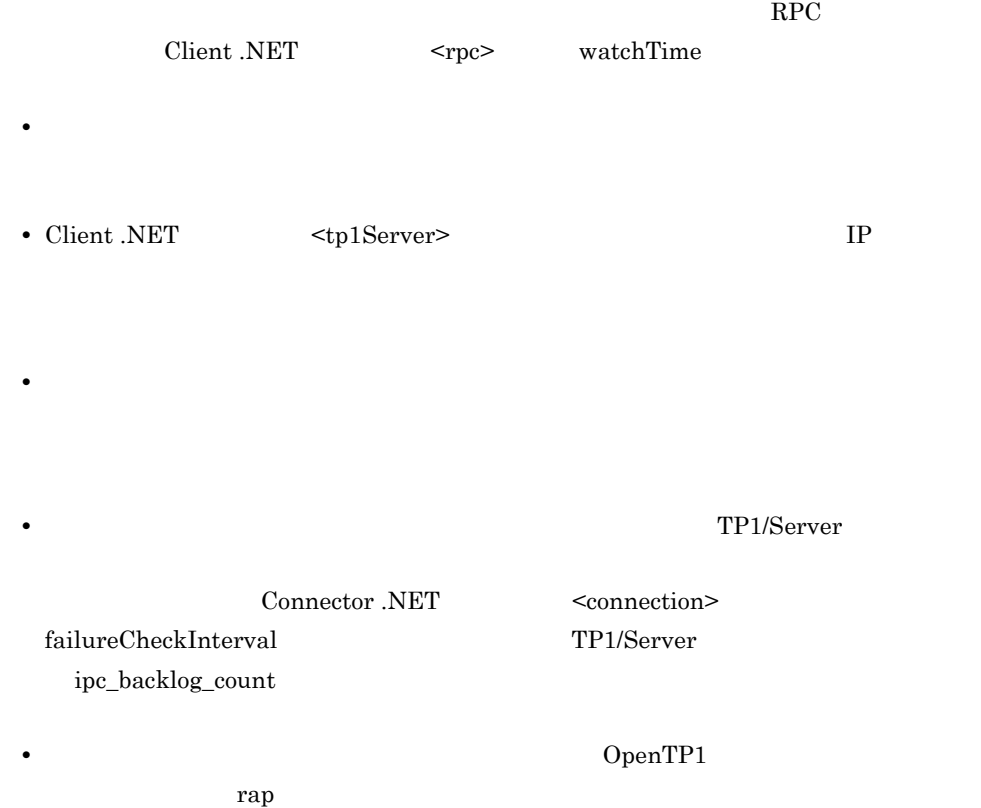

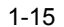

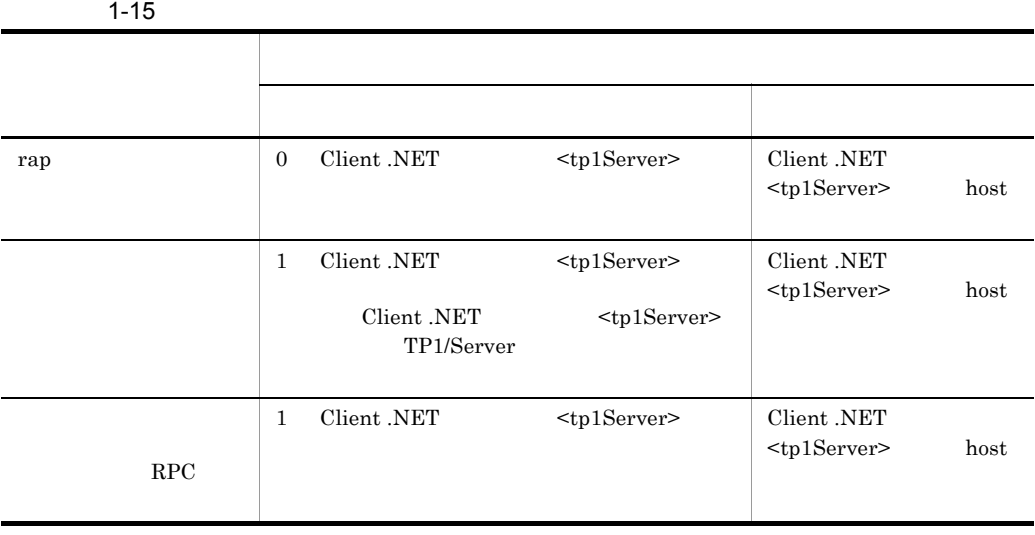

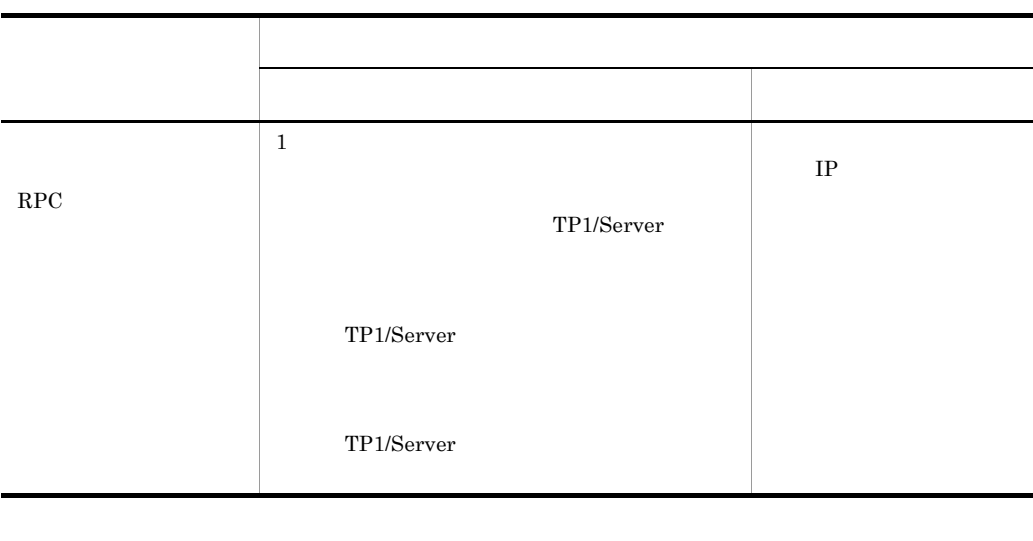

RPC Client .NET <tp1Server>

host IP

# 1.9 WCF

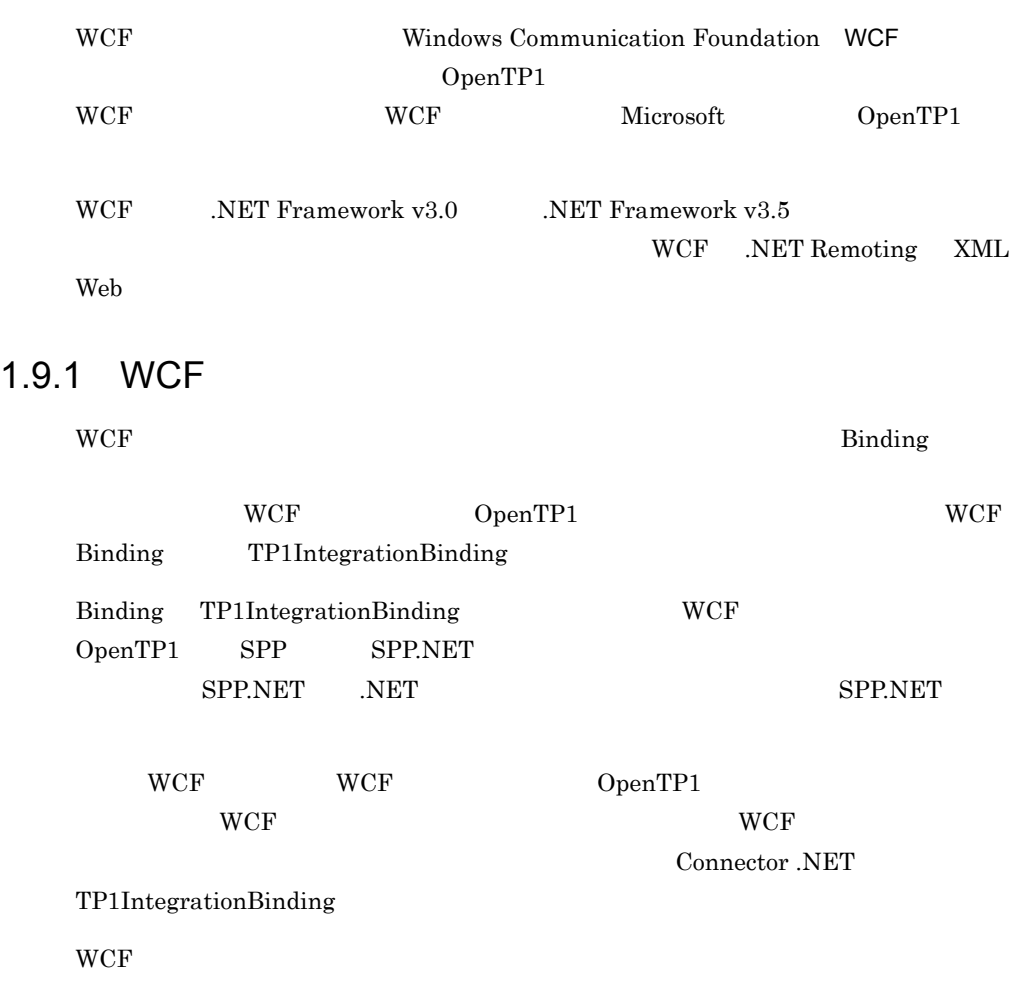

1-39 WCF

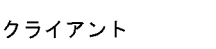

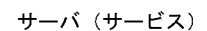

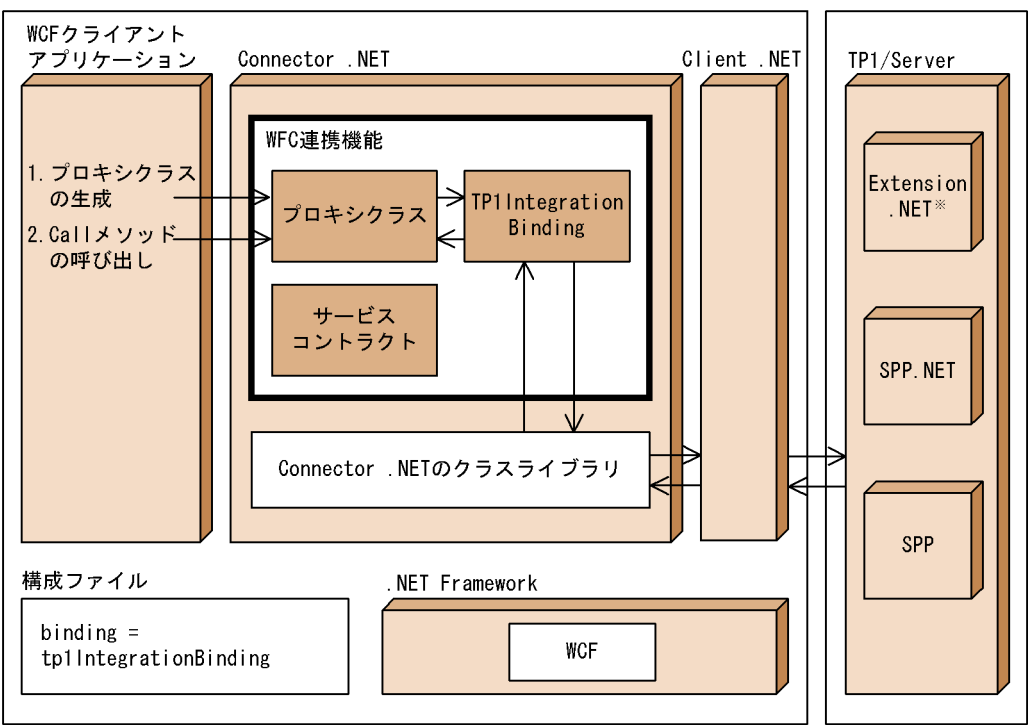

注※ 使用しない場合もあります。

1  $\blacksquare$ 

a OS

 $WCF$  OS

- **•** Windows XP
- **•** Windows Server 2003
- **•** Windows Vista
- **•** Windows Server 2008

b<sub></sub>

 $WCF$ 

- **•** .NET Framework v3.0
- **•** .NET Framework v3.5

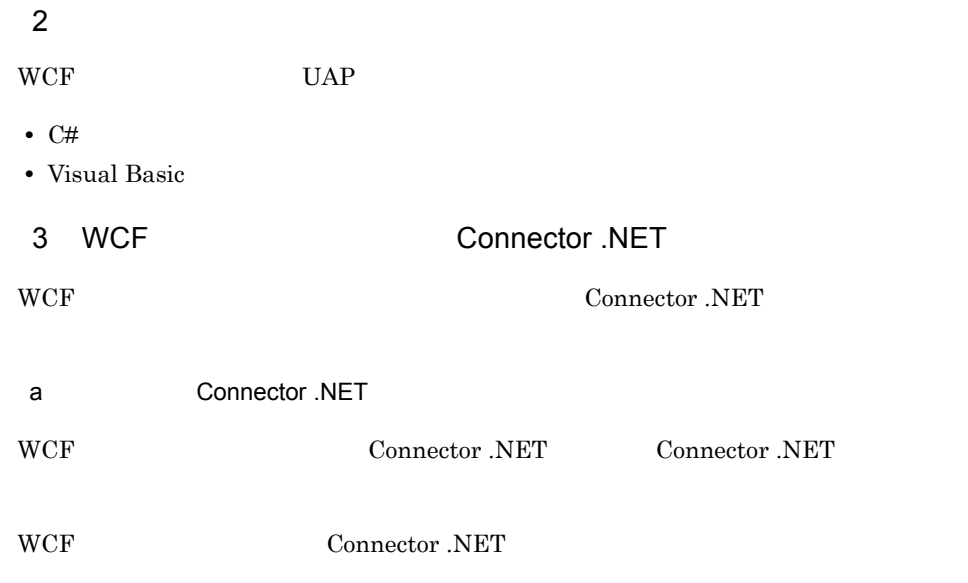

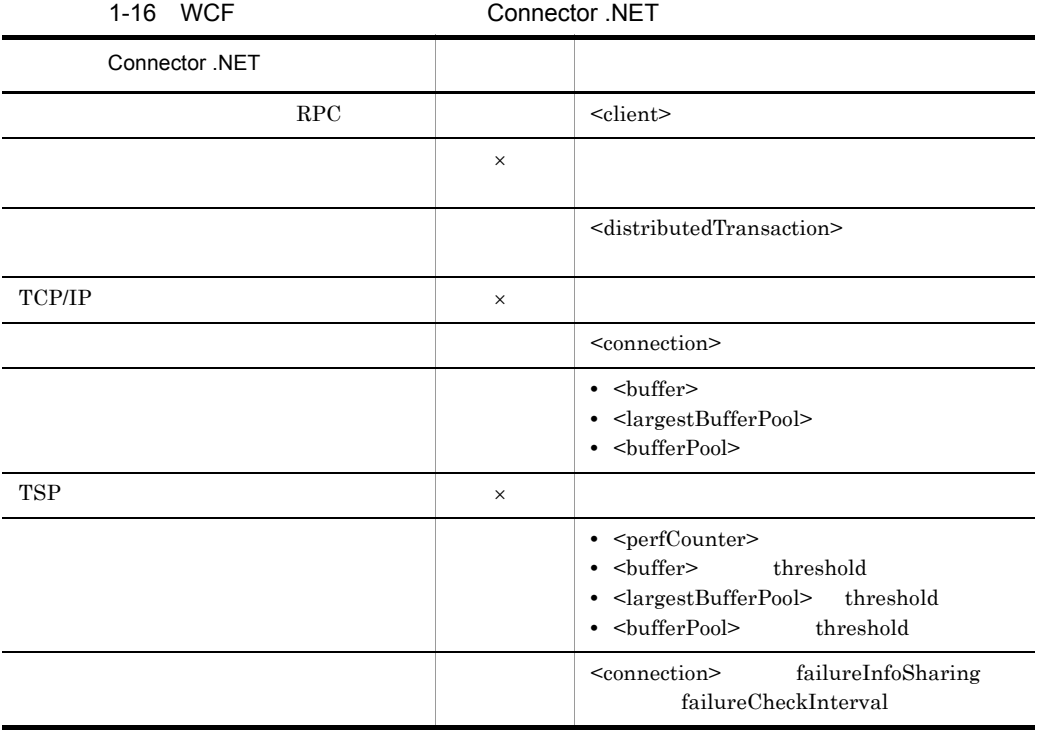

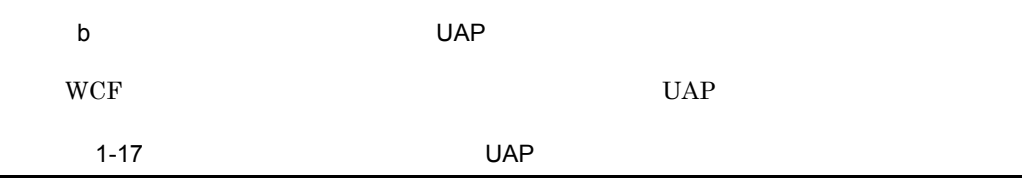

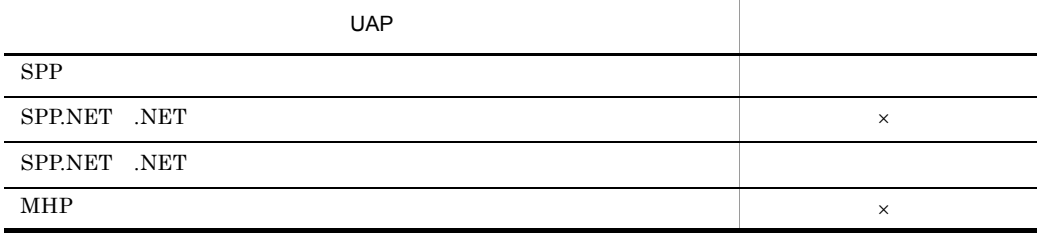

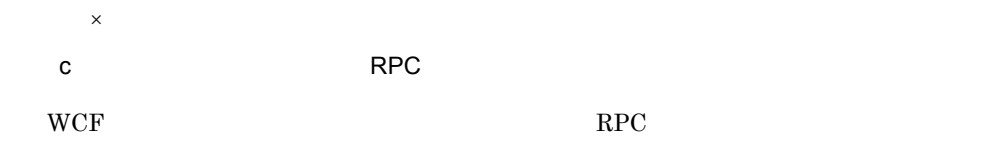

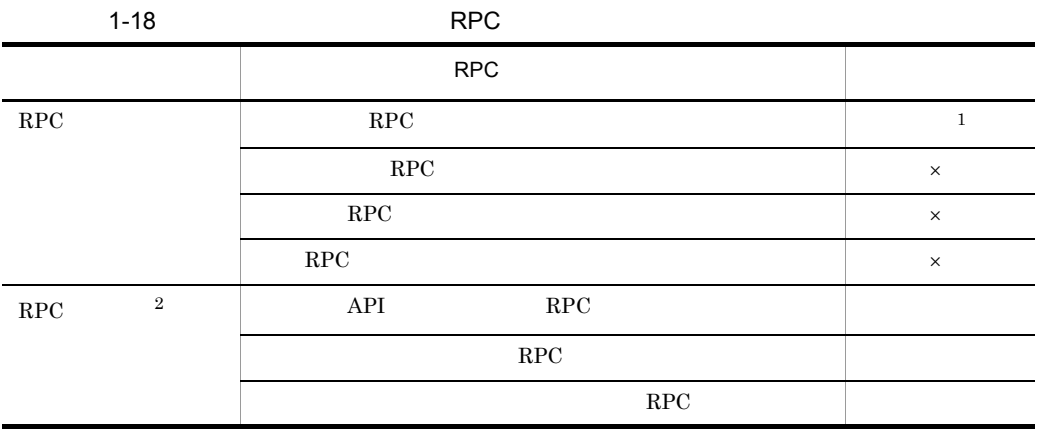

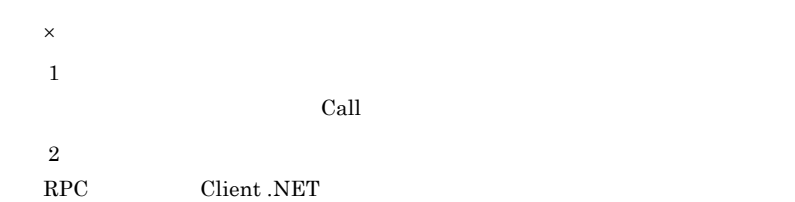

# 1.9.2 TP1IntegrationBinding

### TP1IntegrationBinding

Hitachi.OpenTP1.ServiceModel.TP1Integration.dll

Hitachi.OpenTP1.ServiceModel.TP1Integration.ITP1Rpc

Hitachi.OpenTP1.ServiceModel.TP1Integration.TP1RpcClient

### TP1IntegrationBinding

```
1 between the contraction of C#using System.ServiceModel;
namespace Hitachi.OpenTP1.ServiceModel.TP1Integration
{
    [ServiceContract(
      CallbackContract=null,
      ConfigurationName=
         "Hitachi.OpenTP1.ServiceModel.TP1Integration.ITP1Rpc",
      Name="ITP1Rpc",
      ProtectionLevel=System.Net.Security.ProtectionLevel.None,
      SessionMode=SessionMode.NotAllowed)]
    public interface ITP1Rpc
 {
       [OperationContract(
         AsyncPattern=false,
         IsOneWay=false,
         Name="Call",
         ProtectionLevel=System.Net.Security.ProtectionLevel.None,
       [TransactionFlow(TransactionFlowOption.Allowed)]
       void Call(string serviceName, byte[] inData, int inLength,
                  ref byte[] outData, ref int outLength);
    }
}
 2 The Visual Basic System of the Visual Basic
Imports System.ServiceModel
Namespace Hitachi.OpenTP1.ServiceModel.TP1Integration
     <ServiceContract( _
      CallbackContract:=Nothing, _
      ConfigurationName:= _
         "Hitachi.OpenTP1.ServiceModel.TP1Integration.ITP1Rpc", _
```

```
Name:="ITP1Rpc",
  ProtectionLevel:=Net.Security.ProtectionLevel.None, _
 SessionMode:=SessionMode.NotAllowed)> _
 Public Interface ITP1Rpc
     <OperationContract( _
      AsyncPattern:=False, _
      IsOneWay:=False, _
     Name:= "Call",ProtectionLeve\overline{1}:=
        System.Net.Security.ProtectionLevel.None,
     <TransactionFlow(TransactionFlowOption.Allowed)> _
    Sub [Call](ByVal service As String,
         ByVal inData() As Byte, ByVal inLength As Integer, _
        ByRef outData() As Byte, ByRef outLength As Integer)
 End Interface
```
End Namespace

# 1.9.3 WCF UAP

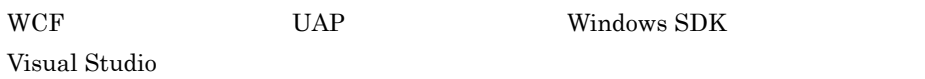

1 Windows SDK

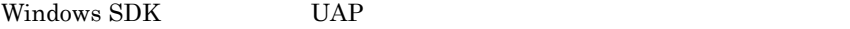

1. TP1IntegrationBinding WCF

1.9.4 WCF

### $2.$

 $WCF$ 

 $1.9.7$ 

### $3.$

 $WCF$ 

- **•** System.ServiceModel.dll
- **•** Hitachi.OpenTP1.ServiceModel.TP1Integration.dll

Hitachi.OpenTP1.ServiceModel.TP1Integration.dll

Connector .NET ¥bin

 $4.$ 

2 Visual Studio

Visual Studio を使用して,UAP を開発および実行する手順を次に示します。

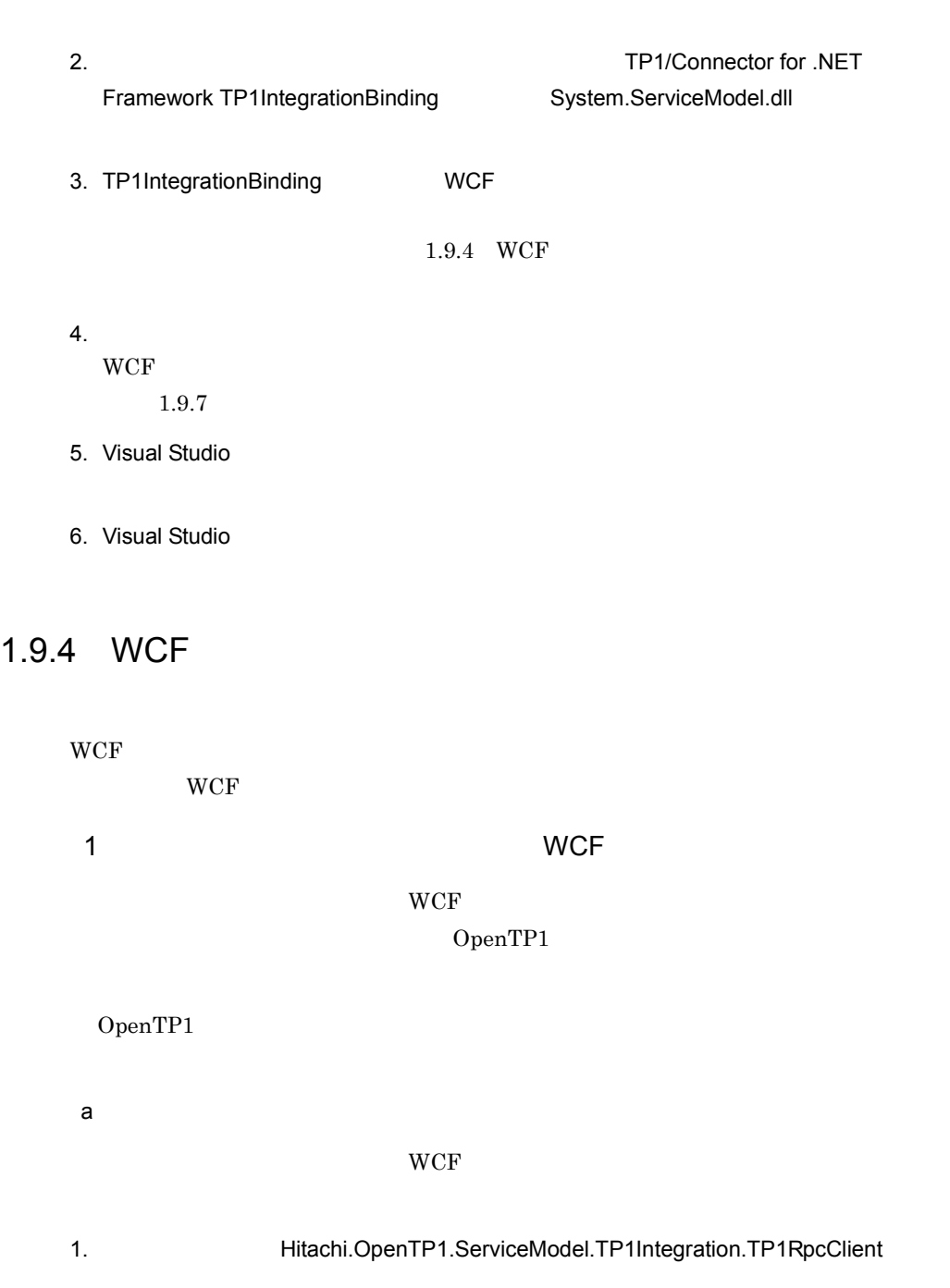

1. WCF the transformation of the Visual Studio of the Visual Studio

<endpoint> name

 $2.$ 

 <client> <endpoint

name="Gyoumu1"

name="Gyoumu2"

using System.Collections.Generic;

static void Main(string[] args)

using System.ServiceModel;

 </endpoint> <endpoint

 </endpoint> </client> …

 $C#$ 

using System.Text;

namespace CSSample

class Program

using System;

{

{

 { try  $\frac{1}{11}$  (1)

```
C# null Visual Basic Nothing
3.1.9.64. Call Server Call Server Server Server Server Server Server Server Server Server Server Server Server Server
5.b<sub>2</sub>
WCF<system.serviceModel>
```
address="opentp1.rpc://MyProfile1/Gyoumu1"

address="opentp1.rpc://MyProfile1/Gyoumu2"

 contract="Hitachi.OpenTP1.ServiceModel. TP1Integration.ITP1Rpc" behaviorConfiguration="TP1BehaviorConfig">

using Hitachi.OpenTP1.ServiceModel.TP1Integration;

TP1RpcClient client = new TP1RpcClient("Gyoumu1");

 contract="Hitachi.OpenTP1.ServiceModel. TP1Integration.ITP1Rpc" behaviorConfiguration="TP1BehaviorConfig">

binding="tp1IntegrationBinding"

binding="tp1IntegrationBinding"

```
96
```

```
// (2)int inLen = 24;
      int outLen = 32;
byte[] inBuffer = new byte[inLen];
byte[] outBuffer = null;// (3) client.Endpoint.Binding.SendTimeout = TimeSpan.MaxValue;
      \frac{1}{2} (4) Call
       client.Call(
           "Service",
           inBuffer, inLen,
          ref outBuffer, ref outLen);
      // (5) }
      catch (CommunicationException wcfExp)
 {
     \frac{1}{2}// WCF
      catch (Exception exp)
 {
\frac{1}{2} }
  }
```

```
Visual Basic
```
}

```
Imports System
Imports System.Collections.Generic
Imports System.Text
Imports System.ServiceModel
Imports Hitachi.OpenTP1.ServiceModel.TP1Integration
Module VBSample
  Sub Main()
    Try
\left(1\right) Dim client As TP1RpcClient = New TP1RpcClient("Gyoumu1")
     ' (2)
      Dim inLen As Integer = 24
 Dim outLen As Integer = 32
Dim inBuffer() As Byte = New Byte(inLen) {}
      Dim outBuffer() As Byte = Nothing
\left(3\right) client.Endpoint.Binding.SendTimeout = TimeSpan.MaxValue
' (4) \text{Call} client.Call("Service", _
            inBuffer, inLen, _
           outBuffer, outLen)' (5)
    Catch wcfExp As CommunicationException
   ' WCF<br>Catch exp As Exception
 ' その他の例外
 End Try
  End Sub
End Module
```
 $\mathbf 1$ .

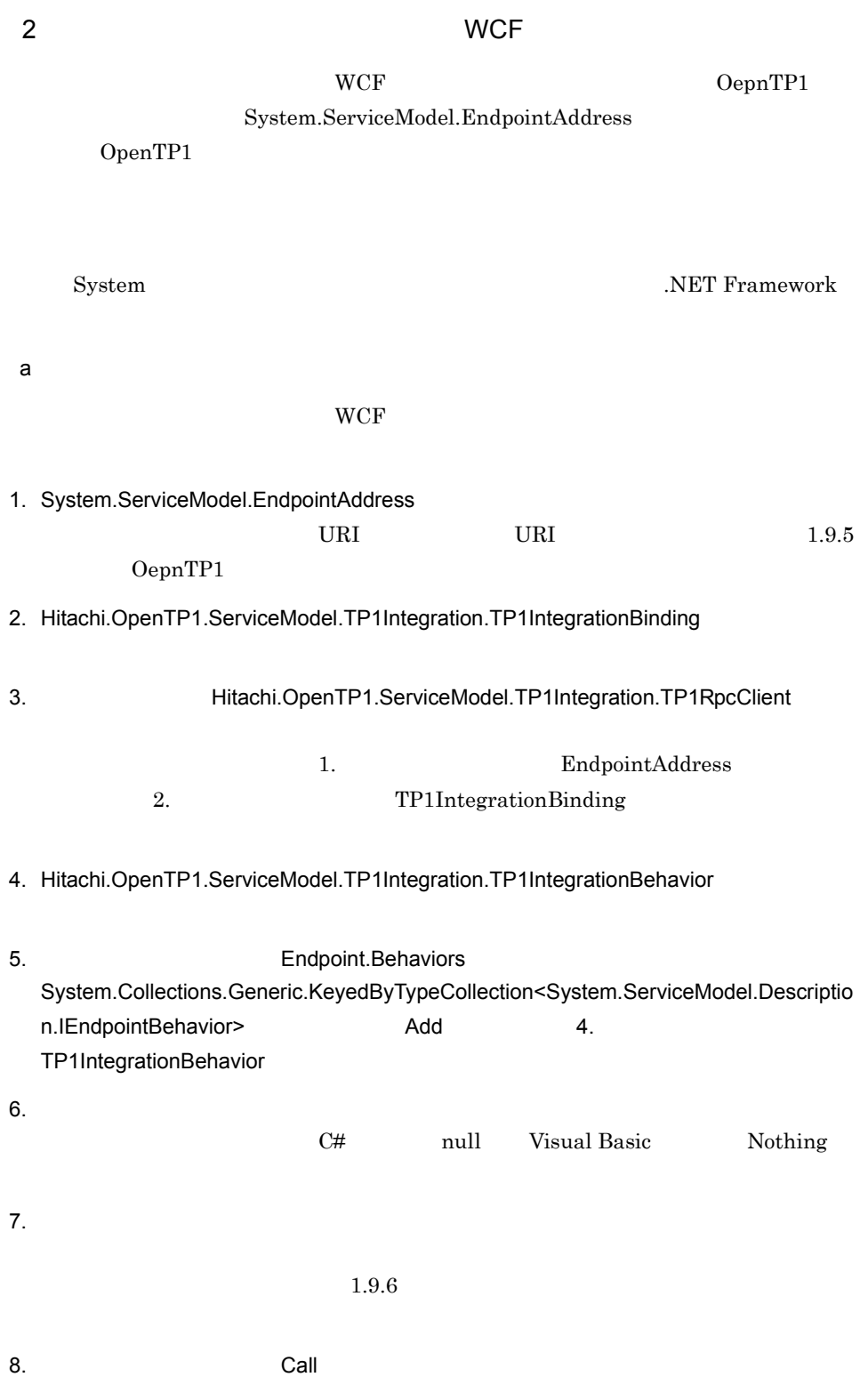

 $9.$ 

b<sub>2</sub>

{

### $WCF$

### $C#$

```
using System;
using System.Collections.Generic;
using System.Text;
using System.ServiceModel;
using Hitachi.OpenTP1.ServiceModel.TP1Integration;
namespace ConsoleApplication1
   class Program
\{ static void Main(string[] args)
    \{ try
 {
      // (1) EndpointAddress
       EndpointAddress address =
           new EndpointAddress(
               "opentp1.rpc://MyProfile1/Gyoumu1");
      // (2) TP1IntegrationBinding
       TP1IntegrationBinding binding =
           new TP1IntegrationBinding();
      // (3) TP1RpcClient client =
          new TP1RpcClient(binding, address);
       // (4) TP1IntegrationBehavior
       TP1IntegrationBehavior behavior =
            new TP1IntegrationBehavior();
      // (5) KeyedByTypeCollection
\frac{1}{2} add
       client.Endpoint.Behaviors.Add(behavior);
      1/ (6)int inLen = 24;
      int outLen = 32;
      byte[] inBuffer = new byte[inLen];
      byte[] outBuffer = null;1/ (7)
       client.Endpoint.Binding.SendTimeout = TimeSpan.MaxValue;
\frac{1}{2} (8) \frac{1}{2} Call
       client.Call(
 "Service",
 inBuffer, inLen,
           ref outBuffer, ref outLen);
\left\{\frac{1}{2}\right\} catch (CommunicationException wcfExp)
 {
       // WCF
       catch (Exception exp)
 {
\left\{\frac{7}{2}\right\}
```
 $1<sub>l</sub>$ 

Visual Basic

 } } }

```
Imports System
Imports System.Collections.Generic
Imports System.Text
Imports System.ServiceModel
Imports Hitachi.OpenTP1.ServiceModel.TP1Integration
Module VBSample
   Sub Main()
     Try
      ' (1) EndpointAddress<br>Dim address As EndpointAddress =
           New EndpointAddress( _
               "opentp1.rpc://MyProfile1/Gyoumu1")
      ' (2) TP1IntegrationBinding<br>Dim binding As TP1IntegrationBinding =
           New TP1IntegrationBinding()
      ' (3)<br>Dim client As TP1RpcClient =
           New TP1RpcClient(binding, address)
      ' (4) TP1IntegrationBehavior<br>Dim behavior As TP1IntegrationBehavior =
           New TP1IntegrationBehavior()
      ' (5) KeyedByTypeCollection
      ' Add<br>
client.Endpoint.Behaviors.Add(behavior)<br>
' (6)
      Dim inLen As Integer = 24
       Dim outLen As Integer = 32
      Dim inBuffer() As Byte = New Byte(inLen) {}
       Dim outBuffer() As Byte = Nothing
      ' (7)<br>client.Endpoint.Binding.SendTimeout = TimeSpan.MaxValue
(8) Call
       client.Call("Service", _
               inBuffer, inLen,
      outBuffer, outLen\overline{)}, (9)
' (9) \blacksquare Catch wcfExp As CommunicationException
      ' WCF
     Catch exp As Exception
 ' その他の例外
     End Try
   End Sub
End Module
```
# 1.9.5 OepnTP1

 $WCF$  and  $WCF$ 

OepnTP1

OepnTP1 opentp1.rpc URI

| opentp1.rpc://       | 2/3<br>ID $\frac{1}{2}$                                |
|----------------------|--------------------------------------------------------|
| $\,1\,$              |                                                        |
| <b>WCF</b>           | Connector .NET                                         |
|                      |                                                        |
|                      | ${\rm ID}$                                             |
|                      | <common></common>                                      |
|                      |                                                        |
| $\,2$                |                                                        |
|                      | OpenTP1<br>$31\,$<br>$\,1\,$                           |
|                      | $\mathbf Z$ a<br>$\boldsymbol{\rm{A}}$<br>$\mathbf{Z}$ |
|                      |                                                        |
| $\,3$                |                                                        |
|                      | $\sqrt{\phantom{a}}$                                   |
|                      |                                                        |
|                      |                                                        |
| $\mathbf{1}$         |                                                        |
|                      |                                                        |
|                      | ID GyoumuProfile1                                      |
|                      | Gyoumu1                                                |
|                      |                                                        |
|                      | opentp1.rpc URI : opentp1.rpc://GyoumuProfile1/Gyoumu1 |
| $\overline{2}$       |                                                        |
|                      |                                                        |
|                      | $\rm ID$<br><common></common>                          |
|                      | Gyoumu2                                                |
|                      |                                                        |
|                      | opentp1.rpc URI : opentp1.rpc:///Gyoumu2               |
|                      |                                                        |
| 1.9.6                |                                                        |
|                      |                                                        |
| $\operatorname{WCF}$ |                                                        |

opentp1.rpc URI

時間を設定できます。Hitachi.OpenTP1.ServiceModel.TP1Integration.TP1RpcClient System.TimeSpan

• Endpoint.Binding.SendTimeout

• InnerChannel.OperationTimeout

 $\alpha$  wcf

.NET Framework

 $1 - 19$ 設定できる値 説明 TimeSpan.MaxValue  $Timespan(0,0,0)$  Client.NET  $<$ rpc> watchTime **Client.NET** TP1/Client for .NET Framework  $TimeSpan(0,0,1)$ TimeSpan(0,0,65535)  $\frac{1}{1}$  65535

System.TimeSpan

 $1$  65535 0  $\frac{1}{1}$  65535

# $1.9.7$

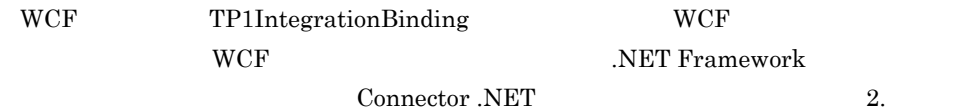

 $WCF$ 

<system.serviceModel>

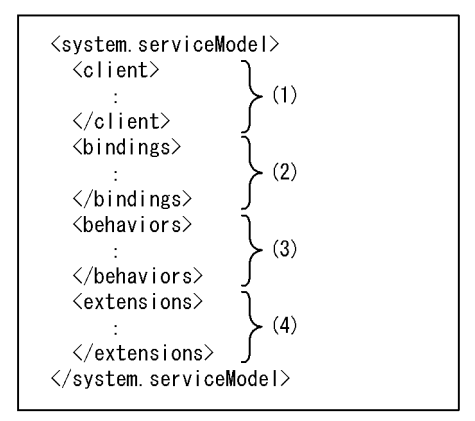

 $(1)$   $(4)$ 

```
1 <client>
```

```
a)形式
```

```
<client>
 vendpoint name="<endpoint>"<br>address=" OpenTP1
         address=" OpenTP1 "
          binding="tp1IntegrationBinding"
         contract="WCF
         behaviorConfiguration="<br/>behavior> name
          bindingConfiguration="">
  </endpoint>
</client>
```
### $b$

endpoint

```
WCF endpoint
```
 $\mathbf c$ 

name

<endpoint>

address

```
OpenTP1 opentp1.rpc URI
```
opentp1.rcp URI 0.9.5 0epnTP1

### binding

tp1IntegrationBinding

### contract

 $WCF$ 

behaviorConfiguration

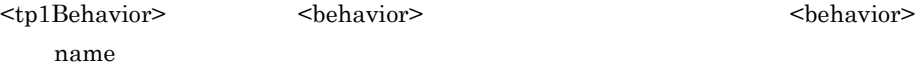

bindingConfiguration

### $WCF$

2 <br/>bindings>

```
a)形式
<bindings>
   <tp1IntegrationBinding />
</bindings>
```
### $\mathbf b$

tp1IntegrationBinding

tp1IntegrationBinding Binding to the property of the property of the property of the property of the property of the property of the property of the property of the property of the property of the property of the property  $<$ tp1IntegrationBinding  $\geq$ 

### 3 <behaviors>

### $\overline{a}$

```
<behaviors>
   <endpointBehaviors>
    <behavior name="<behavior>要素を一意に識別するための名称">
      <tp1Behavior />
    </behavior>
   </endpointBehaviors>
</behaviors>
```
 $b$ 

endpointBehaviors

<br />
shehavior>

behavior

Binding

<tp1Behavior>

### tp1Behavior

tp1IntegrationBehavior tp1Behavior  $<$ tp1Behavior  $>$ 

 $\mathbf c$ 

name

<br/>behavior> <endpoint>

behaviorConfiguration

### 4 <extensions>

### a i

```
<extensions>
   <behaviorExtensions>
     <add name="tp1Behavior"
          type="Hitachi.OpenTP1.ServiceModel.TP1Integration.
                TP1IntegrationBehaviorElement,
                Hitachi.OpenTP1.ServiceModel.TP1Integration,
                Version=7.0.0.0, Culture=neutral,
                PublicKeyToken=2440cf5f0d80c91c" />
   </behaviorExtensions>
   <bindingExtensions>
     <add name="tp1IntegrationBinding"
          type="Hitachi.OpenTP1.ServiceModel.TP1Integration.
                TP1IntegrationBindingCollectionElement,
                Hitachi.OpenTP1.ServiceModel.TP1Integration,
                Version=7.0.0.0, Culture=neutral,
                PublicKeyToken=2440cf5f0d80c91c"/>
   </bindingExtensions>
</extensions>
```
### $b$

extensions

binding behavior

<br/>behaviorExtensions>>>>>>>>>>>>

### behaviorExtensions

<tp1Behavior>

 $<$ add $>$ 

```
<behaviorExtensions>
  <add name="tp1Behavior"
       type="Hitachi.OpenTP1.ServiceModel.TP1Integration.
             TP1IntegrationBehaviorElement,
             Hitachi.OpenTP1.ServiceModel.TP1Integration,
 Version=7.0.0.0, Culture=neutral,
 PublicKeyToken=2440cf5f0d80c91c" />
</behaviorExtensions>
```
bindingExtensions

 $<$ tp1IntegrationBinding>

<add>

```
<bindingExtensions>
   <add name="tp1IntegrationBinding"
        type="Hitachi.OpenTP1.ServiceModel.TP1Integration.
              TP1IntegrationBindingCollectionElement,
              Hitachi.OpenTP1.ServiceModel.TP1Integration,
              Version=7.0.0.0, Culture=neutral,
              PublicKeyToken=2440cf5f0d80c91c"/>
</bindingExtensions>
```
### $5$

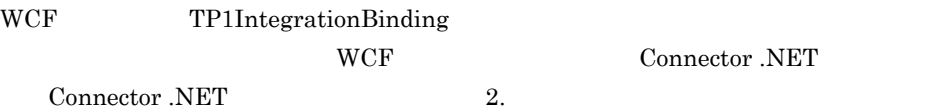

```
<configuration>
   <configSections>
     <section
       name="hitachi.opentp1.connector"
       type="Hitachi.OpenTP1.Common.Util.ProfileSectionHandler,
             Hitachi.OpenTP1.Client,Version=7.0.0.0,
             Culture=neutral,PublicKeyToken=2440cf5f0d80c91c,
             Custom=null" />
     <section
       name="hitachi.opentp1.client"
       type="Hitachi.OpenTP1.Common.Util.ProfileSectionHandler,
             Hitachi.OpenTP1.Client,Version=7.0.0.0,
             Culture=neutral,PublicKeyToken=2440cf5f0d80c91c,
             Custom=null" />
   </configSections>
  \lt! -- WCF -->
   <system.serviceModel>
     <client>
       <endpoint
         name="Gyoumu1"
         address="opentp1.rpc://MyProfile1/Gyoumu1"
         binding="tp1IntegrationBinding"
         contract="Hitachi.OpenTP1.ServiceModel
                    .TP1Integration.ITP1Rpc"
         behaviorConfiguration="TP1BehaviorConfig">
       </endpoint>
       <endpoint
         name="Gyoumu2"
         address="opentp1.rpc:///Gyoumu2"
         binding="tp1IntegrationBinding"
         contract="Hitachi.OpenTP1.ServiceModel
                    .TP1Integration.ITP1Rpc"
         behaviorConfiguration="TP1BehaviorConfig">
       </endpoint>
     </client>
     <bindings>
       <tp1IntegrationBinding />
     </bindings>
     <behaviors>
       <endpointBehaviors>
         <behavior name="TP1BehaviorConfig">
           <tp1Behavior />
         </behavior>
       </endpointBehaviors>
     </behaviors>
     <extensions>
       <behaviorExtensions>
         <add
           name="tp1Behavior"
           type="Hitachi.OpenTP1.ServiceModel.TP1Integration
                  .TP1IntegrationBehaviorElement,
                 Hitachi.OpenTP1.ServiceModel.TP1Integration,
                 Version=7.0.0.0, Culture=neutral,
                  PublicKeyToken=2440cf5f0d80c91c" />
       </behaviorExtensions>
       <bindingExtensions>
         <add
           name="tp1IntegrationBinding"
           type="Hitachi.OpenTP1.ServiceModel.TP1Integration
```

```
 .TP1IntegrationBindingCollectionElement,
               Hitachi.OpenTP1.ServiceModel.TP1Integration,
               Version=7.0.0.0, Culture=neutral,
               PublicKeyToken=2440cf5f0d80c91c"/>
     </bindingExtensions>
   </extensions>
 </system.serviceModel>
<!-- Connector .NET -->
 <hitachi.opentp1.connector>
   <common>
   <client conf=""/>
     <connection pooled="20" active="100"
                 threshold="80" watchtime="120"
                 failureInfoSharing="true"
                 failureCheckInterval="300">
       <occupation pooled="10"/>
     </connection>
     <log destination="c:¥temp¥connectorn"
          fileSize="1048576" level="1"/>
     <buffer pooling="true" create="false">
       <largestBufferPool maxCount="5" threshold="100" />
       <bufferPool size="102400" maxCount="50"
                    threshold="120" />
       <bufferPool size="10240" maxCount="50"
                    threshold="150" />
     </buffer>
     <perfCounter use="true" />
     <option maxMessageSize="8" />
   </common>
   <profile id="MyProfile1">
     <client conf="clinetProfile1"/>
     <connection>
       <occupation pooled="2"/>
     </connection>
   </profile>
 </hitachi.opentp1.connector>
 <hitachi.opentp1.client>
   <common>
     <tp1Server host="hostA" />
     <rpc use="nam" watchTime="0" />
     <nameService port="10000" />
   </common>
   <profile id="traceMode">
     <errTrace use="true" path="c:¥temp¥clientn"
              filesize="100000" />
     <methodTrace use="true" path="c:¥temp¥clientn"
                  fileSize="100000" />
     <uapTrace use="true" path="c:¥temp¥clientn"
               fileSize="100000" />
     <dataTrace use="true" path="c:¥temp¥clientn"
                fileSize="100000" />
   <profile id="clinetProfile1">
     <tp1Server host="hostA" />
     <rpc use="nam" watchTime="0" />
     <nameService port="10000" />
   </profile>
 </hitachi.opentp1.client>
```

```
</configuration>
```
# 1.9.8 WCF

Connector .NET WCF  $WCF$  3.8

# $1.10$

Connector .NET

# $1.10.1$

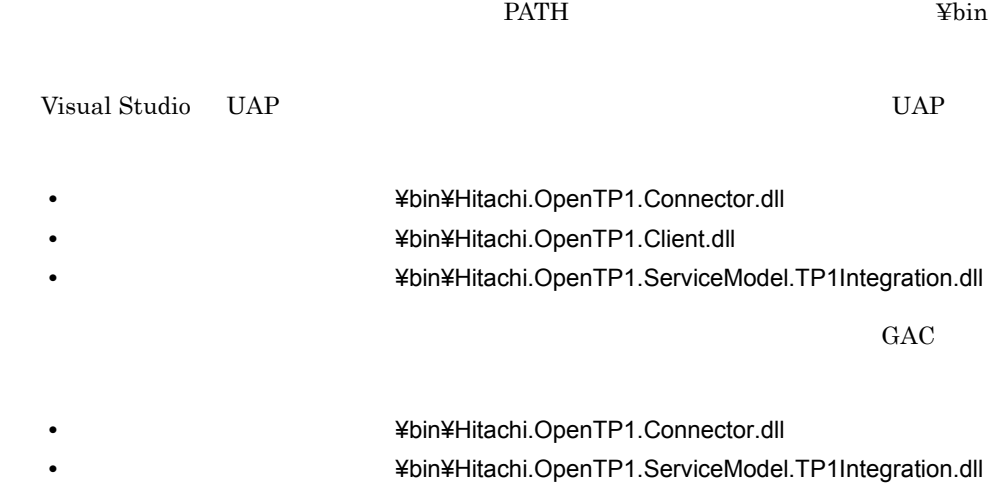

# $1.10.2$

Connector .NET OS .NET Framework

Connector .NET

## 1 .NET Framework

- **•**〈インストールディレクトリ〉¥bin¥if2cstub.exe
- **•**〈インストールディレクトリ〉¥bin¥spp2cstub.exe
- **•**〈インストールディレクトリ〉¥bin¥if2tsp.exe
- **•**〈インストールディレクトリ〉¥bin¥spp2tsp.exe
- **•**〈インストールディレクトリ〉¥bin¥cnnsetpf.exe
- **•**〈インストールディレクトリ〉¥bin¥cnnnidgen.exe
- **•**〈インストールディレクトリ〉¥bin¥cnntrsls.exe
- **•**〈インストールディレクトリ〉¥bin¥Hitachi.OpenTP1.Connector.dll

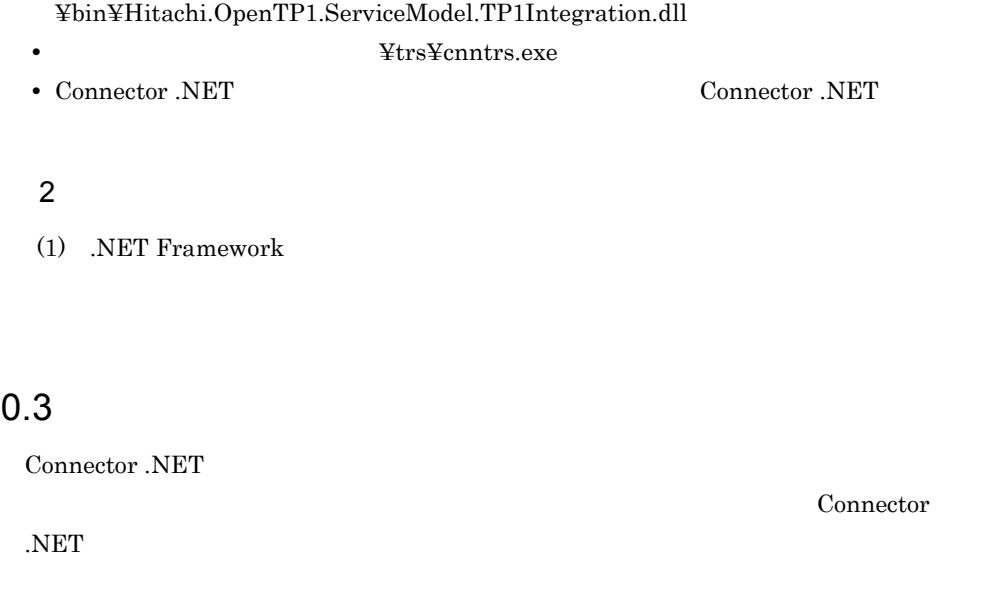

# $1.1$

Connector .NET

**•**〈インストールディレクトリ〉

TP1ConnectionManager LogWriter TextWriter Connector .NET

# *2* 構成定義

# Connector .NET

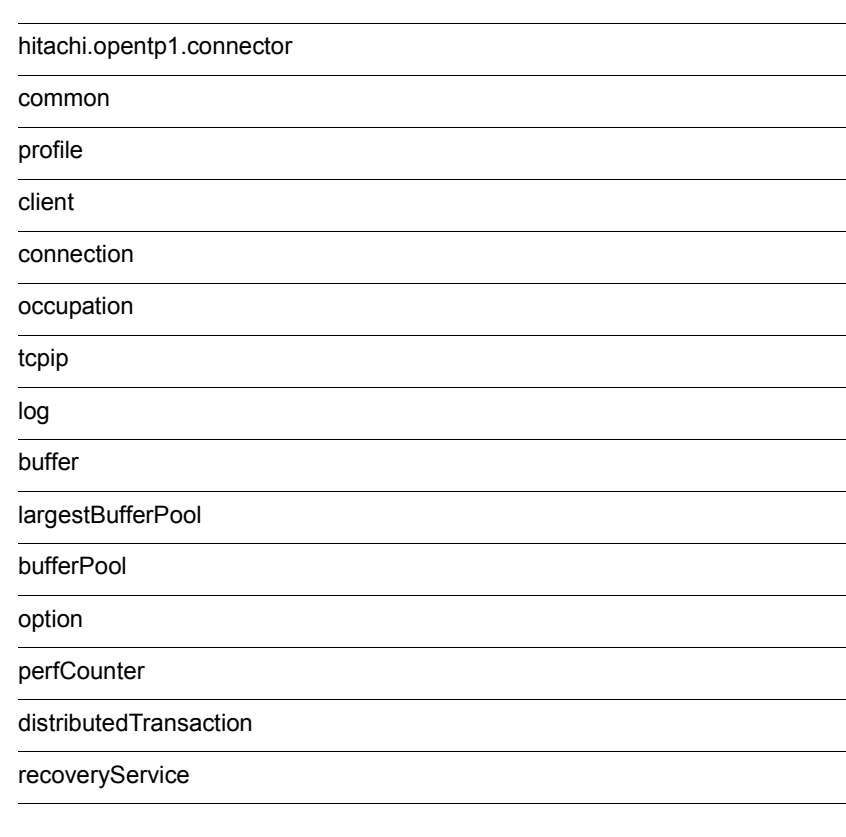

Connector .NET

```
<configSections>
   <section
    name="hitachi.opentp1.connector"
     type="Hitachi.OpenTP1.Common.Util.ProfileSectionHandler,
          Hitachi.OpenTP1.Client,Version=7.0.0.0,Culture=neutral,
          PublicKeyToken=2440cf5f0d80c91c,Custom=null"/>
   <section
    name="hitachi.opentp1.client"
 type="Hitachi.OpenTP1.Common.Util.ProfileSectionHandler,
 Hitachi.OpenTP1.Client,Version=7.0.0.0,Culture=neutral,
          PublicKeyToken=2440cf5f0d80c91c,Custom=null"/>
</configSections>
```
<section>  $\leq$ configSections>

<hitachi.opentp1.connector>

<hitachi.opentp1.connector> <common>  $\lt$   $=$   $"$   $"$   $\ldots$   $/$   $>$   $\ldots$  </common>  $\text{c}$   $\text{c}$   $\text{c}$   $\text{d} = \text{d}$  〔〔<構成定義要素名〔〔属性名="属性値"…〕…〕/>〕…〕 </profile>〕…〕 </hitachi.opentp1.connector>

<hitachi.opentp1.connector> 要素の子要素として,<common> 要素と <profile> 要素が 記述できます。<profile> 要素は複数記述できます。<common> 要素または <profile>

 $\text{c}$  sprofile>  $\text{c}$ 

<common>

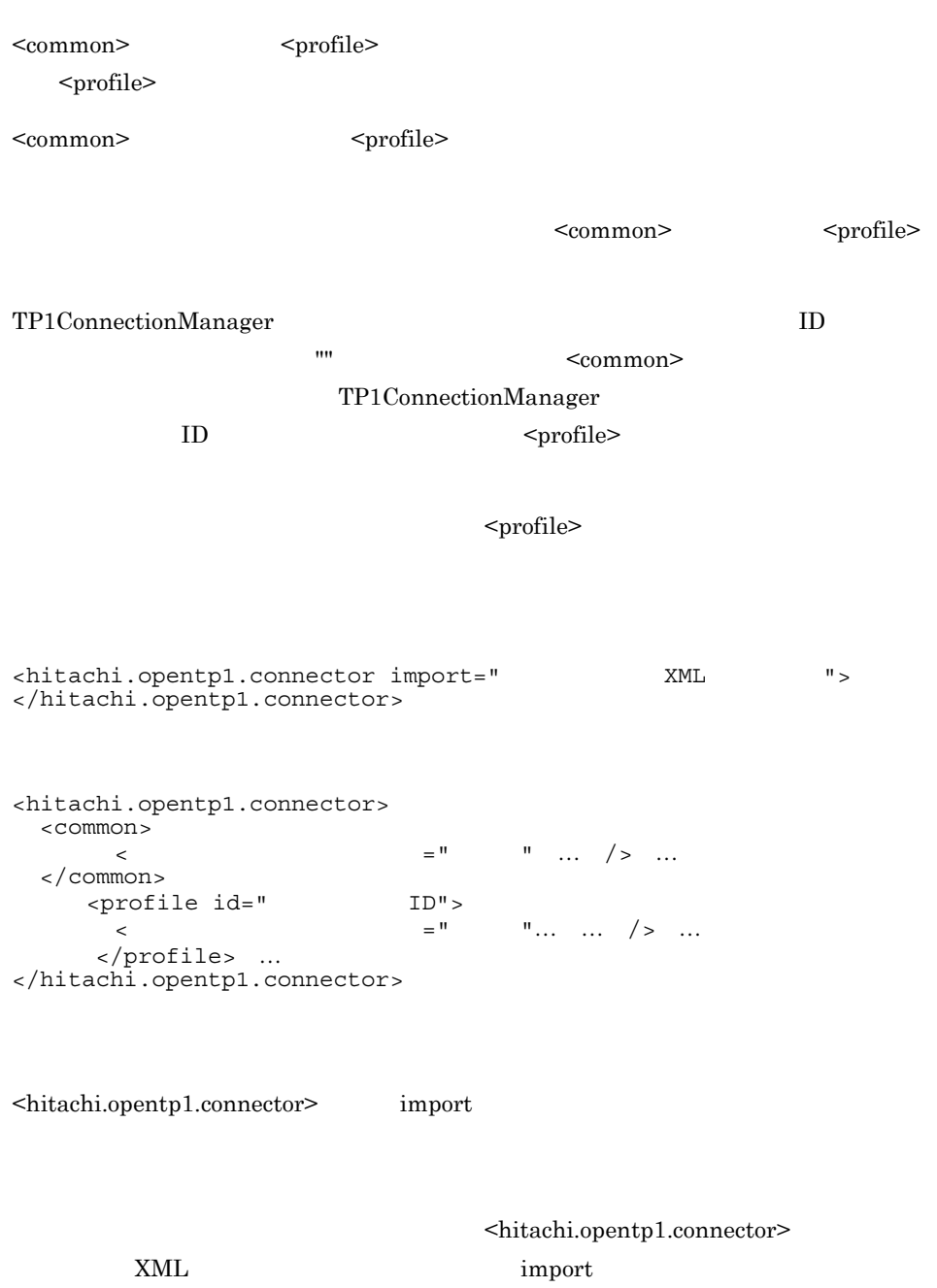

c:¥MyApp¥tp1config.xml

**•** 構成定義要素の属性値として指定する true および false には,大文字と小文字の区別

• **•**  $\bullet$
## hitachi.opentp1.connector

```
<hitachi.opentp1.connector>
     <common>
\langle and \langle and \langle and \langle and \langle and \langle and \langle and \langle and \langle and \langle and \langle and \langle and \langle and \langle and \langle and \langle and \langle and \langle and \langle and \langle and \langle and \langle and \langle and \langle and \langle 
 </common>
<profile id=" ID">
         \langle =" \frac{1}{2} \langle > </profile>
</hitachi.opentp1.connector>
```
Connector .NET

 $\langle \text{hitachi.} \text{openth1.} \text{connector} \rangle$   $\langle \text{common} \rangle$   $\langle \text{profile} \rangle$ 

<common> <hitachi.opentp1.connector>

<common>

<profile>

## common

<common>

</common>

 $\langle$  and  $\langle$  and  $\langle$ 

# profile

<profile id="  $\begin{aligned} \text{ID} \text{''} > \\ = \text{''} \qquad \qquad \text{''} / \text{'} \end{aligned}$ </profile>

<common>

 $id="math>$ 

 $ID$ 

 $\mathcal{L}$ 

<profile>

# client

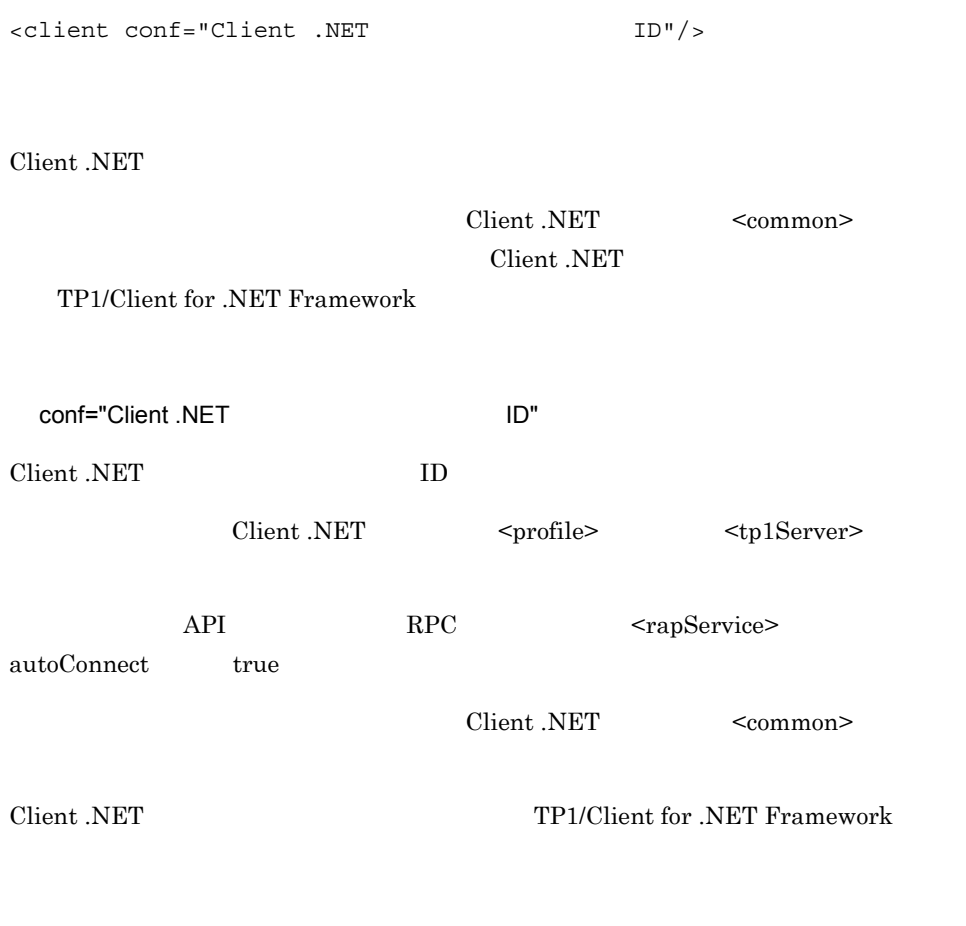

<client conf="server2"/>

## connection

```
connection pooled="Connector .NET
\overline{\mathbf{u}}active=" active="
      threshold="
      watchtime="
      failureInfoSharing="true|false"
      failureCheckInterval="
```

```
pooled="Connector .NET "
 ((0 4096)) 64
```
Connector .NET

<profile>

active=" 
(1 4096)) 64

Connector .NET

<profile>

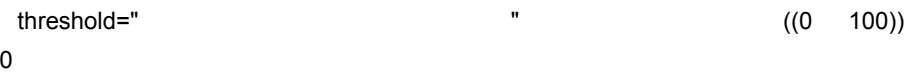

Connector .NET

 $0<sub>0</sub>$ 

### watchtime="  $(0$ 65535)) 180

 $0<sub>0</sub>$ 

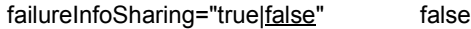

true:

#### false: extending the transformation of the transformation of the transformation of the transformation of the transformation of the transformation of the transformation of the transformation of the transformation of the tra

failureCheckInterval=" 復旧確認動作間隔 " ~〈符号なし整数〉((0 2147483647)) 300

 $0 \angle$ 

```
<connection pooled="20" 
           active="100"
           threshold="80"
           watchtime="120"
 failureInfoSharing="true"
 failureCheckInterval="300"/>
```
## occupation

<occupation pooled="

 $\sqrt{2}$ 

pooled="  $\blacksquare$  $((0 4096))$ 

Connector .NET

なお,この属性は <connection> 要素を指定した場合にだけ有効です。その場合,

<connection>

<occupation pooled="10"/>

# tcpip

```
<tcpip keepAlive="true|false"/>
```
keepAlive="true false" true

TCP/IP TCpipConnection Dispose

true: website a structure and the structure and the structure  $\mathbb{R}^n$ 

false:  $\frac{1}{2}$ 

<tcpip keepAlive="true"/>

log

```
<log destination="Connector .NETログファイル作成ディレクトリ"
    fileSize="Connector .NET
    level="0|1|2|3"/>
```
Connector .NET

TP1ConnectionManager LogWriter

<common>

destination="Connector .NET **DESE EXECUTE:** 

Connector .NET

tp1connector1.log tp1connector2.log

Connector .NET

 $ASP.NET$ 

Connector .NET

fileSize="Connector .NET The Connector of the U(1048576 2147483637)) 1048576

Connector .NET

 $level="0$   $1$  2 3" 1

Error Warning Information Detail

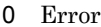

- 1 Error, Warning
- 2 Error Warning, Information
- 3 Error Warning Information Detail

 $3$   $2$  $\sim 2$ 

 $3$ 

#### OpenTP1

- $\overline{2}$
- **•** KFCA32400-I
- **•** KFCA32401-I
- **•** KFCA32409-I
- **•** KFCA32410-I
- **•** KFCA32412-I
- **•** KFCA32413-I
- **•** KFCA32414-I
- **•** KFCA32415-I
- **•** KFCA32471-I
- **•** KFCA32472-I
- **•** KFCA32473-I
- **•** KFCA32474-I
- **•** KFCA32475-I
- **•** KFCA32476-I
- **•** KFCA32480-I
- **•** KFCA32495-I

#### $\overline{\phantom{a}3}$

- **•** KFCA32402-I
- **•** KFCA32403-I
- **•** KFCA32404-I
- **•** KFCA32405-I
- **•** KFCA32406-I
- **•** KFCA32407-I

log

- **•** KFCA32477-I
- **•** KFCA32478-I

<log destination= "C:¥Documents and Settings¥COMPUTERNAME¥ASPNET¥Log¥App1" fileSize="1048576" level="0"/>

## buffer

<buffer pooling="true|false"/>

pooling="true false" false

true:  $\frac{1}{2}$ 

false:  $\sim$ 

<buffer pooling="true"/>

# largestBufferPool

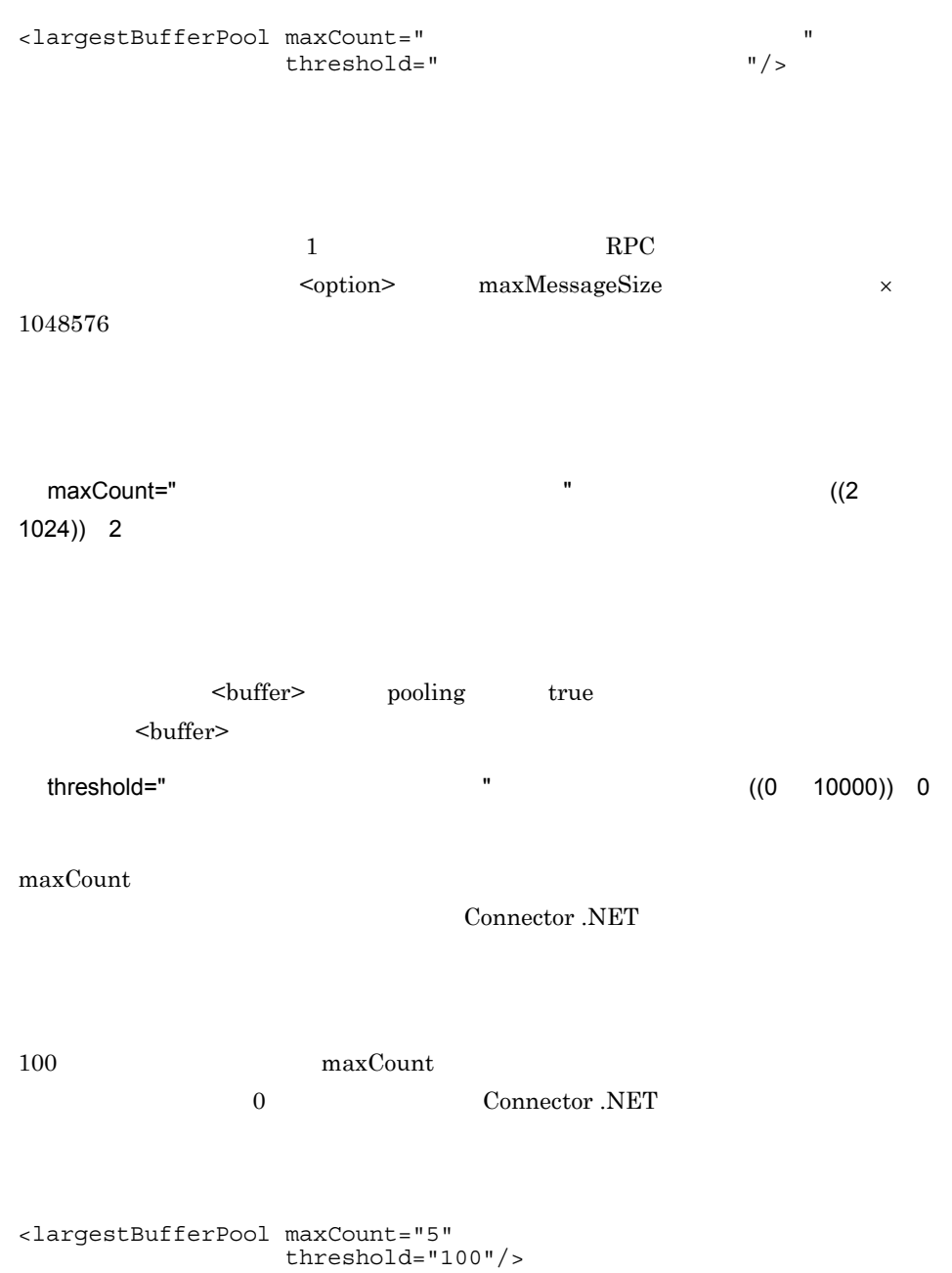

 $2.$ bufferPool

## bufferPool

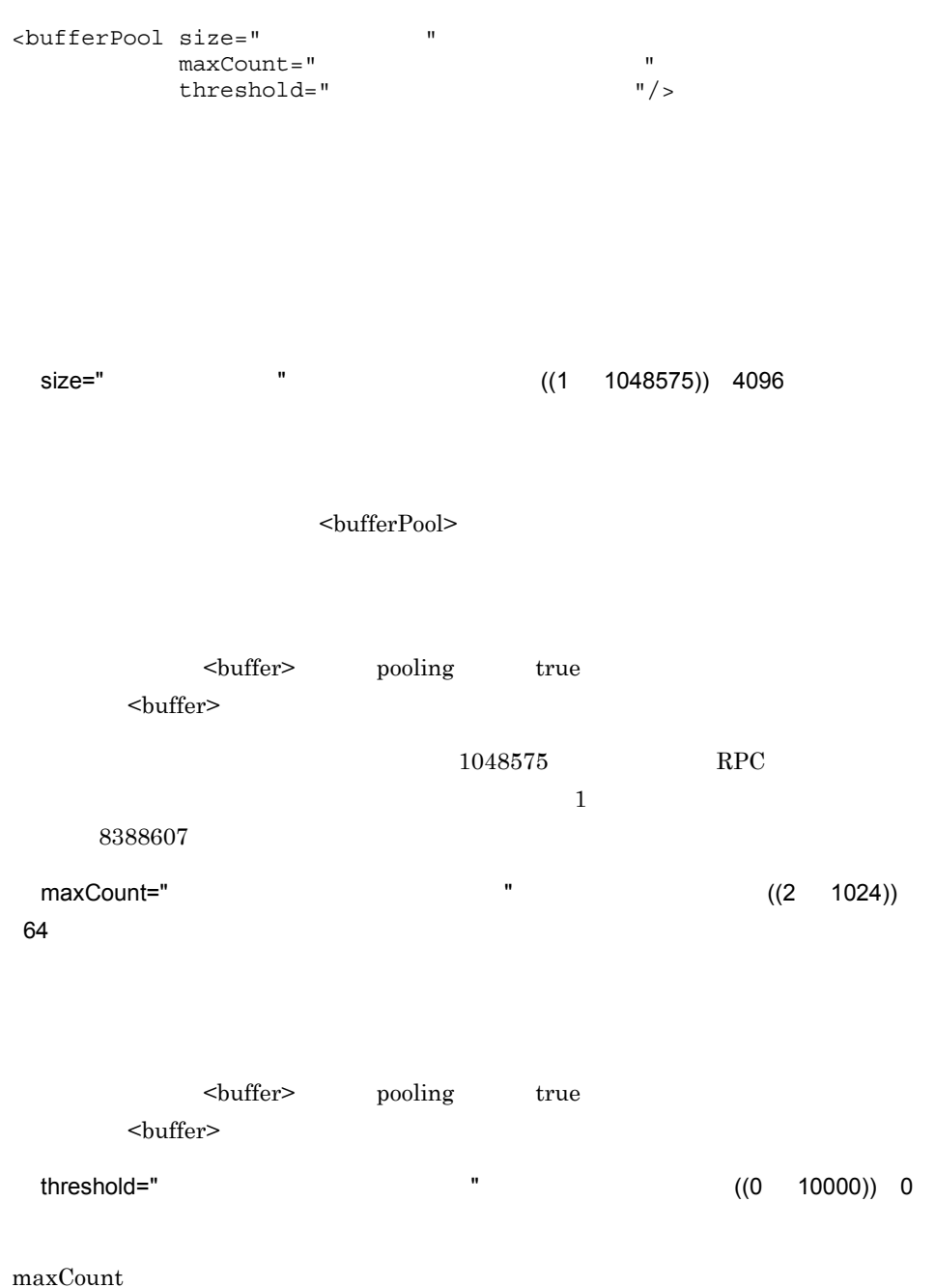

Connector .NET

100 maxCount

0 Connector .NET

<bufferPool size="102400" maxCount="50"

threshold="120"/>

# option

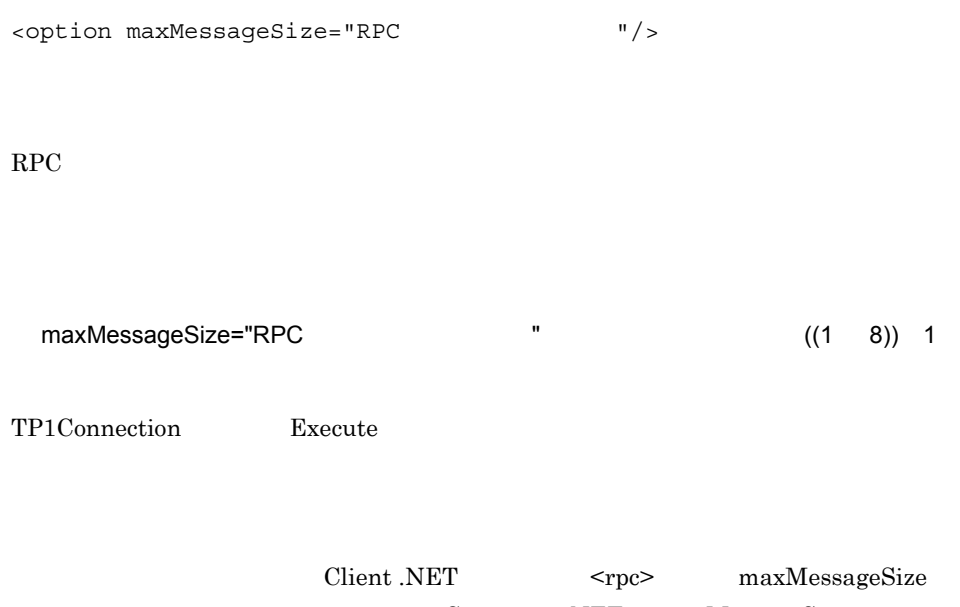

 $Connector .NET$  maxMessageSize

Client .NET maxMessageSize

<option maxMessageSize="8"/>

# perfCounter

<perfCounter use="true | false" />

**Windows** Windows

use="true false" false

true:  $\overline{R}$ 

false:  $\overline{a}$ 

<perfCounter use="true"/>

## distributedTransaction

```
<distributedTransaction use="true false"
optimize1PC="true false"
nodeId
            = "MSDTC OS
\overline{a} recoverRetryInterval
 ="トランザクションの回復処理失敗時の
\frac{11}{2}
```
MSDTC

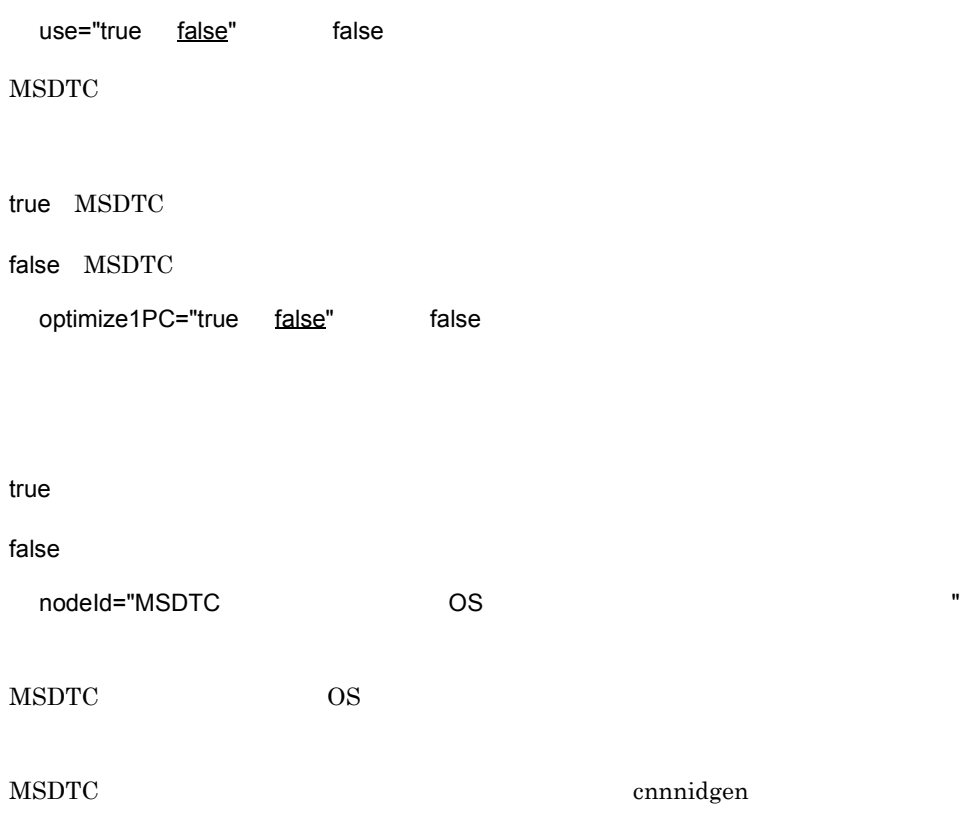

134

OS <sub>2</sub>

<recoveryService> nodeId

<recoveryService> nodeId

recoverRetryInterval="  $\blacksquare$ 

 $((1 \t 65535))$  10

<distributedTransaction use="true" optimize1PC="true" nodeId= "18AF5B57-FED5-4522-9B0B-94FBDDDD3EA4" recoverRetryInterval="10"/>

## recoveryService

```
<recoveryService nodeId
           = "MSDTC OS
\mathbf{u} appDomainCheckInterval
           ="アプリケーションドメイン監視間隔" recoverRetryInterval
 ="トランザクションリカバリサービス
          "<br>| recoverCheckInterval<br>| ="
 ="未決着トランザクションの存在を確認する間隔"
           recoverCheckCount
 ="未決着トランザクションの存在を確認する回数"
           profiles
= = = \infty プロファイルID"
           rmidStoragePath
           = "RMID "/>
```
**MSDTC** 

nodeId="MSDTC OS "

 $MSDTC$   $OS$ 

MSDTC ennnidgen

appDomainCheckInterval=" 7

 $((1 \t 65535))$  10

recoverRetryInterval="

 $''$   $((1 \t 65535))$  10

recoverCheckInterval=" 未決着トランザクションの存在を確認する間隔 " ~〈符号

 $((1 \t 65535))$  180

recoverCheckCount="  $\blacksquare$  $((1 \t 65535))$  3

 $0$ 

profiles=" トランザクションリカバリサービス<br>
ID"  $\text{ID}$  $,$ 

 $ID$  ,

<tp1Server> <common> 要素内に指定された <tp1Server> 要素だけを参照します。

• <sub>111</sub> Personal <sub>111</sub> Personal 111 • **ID** • **ID •** 空文字列("")のプロファイル ID を指定した場合

<tp1Server>

Client .NET

rmidStoragePath="RMID" "

RMID <sup>R</sup>

 $RMID$ 

<recoveryService nodeId="18AF5B57-FED5-4522-9B0B-94FBDDDD3EA4" appDomainCheckInterval="10" recoverRetryInterval="10" recoverCheckInterval="180" recoverCheckCount="3" profiles="tp1Server1,tp1Server2" rmidStoragePath= "C:¥Program Files¥Hitachi¥ TP1Connector for .NET Framework¥trs¥rmid"/>

#### MSDTC.

```
<configuration>
   <configSections>
     <section
       name="hitachi.opentp1.connector"
       type="Hitachi.OpenTP1.Common.Util.ProfileSectionHandler,
             Hitachi.OpenTP1.Client,Version=7.0.0.0,
             Culture=neutral,PublicKeyToken=2440cf5f0d80c91c,
             Custom=null"/>
     <section
       name="hitachi.opentp1.client"
       type="Hitachi.OpenTP1.Common.Util.ProfileSectionHandler,
             Hitachi.OpenTP1.Client,Version=7.0.0.0,
             Culture=neutral,PublicKeyToken=2440cf5f0d80c91c,
             Custom=null"/>
   </configSections>
   <hitachi.opentp1.connector>
     <common>
       <client conf=""/>
       <connection pooled="20" active="100"
                    threshold="80" watchtime="120"
                    failureInfoSharing="true"
                    failureCheckInterval="300"/>
         <occupation pooled="10"/>
       </connection>
       <log destination="c:¥temp¥connectorn" fileSize="1048576"
            level="1"/>
       <buffer pooling="true">
         <largestBufferPool maxCount="5"
                             threshold="100"/>
         <bufferPool size="102400" maxCount="50" threshold="120"/>
         <bufferPool size="10240" maxCount="50" threshold="150"/>
       </buffer>
       <perfCounter use="true"/>
       <option maxMessageSize="8"/>
     </common>
     <profile id="gyoumu2">
       <client conf="server2"/>
       <connection>
         <occupation pooled="10"/>
       </connection>
       <buffer pooling="true">
         <largestBufferPool maxCount="2"/>
         <bufferPool size="102400" maxCount="10"/>
       </buffer>
     </profile>
     <profile id="gyoumu3">
       <client conf="server3"/>
       <connection>
         <tcpip keepAlive="true"/>
         <occupation pooled="2"/>
       </connection>
     </profile>
   </hitachi.opentp1.connector>
   <hitachi.opentp1.client>
     <common>
       <tp1Server host="hostA"/>
```

```
 <tp1Server host="hostB"/>
       <rpc use="nam" watchTime="0"/>
       <nameService port="10000"/>
     </common>
     <profile id="traceMode">
       <errTrace use="true" path="c:¥temp¥clientn"
                 filesize="100000"/ <methodTrace use="true" path="c:¥temp¥clientn"
                     fileSize="100000"/>
       <uapTrace use="true" path="c:¥temp¥clientn"
                 fileSize="100000"/>
       <dataTrace use="true" path="c:¥temp¥clientn"
                   fileSize="100000"/>
     </profile>
     <profile id="server2">
       <tp1Server host="hostA"/>
       <rpc use="nam" watchTime="0"/>
       <nameService port="10000"/>
     </profile>
     <profile id="server3">
       <tcpip use="true"
              type="sendrecv"
              sendHost="hostB"
              sendPort="20000"
              openPortAtRecv="true"/>
     </profile>
   </hitachi.opentp1.client>
</configuration>
<configuration>
   <configSections>
     <section
       name="hitachi.opentp1.connector"
       type="Hitachi.OpenTP1.Common.Util.ProfileSectionHandler,
             Hitachi.OpenTP1.Client,Version=7.0.0.0,
             Culture=neutral,PublicKeyToken=2440cf5f0d80c91c,
             Custom=null"/>
     <section
       name="hitachi.opentp1.client"
       type="Hitachi.OpenTP1.Common.Util.ProfileSectionHandler,
             Hitachi.OpenTP1.Client,Version=7.0.0.0,
             Culture=neutral,PublicKeyToken=2440cf5f0d80c91c,
             Custom=null"/>
   </configSections>
   <hitachi.opentp1.connector>
     <common>
       <client conf=""/>
       <connection pooled="20" active="100"
                    threshold="80" watchtime="120"
                    failureInfoSharing="true"
                    failureCheckInterval="300"/>
         <occupation pooled="10"/>
       </connection>
       <log destination="c:¥temp¥connectorn" fileSize="1048576"
             level="1"/>
       <buffer pooling="true" create="false">
         <largestBufferPool maxCount="5"
                             threshold="100"/>
         <bufferPool size="102400" maxCount="50" threshold="120"/>
         <bufferPool size="10240" maxCount="50" threshold="150"/>
       </buffer>
       <perfCounter use="true"/>
       <option maxMessageSize="8"/>
```

```
 <client conf="server2"/>
     <connection>
       <occupation pooled="10"/>
     </connection>
     <buffer pooling="true">
       <largestBufferPool maxCount="2"/>
       <bufferPool size="102400" maxCount="10"/>
     </buffer>
   </profile>
   <profile id="gyoumu3">
     <client conf="server3"/>
     <connection>
       <tcpip keepAlive="true"/>
       <occupation pooled="2"/>
     </connection>
   </profile>
 </hitachi.opentp1.connector>
 <hitachi.opentp1.client>
   <common>
     <tp1Server host="hostA"/>
     <tp1Server host="hostB"/>
     <rpc use="nam" watchTime="0"/>
     <nameService port="10000"/>
   </common>
   <profile id="traceMode">
     <errTrace use="true" path="c:¥temp¥clientn"
                fileSize="100000"/>
     <methodTrace use="true" path="c:¥temp¥clientn"
               fileSize="100000"/>
     <uapTrace use="true" path="c:¥temp¥clientn"
                fileSize="100000"/>
     <dataTrace use="true" path="c:¥temp¥clientn"
                fileSize="100000"/>
   </profile>
   <profile id="server2">
     <tp1Server host="hostA"/>
     <rpc use="nam" watchTime="0"/>
     <nameService port="10000"/>
   </profile>
   <profile id="server3">
     <tcpip use="true"
            type="sendrecv"
            sendHost="hostB"
            sendPort="20000"
            openPortAtRecv="true"/>
   </profile>
 </hitachi.opentp1.client>
```

```
</configuration>
```
</common>

<profile id="gyoumu2">

#### $MSDTC$

```
<configuration>
   <configSections>
     <section
       name="hitachi.opentp1.connector"
       type="Hitachi.OpenTP1.Common.Util.ProfileSectionHandler,
             Hitachi.OpenTP1.Client,Version=7.0.0.0,
```
 $2<sub>z</sub>$ 

```
 Culture=neutral,PublicKeyToken=2440cf5f0d80c91c,
             Custom=null"/>
     <section
       name="hitachi.opentp1.client"
       type="Hitachi.OpenTP1.Common.Util.ProfileSectionHandler,
             Hitachi.OpenTP1.Client,Version=7.0.0.0,
             Culture=neutral,PublicKeyToken=2440cf5f0d80c91c,
             Custom=null"/>
   </configSections>
   <hitachi.opentp1.connector>
     <common>
       <client conf=""/>
       <connection pooled="20" active="100"
                    threshold="80" watchtime="120"
                    failureInfoSharing="true"
                    failureCheckInterval="300"/>
         <connection pooled="10"/>
       </connection>
       <log destination="c:¥temp¥connectorn" fileSize="1048576"
           level="2"/>
       <buffer pooling="true" create="false">
         <largestBufferPool maxCount="5" threshold="100"/>
         <bufferPool size="102400" maxCount="50" threshold="120"/>
         <bufferPool size="10240" maxCount="50" threshold="150"/>
       </buffer>
       <perfCounter use="true"/>
       <option maxMessageSize="8"/>
       <distributedTransaction use="true"
         nodeId="18AF5B57-FED5-4522-9B0B-94FBDDDD3EA4"
         optimize1PC="false"
         recoverRetryInterval="10"/>
     </common>
   </hitachi.opentp1.connector>
   <hitachi.opentp1.client>
     <common>
       <tp1Server host="hostA"/>
       <rpc use="rap" watchTime="180"/>
       <rapService port="10020" autoConnect="true"/>
     </common>
     <profile id="traceMode">
       <errTrace use="true" path="c:¥temp¥clientn"
                  fileSize="100000"/>
       <methodTrace use="true" path="c:¥temp¥clientn"
                 fileSize="100000"/>
       <uapTrace use="true" path="c:¥temp¥clientn"
                 fileSize="100000"/>
       <dataTrace use="true" path="c:¥temp¥clientn"
                filesize="100000"/>
     </profile>
   </hitachi.opentp1.client>
</configuration>
```
## $M\text{SDTC}$

 $\sim$  1

```
<configuration>
   <configSections>
     <section 
       name="hitachi.opentp1.connector"
```

```
 type="Hitachi.OpenTP1.Common.Util.ProfileSectionHandler,
           Hitachi.OpenTP1.Client,Version=7.0.0.0,
           Culture=neutral,PublicKeyToken=2440cf5f0d80c91c,
           Custom=null"/>
   <section 
     name="hitachi.opentp1.client" 
     type="Hitachi.OpenTP1.Common.Util.ProfileSectionHandler,
           Hitachi.OpenTP1.Client,Version=7.0.0.0,Culture=neutral,
           PublicKeyToken=2440cf5f0d80c91c,Custom=null"/>
 </configSections>
 <hitachi.opentp1.connector>
   <common>
     <client conf=""/>
     <connection pooled="1" active="1" watchtime="120"/>
     <log destination="c:¥temp¥connectorn¥trs" fileSize="1048576"
                level="2"/>
     <recoveryService nodeId=
                       "18AF5B57-FED5-4522-9B0B-94FBDDDD3EA4"
                       appDomainCheckInterval="10" 
                       recoverRetryInterval="10"
                       recoverCheckInterval="180"
                       recoverCheckCount="3"/>
                       rmidStoragePath=
                       "C:¥Program Files¥Hitachi¥
                       TP1Connector for .NET Framework¥trs¥rmid"/>
   </common>
 </hitachi.opentp1.connector>
 <hitachi.opentp1.client>
   <common>
     <tp1Server host="hostA"/>
     <rpc use="rap" watchTime="180"/>
     <rapService port="10020" autoConnect="true"/>
     <errTrace use="true" path="c:¥temp¥clientn¥trs"
               fileSize="100000"/>
   </common>
 </hitachi.opentp1.client>
```
#### $MSDTC$

 $\sim$  2

```
<configuration>
   <configSections>
     <section 
       name="hitachi.opentp1.connector" 
       type="Hitachi.OpenTP1.Common.Util.ProfileSectionHandler,
             Hitachi.OpenTP1.Client,Version=7.0.0.0,
       Culture=neutral,PublicKeyToken=2440cf5f0d80c91c,
       Custom=null"/>
     <section 
       name="hitachi.opentp1.client" 
       type="Hitachi.OpenTP1.Common.Util.ProfileSectionHandler,
             Hitachi.OpenTP1.Client,Version=7.0.0.0,
             Culture=neutral,
             PublicKeyToken=2440cf5f0d80c91c,Custom=null"/>
   </configSections>
   <hitachi.opentp1.connector>
     <common>
       <client conf=""/>
       <connection pooled="2" active="2" watchtime="120"/>
```

```
 <log destination="c:¥temp¥connectorn¥trs"
          fileSize="1048576" level="2"/>
     <recoveryService nodeId=
                       "18AF5B57-FED5-4522-9B0B-94FBDDDD3EA4"
                       appDomainCheckInterval="10" 
                       recoverRetryInterval="10"
                       recoverCheckInterval="180"
                       recoverCheckCount="3"
                       rmidStoragePath=
                       "C:¥Program Files¥Hitachi¥
                       TP1Connector for .NET Framework¥trs¥rmid"/>
                       profiles="tp1Server1,tp1Server2"/>
   </common>
   <profile id="tp1Server1">
     <client conf="server1"/>
     <connection>
       <connection pooled="1"/>
     </connection>
   </profile>
   <profile id="tp1Server2">
     <client conf="server2"/>
     <connection>
       <connection pooled="1"/>
     </connection>
   </profile>
 </hitachi.opentp1.connector>
 <hitachi.opentp1.client>
   <common>
     <errTrace use="true" path="c:¥temp¥clientn¥trs" 
               fileSize="100000"/>
   </common>
   <profile id="server1">
     <tp1Server host="hostA"/>
     <rpc use="rap" watchTime="180"/>
     <rapService port="10020" autoConnect="true"/>
   </profile>
   <profile id="server2">
     <tp1Server host="hostB"/>
     <rpc use="rap" watchTime="180"/>
     <rapService port="10020" autoConnect="true"/>
   </profile>
 </hitachi.opentp1.client>
```
# 3 UAP

Connector .NET UAP

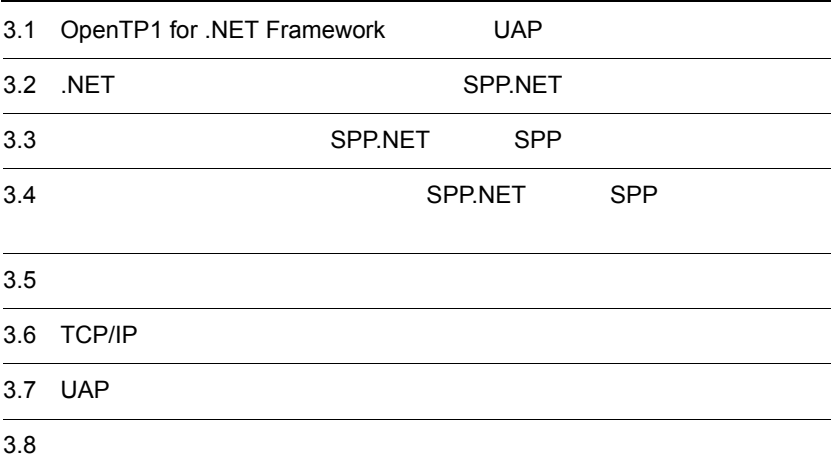

# 3.1 OpenTP1 for .NET Framework UAP

OpenTP1 for .NET Framework UAP 3.1.1 .NET .NET UAP SPP.NET .NET 定義を使用して RPC を実行する場合に定義します。 **•** SPP.NET **•** SUP.NET • CUP.NET Connector .NET SPP.NET  $\overline{\text{NET}}$  . NET RPC TP1/Client for .NET Framework 1 .NET a .NET SPP.NET .NET ... NET SPP.NET ... SPP.NET  $\overline{\text{NET}}$ COBOL **•** C# **•** J# **•** Visual Basic Visual Studio 2008 J# Visual Studio .NET Framework  $SDK$ NET Visual Studio .NET Framework SDK NET Framework OpenTP1 for .NET Framework

### $b$  .NET

#### $SPP.NET$

SPP.NET .NET

- <mark>• インタフェース</mark> ア(\_)が使用できます。なお,名前空間の区切り文字として半角ピリオド(.)が使 • **•**  $\bullet$ 
	- $3-1$

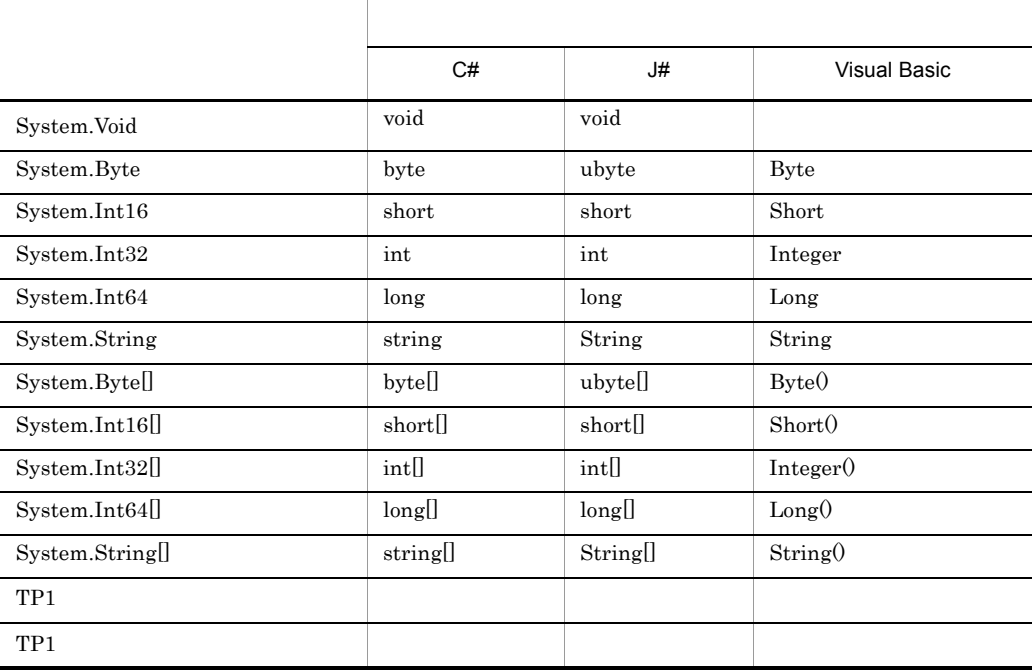

System.Void

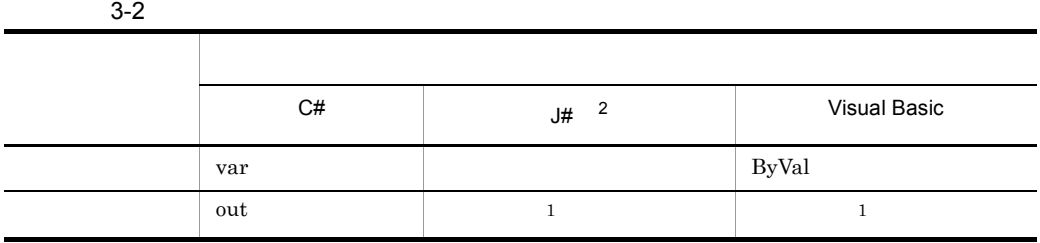

• **•**  $\bullet$ 

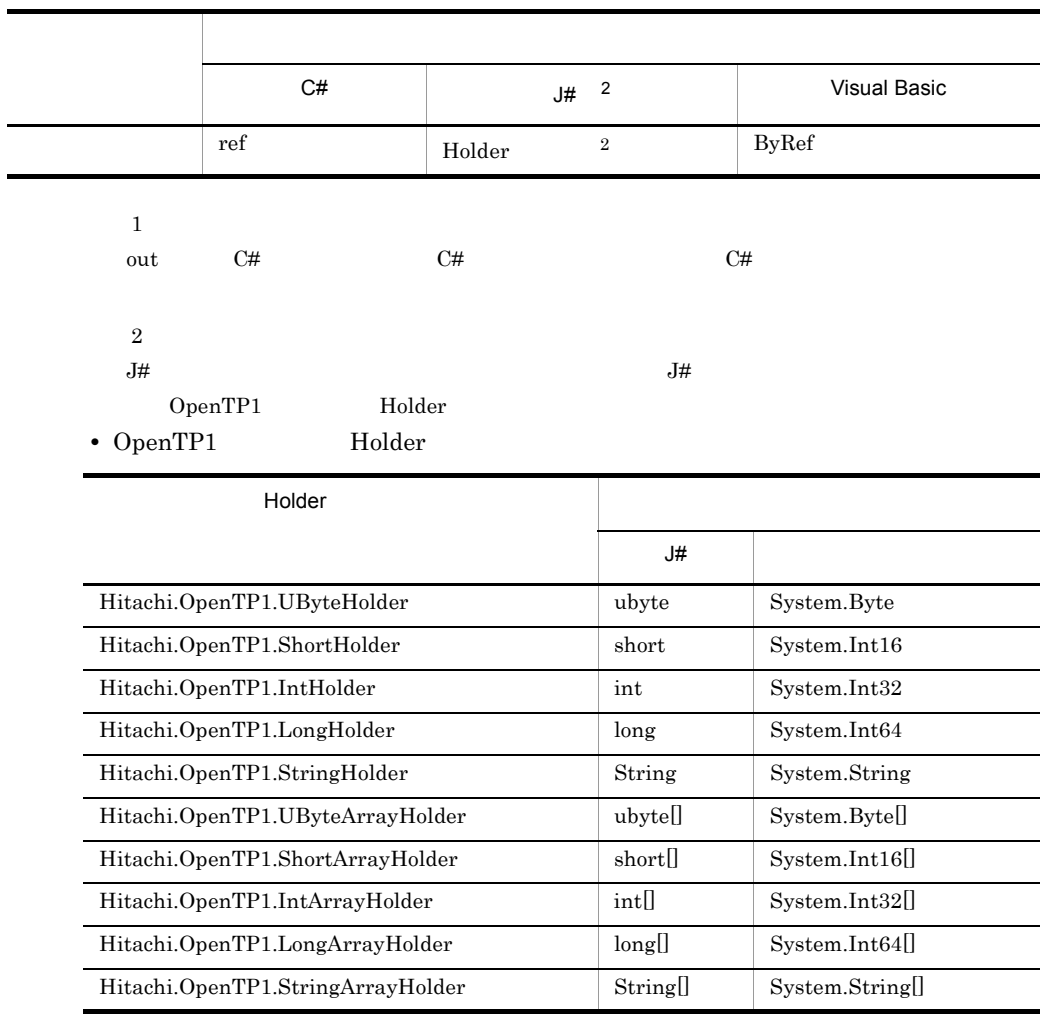

1

Holder J#  $U#$   $C#$  Visual Basic ref ByRef

2

 $H$ older  $\overline{\phantom{a}}$ 

**•** メソッド名の長さは 31 文字以内でなければなりません。なお,メソッド名は

- SPP.NET
- **•**  $\mathbb{R}^2$
- **•**  $\mathbf{z} = \mathbf{z} + \mathbf{z} + \mathbf{z$
- **•** 大文字,小文字だけが異なる同じ名称のメソッドを定義することはできません。

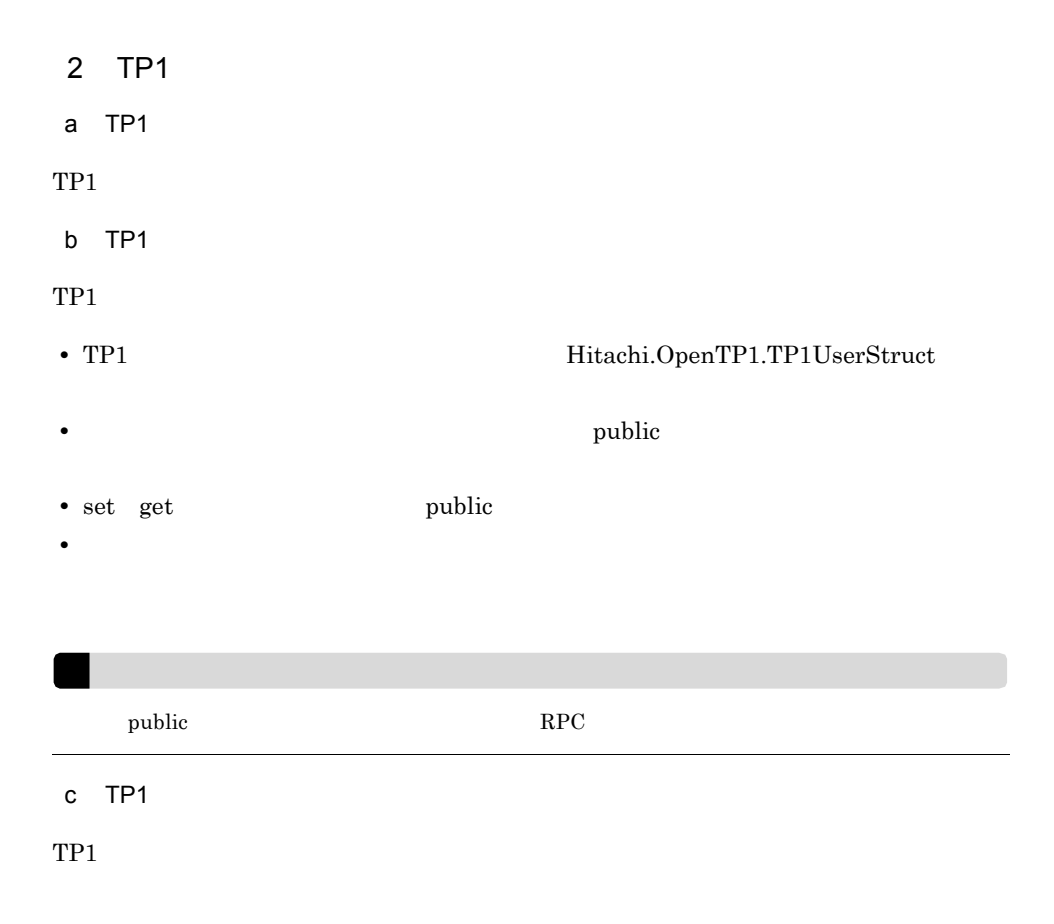

3-3 TP1

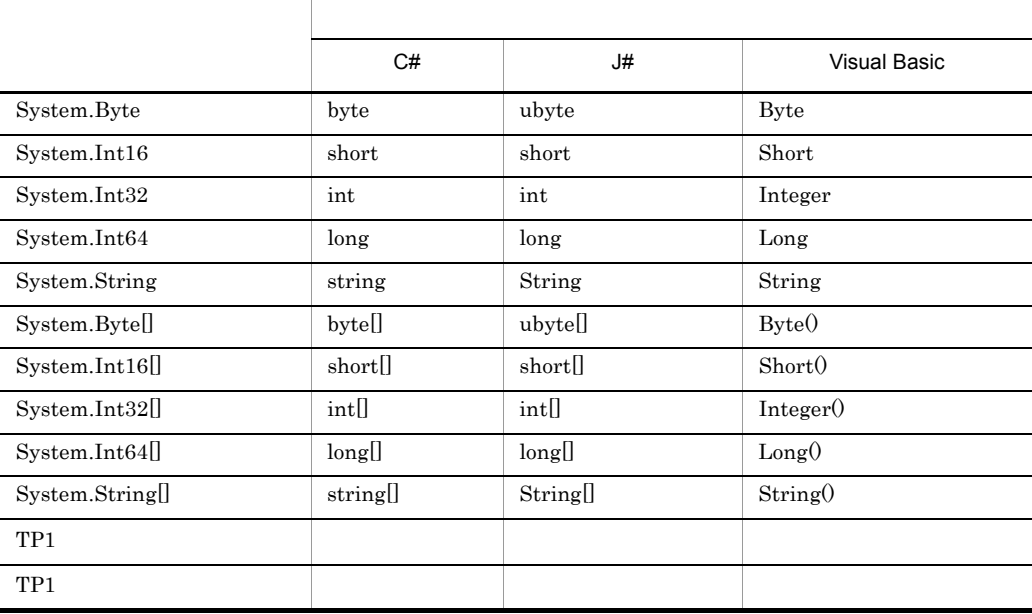

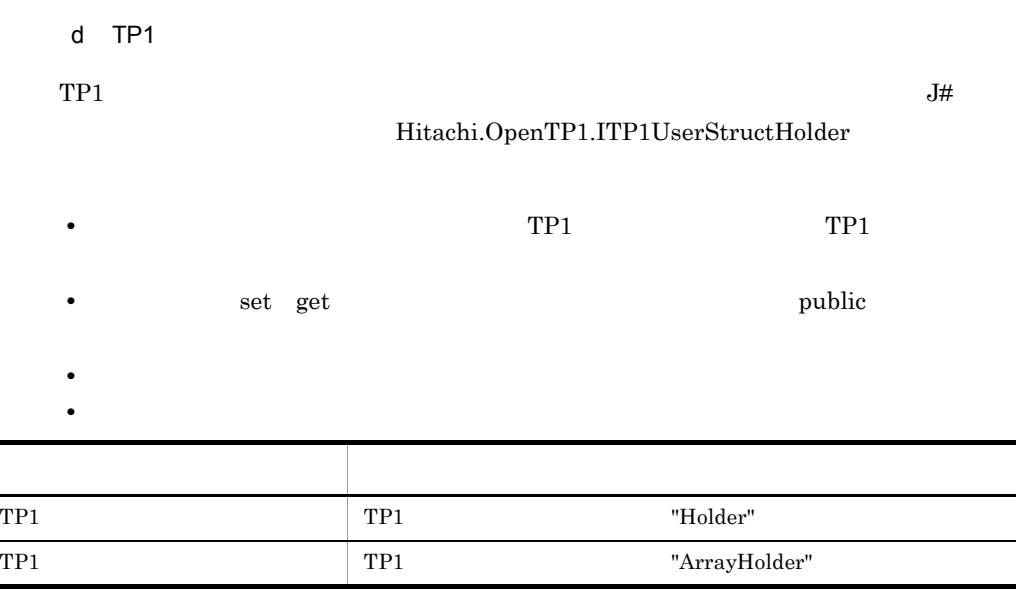

 $TP1$   $(3)(b)$   $J#$ 

 $\rm RPC$ 

• **•**  $\mathbb{P}^{\mathbb{P}^{\mathbb{P$ 

#### 3 .NET

#### a C#

```
using System;
using Hitachi.OpenTP1;
namespace MyCompany
{
 public interface IGyoumuA
 {
     void Service1(string dataId, byte[] data);
     string[] Service2(string key);
     int Service3(int inCount, ref string[] ids);
  short Service4(MyStruct inStruct);
 }
 public class MyStruct : TP1UserStruct
\overline{\mathcal{A}} private int id;
       private string name;
       public MyStruct(){}
       public int Id
```

```
 {
         set{
            id = value;
 }
         get{
            return id;
         }
       }
       public string Name
\{ set{
         name = value;
 }
          get{
         return name;
 }
       }
   }
}
b J#
package MyCompany;
import System.*;
import Hitachi.OpenTP1.*;
public interface IGyoumuA
\{ void Service1(String dataId, ubyte[] data);
     String[] Service2(String key);
     int Service3(int inCount, StringArrayHolder ids);
    short Service4(MyStruct inStruct, MyStructHolder outStruct);
}
//TP1<br>public class MyStructHolder implements ITP1UserStructHolder
{
    private MyStruct val;
    /** @property */
   public void set Value(MyStruct value)
 {
           val = value;
 }
 /** @property */
    public MyStruct get_Value()
 {
           return val;
    }
}
//TPIpublic class MyStruct extends TP1UserStruct
{
    private int id;
    private String name;
    public MyStruct()
 {
 }
    /** @property */
    public void set_Id(int value)
 {
```

```
 id = value;
 }
    /** @property */
   public int get Id() {
           return id;
 }
    /** @property */
    public void set_Name(String value)
 {
           name = value;
 }
    /** @property */
    public String get_Name()
 {
           return name;
    }
}
c Visual Basic
Imports System
Imports Hitachi.OpenTP1
Namespace MyCompany
   Public Interface IGyoumuA
     Sub Service1(ByVal dataId As String, ByVal data() As Byte)
     Function Service2(ByVal key As String) As String()
    Function Service3 (ByVal inCount As Integer,
                       ByRef ids() As String) As Integer
     Function Service4(ByVal inStruct As MyStruct) As Short
   End Interface
   Public Class MyStruct
       Inherits TP1UserStruct
       Private idValue As Integer
       Private nameValue As String
       Public Sub New()
       End Sub
       Public Property Id() As Integer
           Set(ByVal value As Integer)
                idValue = value
           End Set
           Get
                Return idValue
           End Get
       End Property
       Public Property Name() As String
          Set(ByVal value As String)
                nameValue = value
           End Set
           Get
                Return nameValue
           End Get
       End Property
   End Class
End Namespace
 4 .NET XML
```

```
if2cstub -X NET
```
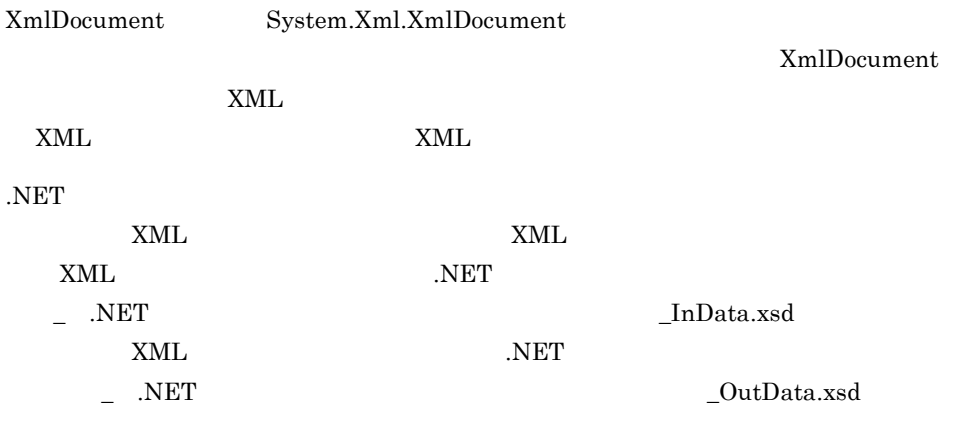

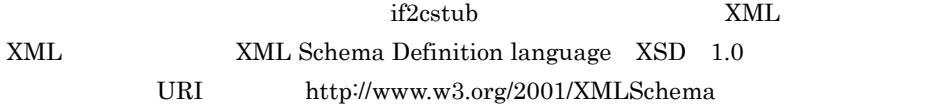

3-1 .NET

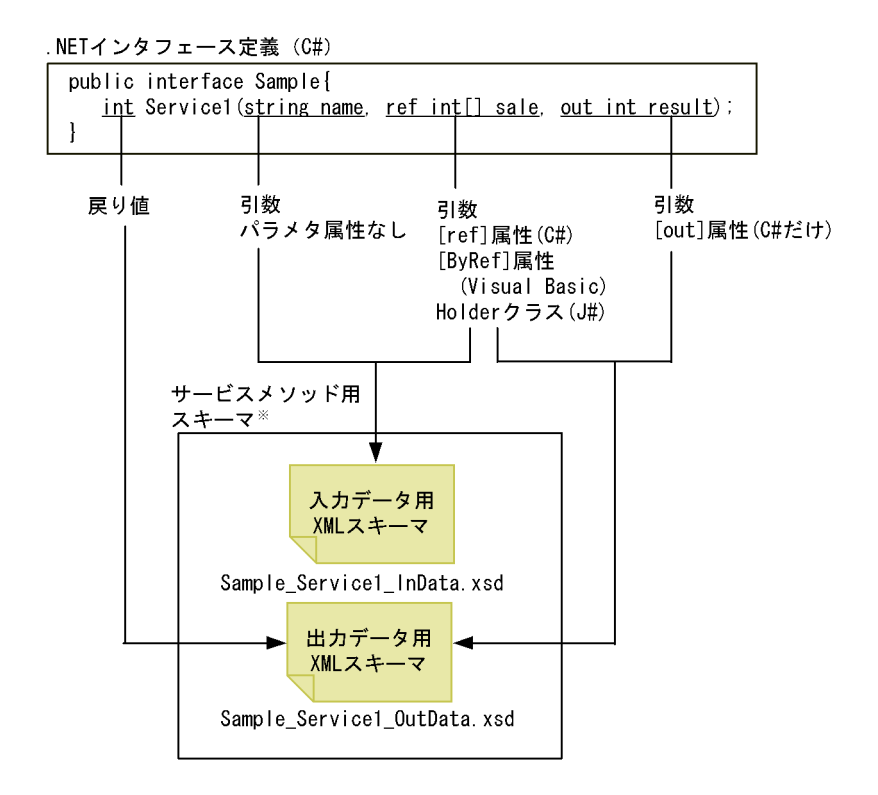

### $3.1.2$

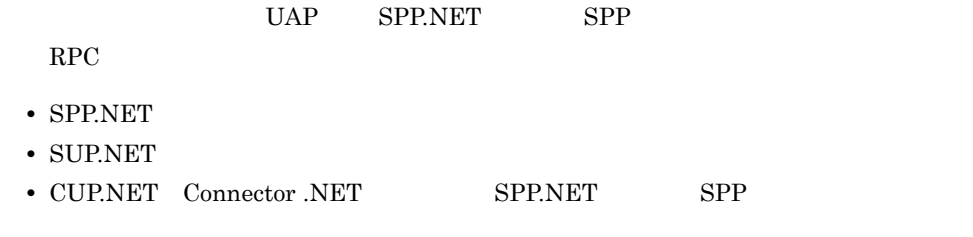

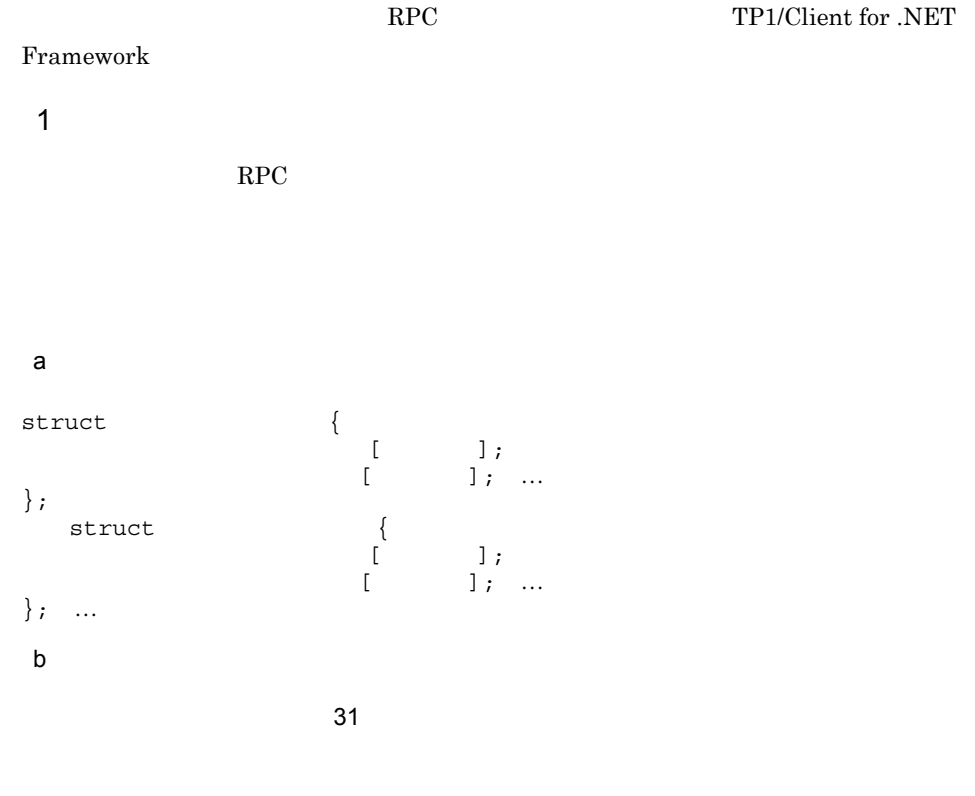

spp2cstub .NET Framework

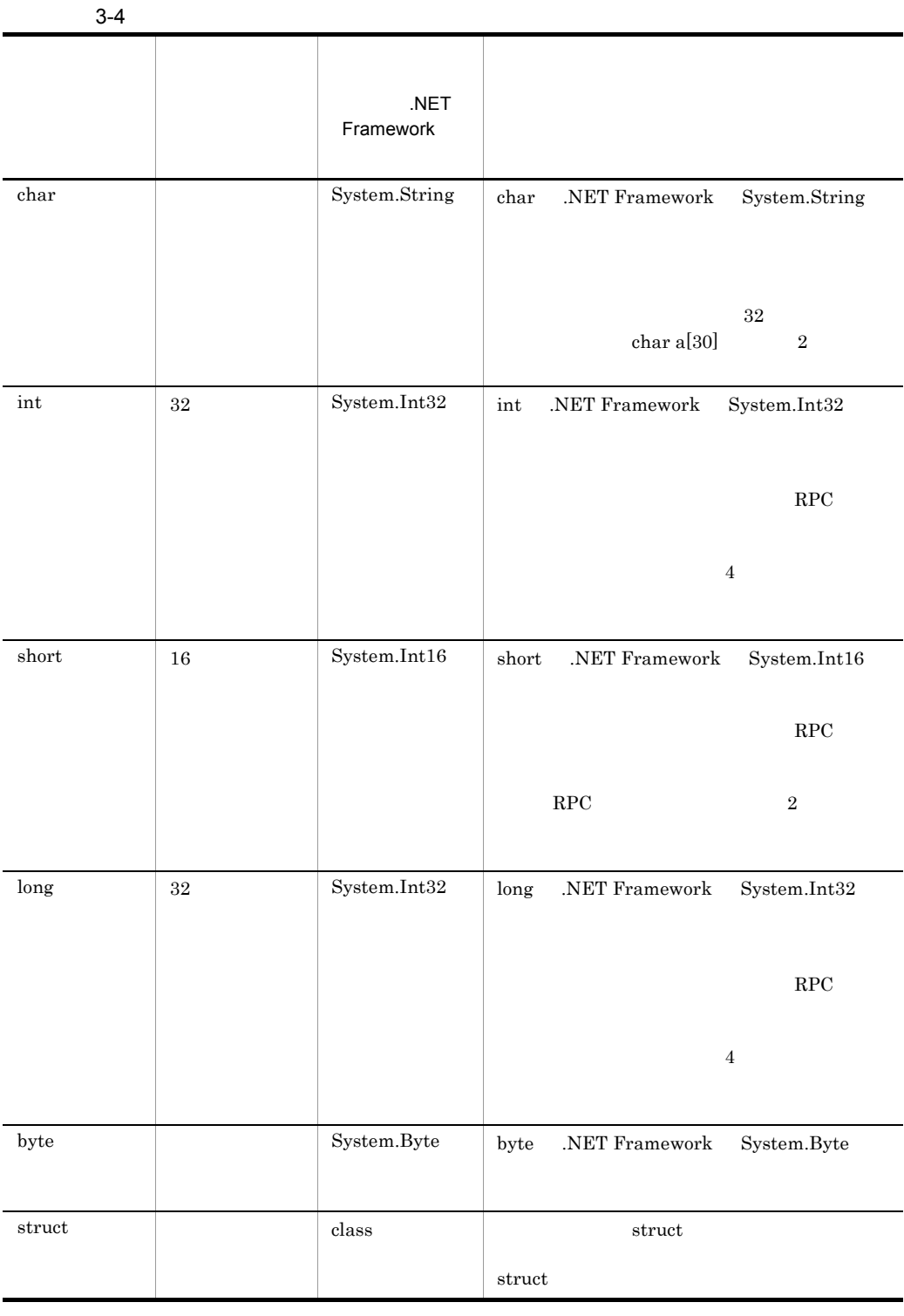

 $int long$  struct  $4$ 

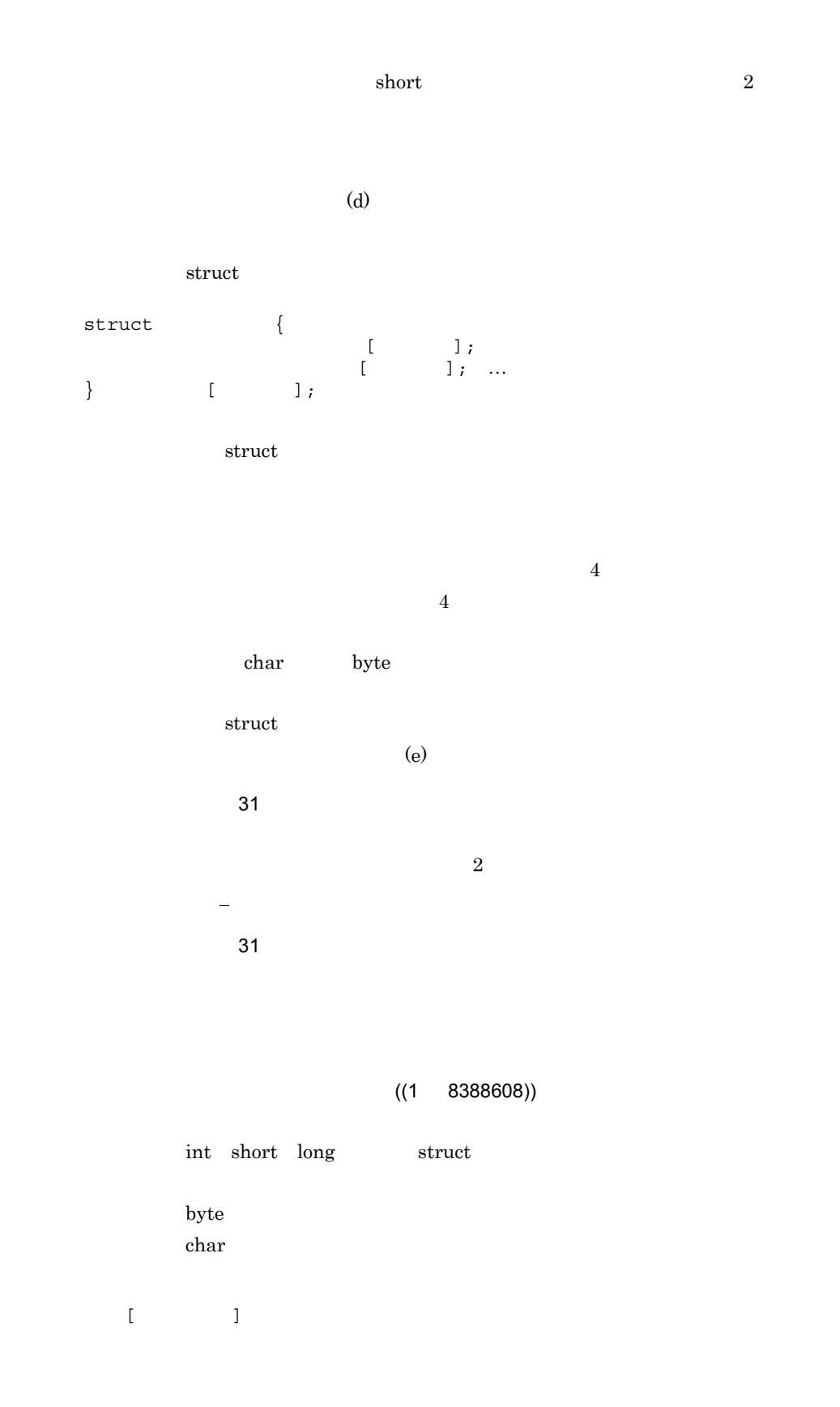

 $[$ 

```
c) データ型定義の定義例
struct in_data {
long I_basho[3];
long I<sup>kakaku;</sup>
long I<sup>L</sup>okuchou;
};
struct out_data {
char o name [20];
char \overline{o} basho[16];
char otokuchou[20];
long o_kakaku;
char \circ inf[80];
};
struct out data2 {
char o name[20];
 char o_basho[16];
 char o_tokuchou[20];
 long o_kakaku;
char o<sup>[1</sup>nf[80][20];
};
struct put data {
 int o_num;
 struct data {
 char o_name[20];
 char o_basho[16];
 char o_tokuchou[20];
 long o_kakaku;
 char \circ inf[80];
 \} data_\bar{t}[100];
};
 d)バウンダリ調整
```
 $\mbox{OS}\qquad \qquad \mbox{data\quad num}\qquad \quad \mbox{1}$ 

struct s data {  $char<sup>-</sup>data[3];$  long num;  $\}$  s data t

struct s data { char  $d\bar{a}$ ta[3];  $\langle 1 \rangle$ 

```
 long num;
} s_data_t
struct s_data {
    char\bar{d}data[\dot{3}];
     long num;
\} s_data_t;
struct s_data {
 char data[3];
 char wk;
 long num;
\} s data t;
```
OpenTP1 for .NET Framework OpenTP1

e) and the set of  $\sim$ 

 $\operatorname{struct}$ 

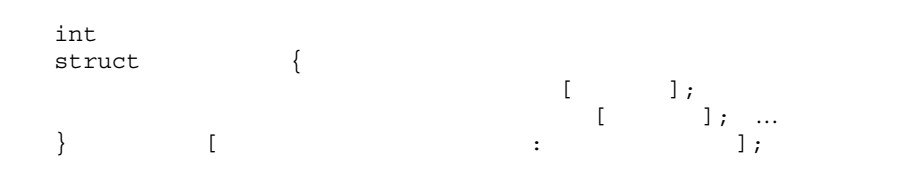

型の配列要素数を示すメンバ名称 : 配列の最大要素数」という形式で記述します。構造体

 $\frac{1}{2}$  intervalse  $\frac{1}{2}$  intervalse  $\frac{1}{2}$  intervalse  $\frac{1}{2}$  intervalse  $\frac{1}{2}$ 

 $\lambda$ 

```
struct put_data {
\frac{1}{\pi} \frac{1}{\pi} int o num;
\text{struc}\bar{\text{t}} data\{char o name[20];
char o basho[16];
char o<sup>tokuchou[20];</sup>
```
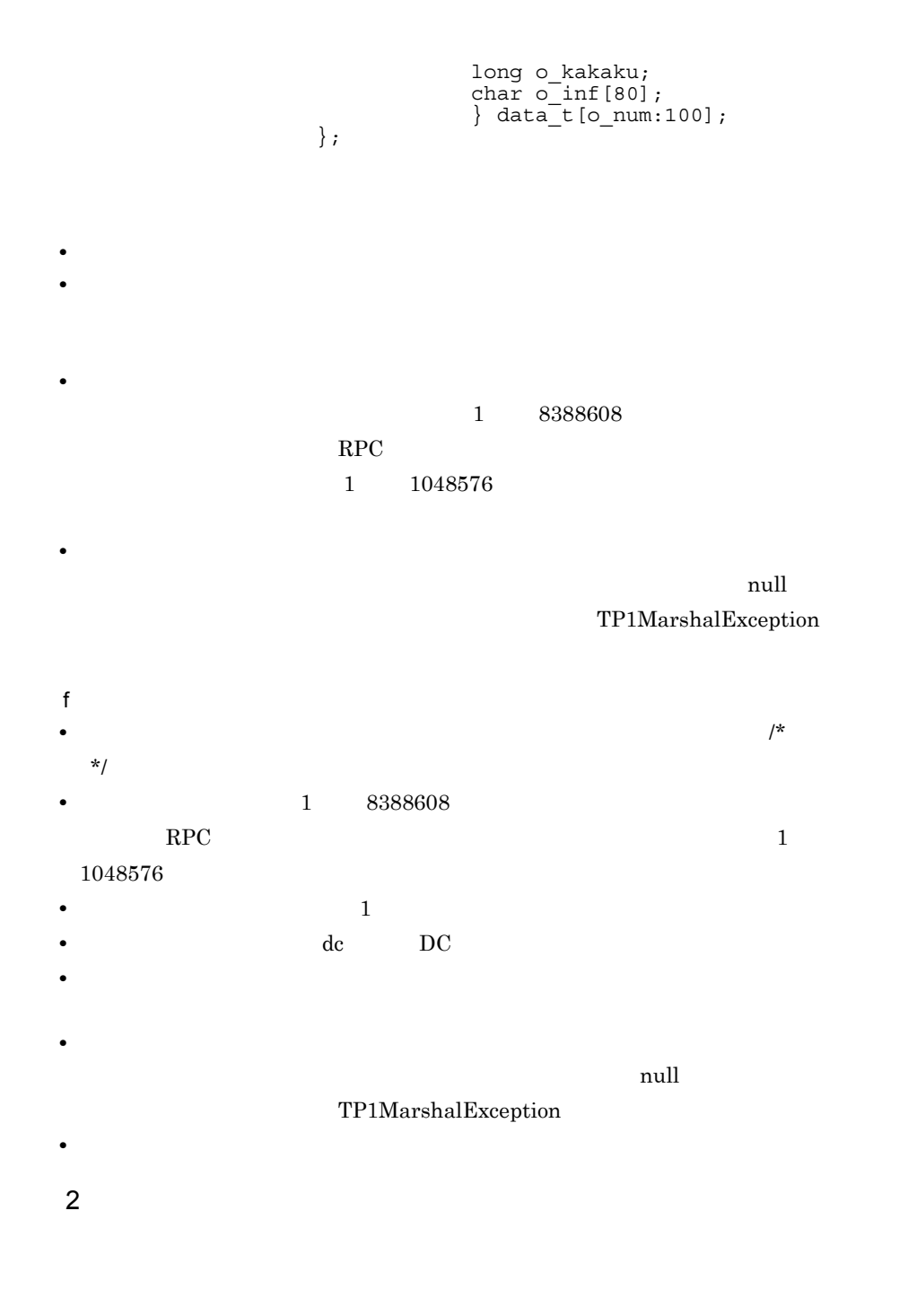

 $\mathsf{a}$ 

#include "データ型定義ファイル名"

```
〔〔#include "データ型定義ファイル名"
\dots\begin{array}{ccc} \texttt{interface} & & \{ \\ & & \end{array}(( (); );<br>( );
}
\mathbf b• 拡張子を含んだファイル名だけを指定する。
    • • • \frac{1}{\sqrt{2}}\begin{array}{ccc} \sqrt{1-\frac{1}{2}} & \mathbf{1} & \mathbf{1} & \mathbf{1} \\ \mathbf{1} & \mathbf{1} & \mathbf{1} & \mathbf{1} \\ \mathbf{1} & \mathbf{1} & \mathbf{1} & \mathbf{1} \\ \mathbf{1} & \mathbf{1} & \mathbf{1} & \mathbf{1} \\ \mathbf{1} & \mathbf{1} & \mathbf{1} & \mathbf{1} \\ \mathbf{1} & \mathbf{1} & \mathbf{1} & \mathbf{1} \\ \mathbf{1} & \mathbf{1} & \mathbf{1} & \mathbf{1} \\ \mathbf{1} & \mathbf{1●サービス定義名称  ~〈31 文字以内の識別子〉
●サービス名称  ~〈31 文字以内の識別子〉
\sim 31 \sim \sim 31
    \# \text{include}\sim 31 \sim \sim 31
                                                    #include
                                                          DC_NODATA
    RPCc) サービス
                    1 \t 1#include "mydata.h"
/* 1 \star/
interface GYOUMU1 {
 GETDATA1(in_data, out_data);
GETDATA2(in_data, out_data2);
}
2\quad 2
```
 $3.$  UAP

```
#include "datas/mydata.h"
/* 2 \star/
interface GYOUMU2 {
   GET DATA1(in data, out data);
   PUT_DATA1(put_data, DC_NODATA); /* */}
```
mydata.h

```
struct in data {
long I basho[3];
long I<sup>kakaku;</sup>
};
struct out_data {
char o name [20];
char \overline{o} basho[16];
 long o_kakaku;
char \circ inf[80];
};
struct out data2 {
 char o_name[20];
char \overline{o} basho[16];
long o_kakaku;
char \circ inf[80][20];
};
struct put data {
int o_num;
 struct data {
 char o name[20];
 char \circ basho[16];
 long o_kakaku;
 char o[inf[80];
} data \overline{t}[100];
};
d)注意事項
• サービス定義では任意の位置にコメントを記述できます。コメントは「/*」で始め,
  *\frac{1}{\sqrt{2\pi}}• コメント文中に「//」は使用できません。
3 XML
                   spp2cstub -X
                                   XmlDocument
System.Xml.XmlDocument
                           XmlDocument
XML XMLXML
\timesML \times\textrm{XML} \textrm{XML}\boldsymbol{\cdot}xsd\boldsymbol{\cdot}
```
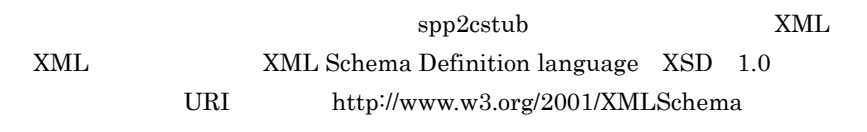

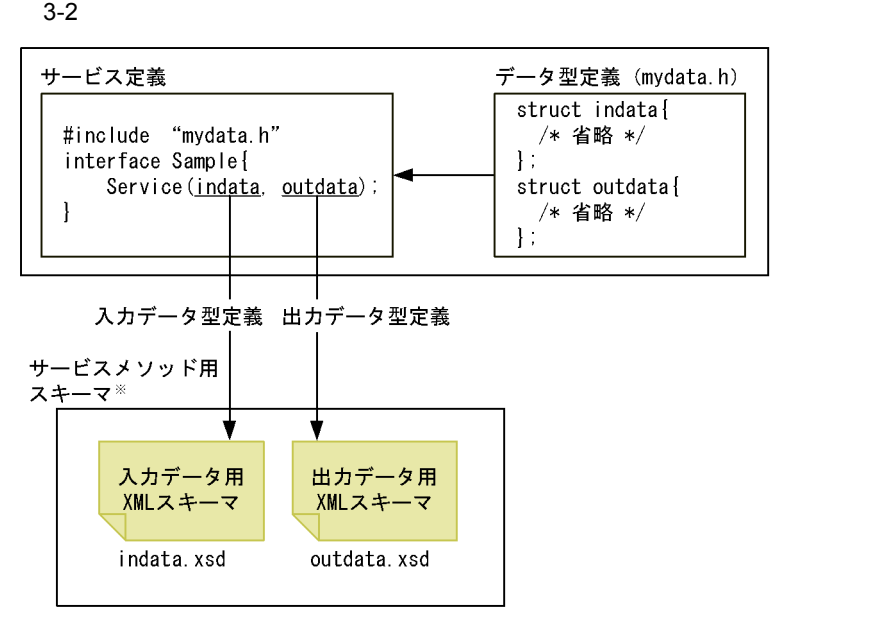

XML スキーマ,出力データ用 XML スキーマが生成されます。

# 3.2 .NET SPP.NET

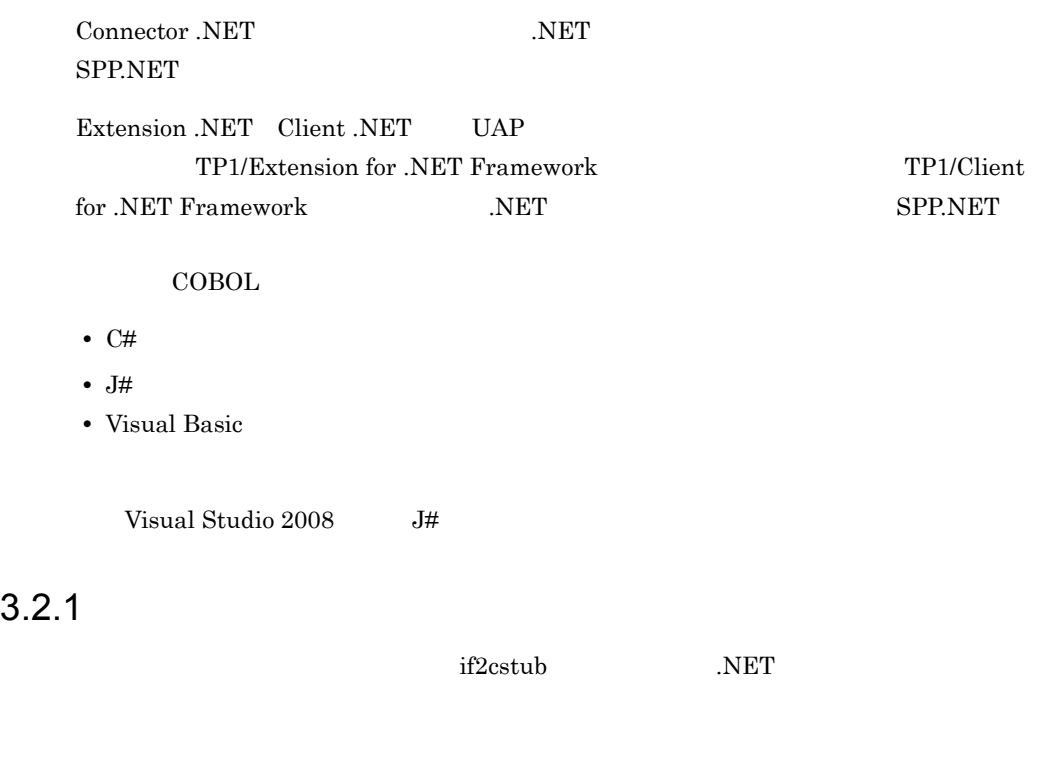

Connector .NET

.NET  $\overline{\phantom{a}}$ 

#### $3-5$

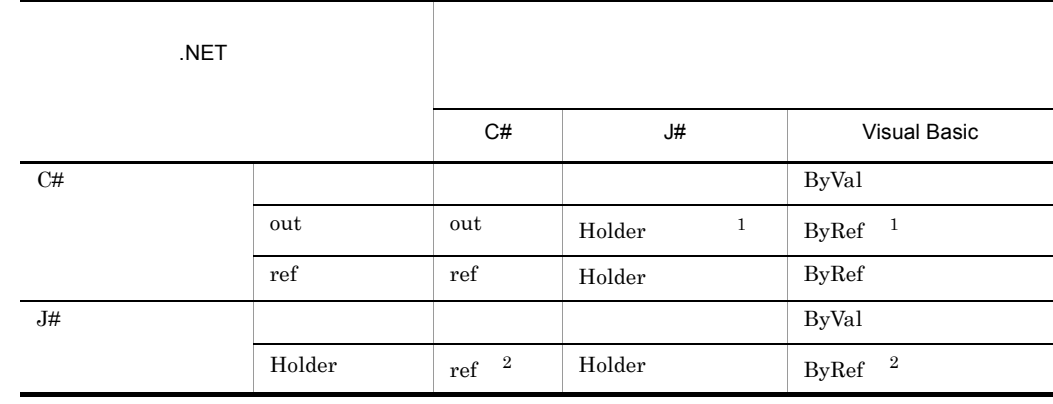

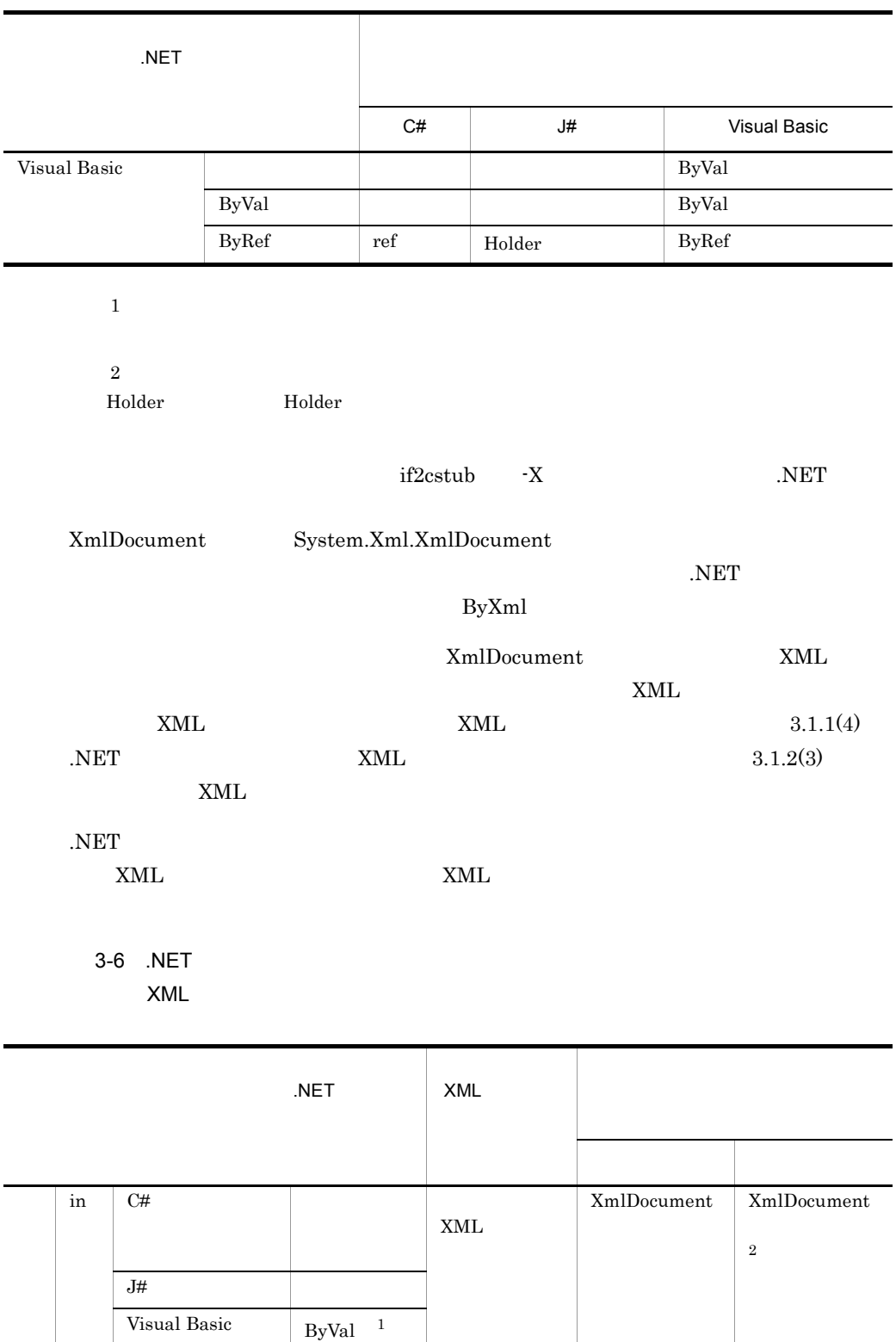

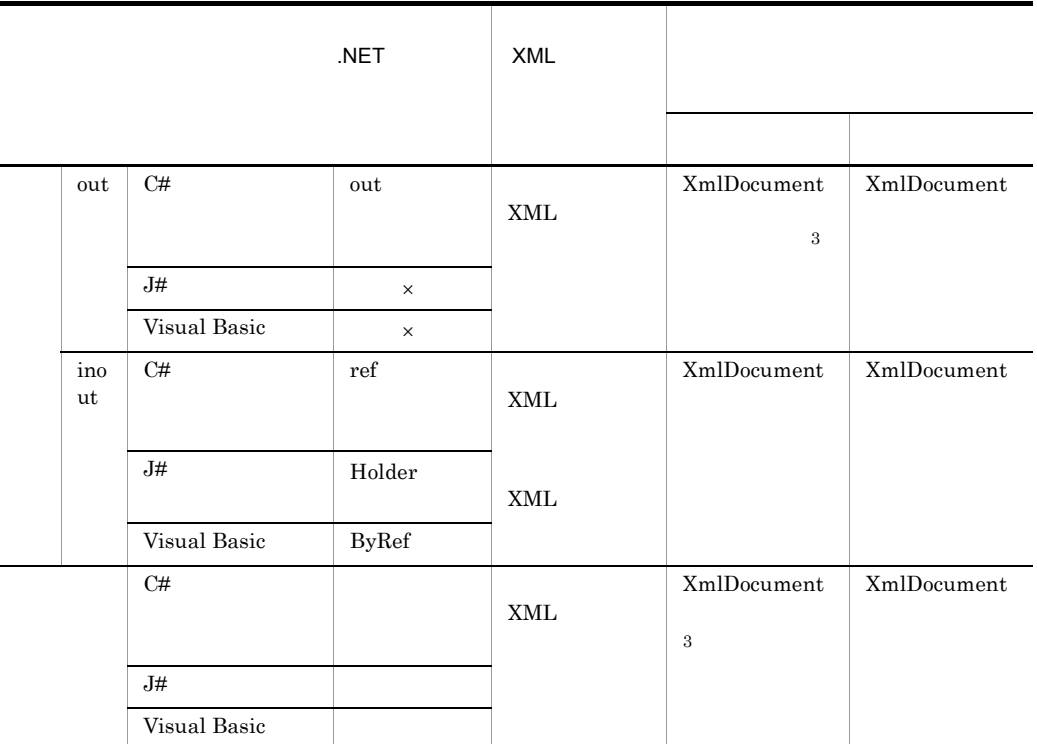

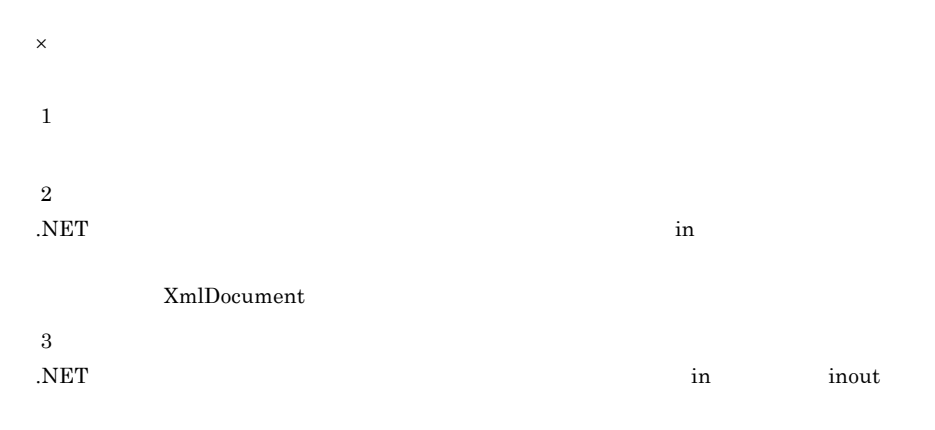

XmlDocument

## $3.2.2$

1. TP1ConnectionManager

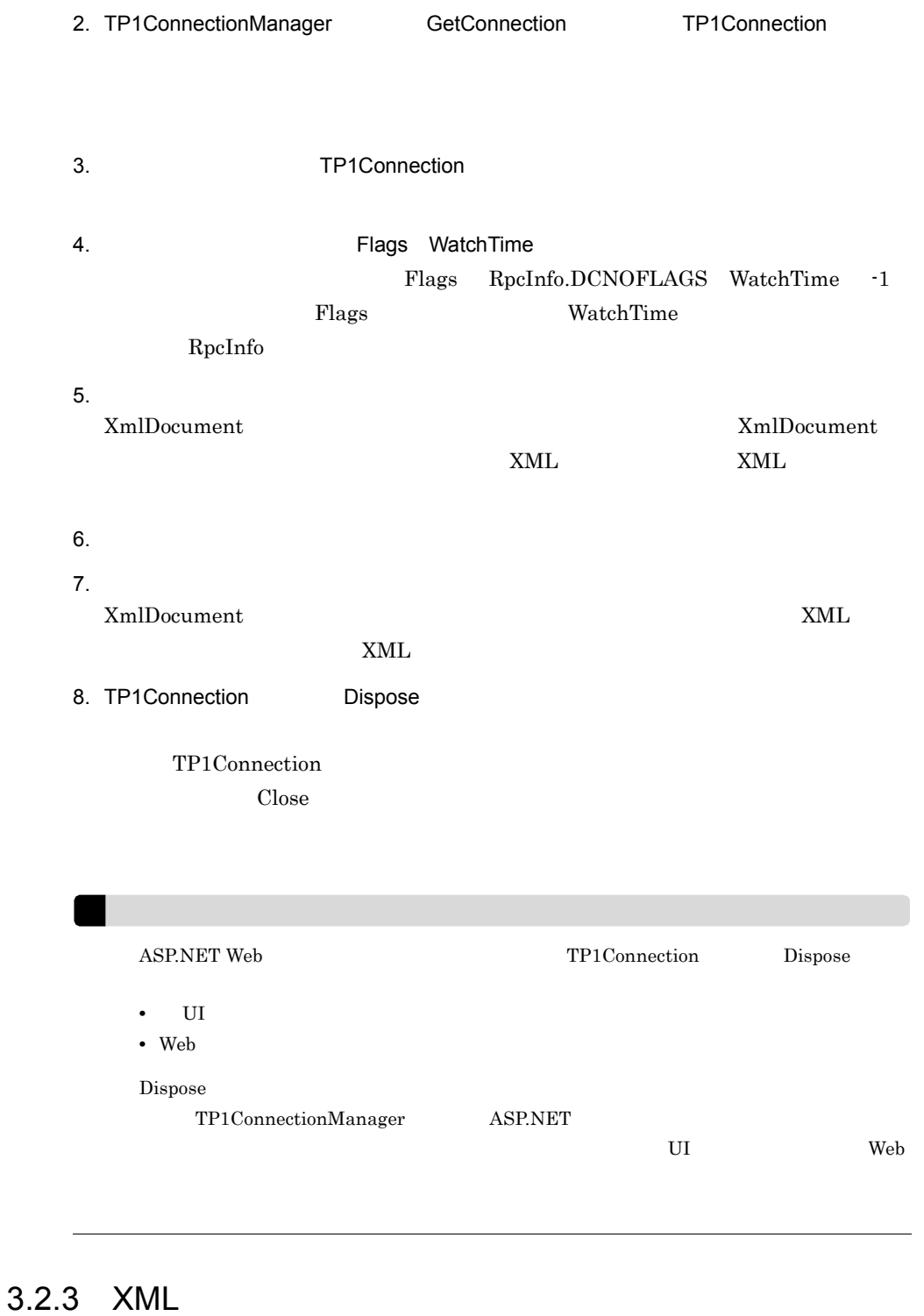

 $XML$  XML

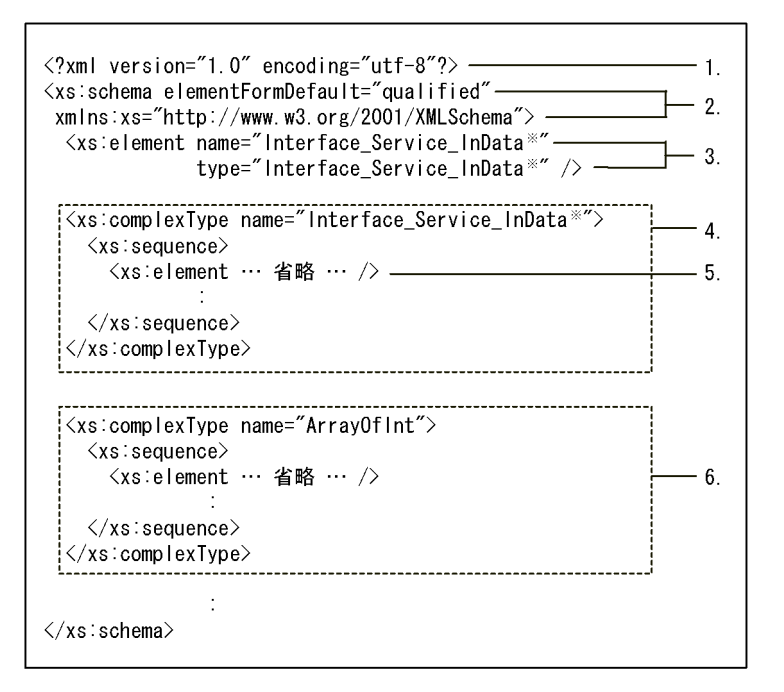

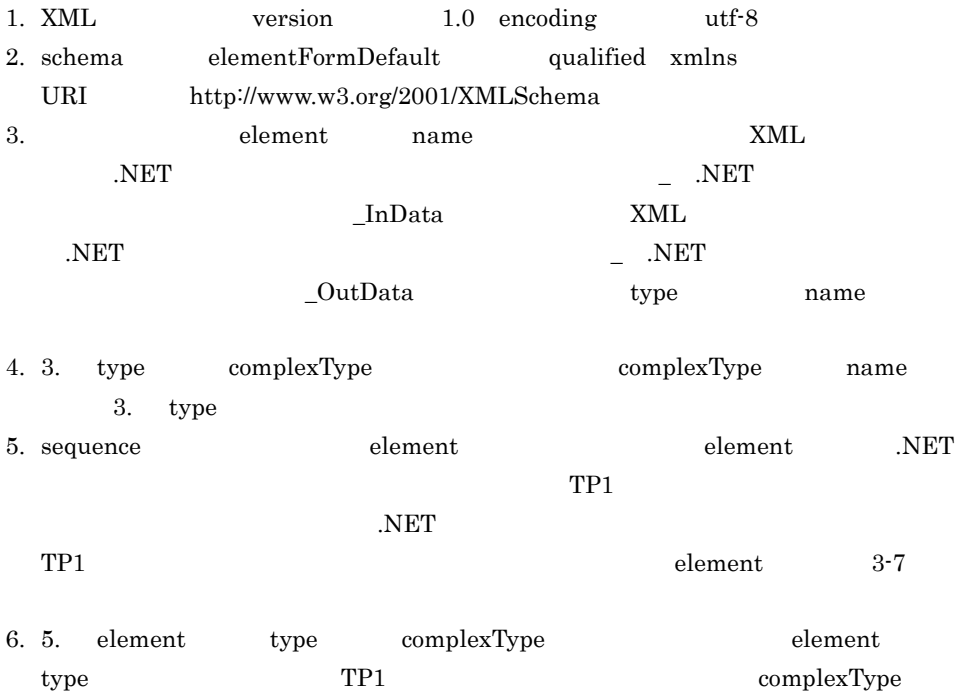

 $3 - 8$ 

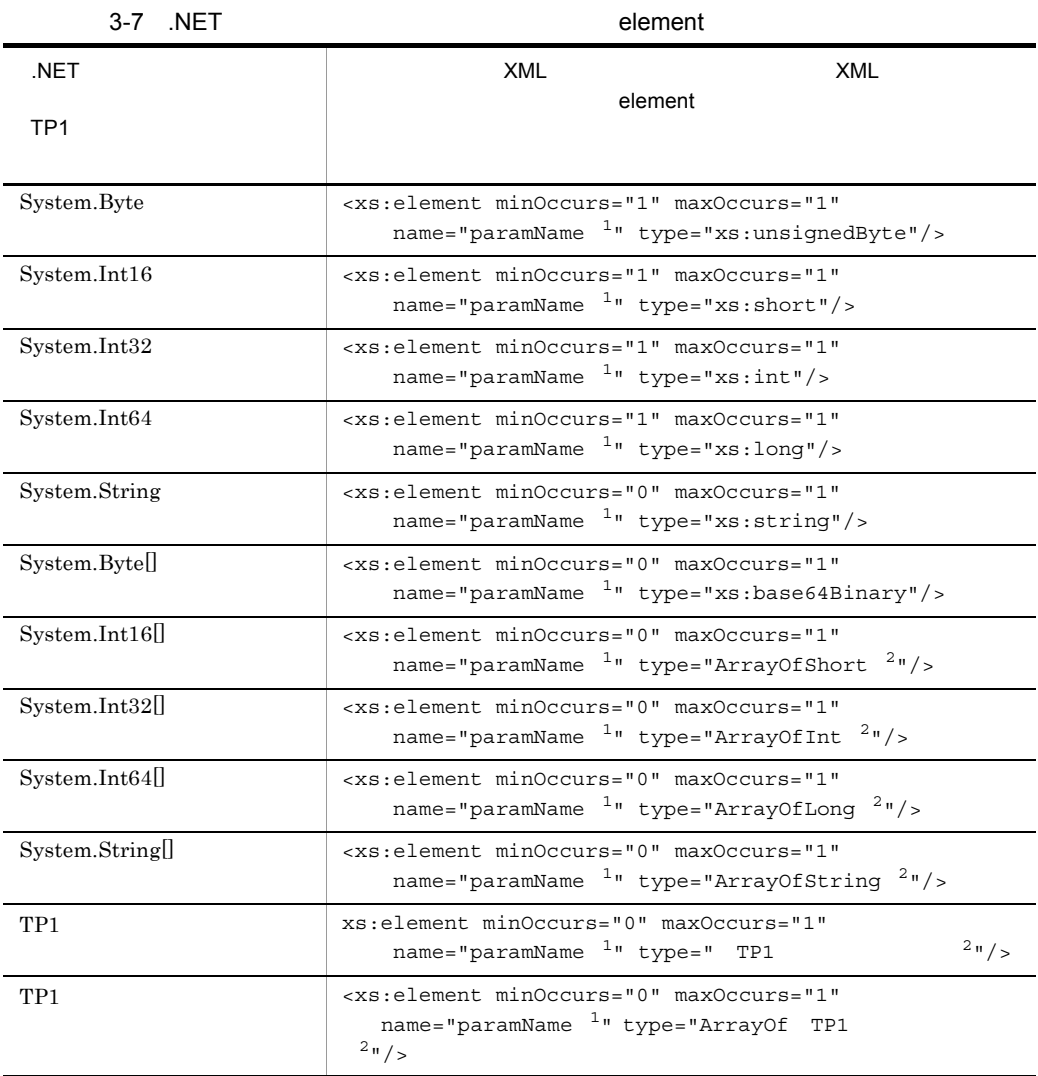

注※ 1

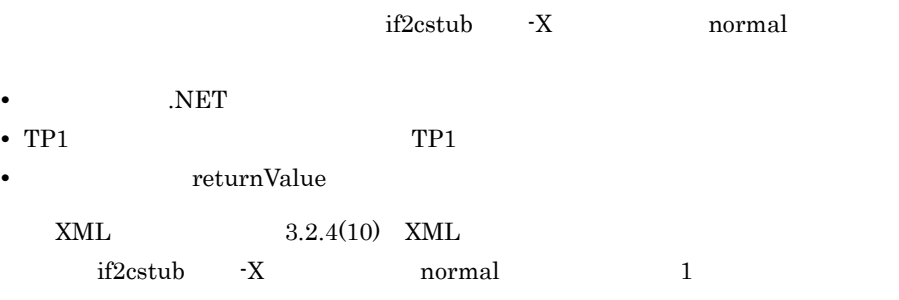

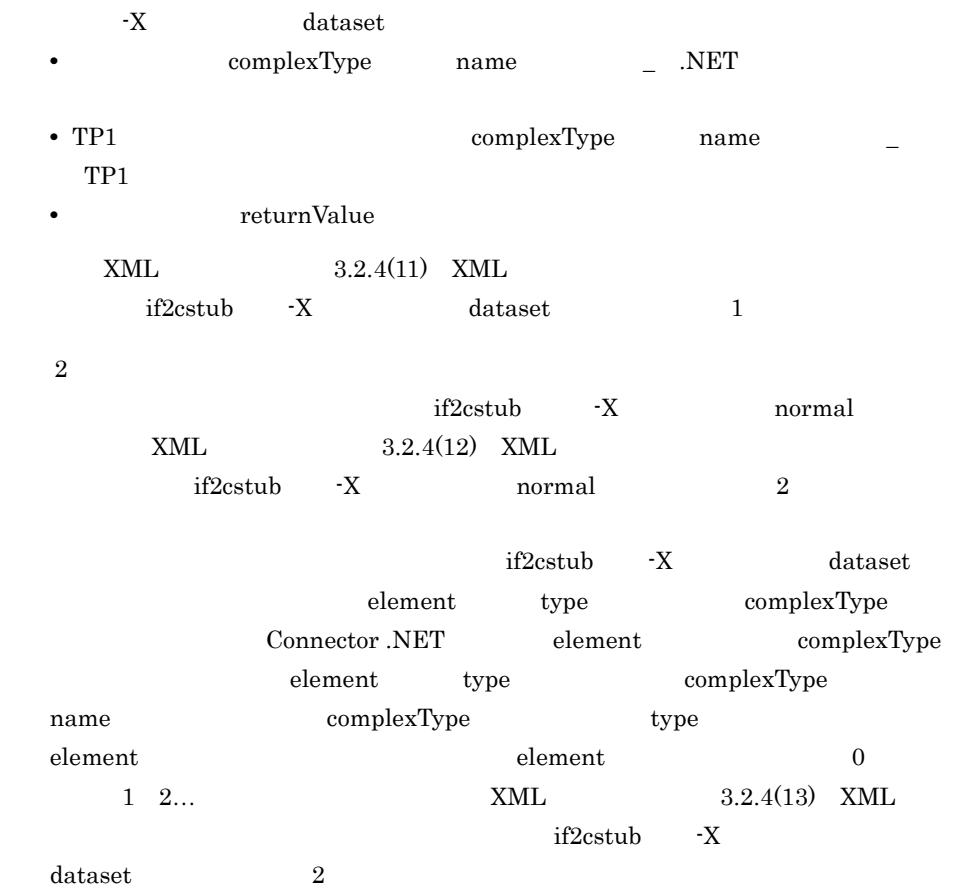

### 3-8 element type TP1 complexType

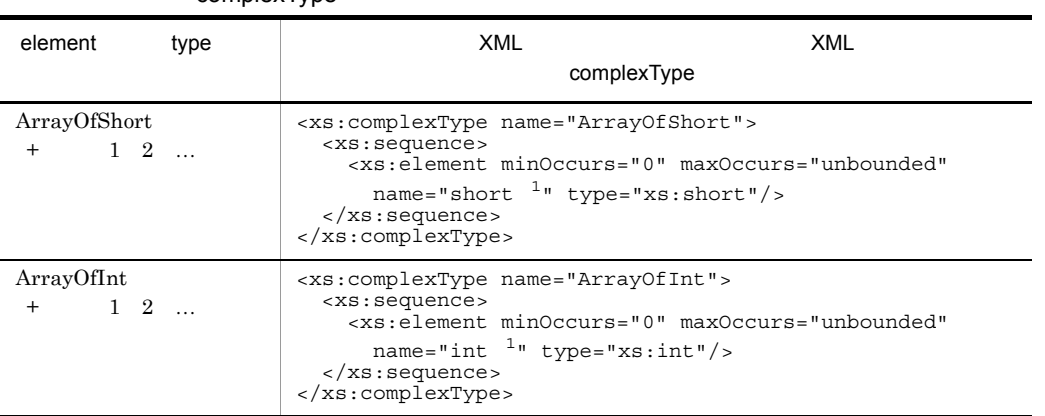

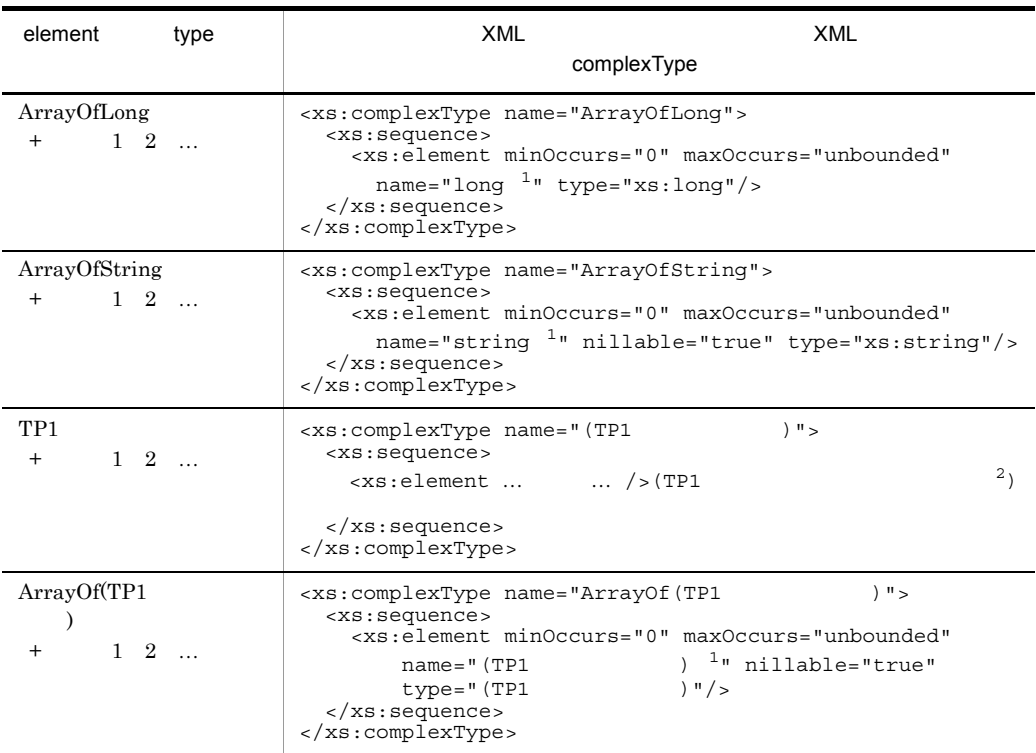

#### 注※ 1

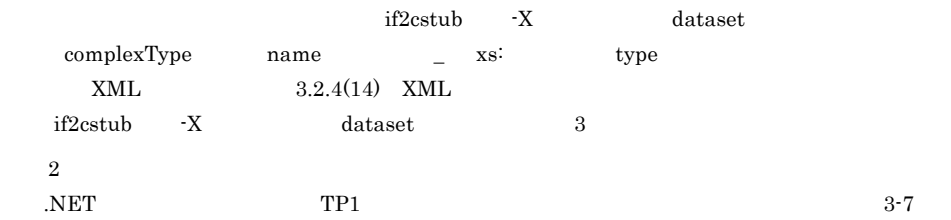

## 3.2.4 .NET

### XML

#### XML

### SPP.NET

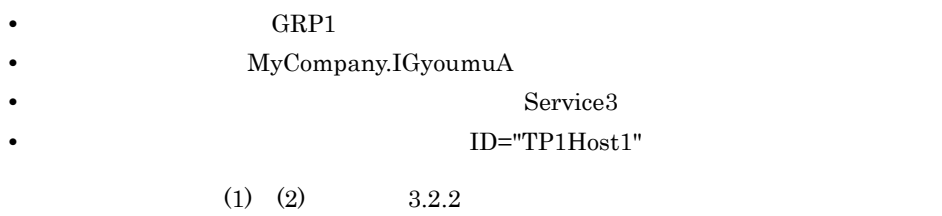

#### 1 .NET C#

using System; namespace MyCompany { public interface IGyoumuA  $\overline{\mathcal{A}}$  void Service1(string dataId, byte[] data); string[] Service2(string key); int Service3(int inCount, ref string[] ids); } } 2 **XML THE IGyoumuA** Service3 InData.xsd <?xml version="1.0" encoding="utf-8"?> <xs:schema elementFormDefault="qualified" xmlns:xs="http://www.w3.org/2001/XMLSchema"> <xs:element name="IGyoumuA\_Service3\_InData" type="IGyoumuA\_Service3\_InData" /> <xs:complexType name="IGyoumuA\_Service3\_InData"> <xs:sequence> <xs:element minOccurs="1" maxOccurs="1" name="inCount" type="xs:int" /> <xs:element minOccurs="0" maxOccurs="1" name="ids" type="ArrayOfString" /> </xs:sequence> </xs:complexType> <xs:complexType name="ArrayOfString"> <xs:sequence> <xs:element minOccurs="0" maxOccurs="unbounded" name="string" nillable="true" type="xs:string" /> </xs:sequence> </xs:complexType>  $\langle x s : \text{scheme} \rangle$ 3 3 XML XML IGyoumuA\_Service3\_OutData.xsd

```
<?xml version="1.0" encoding="utf-8"?>
<xs:schema elementFormDefault="qualified"
 xmlns:xs="http://www.w3.org/2001/XMLSchema">
   <xs:element name="IGyoumuA_Service3_OutData"
   type="IGyoumuA_Service3_OutData" />
   <xs:complexType name="IGyoumuA_Service3_OutData">
     <xs:sequence>
       <xs:element minOccurs="0" maxOccurs="1" name="ids"
        type="ArrayOfString" />
       <xs:element minOccurs="1" maxOccurs="1" name="returnValue"
        type="xs:int" />
     </xs:sequence>
   </xs:complexType>
   <xs:complexType name="ArrayOfString">
     <xs:sequence>
       <xs:element minOccurs="0" maxOccurs="unbounded"
        name="string" nillable="true" type="xs:string" />
     </xs:sequence>
   </xs:complexType>
</xs:schema>
```
4 ASP.NET Web

#### $C#$

```
using System;
using Hitachi.OpenTP1;
using Hitachi.OpenTP1.Connector;
namespace MyCompany
\left\{ \right. public class MyForm1 : System.Web.UI.Page
\overline{\mathcal{A}} … private void Button1_Click(object sender, System.EventArgs e)
 {
       TP1Connection tc = null;
\frac{1}{2}// OpenTP1<TP1Host1><br>try {
\frac{1}{2}// TP1ConnectionManager
        // (1) TP1ConnectionManager<br>TP1ConnectionManager tcm =
           (TP1ConnectionManager)this.Application["tcmTP1Host1"];
        // (2) TPIConnection tc = tcm.GetConnection();// (3)<br>IGyoumuAStub server = new IGyoumuAStub(tc, "GRP1");
        // (4) RPC<br>server.Flags = RpcInfo.DCNOFLAGS;
        // (4)<br>server.WatchTime = 180;
        // (5)string[] ids = new string[] {''data1", "data2", "data3"};
        // (6) Service3
         int index = server.Service3(3, ref ids);
        // (7)this.textBox1.Text = ids[index];
       } catch (TP1UserException exp) {
      // Service3()<br>catch (TP1RemoteException exp) {
        // Service3() } catch (TP1ConnectorException exp) {
        // Connector .NET
       } catch (TP1Exception exp) {
 // その他スタブなどが検知したエラー
       } catch (Exception exp) {
 // 予期しない例外
 }
       finally
\{\frac{1}{2} (8)
         if (tc != null) tc.Dispose();
       }
    }
  }
}
```
5 ASP.NET Web

 $J#$ 

```
package MyCompany;
import System.*;
import Hitachi.OpenTP1.*;
import Hitachi.OpenTP1.Client.*;
public class MyForm1 extends System.Web.UI.Page
{
   private void Button1 Click(Object sender, System.EventArgs e)
 {
     TP1Connection tc = null:
\frac{1}{2}// OpenTP1<TP1Host1><br>try {
\frac{1}{2}// TP1ConnectionManager
       // (1) TP1ConnectionManager
        TP1ConnectionManager tcm = 
       (TP1ConnectionManager)this.get Application().
                              Get("tcmTP1Host1");
       // (2) TP1Connection
        tc = tcm.GetConnection();
       1/ (3) IGyoumuAStub server = new IGyoumuAStub(tc, "GRP1");
       // (4) RPC server.set_Flags(RpcInfo.DCNOFLAGS);
       // (4) server.set_WatchTime(180);
       // (5) StringArrayHolder idsHolder = new StringArrayHolder();
       // (5) String[] ids = new String[]{"data1","data2","data3"};
       // (6) Service3
        int index;
       // (6) Service3<br>index = server.Service3(3, idsHolder);
       1/ (7)this.textBox1.set Text(idsHolder.get Value()[index]);
      } catch (TP1UserException exp) {
       // Service3() } catch (TP1RemoteException exp) {
       // Service3() } catch (TP1ConnectorException exp) {
       // Connector .NET
      } catch (TP1Exception exp) {
\frac{1}{2} } catch (System.Exception exp) {
\frac{1}{2} }
      finally
\{// (8) if (tc != null) tc.Dispose();
      }
    }
}
```
#### 6 **ASP.NET Web** 7

#### Visual Basic

```
Imports System
Imports Hitachi.OpenTP1
Imports Hitachi.OpenTP1.Connector
Namespace MyCompany
   Public Class MyForm1
       Inherits System.Web.UI.Page
    Private Sub Button1 Click(ByVal sender As System.Object, _
          ByVal e As System.EventArgs) Handles Button1.Click
       Dim tcm As TP1ConnectionManager
       Dim tc As TP1Connection
       Dim ret As Integer
       Dim ids() As String
       Dim index As Integer
' Contract to the contract of the contract of the contract of the contract of
      ' OpenTP1<TP1Host1><br>Try
 ' グローバル変数のアプリケーション状態から
       ' TP1ConnectionManager
         ' (1) TP1ConnectionManager<br>
tcm = CType(Application("tcmTP1Host1"),
                       TP1ConnectionManager)
         ' (2) TP1Connection<br>tc = tcm.GetConnection()
         ' (3)<br>Dim server As IGyoumuAStub = New IGyoumuAStub(tc, "GRP1")
         ' (4) RPC<br>server.Flags = RpcInfo.DCNOFLAGS
         (4)<br>server.WatchTime = 180
         ' (5)<br>ids = New String(){"data1","data2","data3"}
         ' (6) Service3<br>index = server.Service3(3, ids)
         ' (7)
         textBox1.Text = ids(index)
       Catch exp As TP1UserException
         ' Service3()
       Catch exp As TP1RemoteException
         ' Service3()
       Catch exp As TP1ConnectorException
         ' Connector .NET
       Catch exp As TP1Exception
' ' その他スタブなどが使っていることができます。
       Catch exp As Exception
' Figure 100 million in the figure
       Finally
          If Not(tc Is Nothing) Then
\left(8\right) tc.Dispose()
          End If
       End Try
     End Sub
   End Class
End Namespace
```
{

```
7 DOM: ASP.NET Web
```
#### C# RPC XML

```
using System;
using System.Xml;
using Hitachi.OpenTP1;
using Hitachi.OpenTP1.Connector;
namespace MyCompany
   public class MyForm1 : System.Web.UI.Page
\overline{\mathcal{A}} … private void Button1_Click(object sender, System.EventArgs e)
 {
       TP1Connection tc = null;
\frac{1}{2}// OpenTP1<TP1Host1><br>try {
\frac{1}{2}// TP1ConnectionManager
        // (1) TP1ConnectionManager<br>TP1ConnectionManager tcm =
            (TP1ConnectionManager)this.Application["tcmTP1Host1"];
        // (2) TPIConnection tc = tcm.GetConnection();\frac{1}{1} (3)<br>IGyoumuAStub server = new IGyoumuAStub(tc, "GRP1");
        // (4) RPC<br>server.Flags = RpcInfo.DCNOFLAGS;
        // (4) server.WatchTime = 180;
        // (5)XmlDocument inDoc = GetInputData();
        // (5)<br>inDoc.SelectSingleNode("/IGyoumuA Service3 InData/inCount"
                                 ). InnerTex\overline{t} = "3";
        // (6) Service3ByXml<br>XmlDocument outDoc = server.Service3ByXml(inDoc);
        // (7) String index =
          outDoc.SelectSingleNode(
          "/IGyoumuA_Service3_OutData/returnValue").InnerText;
        1/ (7) this.textBox1.Text =
          outDoc.SelectSingleNode(
          "/IGyoumuA_Service3_OutData/ids["+index+"]").InnerText;
       } catch (TP1UserException exp) {
        // Service3()
       } catch (TP1RemoteException exp) {
        // Service3() } catch (TP1ConnectorException exp) {
        // Connector .NET
       } catch (TP1Exception exp) {
\frac{1}{2} } catch (Exception exp) {
 // 予期しない例外
 }
       finally
\{
```

```
// (8)if (tc != null) tc.Dispose();
 }
     }
  }
}
8 ASP.NET Web 7
    J# RPC XML
package MyCompany;
import System.*;
import System.Xml.*;
import Hitachi.OpenTP1.*;
import Hitachi.OpenTP1.Client.*;
public class MyForm1 extends System.Web.UI.Page
{
 …
    private void Button1_Click(Object sender, System.EventArgs e)
\{ TP1Connection tc = null;
\frac{1}{2}// OpenTP1<TP1Host1>
      try {
\frac{1}{2}// TP1ConnectionManager
        // (1) TP1ConnectionManager
        TP1ConnectionManager tcm = 
          (TP1ConnectionManager)this.get_Application().
                               Get("tcmTP1Host1");
        // (2) TP1Connection
        tc = tcm.GetConnection();
        1/ (3) IGyoumuAStub server = new IGyoumuAStub(tc, "GRP1");
        // (4) RPC server.set_Flags(RpcInfo.DCNOFLAGS);
       // (4)server.set WatchTime(180);
        // (5)XmlDocument inDoc = GetInputData();
        // (5) inDoc.SelectSingleNode("/IGyoumuA_Service3_InData/inCount"
                               ).set InnerText("3");
        // (6) Service3ByXml
        XmlDocument outDoc = server.Service3ByXml(inDoc);
       // (7)<br>String index =
        outDoc.SelectSingleNode(
         "/IGyoumuA_Service3_OutData/returnValue").get_InnerText();
       // (7)<br>this.textBox1.set Text(
        outDoc.SelectSingleNode(
        "/IGyoumuA_Service3_OutData/ids["+index+"]"
                                ).get_InnerText());
       } catch (TP1UserException exp) {
      // Service3()<br>} catch (TP1RemoteException exp) {<br>// Service3()
      } catch (TP1ConnectorException exp) {
       // Connector .NET
```

```
 } catch (TP1Exception exp) {
 // その他スタブなどが検知したエラー
        } catch (System.Exception exp) {
 // 予期しない例外
 }
       finally
\{\frac{1}{2} (8)
 if (tc != null) tc.Dispose();
       }
     }
}
 9 ASP.NET Web
    Visual Basic RPC XML
Imports System
Imports System.Xml
Imports Hitachi.OpenTP1
Imports Hitachi.OpenTP1.Connector
Namespace MyCompany
   Public Class MyForm1
      Inherits System.Web.UI.Page
   …<br>Private Sub Button1 Click(ByVal sender As System.Object, _
        ByVal e As System.EventArgs) Handles Button1.Click
      Dim tcm As TP1ConnectionManager
      Dim tc As TP1Connection
      Dim ret As Integer
      Dim ids() As String
      Dim index As String
      Dim inDoc, outDoc As XmlDocument
' Contract of Contract of Contract of Contract of Contract of
     ' OpenTP1<TP1Host1><br>Try
 ' グローバル変数のアプリケーション状態から
      ' TP1ConnectionManager
       ' (1) TP1ConnectionManager
       tcm = CType(Application("tcmTP1Host1"),
                    TP1ConnectionManager)
       ' (2) TP1Connection
        tc = tcm.GetConnection()
        ' (3)
        Dim server As IGyoumuAStub = New IGyoumuAStub(tc, "GRP1")
       (4) RPC
        server.Flags = RpcInfo.DCNOFLAGS
       ' (4)
        server.WatchTime = 180
       ' (5)
        inDoc = GetInputData()
        ' (5)
         inDoc.SelectSingleNode( _
          "/IGyoumuA_Service3_InData/inCount").InnerText = "3"
        ' (6) Service3ByXml
        outDoc = server.Service3ByXml(inDoc)
        ' (7)
        index = outDoc.SelectSingleNode( _
         "/IGyoumuA_Service3_OutData/returnValue").InnerText
        ' (7)
         this.textBox1.Text = outDoc.SelectSingleNode( _
```
#### $3.$  UAP

```
 "/IGyoumuA_Service3_OutData/ids["+index+"]").InnerText
       Catch exp As TP1UserException
        ' Service3()
       Catch exp As TP1RemoteException
        ' Service3()
       Catch exp As TP1ConnectorException
        ' Connector .NET
       Catch exp As TP1Exception
' ' その他スタブなどが使っていること
       Catch exp As Exception
' Figure 100 million in the figure
       Finally
         If Not(tc Is Nothing) Then
\hspace{1.5cm} \cdot \hspace{1.5cm} (8)
          tc.Dispose()
         End If
       End Try
     End Sub
   End Class
End Namespace
```
- 10 XML 30 XML 30 XML 30 XML 30 XML 30 XML 30 XML 30 XML 30 XML 30 XML 30 XML 30 XML 30 XML 30 XML 30 XML 30 XM
	-

-X **normal** 1

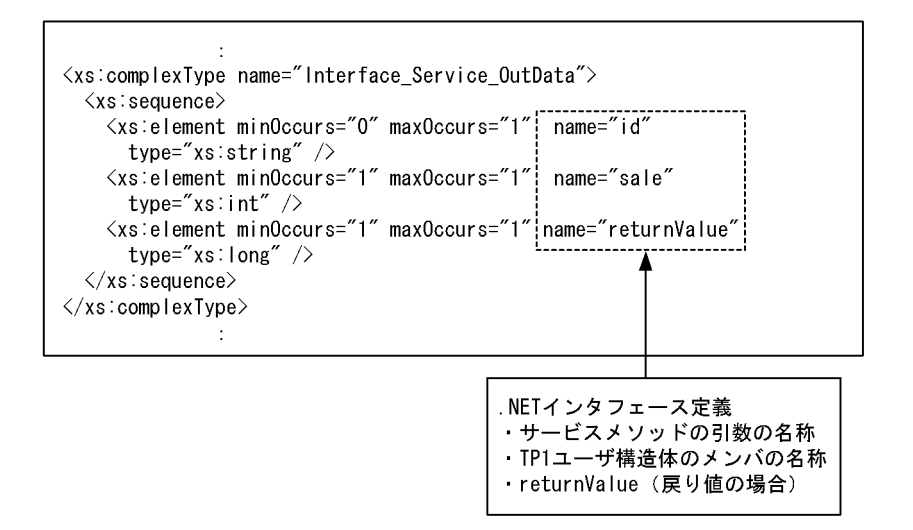

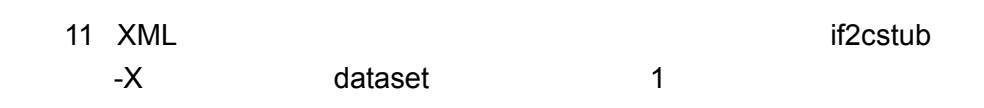

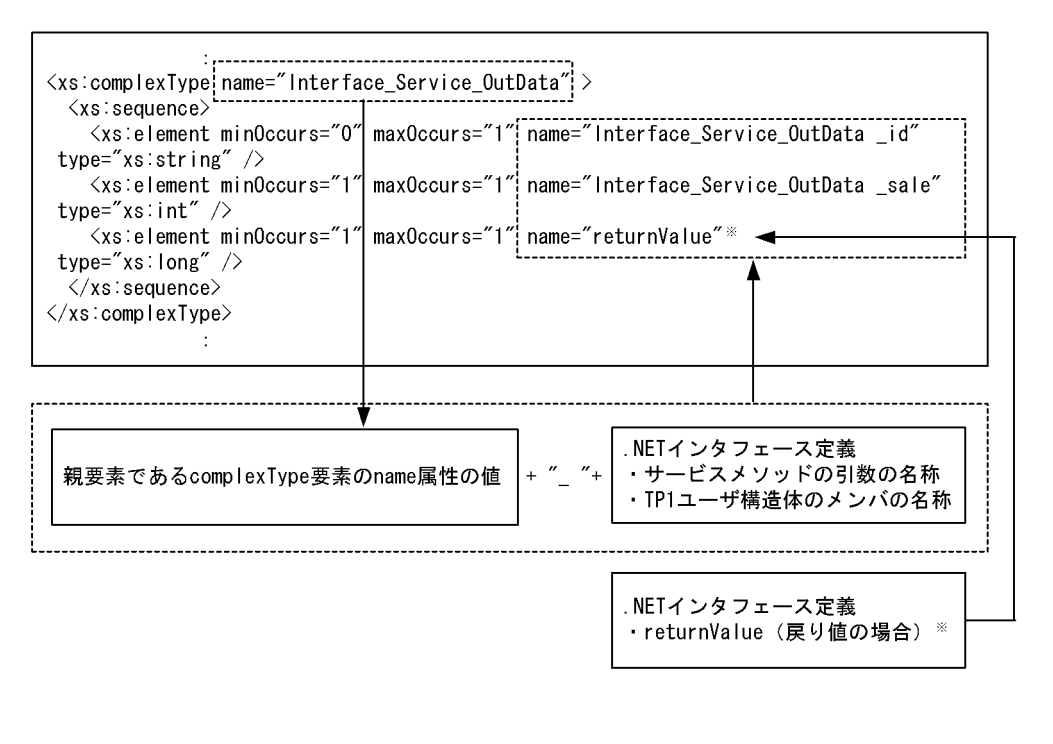

complexType name returnValue

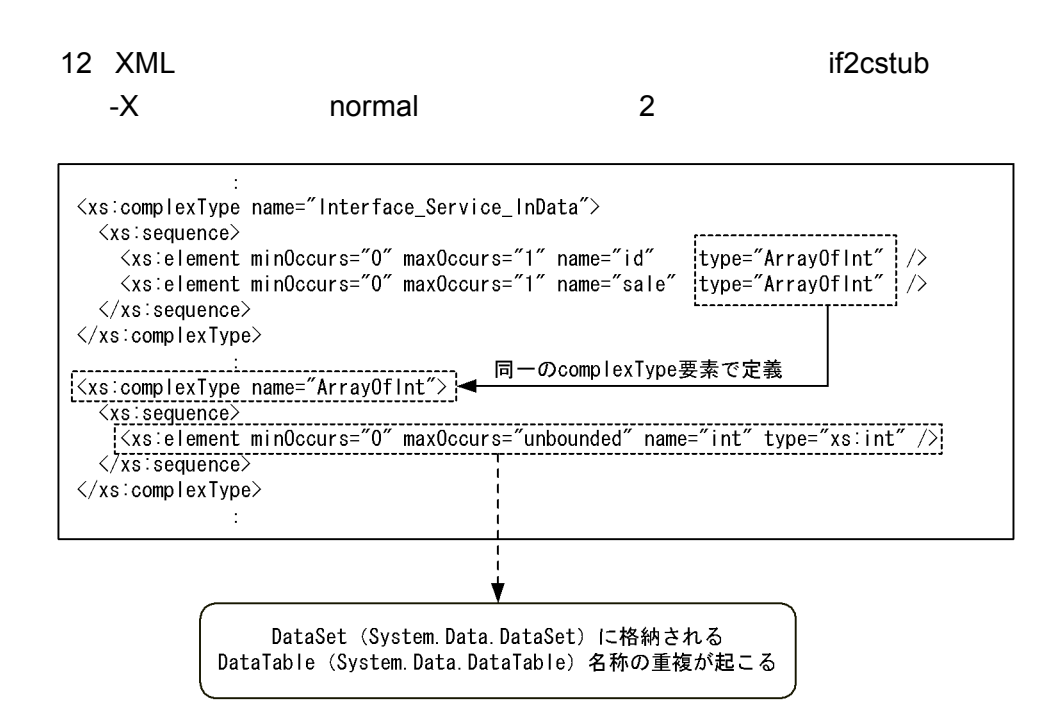

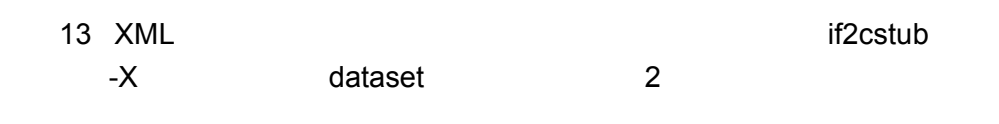

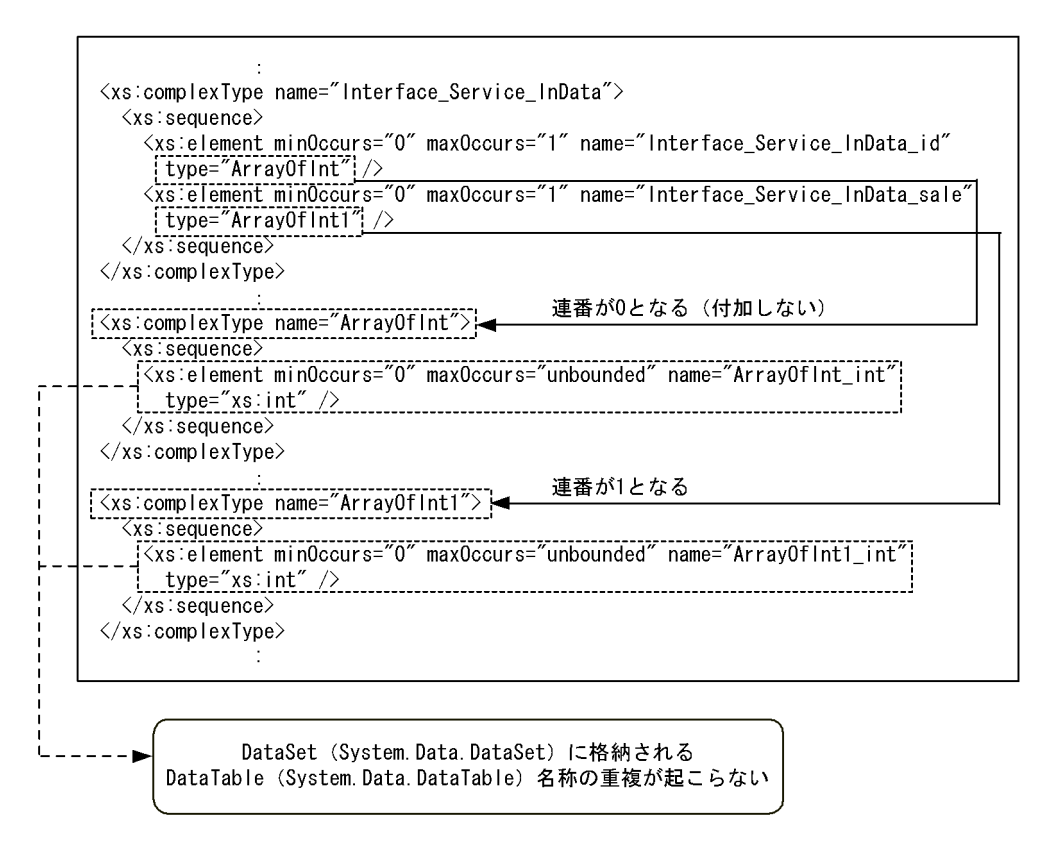

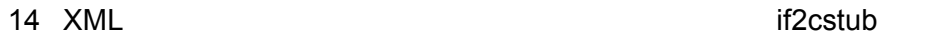

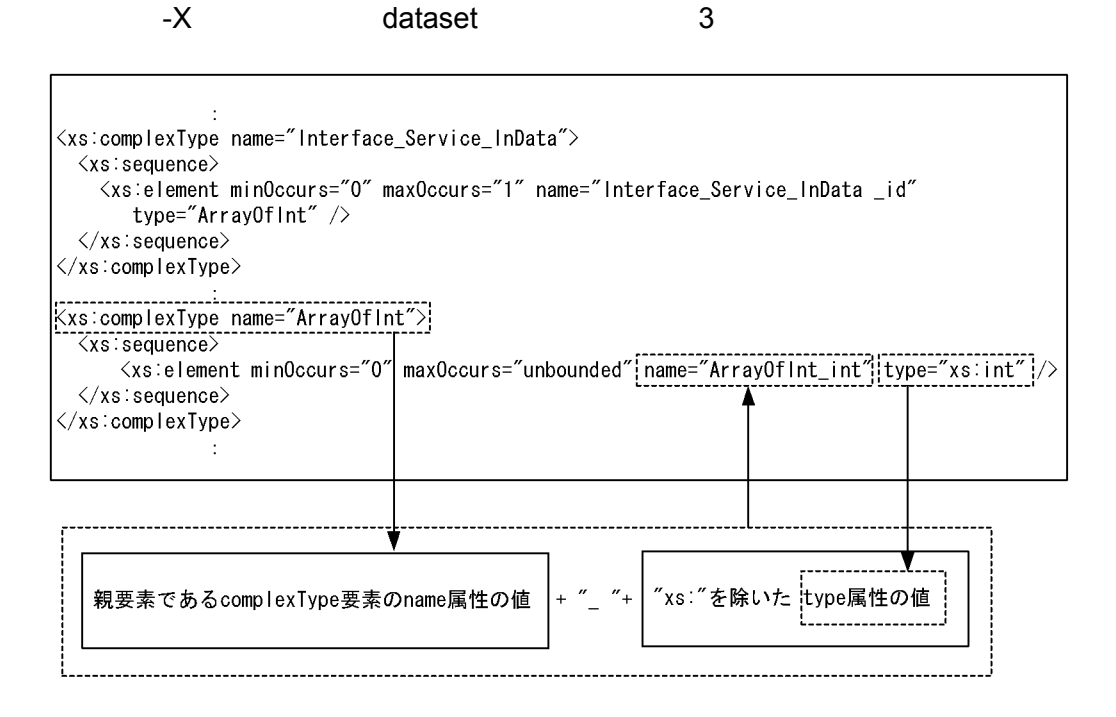

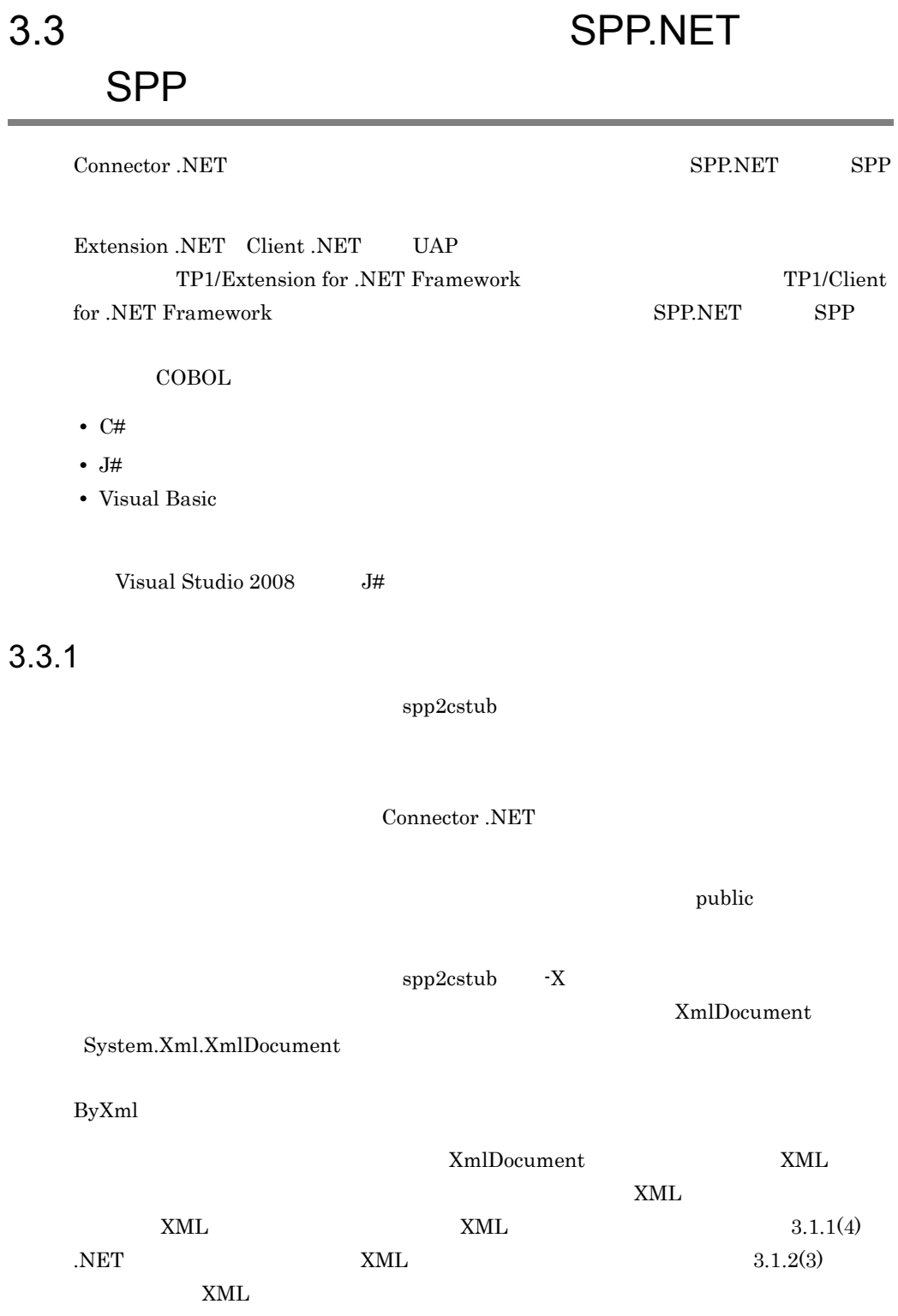

 $XML$   $XML$ 

 $3-9$   $2-9$   $2-9$ 

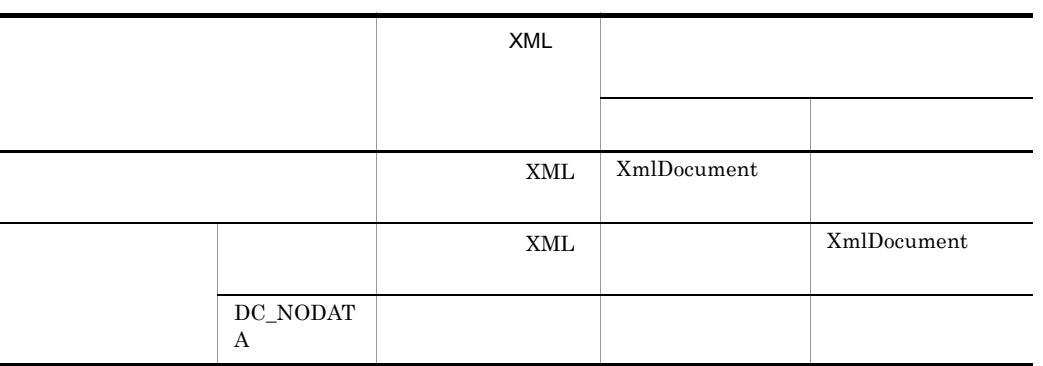

### $3.3.2$

1. TP1ConnectionManager

 $ID$ 

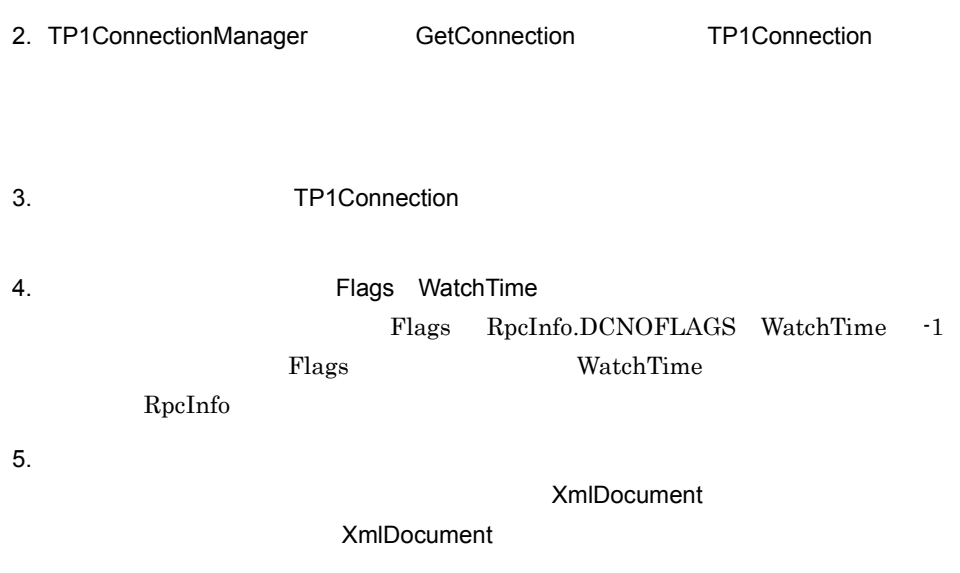

3. UAP

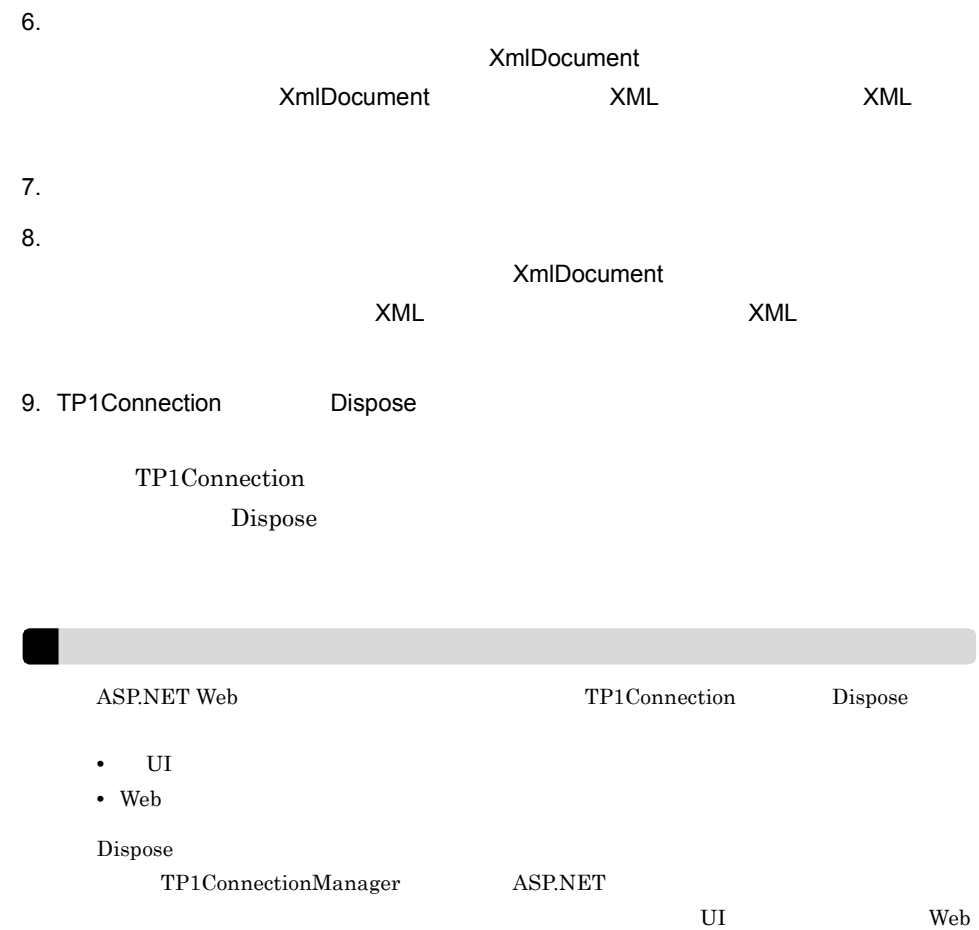

### 3.3.3 XML

 $XML$  XML

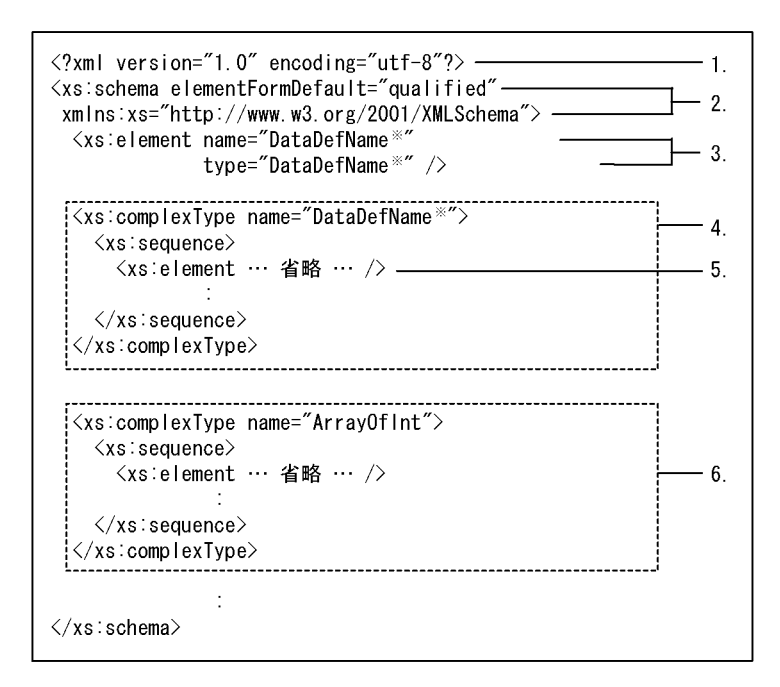

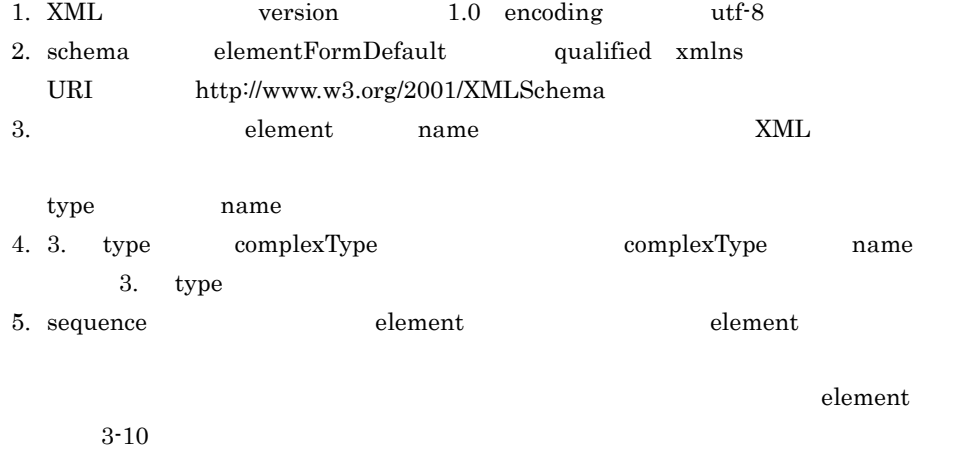

6. 5. element type complexType element type complexType 3-11

3. UAP

| $3 - 10$ | element                                                                                                    |
|----------|----------------------------------------------------------------------------------------------------|
|          | <b>XML</b><br><b>XML</b><br>element                                                                                                    |
| char     | <xs:element <br="" maxoccurs="1" minoccurs="0">name="memberName <sup>1</sup>" type="xs:string"/&gt;</xs:element>                                        |
| int      | <xs:element <br="" maxoccurs="1" minoccurs="1"><math>name="memberName 'r</math> type="xs:int"/&gt;</xs:element>                                         |
| short    | <xs:element <br="" maxoccurs="1" minoccurs="1">name="memberName <sup>1</sup>" type="xs:short"/&gt;</xs:element>                                         |
| long     | <xs:element <br="" maxoccurs="1" minoccurs="1">name="memberName <sup>1</sup>" type="xs:int"/&gt;</xs:element>                                           |
| struct   | <xs:element <br="" maxoccurs="1" minoccurs="0">name="memberName<sup>1</sup>" type="(<br/><math>)\,</math> " <math>/</math> &gt;</xs:element>            |
| charll   | <xs:element <br="" maxoccurs="1" minoccurs="0"><math>name="memberName \n1" type="xs: string"</math></xs:element>                                        |
| int[]    | <xs:element <br="" maxoccurs="1" minoccurs="0">name="memberName<sup>1</sup>" type="ArrayOfInt<sup>2"</sup>/&gt;</xs:element>                            |
| short    | <xs:element <br="" maxoccurs="1" minoccurs="0">name="memberName<sup>1</sup>" type="ArrayOfShort<sup>2"</sup>/&gt;</xs:element>                          |
| long[]   | <xs:element <br="" maxoccurs="1" minoccurs="0"><math>name="memberName \xrightarrow{1} "type="ArrayOfInt \xrightarrow{2} "</math></xs:element>           |
| struct[] | <xs:element <br="" maxoccurs="1" minoccurs="0"><math>1^2</math> <math>\frac{2}{1}</math><br/>name="memberName <sup>1</sup>" type="ArrayOf(</xs:element> |
| char[1]  | <xs:element <br="" maxoccurs="1" minoccurs="0">name="memberName<sup>1</sup>" type="ArrayOfString<sup>2"</sup>/&gt;</xs:element>                         |
| byte     | <xs:element <br="" maxoccurs="1" minoccurs="0">name="memberName <sup>1</sup>" type="xs:base64Binary"/&gt;</xs:element>                                  |

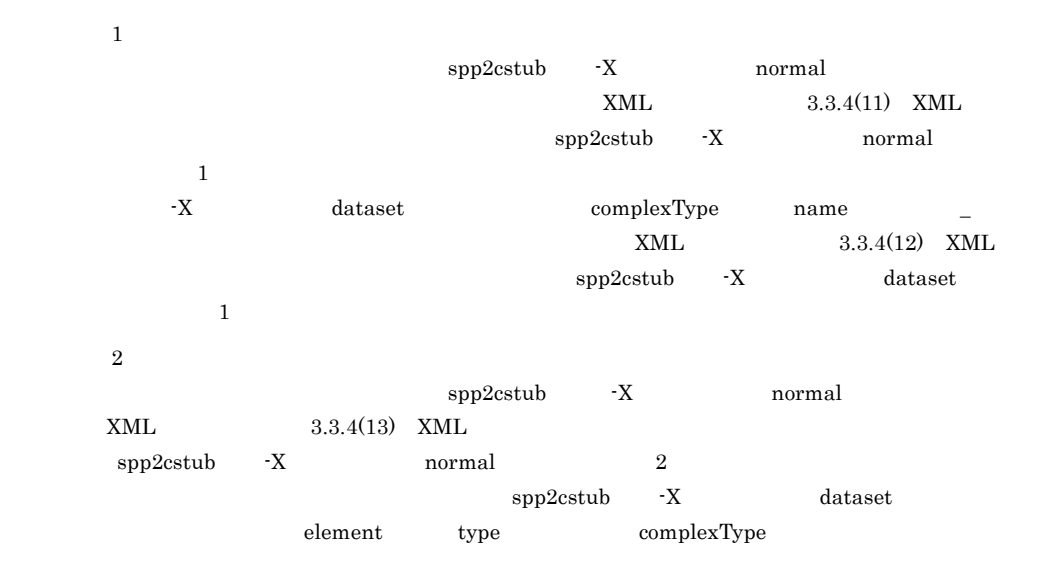

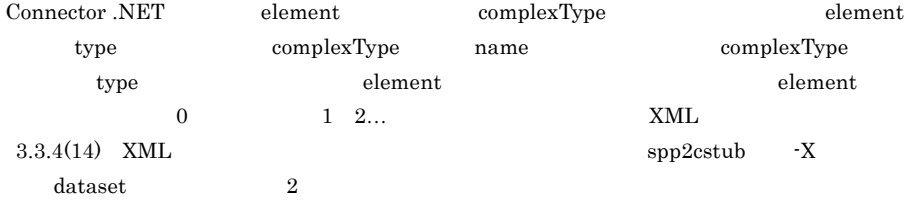

### 3-11 element type complexType

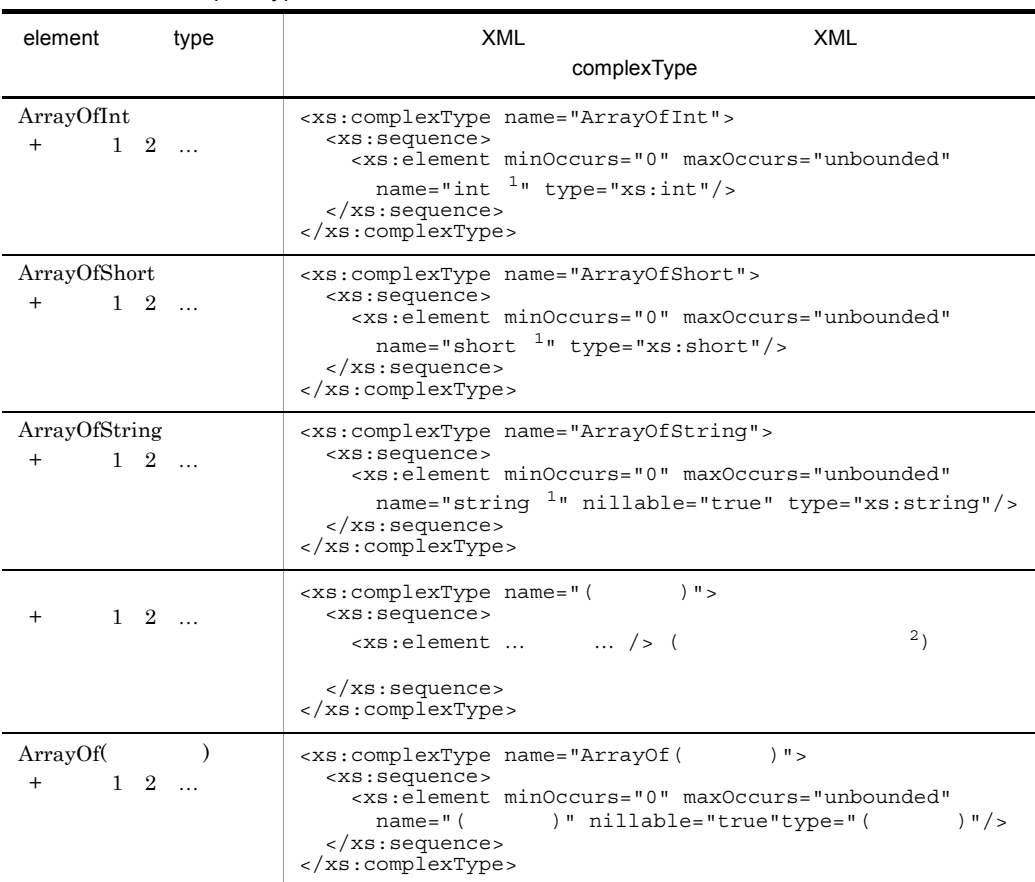

 $\,$  1

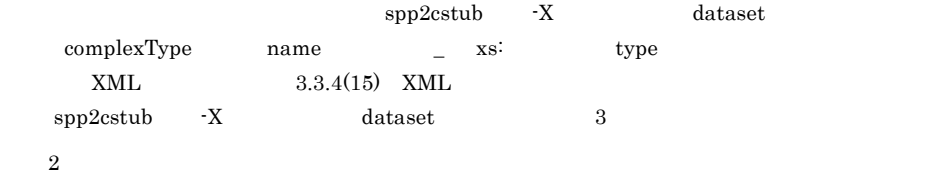

 $3-10$
$3.3.4$ 

## XML

```
XML
```

```
SPP
```
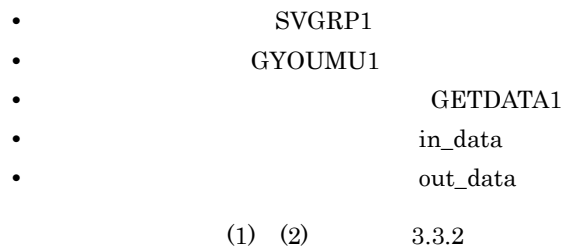

1  $\blacksquare$ a) the contract contract and the contract of the contract of the contract of the contract of the contract of the contract of the contract of the contract of the contract of the contract of the contract of the contract of t #include "mydata.h"  $\frac{1}{x}$   $\frac{1}{x}$   $\frac{1}{x}$   $\frac{1}{x}$ interface GYOUMU1 { GETDATA1(in data, out data); GETDATA2(in<sup>-</sup>data, out<sup>-</sup>data2); } b mydata.h struct in data { long i basho[3]; long i<sup>-</sup>kakaku; }; struct out\_data { char  $o$  name [20]; char  $\circ$  basho $[16]$ ; long o\_kakaku; char  $\circ$  inf[80]; }; struct out\_data2 { int o count; struct data  $\{$  char o\_name[20]; char o\_basho[16]; long o<sup>kakaku;</sup> char  $\circ$  inf[80]; } data  $t[100]$ ; }; 2 C# in\_data.cs using Hitachi.OpenTP1.Common;

namespace MyCompany { public class in\_data : RecordImpl

```
 {
        public in_data() : base("default")
{
 …
 }
       public in data(string recordName) : base(recordName)
\{ …
        }
 …
       private int[] I basho;
       public int[] I_basho
{
            get
\overline{S}return _I_basho;
 }
           set<br>{
\{\Big\} _I_basho = value;
 }
        }
       private int I_k kakaku = 0;
        public int I_kakaku
{
            get
\overline{S}return _I_kakaku;
 }
            set
\{\left\{\begin{matrix} \n & \Delta \n\end{matrix}\right. L kakaku = value;
 }
        }
        …
    }
}
3 XML in data.xsd
<?xml version="1.0" encoding="utf-8"?>
<xs:schema elementFormDefault="qualified"
 xmlns:xs="http://www.w3.org/2001/XMLSchema">
  <xs:element name="in_data" type="in_data" />
  <xs:complexType name="in_data">
    <xs:sequence>
      <xs:element minOccurs="0" maxOccurs="1" name="i_basho"
       type="ArrayOfInt" />
      <xs:element minOccurs="1" maxOccurs="1" name="i_kakaku"
       type="xs:int" />
    </xs:sequence>
  </xs:complexType>
  <xs:complexType name="ArrayOfInt">
    <xs:sequence>
      <xs:element minOccurs="0" maxOccurs="unbounded"
       name="int" type="xs:int" />
    </xs:sequence>
  </xs:complexType>
</xs:schema>
4 XML out_data.xsd
```

```
<?xml version="1.0" encoding="utf-8"?>
<xs:schema elementFormDefault="qualified" 
  xmlns:xs="http://www.w3.org/2001/XMLSchema">
   <xs:element name="out_data" type="out_data" />
  <xs:complexType name="out_data">
     <xs:sequence>
       <xs:element minOccurs="0" maxOccurs="1" name="o_name"
       type="xs:string" />
       <xs:element minOccurs="0" maxOccurs="1" name="o_basho"
       type="xs:string" />
       <xs:element minOccurs="1" maxOccurs="1" name="o_kakaku"
       type="xs:int" />
       <xs:element minOccurs="0" maxOccurs="1" name="o_inf"
        type="xs:string" />
     </xs:sequence>
   </xs:complexType>
</xs:schema>
```
## 5 ASP.NET Web

### $C#$

```
using System;
using Hitachi.OpenTP1;
using Hitachi.OpenTP1.Connector;
namespace MyCompany
{
   public class MyForm1 : System.Web.UI.Page
\overline{\mathcal{A}} … private void Button1_Click(object sender, System.EventArgs e)
\{ TP1Connection tc = null;
\frac{1}{2}// OpenTP1<TP1Host1><br>try {
\frac{1}{2}// TP1ConnectionManager
        // (1) TP1ConnectionManager
         TP1ConnectionManager tcm = 
           (TP1ConnectionManager)this.Application["tcmTP1Host1"];
        // (2) TP1Connection<br>tc = tcm.GetConnection();
        // (3) GYOUMU1Stub server = new GYOUMU1Stub(tc, "SVGRP1");
        // (4) RPC server.Flags = RpcInfo.DCNOFLAGS;
        // (4)<br>server.WatchTime = 180;
        \frac{1}{10} (5)<br>in data inRecord = new in data();
        \frac{1}{10} (5)<br>out data outRecord = new out data();
        inRecord.i basho[0] = 56; // (6)
        inRecord.i basho[1] = 43; // (6)
        inRecord.i basho[2] = 18; // (6)
        // (7) GETDATA1
        server.GETDATA1(inRecord, outRecord);
        // (8)this.textBox1.Text = outRecord.o name.Trim();
       } catch (TP1ConnectorException exp) {
```

```
// Connector .NET
      } catch (TP1Exception exp) {
 // その他スタブなどが検知したエラー
      } catch (Exception exp) {
 // 予期しない例外
 }
      finally
\{\frac{1}{2} (9)
        if (tc != null) tc.Dispose();
 }
    }
  }
}
6 ASP.NET Web 7
    J# の場合)
package MyCompany;
import System;
import Hitachi.OpenTP1;
import Hitachi.OpenTP1.Client;
  public class MyForm1 extends System.Web.UI.Page
\overline{\mathcal{A}} …
    private void Button1_Click(Object sender, System.EventArgs e)
 {
     TP1Connection tc = null;\frac{1}{2}// OpenTP1<TP1Host1><br>try {
\frac{1}{2}// TP1ConnectionManager
       // (1) TP1ConnectionManager<br>TP1ConnectionManager tcm =
        (TP1ConnectionManager)this.get_Application().
                                 Get("tcmTP1Host1");
       // (2) TP1Connection
        tc = tcm.GetConnection();
       // (3) GYOUMU1Stub server = new GYOUMU1Stub(tc, "SVGRP1");
       // (4) RPCserver.set_Flags(RpcInfo.DCNOFLAGS);
       // (4)server.set WatchTime(180);
       // (5)in data inRecord = new in data();
       \frac{1}{10} (5)<br>out data outRecord = new out data();
       inRecord.get_i_basho()[0] = 56; // (6)
       inRecord.get_i_basho()[1] = 43; // (6)
       inRecord.get i basho()[2] = 18; // (6)
       1/ (7) GETDATA1
       server.GETDATA1(inRecord, outRecord);
       // (8)this.textBox1.set Text(outRecord.get o name().Trim());
      } catch (TP1ConnectorException exp) {
       // Connector .NET
      } catch (TP1Exception exp) {
```

```
 // その他スタブなどが検知したエラー
       } catch (System.Exception exp) {
 // 予期しない例外
 }
       finally
      \{\frac{1}{2} (9)
        if (tc != null) tc.Dispose();
       }
     }
}
7 DOE REAR ASP.NET Web
    Visual Basic
Imports System
Imports Hitachi.OpenTP1
Imports Hitachi.OpenTP1.Connector
Namespace MyCompany
   Public Class MyForm1
       Inherits System.Web.UI.Page
    Private Sub Button1 Click(ByVal sender As System.Object,
             ByVal e As System.EventArgs) Handles Button1.Click
       Dim tcm As TP1ConnectionManager
       Dim tc As TP1Connection
       Dim ret As Integer
       Dim ids(2) As String
' Contract of Contract of Contract of Contract of Contract of
      ' OpenTP1<TP1Host1>
      Try
 ' グローバル変数のアプリケーション状態から
      ' TP1ConnectionManager
        ' (1) TP1ConnectionManager
        tcm = CType(Application("tcmTP1Host1"), _
                     TP1ConnectionManager)
        ' (2) TP1Connection
         tc = tcm.GetConnection()
        ' (3)
         Dim server As GYOUMU1Stub = New GYOUMU1Stub(tc, "SVGRP1")
        ' (4) RPC<br>server.Flags = RpcInfo.DCNOFLAGS
        ' (4)
         server.WatchTime = 180
        ' (5)
         Dim inRecord As in_data = New in_data
        ' (5)
         Dim outRecord As out_data = New out_data
        inRecord.i_basho(0) = 56 ' (6)<br>inRecord.i_basho(1) = 43 ' (6)
        inRecord.i\_basho(1) = 43inRecord.i basho(2) = 18 ' (6)' (7) GETDATA1
        server.GETDATA1(inRecord, outRecord)
        ' (8)
         textBox1.Text = outRecord.o_name.Trim()
       Catch exp As TP1ConnectorException
        ' Connector .NET
       Catch exp As TP1Exception
' ' その他スタブなどが使っていることができます。
```

```
 Catch exp As Exception
' Fig. 1' + <sup>T</sup>imes in the set of the set of the set of the set of the set of the set of the set of the set of the set of the set of the set of the set of the set of the set of the set of the set of the set of the set of
                Finally
                     If Not(tc Is Nothing) Then
                     ' (9)
                     tc.Dispose()
                End If
               End Try
           End Sub
      End Class
End Namespace
```
## 8 **ASP.NET Web** 7

```
C# RPC XML
```

```
using System;
using System.Xml;
using Hitachi.OpenTP1;
using Hitachi.OpenTP1.Connector;
namespace MyCompany
{
   public class MyForm1 : System.Web.UI.Page
 {
    private void Button1 Click(object sender, System.EventArgs e)
 {
       TP1Connection tc = null;
\frac{1}{2}// OpenTP1<TP1Host1><br>try {
\frac{1}{2}// TP1ConnectionManager
        // (1) TP1ConnectionManager<br>TP1ConnectionManager tcm =
           (TP1ConnectionManager)this.Application["tcmTP1Host1"];
        // (2) TPIConnection tc = tcm.GetConnection();// (3) GYOUMU1Stub server = new GYOUMU1Stub(tc, "SVGRP1");
        // (4) RPC<br>server.Flags = RpcInfo.DCNOFLAGS;
        // (4) server.WatchTime = 180;
        1/ (5)Xm1Document inDoc = GetInputData();
        1/ (6) inDoc.SelectSingleNode(
          "/in data/i basho[1]").InnerText = "56";
        //(6) inDoc.SelectSingleNode(
          "/in data/i basho[2]").InnerText = "43";
        1/ (6) inDoc.SelectSingleNode(
          "/in data/i basho[3]").InnerText = "18";
        // (7) GETDATA1ByXml
         XmlDocument outDoc = server.GETDATA1ByXml(inDoc);
        // (8) this.textBox1.Text = 
           outDoc.SelectSingleNode("/out_data/o_name"
                                   ). InnerText.Frim();
```

```
 } catch (TP1ConnectorException exp) {
        // Connector .NET
        } catch (TP1Exception exp) {
/ // /catch (Exception exp) \{//
 }
       finally
\{1/ (9)if (tc := null) tc.Dispose();
       }
    }
   }
}
 9 ASP.NET Web
    J# RPC XML
package MyCompany;
import System.*;
import System.Xml.*;
import Hitachi.OpenTP1.*;
import Hitachi.OpenTP1.Connector.*;
   public class MyForm1 extends System.Web.UI.Page
\overline{\mathcal{A}} …
   private void Button1 Click(Object sender, System.EventArgs e)
 {
      TP1Connection tc = null;
\frac{1}{2}// OpenTP1<TP1Host1><br>try {
\frac{1}{2}// TP1ConnectionManager
       // (1) TP1ConnectionManager<br>TP1ConnectionManager tcm =
          (TP1ConnectionManager)this.get_Application().
                                 Get("tcmTP1Host1");
        // (2) TP1Connection
        tc = tcm.GetConnection();
        // (3) GYOUMU1Stub server = new GYOUMU1Stub(tc, "SVGRP1");
       // (4) RPC<br>server.set Flags(RpcInfo.DCNOFLAGS);
        // (4)server.set WatchTime(180);
        // (5) XmlDocument inDoc = GetInputData();
        //(6) inDoc.SelectSingleNode(
          "/in data/i basho[1]").set InnerText("56");
        //(6) inDoc.SelectSingleNode(
         "/in data/i basho[2]").set InnerText("43");
        1/ (6) inDoc.SelectSingleNode(
         "/in data/i basho[3]").set InnerText("18");
        // (7) GETDATA1ByXml
        XmlDocument outDoc = server.GETDATA1ByXml(inDoc);
```

```
// (8) this.textBox1.set_Text(
outDoc.SelectSingleNode("/out data/o_name"
\left( \right).get_InnerText().Trim());
       } catch (TP1ConnectorException exp) {
       // Connector .NET
       } catch (TP1Exception exp) {
\frac{1}{2} } catch (System.Exception exp) {
       / }
      finally
\{\frac{1}{2} (9)
 if (tc != null) tc.Dispose();
      }
     }
}
 10 ASP.NET Web ASP.NET Web
    Visual Basic RPC XML
Imports System
Imports System.Xml
Imports Hitachi.OpenTP1
Imports Hitachi.OpenTP1.Connector
Namespace MyCompany
   Public Class MyForm1
      Inherits System.Web.UI.Page
 …
   Private Sub Button1 Click(ByVal sender As System.Object,
            ByVal e As System.EventArgs) Handles Button1.Click
      Dim tcm As TP1ConnectionManager
      Dim tc As TP1Connection
      Dim ret As Integer
      Dim ids(2) As String
      Dim inDoc, outDoc As XmlDocument
' Contract of the Contract of the Contract of the Contract of
     ' OpenTP1<TP1Host1>
      Try
 ' グローバル変数のアプリケーション状態から
      ' TP1ConnectionManager
       ' (1) TP1ConnectionManager
       tcm = CType(Application("tcmTP1Host1"),
                    TP1ConnectionManager)
       ' (2) TP1Connection
        tc = tcm.GetConnection()
       ' (3)
       Dim server As GYOUMU1Stub =
         New GYOUMU1Stub(tc, "SVGRP<sup>1</sup>")
        ' (4) RPC
        server.Flags = RpcInfo.DCNOFLAGS
        ' (4) server.WatchTime = 180
        ' (5)
        inDoc = GetInputData()
        ' (6)
        inDoc.SelectSingleNode( _
         "/in data/i basho[1]").InnerText = "56"
        ' (6)
```

```
 inDoc.SelectSingleNode( _
              "/in_data/i_basho[2]").InnerText = "43"
           ' (6)
            inDoc.SelectSingleNode( _
               "/in_data/i_basho[3]").InnerText = "18"
           ' (7) GETDATA1ByXml
            outDoc = server.GETDATA1ByXml(inDoc)
           ' (8)
            textBox1.Text = _
               outDoc.SelectSingleNode("/out_data/o_name" _
                                                \sum_{i=1}^{n} . InnerText.Trim() -
            Catch exp As TP1ConnectorException
           ' Connector .NET
            Catch exp As TP1Exception
           Catch exp As Exception
' Fig. 1' + <sup>T</sup>imes in the set of the set of the set of the set of the set of the set of the set of the set of the set of the set of the set of the set of the set of the set of the set of the set of the set of the set of
         Finally
            If Not(tc Is Nothing) Then
\left(9\right) tc.Dispose()
         End If
         End Try
      End Sub
   End Class
End Namespace
```
11 XML スキーマ例(クライアントスタブ生成コマンド(spp2cstub

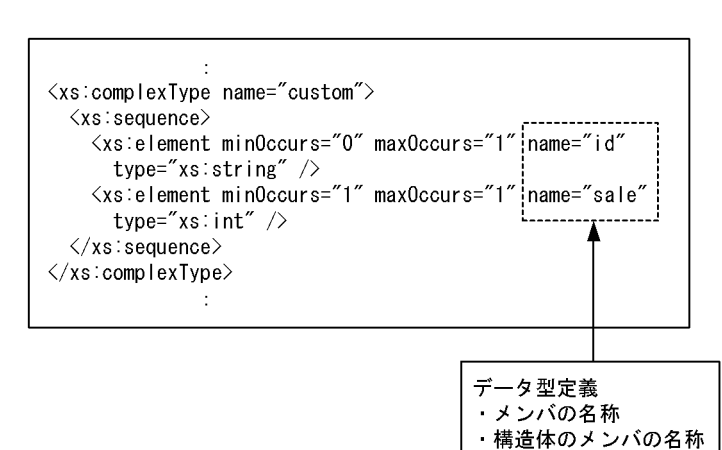

-X **normal** 1

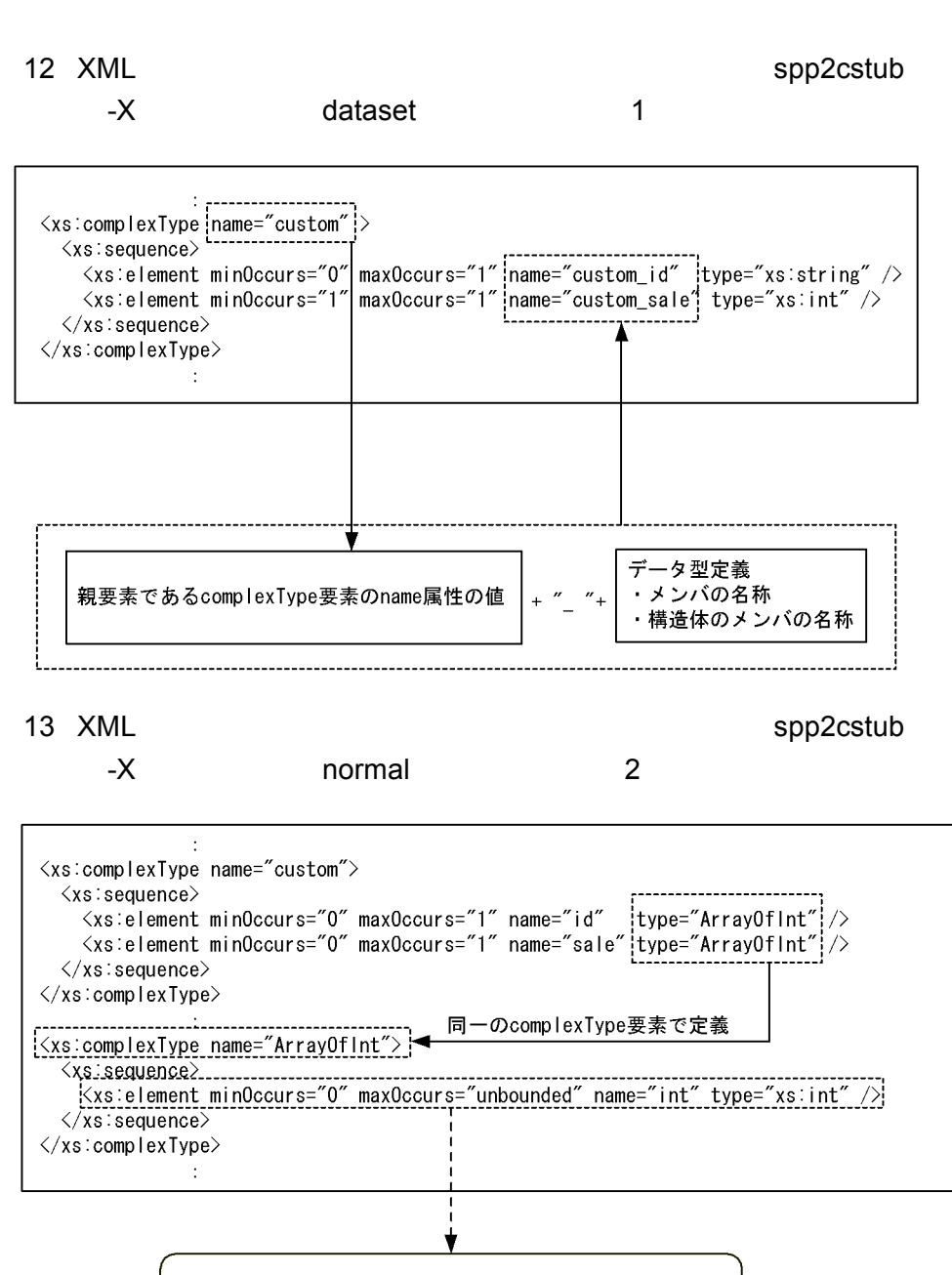

DataSet (System. Data. DataSet) に格納される DataTable (System.Data.DataTable) 名称の重複が起こる

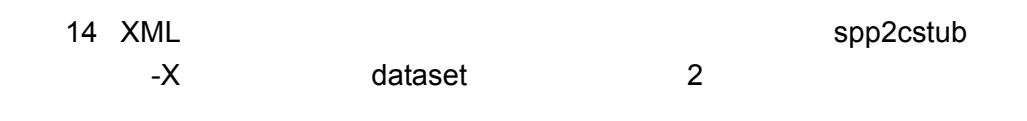

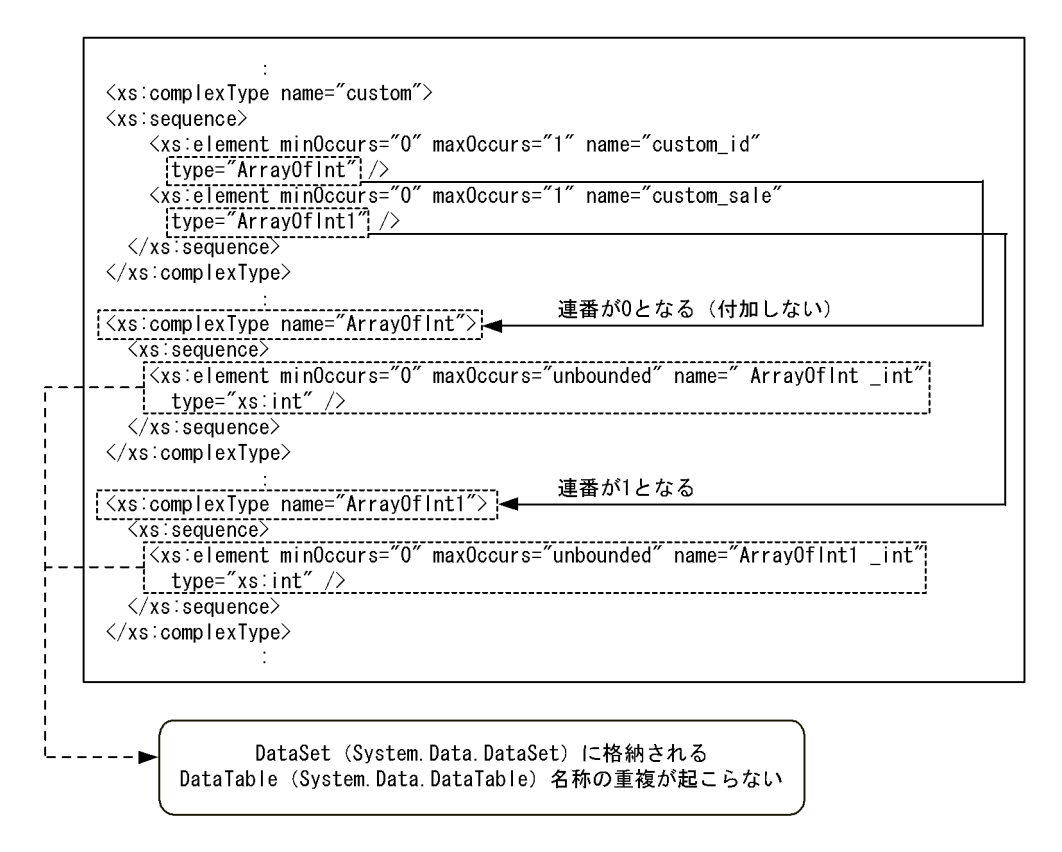

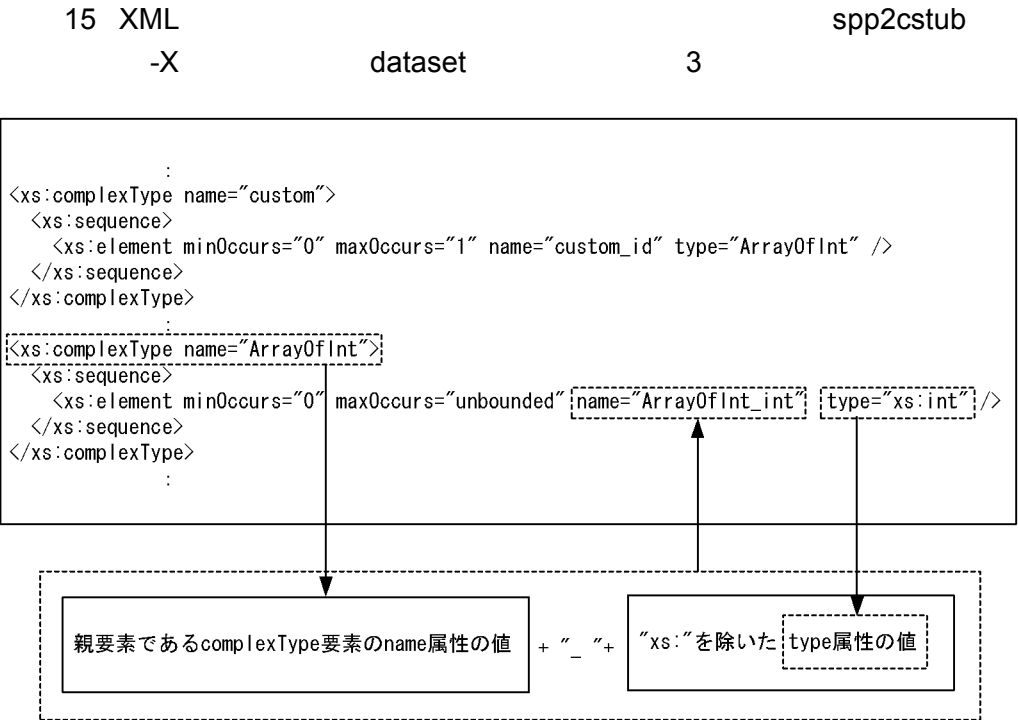

# $3.4$ SPP.NET SPP

Connector .NET SPP.NET  $SPP$ **•** C# **•** J# **•** Visual Basic • COBOL Visual Studio 2008 J#  $3.4.1$  $\rm RPC$ 1. TP1ConnectionManager  $ID$ 2. TP1ConnectionManager GetConnection TP1Connection 3. RpcInfo 4. RpcInfo RPC 5. TP1ConnectionManager CreateIndexedRecord  $6.$ 7. TP1ConnectionManager CreateIndexedRecord

 $8.$ 

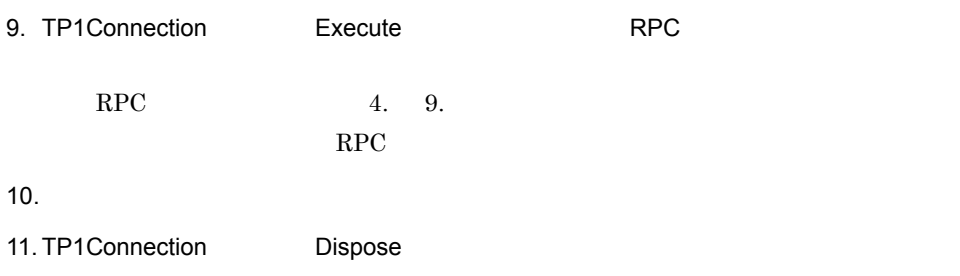

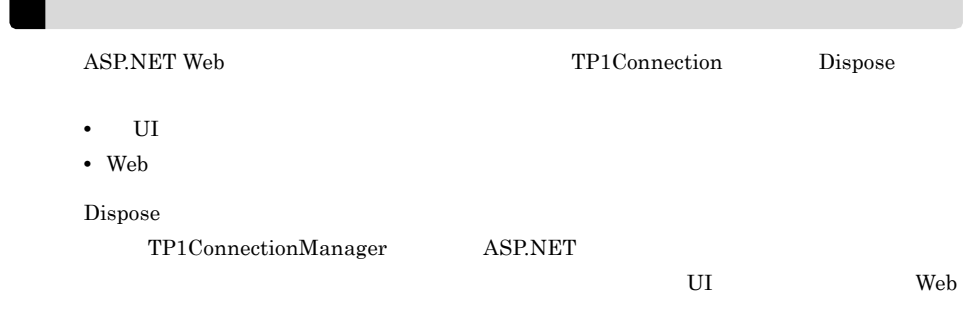

 $3.4.2$  RPC

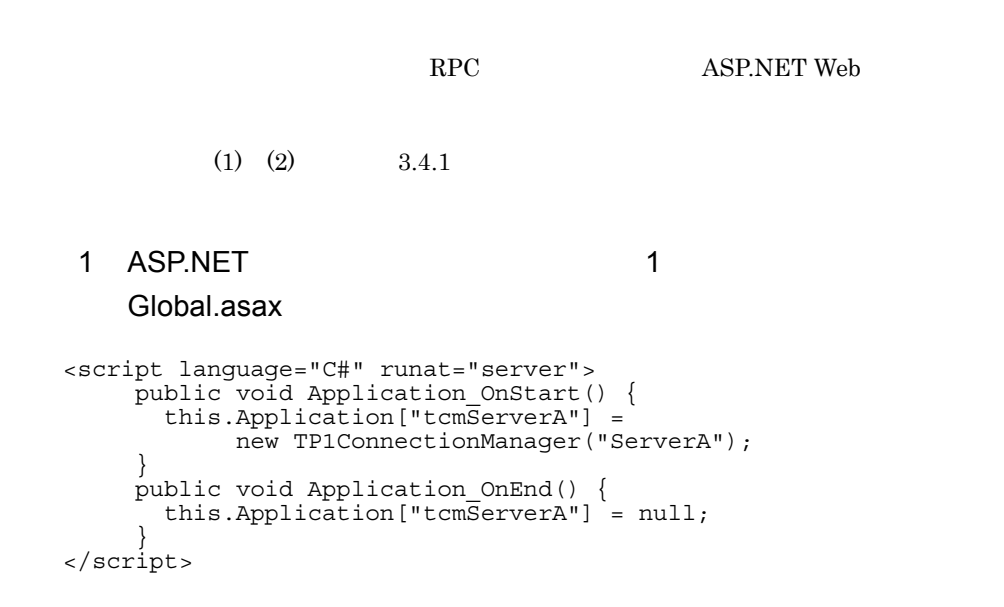

## 2 ASP.NET 2

## Global.asax.cs

```
using System;
using System.Collections;
using System.ComponentModel;
using System.Web;
using System.Web.SessionState;
namespace webapp2 
{
   public class Global : System.Web.HttpApplication
\overline{\mathcal{A}}protected void Application Start(Object sender, EventArgs e)
 {
       this.Application["tcmServerA"] =
            new TP1ConnectionManager("ServerA");
     }
     protected void Application_End(Object sender, EventArgs e)
\{ this.Application["tcmServerA"] = null;
     }
   }
}
 3 ASPNET 3Global.asax
<script language="C#" runat="server">
   protected TP1ConnectionManager tcm;
   public override void Init()
       this.tcm = new TP1ConnectionManager("ServerA");
 }
    public override void Dispose() {
      this.tcm = null; }
</script>
 4 ASPNET 4
    Global.asax.cs
using System;
using System.Collections;
using System.ComponentModel;
using System.Web;
using System.Web.SessionState;
namespace webapp2 
{
   public class Global : System.Web.HttpApplication
\overline{\mathcal{A}} …
     protected TP1ConnectionManager tcm;
     public override void Init() {
       this.tcm = new TP1ConnectionManager("ServerA");
 }
    public override void Dispose() {
      this.tcm = null;
```

```
 }
   }
}
 5 RPC \simC#using System;
using Hitachi.OpenTP1;
using Hitachi.OpenTP1.Connector;
using MyCompany;
namespace MyCompany
{
   public class MyForm1 : System.Web.UI.Page
\overline{\mathcal{A}} … private void Button1_Click(object sender, System.EventArgs e)
 {
\frac{1}{2}// OpenTP1<ServerA>
\frac{1}{2}// TP1ConnectionManager
      // (1) TP1ConnectionManager
       TP1ConnectionManager tcm =
         (TP1ConnectionManager)this.Application["tcmServerA"];
      // (2) TP1Connection
       TP1Connection tc = tcm.GetConnection();
       try {
         Encoding enc = Encoding.Default;
        // (3) RpcInfo
       RpcInfo ixSpec = new RpcInfo();
        // (4) ixSpec.ServiceGroupName = "SVGRP1";
        // (4) ixSpec.ServiceName = "SERV1";
        // (4) RPC
         ixSpec.Flags = RpcInfo.DCNOFLAGS;
        \frac{1}{1} (4)<br>ixSpec.WatchTime = 180;
        // (5)<br>IndexedRecord input =
                      tcm.CreateIndexedRecord("in record");
        // (6)<br>string indata = "Say Hello to OpenTP1!";
        1/ (6) input.Add(enc.GetBytes(indata));
        // (7) IndexedRecord output =
                      tcm.CreateIndexedRecord("out record");
        // (8) output.Add(new byte[this.textBox1.MaxLength*2]);
        // (9) RPC
         bool ret = tc.Execute(ixSpec, input, output);
        // (10)byte[] outBuf = (byte[])output[0];
        // (10) this.textBox1.Text = enc.GetString(outBuf);
       } catch (TP1ConnectorException exp) {
        // Connector .NET
```

```
 } catch (TP1Exception exp) {
        // Connector .NET OpenTP1
       catch (Exception exp) {
 // 予期しない例外
 }
       finally
\{\frac{1}{2} (11)
 if (tc != null) tc.Dispose();
       }
    }
   }
}
 6 RPC RPC
            COBOL
>>PROPAGATE OFF
>>WEBSERVICE
>>WEBSERVICE-NAME 'MyWebService1'
>>WEBSERVICE-DESCRIPTION 'Sample of OpenTP1'
>>WEBSERVICE-NAMESPACE 'http://tempuri.org/'
>>END-WEBSERVICE
IDENTIFICATION DIVISION.
CLASS-ID. MyWebService1 AS 'MyCompany.MyWebService1'
 IS PUBLIC INHERITS WEBSERVICE.
ENVIRONMENT DIVISION.
CONFIGURATION SECTION.
REPOSITORY.
   CLASS WEBSERVICE AS 'System.Web.Services.WebService'.
   CLASS SYSTEMEXCEPTION AS 'System.Exception'.
   CLASS TP1EXCEPTION AS
      'Hitachi.OpenTP1.TP1Exception'.
   CLASS TP1CONNECTIONMANAGER AS
      'Hitachi.OpenTP1.Connector.TP1ConnectionManager'.
   CLASS TP1CONNECTION AS
      'Hitachi.OpenTP1.Connector.TP1Connection'.
   CLASS INDEXEDRECORD AS
      'Hitachi.OpenTP1.Connector.IndexedRecord'.
   CLASS RPCINFO AS 'Hitachi.OpenTP1.Connector.RpcInfo'.
   CLASS BYTE-ARRAY AS 'System.Byte' IS ARRAY.
   CLASS OBJECT-CLS AS 'System.Object'.
   CLASS CONVERT AS 'System.Convert'.
  PROPERTY SERVICEGROUPNAME AS 'ServiceGroupName'.<br>PROPERTY SERVICENAME AS 'ServiceName'.
 PROPERTY SERVICENAME AS 'Service<br>PROPERTY FLAGS AS 'Flags'.
  PROPERTY FLAGS AS 'Flags'.<br>PROPERTY WATCHTIME AS 'WatchTime'.
  PROPERTY WATCHTIME
IDENTIFICATION DIVISION.
OBJECT.
ENVIRONMENT DIVISION.
DATA DIVISION.
WORKING-STORAGE SECTION.<br>01 SERVICE-GROUP
                        PIC X(6) VALUE 'SVGRP1'.
01 SERVICE-NAME PIC X(5) VALUE 'SERV1'.
PROCEDURE DIVISION.
>>WEBMETHOD
>>WEBMETHOD-DESCRIPTION 'SERVICE1'
>>WEBMETHOD-ENABLESESSION FALSE
>>WEBMETHOD-CACHEDURATION 0
>>WEBMETHOD-BUFFERRESPONSE TRUE
>>END-WEBMETHOD
IDENTIFICATION DIVISION.
METHOD-ID. SERVICE1 IS PUBLIC.
ENVIRONMENT DIVISION.
```

```
DATA DIVISION.
LOCAL-STORAGE SECTION.
01 IN-REC PIC X(20) VALUE SPACE.
01 IN-REC-LEN PIC S9(9) COMP-5 VALUE 20.
01 OUTDATA PIC X(20) VALUE SPACE.
01 OUT-REC-LEN PIC S9(9) COMP-5 VALUE 20.
01 TCNMGR USAGE OBJECT REFERENCE TP1CONNECTIONMANAGER.
01 TCX USAGE OBJECT REFERENCE TP1CONNECTION.
01 INRECORD USAGE OBJECT REFERENCE INDEXEDRECORD.
01 OUTRECORD USAGE OBJECT REFERENCE INDEXEDRECORD.<br>01 RIF USAGE OBJECT REFERENCE RPCINFO.
            USAGE OBJECT REFERENCE RPCINFO.
01 OBJECT-OBJ OBJECT REFERENCE OBJECT-CLS.
01 SERVICE-GROUP-STR USAGE STRING.
01 SERVICE-NAME-STR USAGE STRING.
01 IN-RECORD-NAME-STR USAGE STRING.
01 OUT-RECORD-NAME-STR USAGE STRING.
01 IN-RECORD-NAME PIC X(10) VALUE 'in_record'.<br>01 OUT-RECORD-NAME PIC X(10) VALUE 'out record'
                         PIC X(10) VALUE 'out record'.
01 INDATA-ARRAY OBJECT REFERENCE BYTE-ARRA\overline{Y}.
01 OUTDATA-ARRAY OBJECT REFERENCE BYTE-ARRAY.
01 RPC-FLAGS USAGE BINARY-LONG VALUE 0.<br>01 WATCH-TIME USAGE BINARY-LONG VALUE -1
                   USAGE BINARY-LONG VALUE -1.
01 RST-INDEX USAGE BINARY-LONG VALUE 0.<br>01 RESULT USAGE LOGICAL.
01 RESULT USAGE LOGICAL.<br>01 OUTDATA-LEN PIC S9(9) COME
                   PIC S9(9) COMP-5.
01 TMP-LEN USAGE BINARY-LONG.
01 OUTLEN-INDEX USAGE BINARY-LONG VALUE 1.
LINKAGE SECTION.
01 SENDMSG USAGE STRING.
01 RECVMSG USAGE STRING.
PROCEDURE DIVISION USING BY VALUE SENDMSG RETURNING RECVMSG.
DECLARATIVES.
TP1-EXCEPTION SECTION.
   USE AFTER EO TP1EXCEPTION.
* Connector .NET OpenTP1
   RESUME METHOD-END.
ERROR-HANDLER1 SECTION.
   USE AFTER EO SYSTEMEXCEPTION.
\star RESUME METHOD-END.
END DECLARATIVES.
MAIN-PROC.
     TP1ConnectionManager
      INVOKE TP1CONNECTIONMANAGER 'New' RETURNING TCNMGR.
     * TP1ConnectionManager.GetConnection() TP1Connectionを取得します INVOKE TCNMGR 'GetConnection' RETURNING TCX.
     TP1ConnectionManager.CreateIndexedRecord()
\star SET IN-RECORD-NAME-STR TO 
         FUNCTION ALPHANUMERIC-TO-STRING(IN-RECORD-NAME).
      INVOKE TCNMGR 'CreateIndexedRecord'
         USING BY VALUE IN-RECORD-NAME-STR
         RETURNING INRECORD.
* TP1ConnectionManager.CreateIndexedRecord()
     SET OUT-RECORD-NAME-STR TO
         FUNCTION ALPHANUMERIC-TO-STRING(OUT-RECORD-NAME).
      INVOKE TCNMGR 'CreateIndexedRecord'
         USING BY VALUE OUT-RECORD-NAME-STR
         RETURNING OUTRECORD.
\star INVOKE BYTE-ARRAY 'New' USING BY VALUE IN-REC-LEN
                           RETURNING INDATA-ARRAY. 
      MOVE FUNCTION STRING-TO-ALPHANUMERIC(SENDMSG)
```

```
 TO IN-REC.
     CALL 'CBLXTOBYTEARRAY' USING IN-REC INDATA-ARRAY
                            IN-REC-LEN.
     INVOKE INRECORD 'Add' USING BY VALUE 
                         INDATA-ARRAY AS OBJECT-CLS
                      RETURNING RST-INDEX.
\star INVOKE BYTE-ARRAY 'New' USING BY VALUE OUT-REC-LEN
                   RETURNING OUTDATA-ARRAY.
     INVOKE OUTRECORD 'Add' USING BY VALUE
                          OUTDATA-ARRAY AS OBJECT-CLS
                       RETURNING RST-INDEX.
* RpcInfo
     INVOKE RPCINFO 'New' RETURNING RIF.
    RpcInfo
     SET SERVICE-GROUP-STR TO
        FUNCTION ALPHANUMERIC-TO-STRING(SERVICE-GROUP).
     SET SERVICEGROUPNAME OF RIF TO SERVICE-GROUP-STR.
* RpcInfo
     SET SERVICE-NAME-STR TO
        FUNCTION ALPHANUMERIC-TO-STRING(SERVICE-NAME).
     SET SERVICENAME OF RIF TO SERVICE-NAME-STR.
    RpcInfo RPC
     MOVE RPC-FLAGS TO FLAGS OF RIF.
    RpcInfo
     MOVE WATCH-TIME TO WATCHTIME OF RIF.
    TP1Connection.Execute() RPC
     INVOKE TCX 'Execute' USING BY VALUE RIF
                          BY VALUE INRECORD
                          BY VALUE OUTRECORD
                     RETURNING RESULT.
\star INVOKE OUTRECORD 'get_Item' USING BY VALUE OUTLEN-INDEX
                           RETURNING OBJECT-OBJ.
     INVOKE CONVERT 'ToInt32' USING BY VALUE OBJECT-OBJ
                           RETURNING TMP-LEN.
     MOVE TMP-LEN TO OUTDATA-LEN.
     CALL 'CBLBYTEARRAYTOX' USING OUTDATA-ARRAY OUTDATA-LEN
                            OUTDATA.
     SET RECVMSG TO
        FUNCTION ALPHANUMERIC-TO-STRING(OUTDATA).
  METHOD-END.
* TP1Connection.Dispose()
\star IF NOT TCX = NULL THEN
        INVOKE TCX 'Dispose'
     END-IF.
  PROG-END.
     EXIT METHOD.
  END METHOD SERVICE1.
*
  END OBJECT.
  END CLASS MyWebService1.
*
```
# $3.4.3$

 $\rm RPC$ 

3. UAP

## 1. TP1ConnectionManager

 $ID$ 

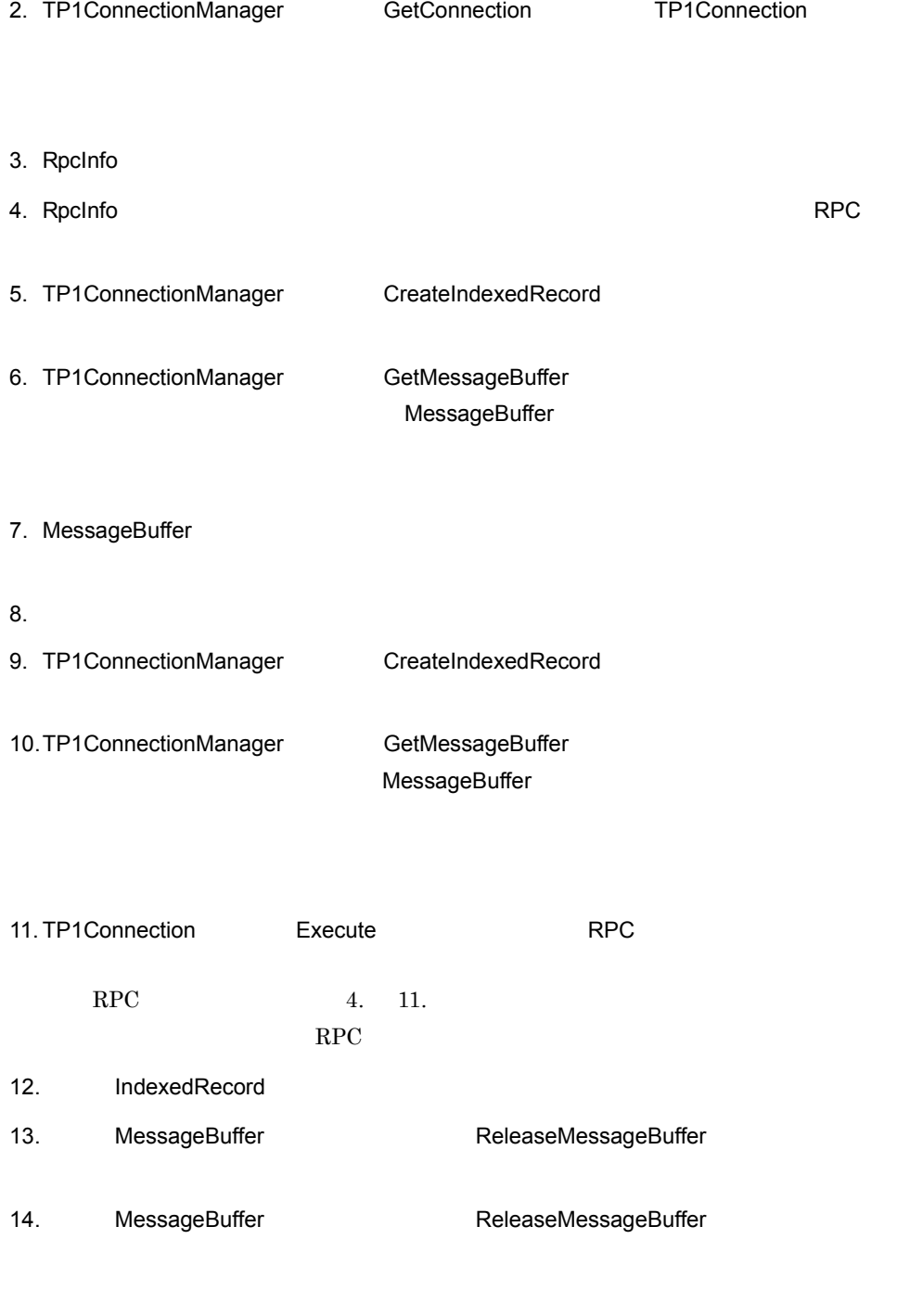

15.TP1Connection Dispose

TP1Connection Dispose

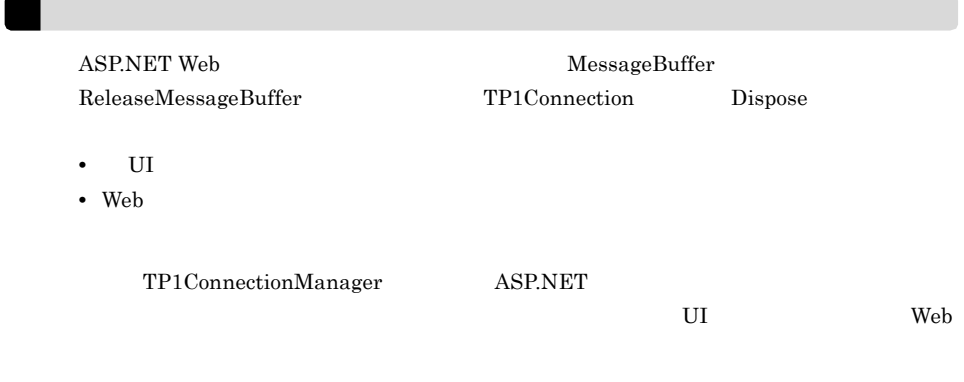

 $3.4.4$ 

RPC またまり アクセス ストラックス アクセス

 $\rm RPC$ ASP.NET Web  $(1)$   $(2)$   $3.4.3$ 1 the contract of the contract of the contract of the contract of the contract of  $\mathsf{RPC}$  $C#$ 

```
using System;
using System.Text;
using Hitachi.OpenTP1;
using Hitachi.OpenTP1.Connector;
using MyCompany;
namespace MyCompany
{
  public class MyForm1 : System.Web.UI.Page
   {
    … private void Button1_Click(object sender, System.EventArgs e)
\{ TP1Connection tc = null;
 MessageBuffer inBuf = null;
 MessageBuffer outBuf = null;
\frac{1}{2}
```

```
// OpenTP1<ServerA>
\frac{1}{2}// TP1ConnectionManager
     // (1) TP1ConnectionManager
      TP1ConnectionManager tcm =
          (TP1ConnectionManager)this.Application["tcmServerA"];
     // (2) TP1Connection
      tc = tcm.GetConnection();
      try {
       \text{Encoding} enc = Encoding. Default:
       // (3) RpcInfo
       RpcInfo ixSpec = new RepcInfo();
       // (4) ixSpec.ServiceGroupName = "SVGRP1";
       \frac{1}{2} (4)<br>ixSpec.ServiceName = "SERV1";
        // (4) RPC<br>ixSpec.Flags = RpcInfo.DCNOFLAGS;
        \frac{1}{1} (4)<br>ixSpec.WatchTime = 180;
       // (5)<br>IndexedRecord input =
                       tcm.CreateIndexedRecord("in_record");
        // (6)(7)\frac{1}{2} string indata = "Say Hello to OpenTP1!";
        // (6) int indataLen = enc.GetByteCount(indata);
        1/ (6) inBuf = tcm.GetMessageBuffer(indataLen);
        // (7) inBuf.Append(enc.GetBytes(indata));
        // (8) input.Add(inBuf);
        1/ (9)
        IndexedRecord output =
                       tcm.CreateIndexedRecord("out_record");
       // (10)\frac{1}{2} outBuf = tcm.GetMessageBuffer(this.textBox1.MaxLength*2);
        output.Add(outBuf);
        // (11) RPC bool ret = tc.Execute(ixSpec, input, output);
        // (12)outBuf = (MessageBuffer) output [0];
        1/ (12) byte[] outdata = outBuf.Buffer;
        // (12)this.textBox1.Text = enc.GetString(outdata);
       } catch (TP1ConnectorException exp) {
        // Connector .NET
       } catch (TP1Exception exp) {
      // Connector .NET OpenTP1<br>} catch (Exception exp) {
 // 予期しない例外
 }
      finally
\{1/ (13)
        if (inBuf != null) inBuf.ReleaseMessageBuffer();
       // (14)
```

```
 if (outBuf != null) outBuf.ReleaseMessageBuffer();
\frac{1}{2} (15)
 if (tc != null) tc.Dispose();
 }
     }
   }
}
 2 Array of the contract of the contract of the contract of the contract of the contract of \mathsf{RPC}COBOL
>>PROPAGATE OFF
>>WEBSERVICE
>>WEBSERVICE-NAME 'MyWebService1'
>>WEBSERVICE-DESCRIPTION 'Sample of OpenTP1'
>>WEBSERVICE-NAMESPACE 'http://tempuri.org/'
>>END-WEBSERVICE
IDENTIFICATION DIVISION.
CLASS-ID. MyWebService1 AS 'MyCompany.MyWebService1'
   IS PUBLIC INHERITS WEBSERVICE.
ENVIRONMENT DIVISION.
CONFIGURATION SECTION.
REPOSITORY.
   CLASS WEBSERVICE AS 'System.Web.Services.WebService'.
   CLASS SYSTEMEXCEPTION AS 'System.Exception'.
   CLASS TP1EXCEPTION AS
      'Hitachi.OpenTP1.TP1Exception'.
   CLASS TP1CONNECTIONMANAGER AS
      'Hitachi.OpenTP1.Connector.TP1ConnectionManager'.
   CLASS TP1CONNECTION AS
      'Hitachi.OpenTP1.Connector.TP1Connection'.
   CLASS INDEXEDRECORD AS
      'Hitachi.OpenTP1.Connector.IndexedRecord'.
   CLASS RPCINFO AS 'Hitachi.OpenTP1.Connector.RpcInfo'.
   CLASS MESSAGEBUFFER AS
      'Hitachi.OpenTP1.Connector.MessageBuffer'.
   CLASS BYTE-ARRAY AS 'System.Byte' IS ARRAY.
   CLASS OBJECT-CLS AS 'System.Object'.
   CLASS CONVERT AS 'System.Convert'.
   PROPERTY SERVICEGROUPNAME AS 'ServiceGroupName'.
  PROPERTY SERVICENAME AS 'Service<br>PROPERTY FLAGS AS 'Flags'.
  PROPERTY FLAGS AS 'Flags'.<br>
PROPERTY WATCHTIME AS 'WatchTime'.
  PROPERTY WATCHTIME
  PROPERTY BUFFER AS 'Buffer'.<br>PROPERTY MESSAGELENGTH AS 'MessaqeLength'.
  PROPERTY MESSAGELENGTH
IDENTIFICATION DIVISION.
OBJECT.
ENVIRONMENT DIVISION.
DATA DIVISION.
WORKING-STORAGE SECTION.
01 SERVICE-GROUP PIC X(6) VALUE 'SVGRP1'.<br>01 SERVICE-NAME PIC X(5) VALUE 'SERV1'.
                          PIC X(5) VALUE 'SERV1'.
PROCEDURE DIVISION.
>>WEBMETHOD
>>WEBMETHOD-DESCRIPTION 'SERVICE1'
>>WEBMETHOD-ENABLESESSION FALSE
>>WEBMETHOD-CACHEDURATION 0
>>WEBMETHOD-BUFFERRESPONSE TRUE
>>END-WEBMETHOD
IDENTIFICATION DIVISION.
METHOD-ID. SERVICE1 IS PUBLIC.
ENVIRONMENT DIVISION.
DATA DIVISION.
LOCAL-STORAGE SECTION.
```
01 IN-REC PIC X(20) VALUE SPACE. 01 IN-REC-LEN PIC S9(9) COMP-5 VALUE 20. 01 OUTDATA PIC X(20) VALUE SPACE. 01 OUT-REC-LEN PIC S9(9) COMP-5 VALUE 20. 01 OUTDATA-LEN PIC S9(9) COMP-5. 01 TCNMGR USAGE OBJECT REFERENCE TP1CONNECTIONMANAGER. 01 TCX USAGE OBJECT REFERENCE TP1CONNECTION. 01 INRECORD USAGE OBJECT REFERENCE INDEXEDRECORD. 01 OUTRECORD USAGE OBJECT REFERENCE INDEXEDRECORD.<br>01 RIF USAGE OBJECT REFERENCE RPCINFO. 01 RIF USAGE OBJECT REFERENCE RPCINFO.<br>01 INBUF USAGE OBJECT REFERENCE MESSAGEE 01 INBUF USAGE OBJECT REFERENCE MESSAGEBUFFER.<br>01 OUTBUF USAGE OBJECT REFERENCE MESSAGEBUFFER. USAGE OBJECT REFERENCE MESSAGEBUFFER. 01 OBJECT-OBJ OBJECT REFERENCE OBJECT-CLS. 01 SERVICE-GROUP-STR USAGE STRING. 01 SERVICE-NAME-STR USAGE STRING. 01 IN-RECORD-NAME-STR USAGE STRING. 01 OUT-RECORD-NAME-STR USAGE STRING.<br>01 IN-RECORD-NAME PIC X(10) VAL 01 IN-RECORD-NAME PIC X(10) VALUE 'in\_record'.<br>01 OUT-RECORD-NAME PIC X(10) VALUE 'out record' PIC  $X(10)$  VALUE 'out record'. 01 INDATA-ARRAY OBJECT REFERENCE BYTE-ARRAY. 01 OUTDATA-ARRAY OBJECT REFERENCE BYTE-ARRAY.<br>01 RPC-FLAGS USAGE BINARY-LONG VALUE 0. RPC-FLAGS USAGE BINARY-LONG VALUE 0.<br>WATCH-TIME USAGE BINARY-LONG VALUE -1 01 WATCH-TIME USAGE BINARY-LONG VALUE -1.<br>01 RST-INDEX USAGE BINARY-LONG VALUE 0. 01 RST-INDEX USAGE BINARY-LONG VALUE 0.<br>01 RESULT USAGE LOGICAL. USAGE LOGICAL. 01 OUTBUF-INDEX USAGE BINARY-LONG VALUE 0. LINKAGE SECTION. 01 SENDMSG USAGE STRING. 01 RECVMSG USAGE STRING. PROCEDURE DIVISION USING BY VALUE SENDMSG RETURNING RECVMSG. DECLARATIVES. TP1-EXCEPTION SECTION. USE AFTER EO TP1EXCEPTION. Connector .NET OpenTP1 RESUME METHOD-END. ERROR-HANDLER1 SECTION. USE AFTER EO SYSTEMEXCEPTION.  $\star$  RESUME METHOD-END. END DECLARATIVES. MAIN-PROC. TP1ConnectionManager INVOKE TP1CONNECTIONMANAGER 'New' RETURNING TCNMGR. TP1ConnectionManager.GetConnection() TP1Connection INVOKE TCNMGR 'GetConnection' RETURNING TCX. RpcInfo INVOKE RPCINFO 'New' RETURNING RIF. RpcInfo SET SERVICE-GROUP-STR TO FUNCTION ALPHANUMERIC-TO-STRING(SERVICE-GROUP). SET SERVICEGROUPNAME OF RIF TO SERVICE-GROUP-STR. RpcInfo SET SERVICE-NAME-STR TO FUNCTION ALPHANUMERIC-TO-STRING(SERVICE-NAME). SET SERVICENAME OF RIF TO SERVICE-NAME-STR. \* RpcInfo<br>MOVE RPC-FLAGS TO FLAGS OF RIF. RpcInfo MOVE WATCH-TIME TO WATCHTIME OF RIF. \* TP1ConnectionManager.CreateIndexedRecord()  $\star$  SET IN-RECORD-NAME-STR TO FUNCTION ALPHANUMERIC-TO-STRING(IN-RECORD-NAME).

```
 INVOKE TCNMGR 'CreateIndexedRecord'
        USING BY VALUE IN-RECORD-NAME-STR
        RETURNING INRECORD.
* TP1ConnectionManager.GetMessageBuffer
                     MessageBuffer
     INVOKE TCNMGR 'GetMessageBuffer'
        USING BY VALUE IN-REC-LEN
        RETURNING INBUF.
     INVOKE BYTE-ARRAY 'New' USING BY VALUE IN-REC-LEN
                       RETURNING INDATA-ARRAY. 
     MOVE FUNCTION STRING-TO-ALPHANUMERIC(SENDMSG)
      TO IN-REC.
     CALL 'CBLXTOBYTEARRAY' USING IN-REC INDATA-ARRAY
                           IN-REC-LEN.
* MessageBuffer
* <br>INVOKE INBUF 'Append' USING BY VALUE INDATA-ARRAY.
\star INVOKE INRECORD 'Add' USING BY VALUE INBUF
                     RETURNING RST-INDEX.
    TPIConnectionManager.CreateIndexedRecord\star SET OUT-RECORD-NAME-STR TO 
        FUNCTION ALPHANUMERIC-TO-STRING(OUT-RECORD-NAME).
     INVOKE TCNMGR 'CreateIndexedRecord'
        USING BY VALUE OUT-RECORD-NAME-STR
        RETURNING OUTRECORD.
* TP1ConnectionManager.GetMessageBuffer
                     MessageBuffer
\star INVOKE TCNMGR 'GetMessageBuffer'
         USING BY VALUE OUT-REC-LEN
         RETURNING OUTBUF.
     INVOKE OUTRECORD 'Add' USING BY VALUE OUTBUF
         RETURNING RST-INDEX.
    TP1Connection.Execute() RPC
     INVOKE TCX 'Execute' USING BY VALUE RIF
                         BY VALUE INRECORD
                         BY VALUE OUTRECORD
                    RETURNING RESULT.
\star INVOKE OUTRECORD 'get_Item' USING BY VALUE OUTBUF-INDEX
                          RETURNING OBJECT-OBJ.
     SET OUTBUF TO OBJECT-OBJ AS MESSAGEBUFFER.
     SET OUTDATA-ARRAY TO BUFFER OF OUTBUF.
     MOVE MESSAGELENGTH OF OUTBUF TO OUTDATA-LEN.
     CALL 'CBLBYTEARRAYTOX' USING OUTDATA-ARRAY OUTDATA-LEN
                           OUTDATA.
     SET RECVMSG TO FUNCTION ALPHANUMERIC-TO-STRING(OUTDATA).
 METHOD-END.
* 入力用MessageBuffer実装オブジェクトのReleaseMessageBuffer()
\star IF NOT INBUF = NULL THEN
        INVOKE INBUF 'ReleaseMessageBuffer'
     END-IF.
* \hspace{1cm} MessageBuffer \hspace{1cm} ReleaseMessageBuffer()
               MessageBuffer
     IF NOT OUTBUF = NULL THEN
        INVOKE OUTBUF 'ReleaseMessageBuffer'
     END-IF.
    TP1Connection.Dispose()
\star
```

```
 IF NOT TCX = NULL THEN
 INVOKE TCX 'Dispose'
 END-IF.
  PROG-END.
     EXIT METHOD.
 END METHOD SERVICE1.
*
 END OBJECT.
 END CLASS MyWebService1.
*
```
# $3.5$

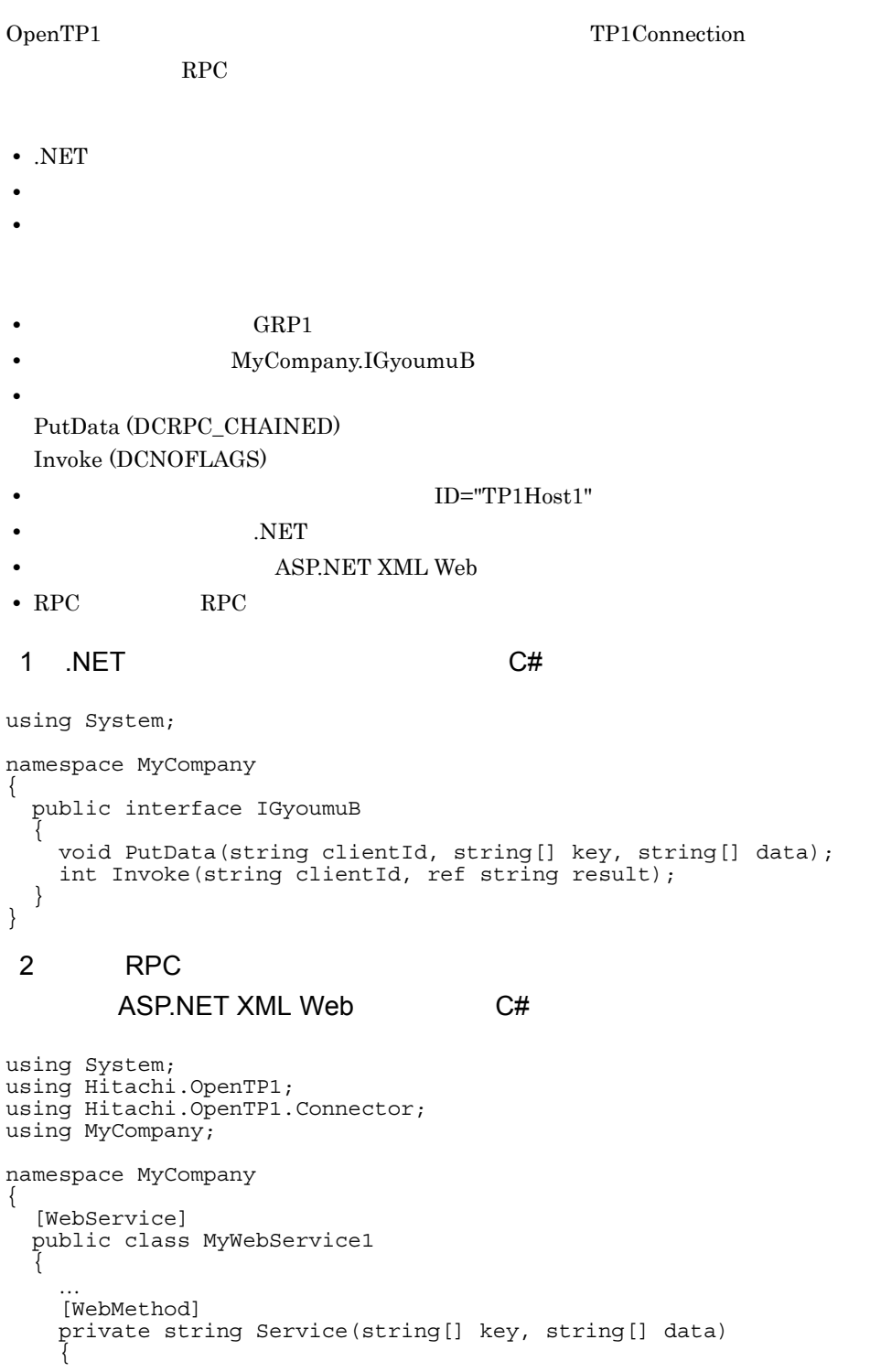

```
string clientId = "MyWS Service " + seqNo.ToString();
      string result = "";
      TP1Connection tc = null;
      bool trnFlag = false;
      try {
\frac{1}{2}// TP1ConnectionManager
       TP1ConnectionManager tcm = 
         (TP1ConnectionManager)this.Application["tcmTP1Host1"];
       tc = tcm.GetConnection();
       IGyoumuBStub server = new IGyoumuBStub(tc, "GRP1");
 // トランザクション開始
       tc.Begin();
      trnFlaq = true// RPC
      server.Flags = RpcInfo.DCRPC CHAINED;
      // (60 )
      server. WatchTime = 60;
       // PutData (1999年)
       server.PutData(clientId, key, data);
       // RPC
       server.Flags = RpcInfo.DCNOFLAGS;
      // (180 )
      server. WatchTime = 180;
      \frac{1}{2} Invoke ()
      server. Invoke(clientId, ref result);
 // トランザクション終了
      //<br>tc.Commit();
       trnFlag = false;
       return result;
      } catch (TP1UserException exp) {
      // Service3() } catch (TP1RemoteException exp) {
      // Service3() } catch (TP1ConnectorException exp) {
      // Connector .NET
      } catch (TP1Exception exp) {
\frac{1}{2} } catch (Exception exp) {
\left\{\frac{\sqrt{2}}{2}\right\} finally
\{ try {
 // ロールバック
         if (trnFlag) tc.Rollback();
 }
       catch (Exception) {
\frac{1}{2}if (tc != null) tc.Dispose();
 }
 }
```
 } }

# 3.6 TCP/IP

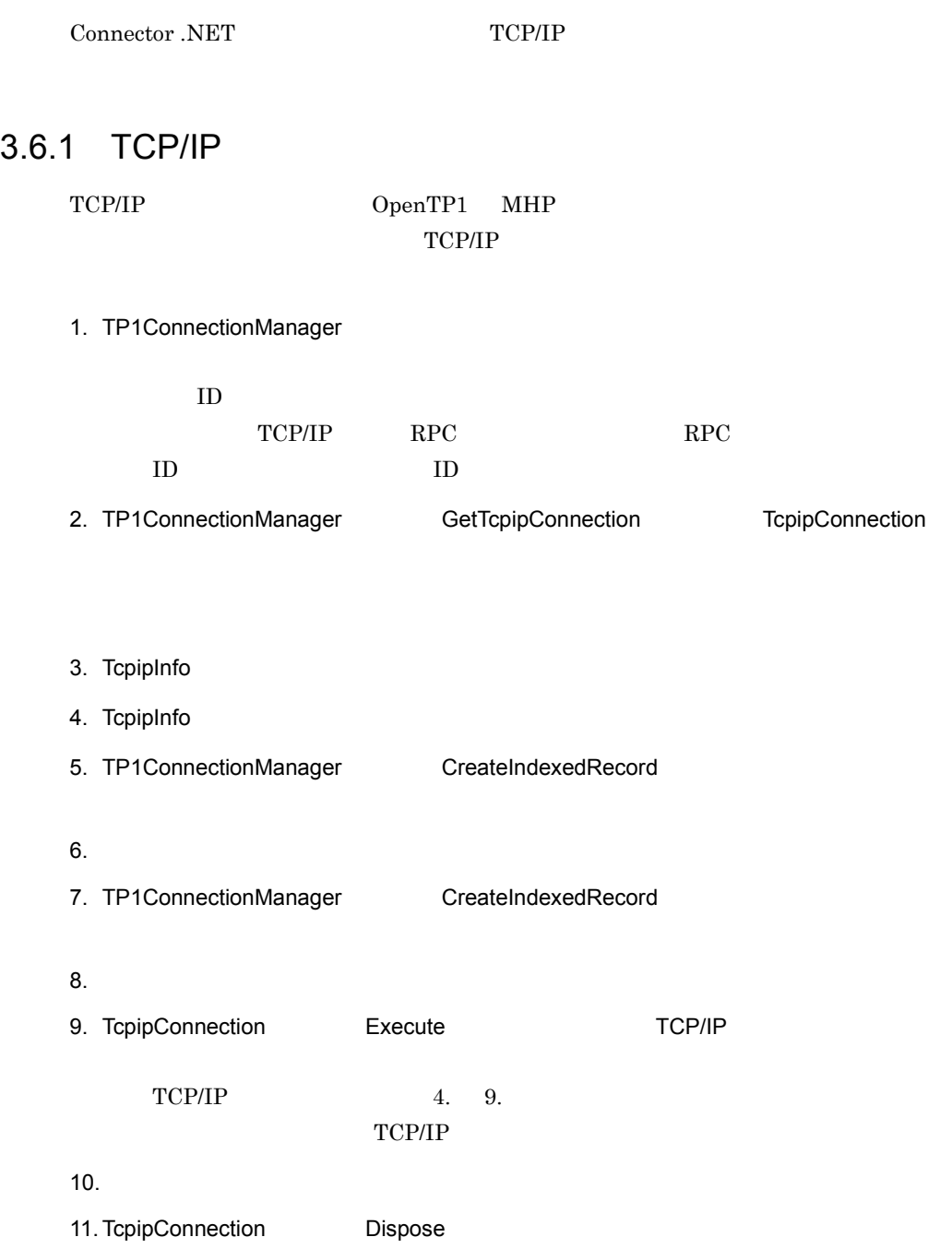

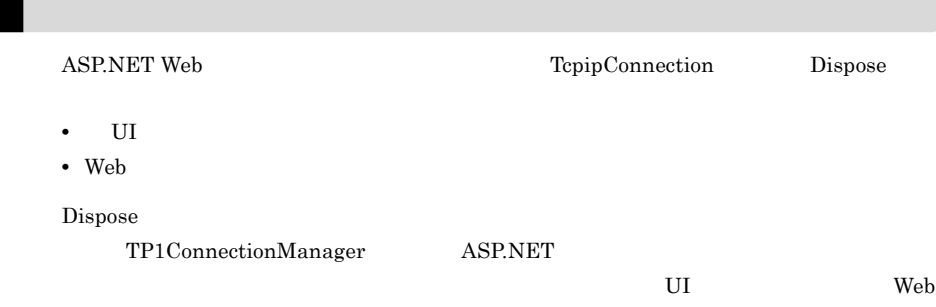

# 3.6.2 TCP/IP  $C#$

### TCP/IP ASP.NET Web

## $(1)$   $(2)$   $3.6.1$  TCP/IP

```
using System;
using Hitachi.OpenTP1;
using Hitachi.OpenTP1.Connector;
using MyCompany;
namespace MyCompany
\{ public class MyForm1 : System.Web.UI.Page
 {
 …
 private void Button1_Click(object sender, System.EventArgs e)
 {
\frac{1}{2}// OpenTP1<ServerA>
\frac{1}{2}// TP1ConnectionManager
// (1) TP1ConnectionManager
      TP1ConnectionManager tcm =
        (TP1ConnectionManager)this.Application["tcmServerA"];
     // (2) TcpipConnection
     tc = tcm.GetTcpipConnection();
      try {
       Encoding enc = Encoding.Default;// (3) TcpipInfo
        TcpipInfo info = new TcpipInfo();
       // (4) info.Flags = TcpipInfo.TCPIP_SENDRECV;
       // (4) info.WatchTime = 180;
       // (5) IndexedRecord input =
```

```
tcm.CreateIndexedRecord("in record");
        // (6) string indata = "Say Hello to OpenTP1!";
        //(6) input.Add(enc.GetBytes(indata));
        // (7) IndexedRecord output =
                       tcm.CreateIndexedRecord("out_record");
        // (8) output.Add(new byte[this.textBox1.MaxLength*2]);
        // (9) TCP/IP bool ret = tc.Execute(info, input, output);
        // (10) byte[] outBuf = (byte[])output[0];
        // (10)<br>this.textBox1.Text = enc.GetString(outBuf);
       } catch (TP1ConnectorException exp) {
       // Connector .NET
       } catch (TP1Exception exp) {
       \frac{1}{\sqrt{2}} Connector .NET (OpenTP1 \frac{1}{\sqrt{2}})
       } catch (Exception exp) {
       / }
       finally
      \{\frac{1}{2} (11)
 if (tc != null) tc.Dispose();
       }
    }
   }
}
```
# 3.6.3 TCP/IP

### TCP/IP and  $\Gamma$

1. TP1ConnectionManager

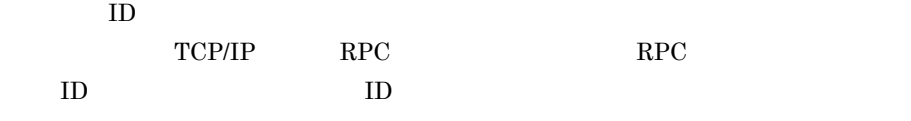

2. TP1ConnectionManager 
GetTcpipConnection 

TcpipConnection

3. TcpipInfo

4. TcpipInfo

5. TP1ConnectionManager CreateIndexedRecord

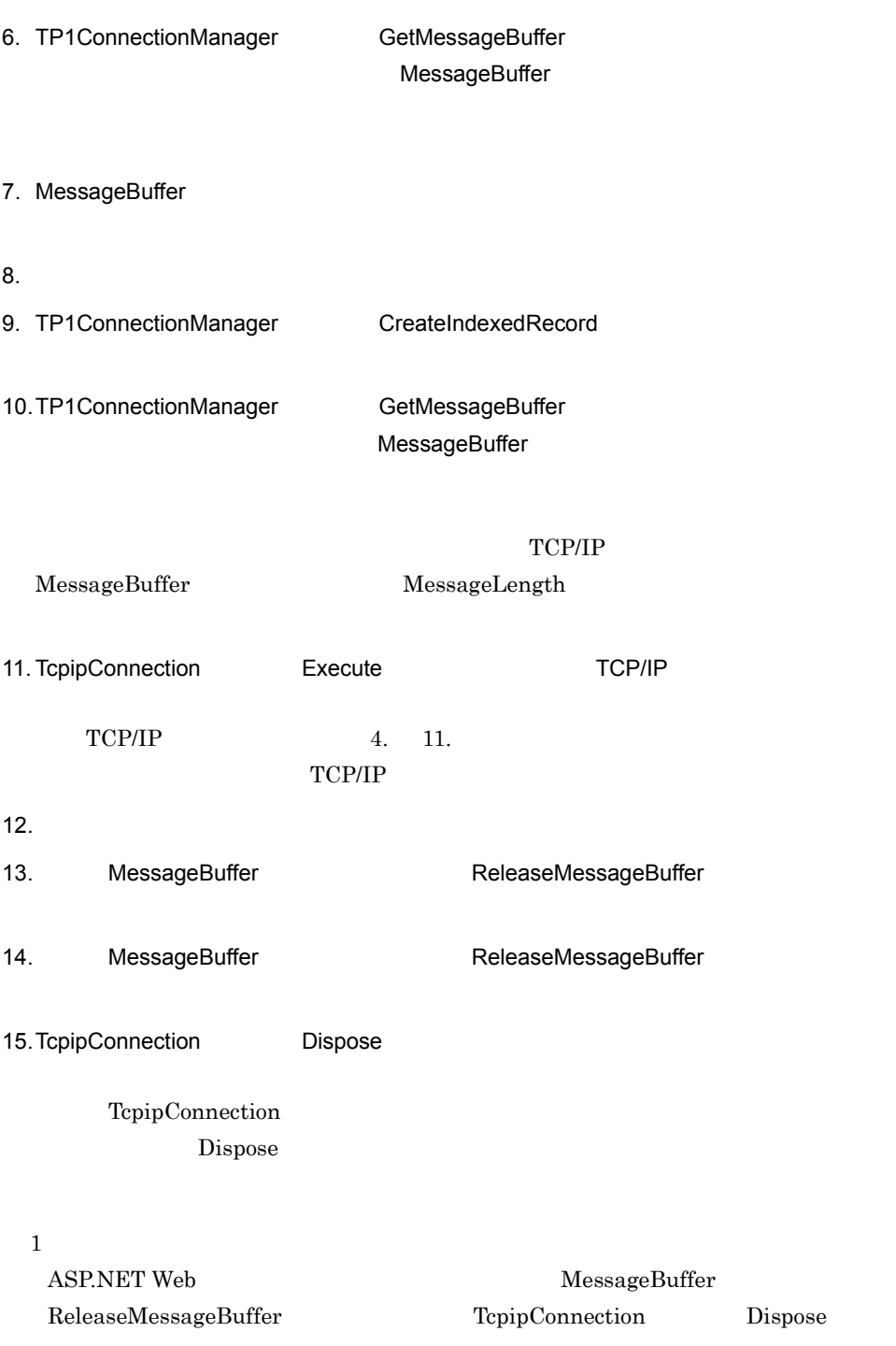

Dispose

• UI

• Web

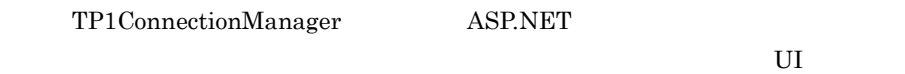

 $Web$ 

2

MessageBuffer MessageLength

## 3.6.4 TCP/IP

 $C#$ 

TCP/IP ASP. NET Web 2012

 $(1)$   $(2)$   $3.6.3$  TCP/IP

```
using System;
using System.Text;
using Hitachi.OpenTP1;
using Hitachi.OpenTP1.Connector;
using MyCompany;
namespace MyCompany
{
   public class MyForm1 : System.Web.UI.Page
 {
 …
    private void Button1_Click(object sender, System.EventArgs e)
 {
      TP1Connection tc = null;
     MessageBuffer inBuf = null;
     MessageBuffer output = null;\frac{1}{2}// OpenTP1<ServerA>
\frac{1}{2}// TP1ConnectionManager
     // (1) TP1ConnectionManager
      TP1ConnectionManager tcm =
          (TP1ConnectionManager)this.Application["tcmServerA"];
     // (2) TcpipConnection
 tc = tcm.GetTcpipConnection();
 try {
       Encoding enc = Encoding.Default;// (3) TcpipInfo
        TcpipInfo info = new TcpipInfo();
       // (4) info.Flags = TcpipInfo.TCPIP_SENDRECV;
```

```
// (4) info.WatchTime = 180;
       // (5) IndexedRecord input =
                    tcm.CreateIndexedRecord("in record");
       // (6)(7)\frac{1}{2} string indata = "Say Hello to OpenTP1!";
       // (6) int indataLen = enc.GetByteCount(indata);
\frac{1}{2} (6)
 inBuf = tcm.GetMessageBuffer(indataLen);
       // (7) inBuf.Append(enc.GetBytes(indata));
       // (8) input.Add(inBuf);
       // (9)<br>IndexedRecord output =
                     tcm.CreateIndexedRecord("out_record");
       // (10)//<br>outBuf = tcm.GetMessageBuffer(this.textBox1.MaxLength*2);
        outBuf.MessageLength = 32;
        output.Add(outBuf);
       // (11) TCP/IP bool ret = tc.Execute(info, input, output);
       1/ (12)
        outBuf = (MessageBuffer)output[0];
       // (12)byte[] outdata = outBuf.Buffer;
       // (12) this.textBox1.Text = enc.GetString(outdata);
      } catch (TP1ConnectorException exp) {
       // Connector .NET
      } catch (TP1Exception exp) {
       // Connector .NET OpenTP1
      } catch (Exception exp) {
       / }
      finally
      {
\frac{1}{2} (13)
 if (inBuf != null) inBuf.ReleaseMessageBuffer();
       // (14) if (outBuf != null) outBuf.ReleaseMessageBuffer();
       // (15) if (tc != null) tc.Dispose();
       }
   }
```
 } }

# $3.7.1$

Connector .NET Connector .NET DLL Connector .NET

 $3.7.2$ 

Connector .NET Connector .NET .NET Framework

Connector .NET

 $3-12$ 

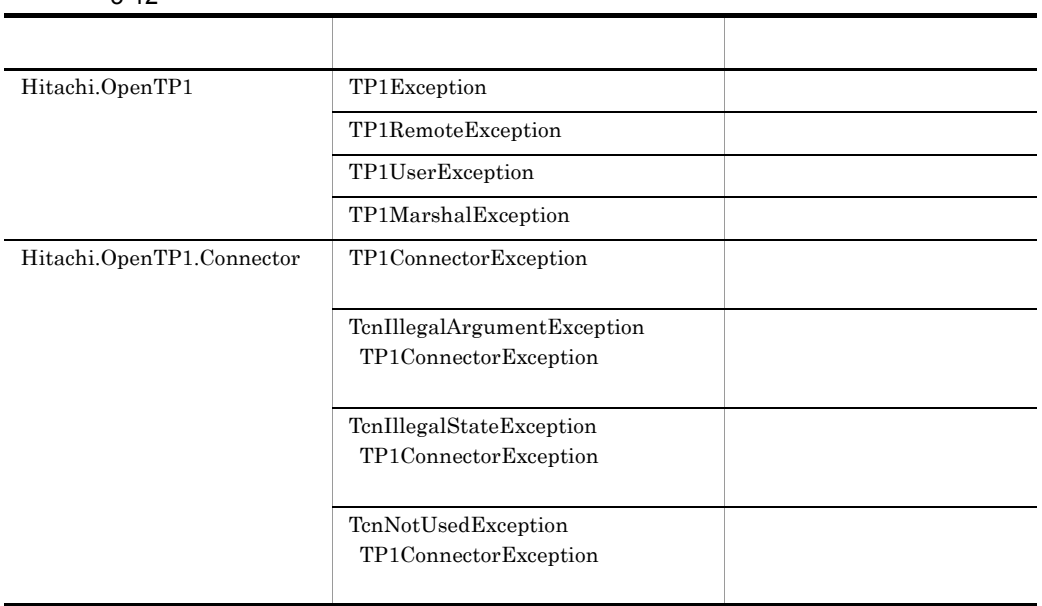

## 1 TP1Exception

OpenTP1

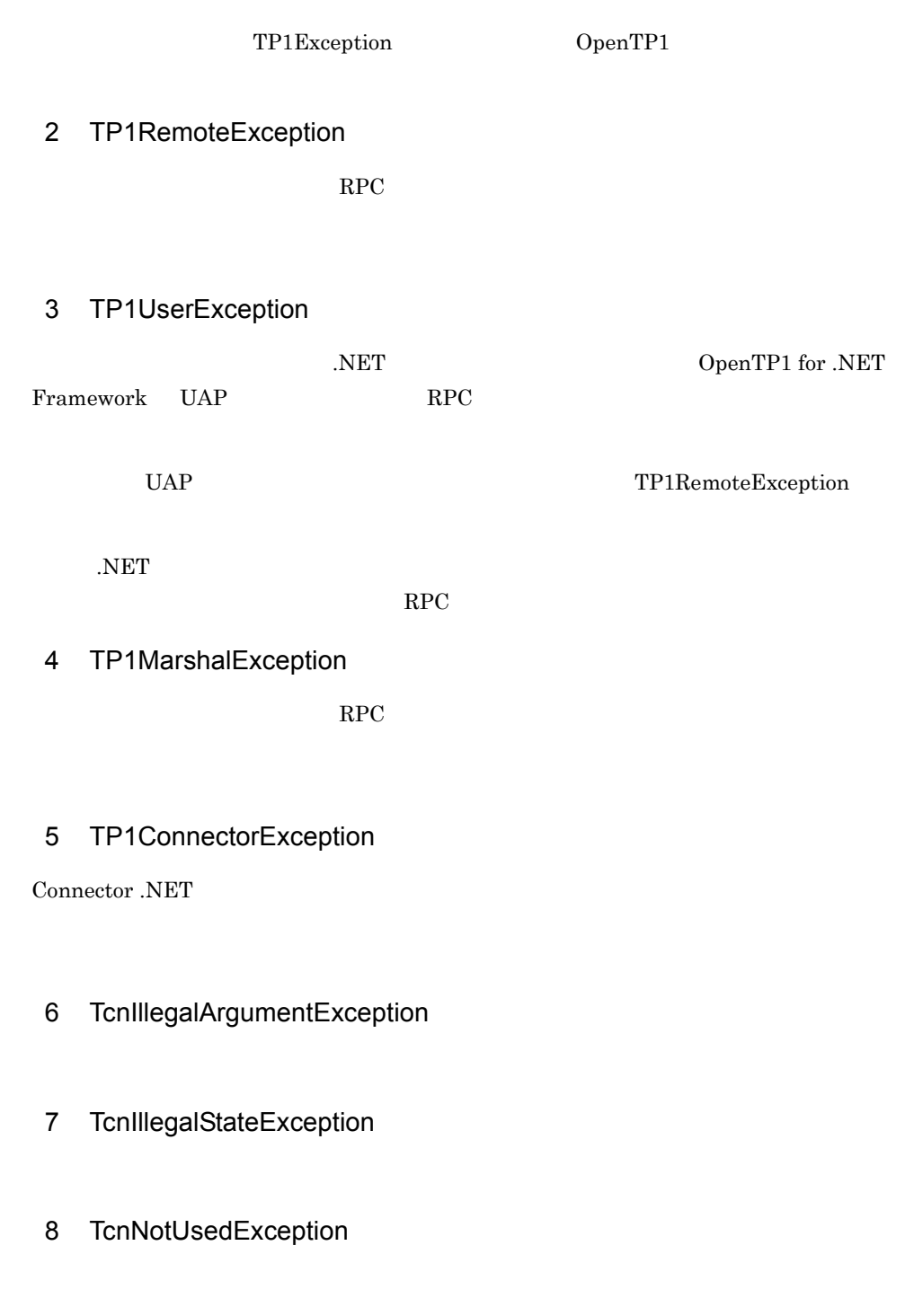

# 3.7.3 COBOL

COBOL UAP
• . $NET$ • **Connector .NET** • PUBLIC • AS  $COBOL2002.$ DefaultNamespace  $\overline{AS}$  $\rm COBOL$   $\rm COBOL2002$  for .NET Framework

 $3.7.4$ 

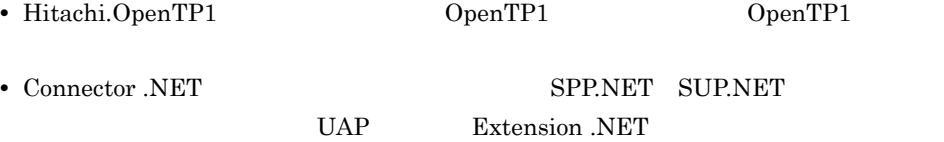

# $3.8$

Connector .NET

%DCCNNDIR% Connector .NET

## $3.8.1$

Connector .NET

### 3-13 サンプルプログラムのディレクトリ構成

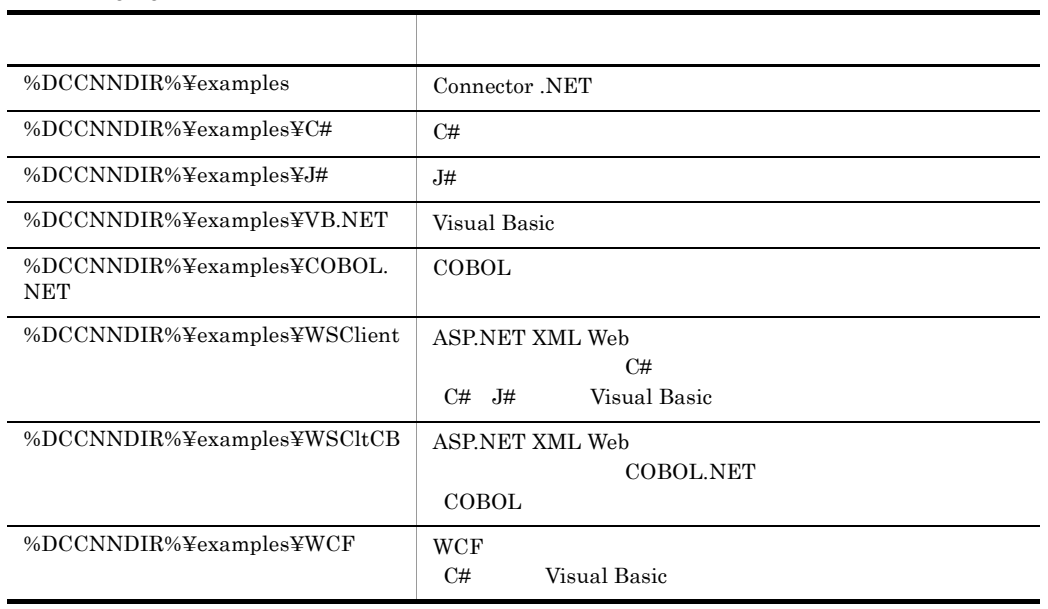

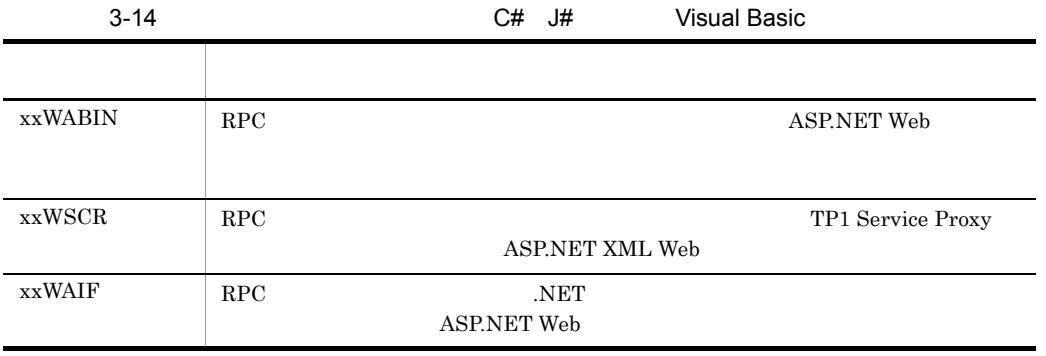

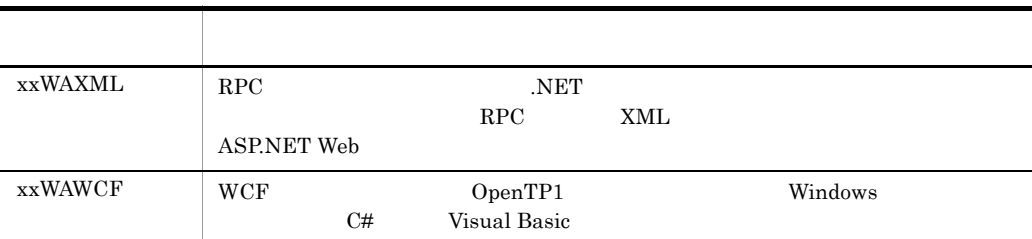

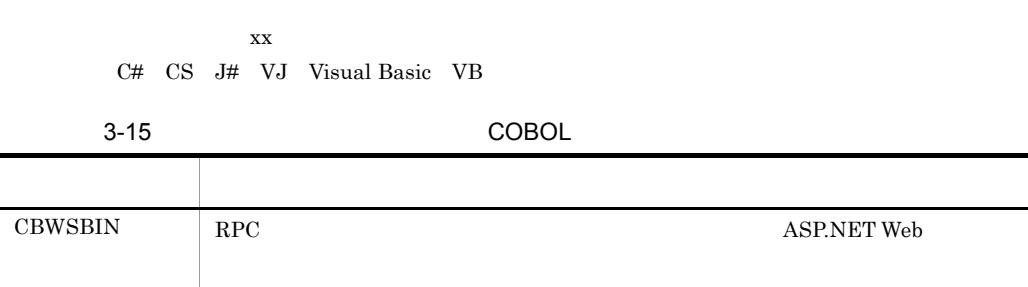

### $3.8.2$

Connector .NET

1  $\blacksquare$ 

- 1. 次のコマンドプロンプトを起動します。
	- C# J# Visual Basic Visual Studio が提供するコマンドプロンプト,または .NET Framework SDK が提
	- COBOL

COBOL2002 for .NET Framework

2. CS J#  $\frac{1}{2}$  OS J#

### $32$  PATH

- Windows Server 2003 64
- Windows Vista 64
- Windows Server 2008 64
- 3. DCCLNDIR TP1/Client for .NET Framework

set DCCLNDIR=C:¥Program Files¥HITACHI¥TP1Client for .NET Framework

4. DCCNNDIR Connector .NET

set DCCNNDIR=C:¥Program Files¥HITACHI¥TP1Connector for .NET

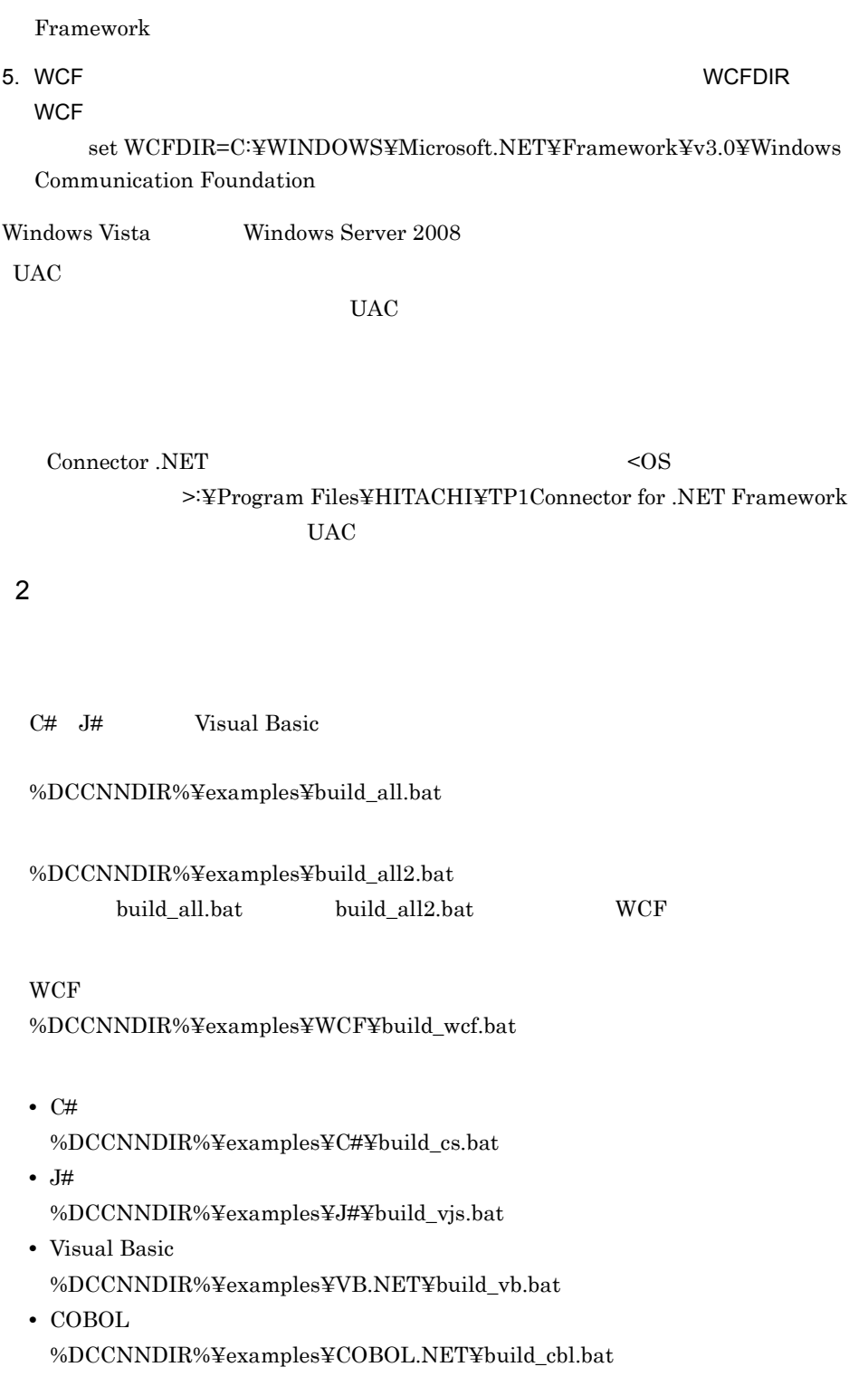

### build.bat

### 【例】%DCCNNDIR%¥examples¥VB.NET¥SPPIF¥build.bat

## $3.8.3$

Connector .NET

1 SPP.NET

Extension .NET

#### $SPP.NET$

**SPP.NET** 

SPP.NET SPP.NET SPP.NET EXTENSION FOR LOCAL TRIVE SERVICE TO A TEMPERATURE TO A TEMPERATURE TO A TEMPERATURE T

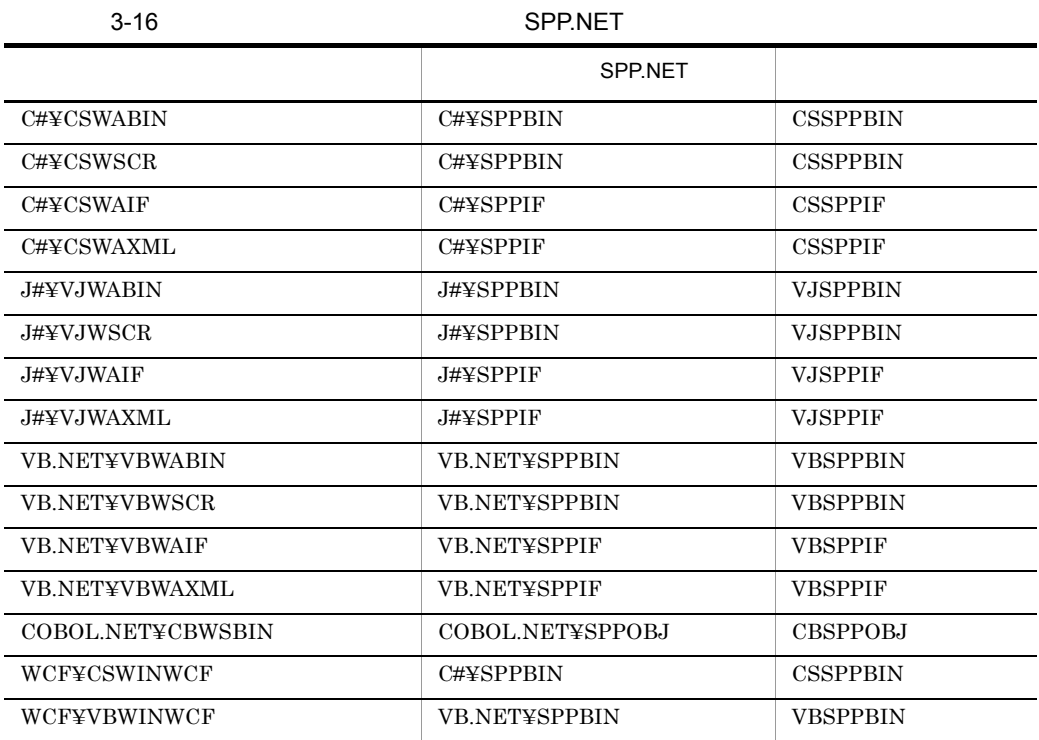

 $2$ 

OpenTP1 Client .NET Visual Basic WAIF 0penTP1

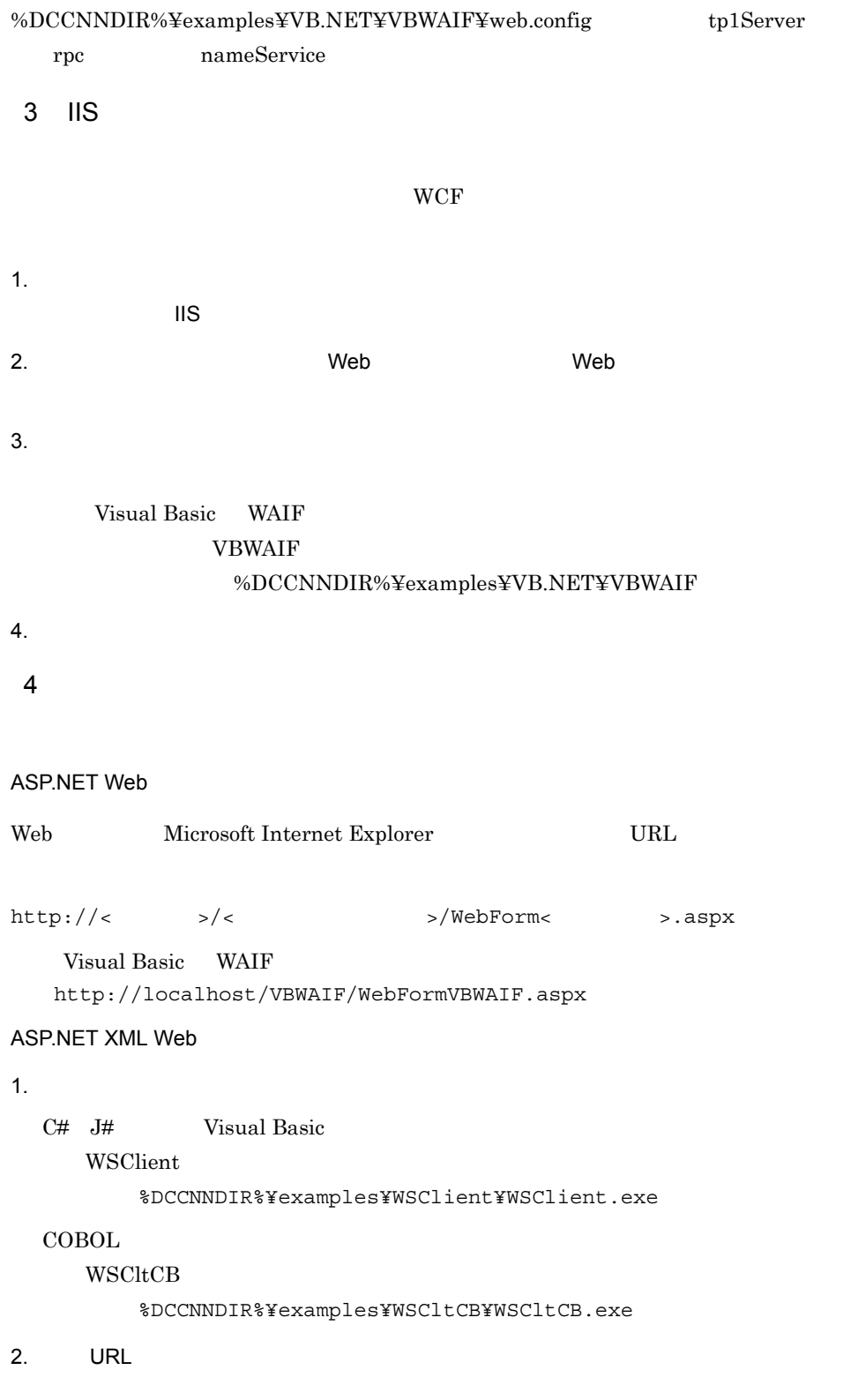

http://< $>\frac{2}{\pi}$ /< $>\frac{2}{\pi}$ /CUSTOMSVWebService.asmx

Visual Basic WSCR http://localhost/VBWSCR/CUSTOMSVWebService.asmx

WCF

WCF 2000 to the WCF 2000 to the UV of the UV of the UV of the UV of the UV of the UV of the UV of the UV of the UV of the UV of the UV of the UV of the UV of the UV of the UV of the UV of the UV of the UV of the UV of the

Visual Basic WINWCF %DCCNNDIR%¥examples¥WCF¥VBWINWCF¥VBWinWCF.exe

# *4* 運用コマンド

Connector .NET

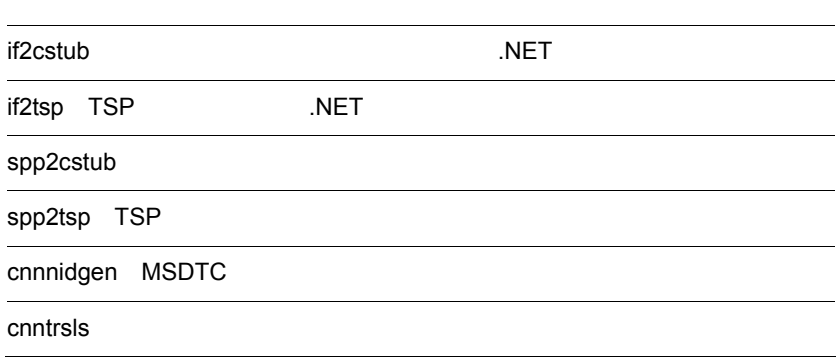

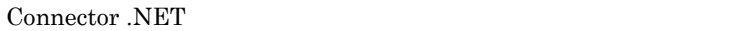

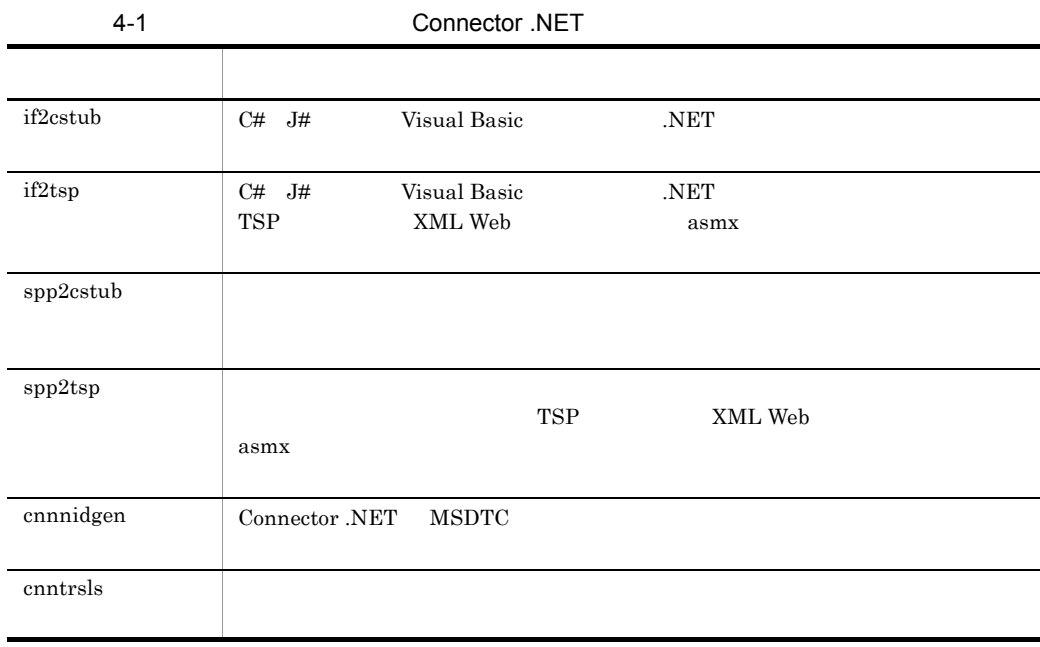

 $if2cstub$ 

 $\overline{4}$ .

## if2cstub .NET

```
if2cstub {-t {svr|clt|con}
     -1 \cos|vjs|vb}
-S-n-o --r-c {struct|nostruct}
 -X {normal|dataset}
     -m RPC
     -i .NET
    \vert -h \rangle
```
 $C#$  J# Visual Basic .NET

-t {svr clt con}

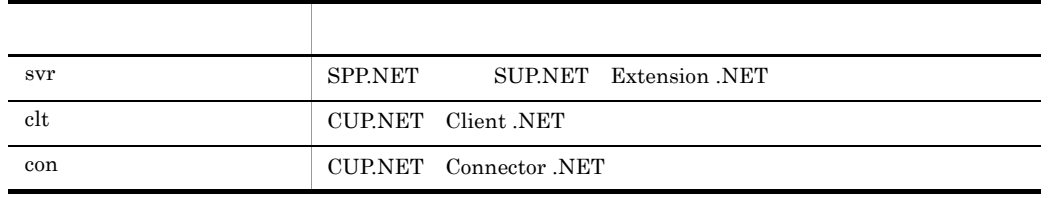

-l {cs vjs vb}

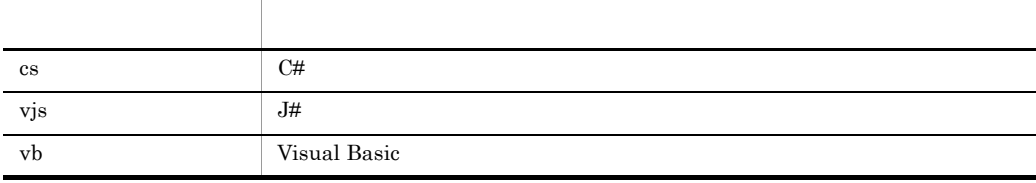

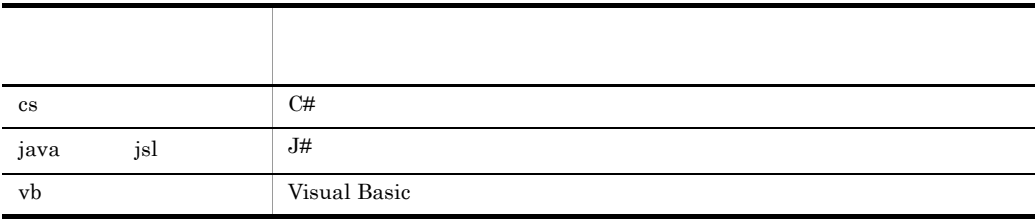

 $-$ S  $-$ 

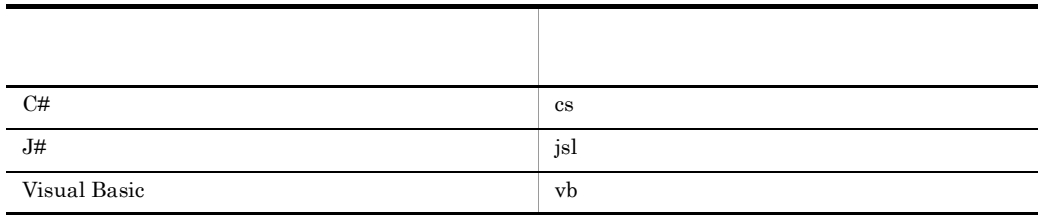

ファイル名はクライアントスタブごとに「〈名前空間を含まないスタブクラス名称〉.〈拡

 $-n$   $\geq$ 

 $-0$ 

 $\overline{4}$ .  $if2cstub$ -r  $\mathop{\rm Stub}\nolimits$ -c {struct nostruct} ~《struct .NET TP1  $TP1$  $TP1$  . NET  $TP1$ struct TP1 nostruct TP1 -X {normal dataset} XmlDocument System.Xml.XmlDocument  $XML$  $XML$ -t con example con  $\overline{z}$ con where  $\mathfrak{c}$  con XmlDocument XML スキーマファイルおよび出力データ用 XML スキーマファイルは出力されませ normal:  $X$ mlDocument System.Xml.XmlDocument .NET Framework DataSet  $\begin{minipage}{0.9\linewidth} \begin{tabular}{l} System.Data. DataSet \end{tabular} \end{minipage}$  $\tt XML$   $\tt XML$ DataSet dataset:  $X$ mlDocument System.Xml.XmlDocument .NET Framework DataSet System.Data.DataSet dataset

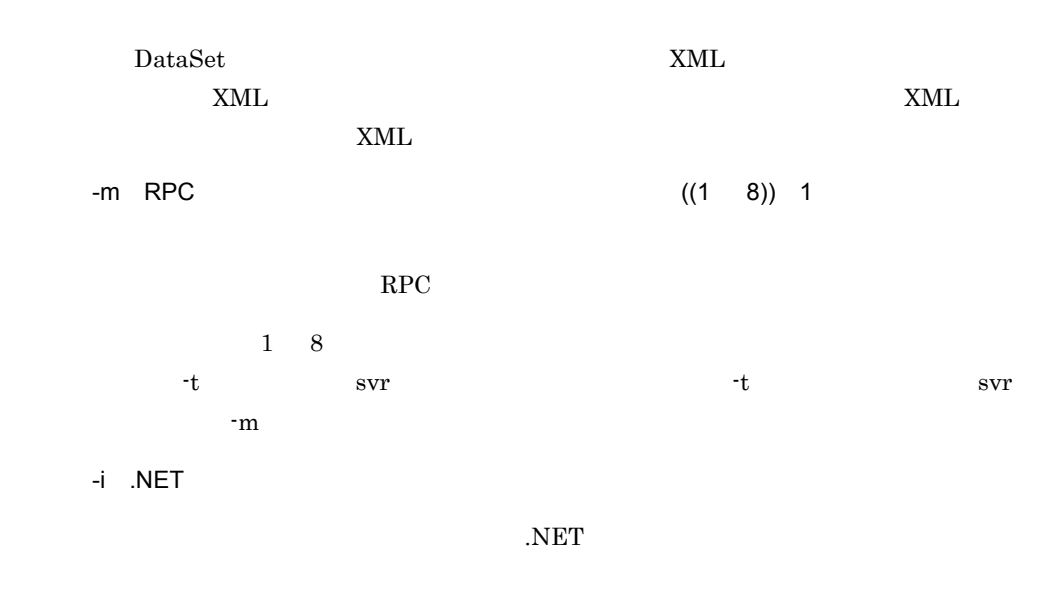

.NET  $\overline{\phantom{a}}$ 

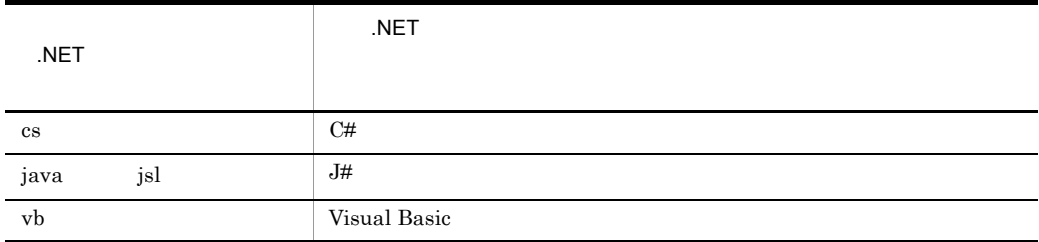

-h

SPP.NET

• **•**  $\bullet$ 

• <u>• コマンドで生成した</u>クライアントスタブソースファイルの内容は変更したクライアントスタブソース

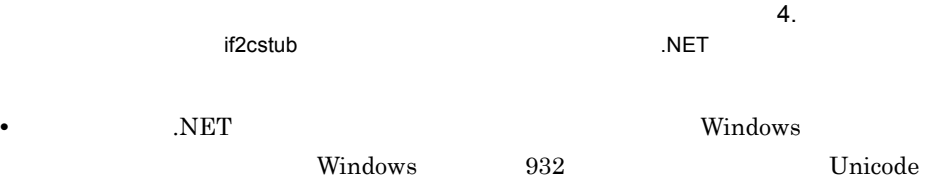

## if2tsp TSP .NET

```
if2tsp \{-1 \{cs|vjs|vb\}-S-n-o --\gamma-c {struct | nostruct}
        -t soap
       -S \{\overline{\text{doc}}|\text{rpc}\}-x {literal|encoded}
       -w XML Web NML
       -N SOAP
        -B {wsibp11|none}
        -A {true|false}
```
-p Connector .NET ID

- C# J# Visual Basic .NET TSP XML Web asmx
	- -l {cs vjs vb}

 $-i$  .NET  $-q$ 

 $|\n-h\rangle$ 

TSP XML Web

TSP XML Web

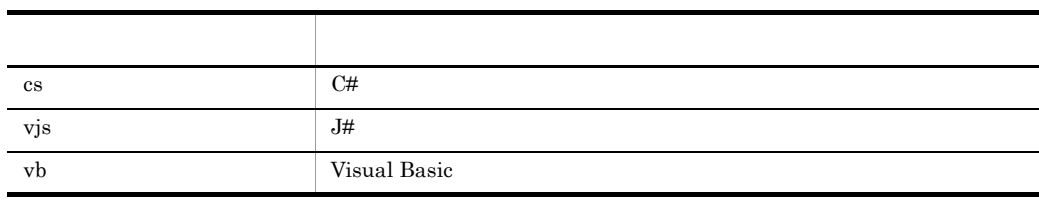

 $4.$ if2tsp TSP .NET TSP XML Web

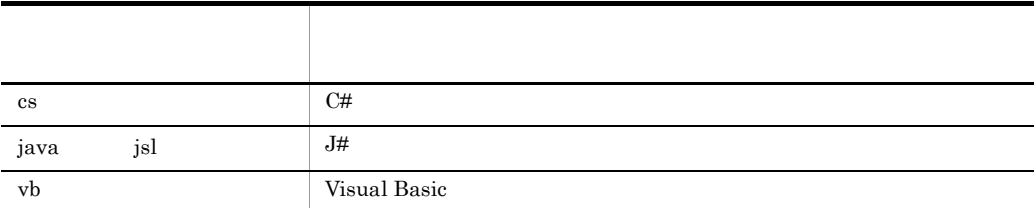

 $-$ S  $-$ 

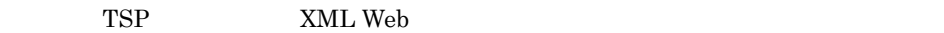

TSP XML Web

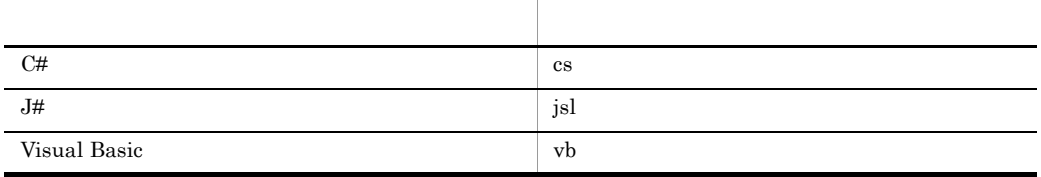

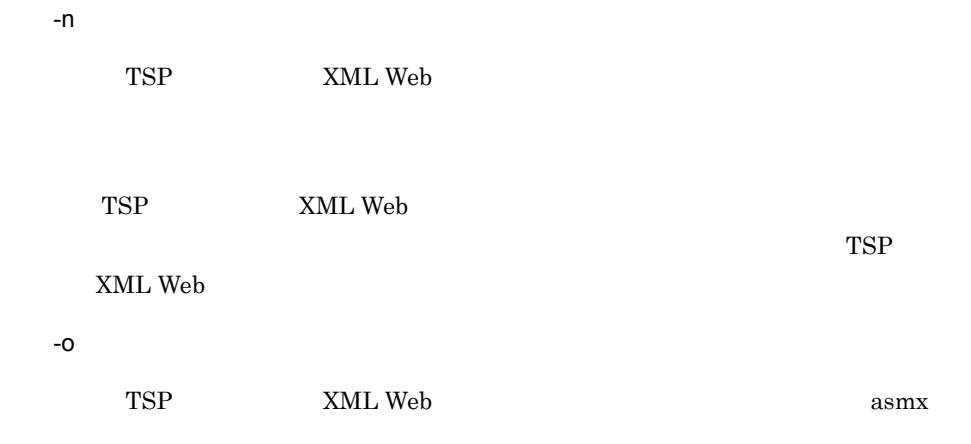

-r クラス名称 ~〈文字列〉

TSP XML Web

 $\mathbf{r}$ -c {struct nostruct} ~《struct .NET TP1  $TP1$  $TP1$  . NET  $TP1$ struct TP1 nostruct TP1 -t soap XML Web XML Web -S {doc rpc} doc XML Web  $SORP$  $-t$  $-S$  $\operatorname{doc}$  $SORP$ クラスおよびファイル 生成されるクラス名称およびファイル名称 オプションを指定した場合 オプションを省略した場合 TSP Proxy Proxy Proxy Proxy Proxy XML Web **WebService** WebService ークライアントスタブのラストスタブのアントスタブラス しゅうしょう Stub Stub Stub  $TSP$  .config  $\Box$ Proxy.config

 $4.$ if2tsp TSP .NET

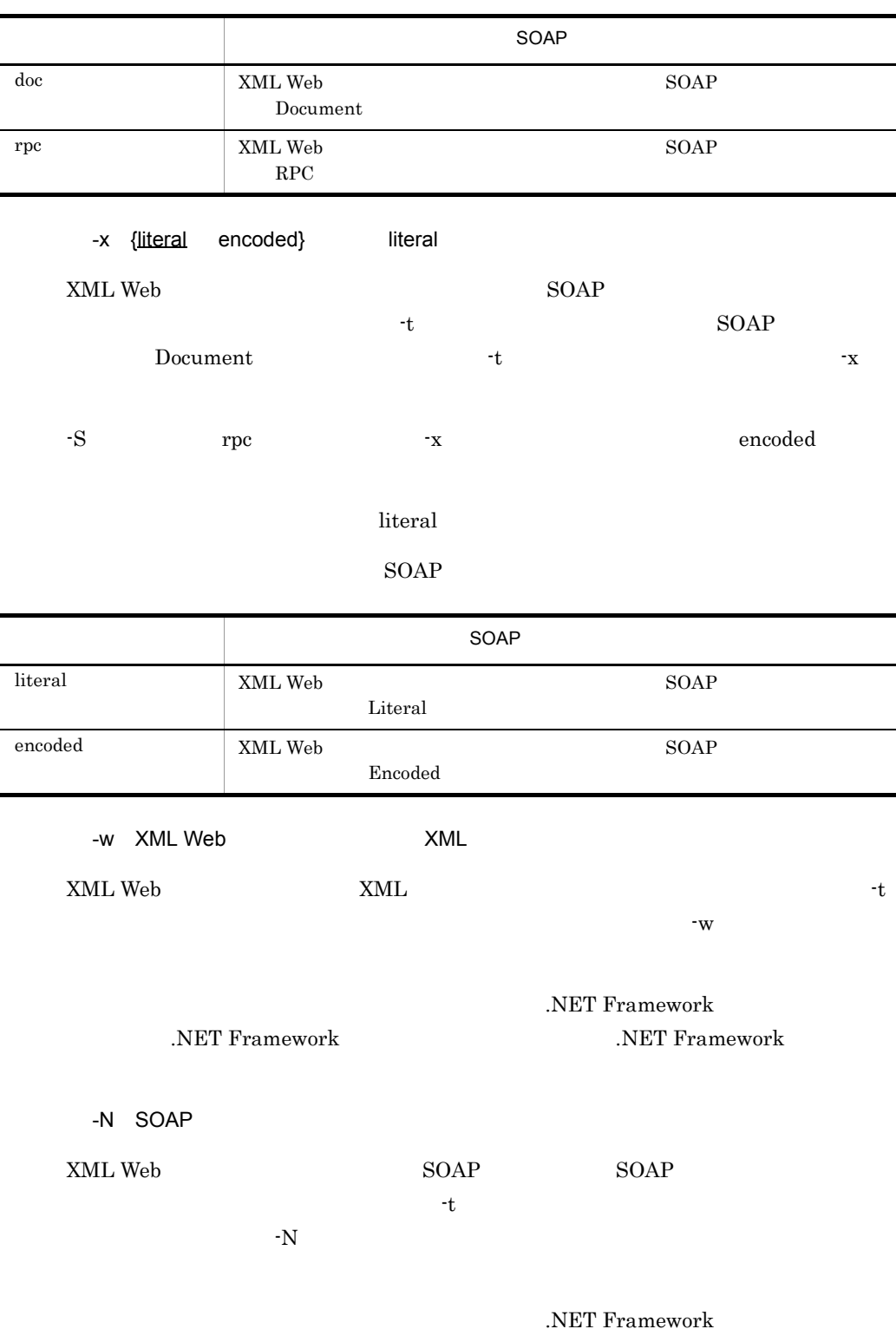

NET Framework .NET Framework

### $\overline{4}$ . if2tsp TSP .NET

-B {wsibp11 none} XML Web  $WS-I$  Basic Profile 1.1  $-t$  -s  $-$ S  $-$ doc  $-{\bf B}$ wsibp11 XML Web  $WS-I$  Basic Profile 1.1 XML Web  $\sim$  WebServiceBinding.ConformsTo WsiProfiles.BasicProfile1\_1 none XML Web  $WS-I$  Basic Profile 1.1 XML Web WebServiceBinding.ConformsTo WsiProfiles.None -A {true false} XML Web  $Web$   $Web$   $WSDL$   $WS-I$  Basic Profile the term of the term of the state  $\sim$  B  $\sim$  B 定した場合だけ有効です。このオプションを省略した場合,WSDL ファイルで WS-I Basic Profile true WSDL TR TRANS-I Basic Profile XML Web WebServiceBinding.EmitConformanceClaims true false WSDL -B WS-I Basic Profile XML Web WebServiceBinding.EmitConformanceClaims false -p Connector .NET が利用する構成定義のプロファイル ID ~〈文字列〉 Connector .NET 
ID このオプションを省略した場合,デフォルトプロファイルの情報を利用して Connector .NET -i .NET  $NET$ 

.NET  $\overline{\phantom{a}}$ 

if2tsp TSP .NET

 $\overline{4}$ .

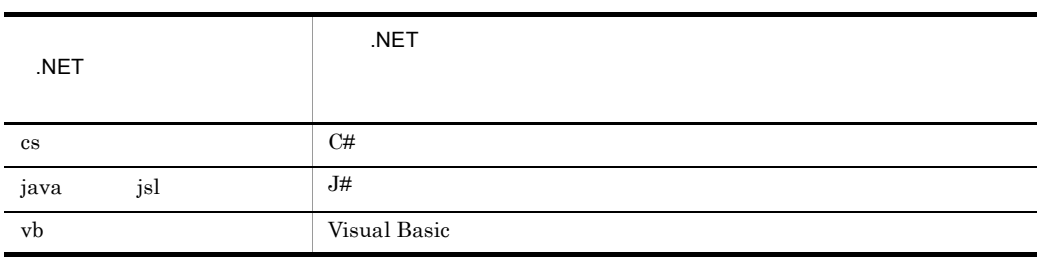

-g  $-31$ 

SPP.NET

XML Web Web.config machine.config

 $1.6.3$  TSP

-h

TSP SPP.NET

• **•**  $\bullet$ 

**•** このコマンドで生成した TSP ソースファイルの内容を変更しないでください。

• **•**  $NET$  . NET Windows **Windows** 

Reserves to the Unicode State of the Unicode

245

## spp2cstub

```
spp2cstub {-t {svr|clt|con}
       -1 \{cs|vb|vj|s\}-S-n-o --r-R \vdots \vdots, 자신 사진 사진 사진 사진 사진 사진 사진 사진 사진 사진 사진 사진
       -F {space|null}<br>-I
-1 -1 -1 -1 -1-O - -e {big|little}
       -E \left\{\underline{\text{big}}\right|little}
        -b
        -X {normal|dataset}
-i the -i th i th i the i |-h}
```
-t {svr clt con}

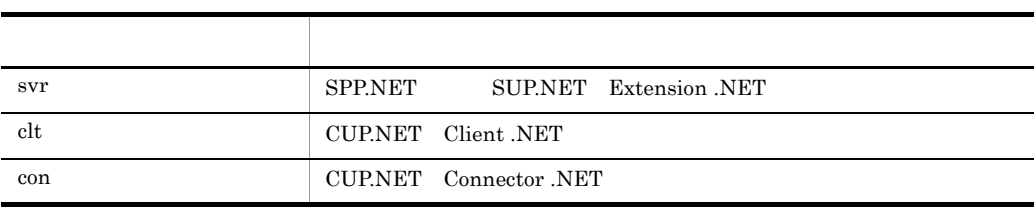

 $-1$  { $cs$  vb vjs}  $cs$ 

spp2cstub

cs were settled as  $\cos$ 

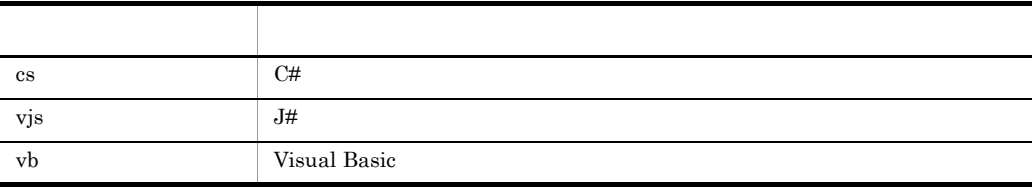

 $-$ S  $-$ 

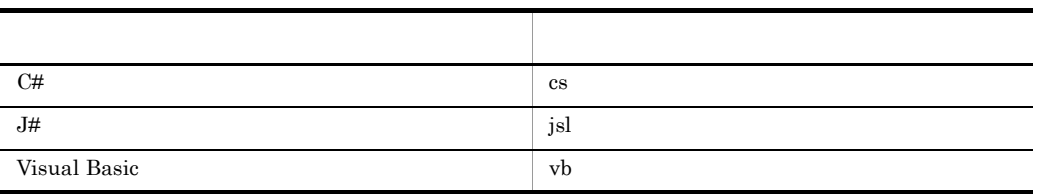

 $\mathcal{O}(\mathcal{O}_\mathcal{A})$  , the contract of the contract of the contract of the contract of the contract of the contract of the contract of the contract of the contract of the contract of the contract of the contract of the co

 $-n$   $\alpha$ 

 $-0$ 

 $\mathcal{L}(\mathcal{L}(\mathcal{$ 

-r  $-$ 

 $\mathop{\rm Stub}\nolimits$ 

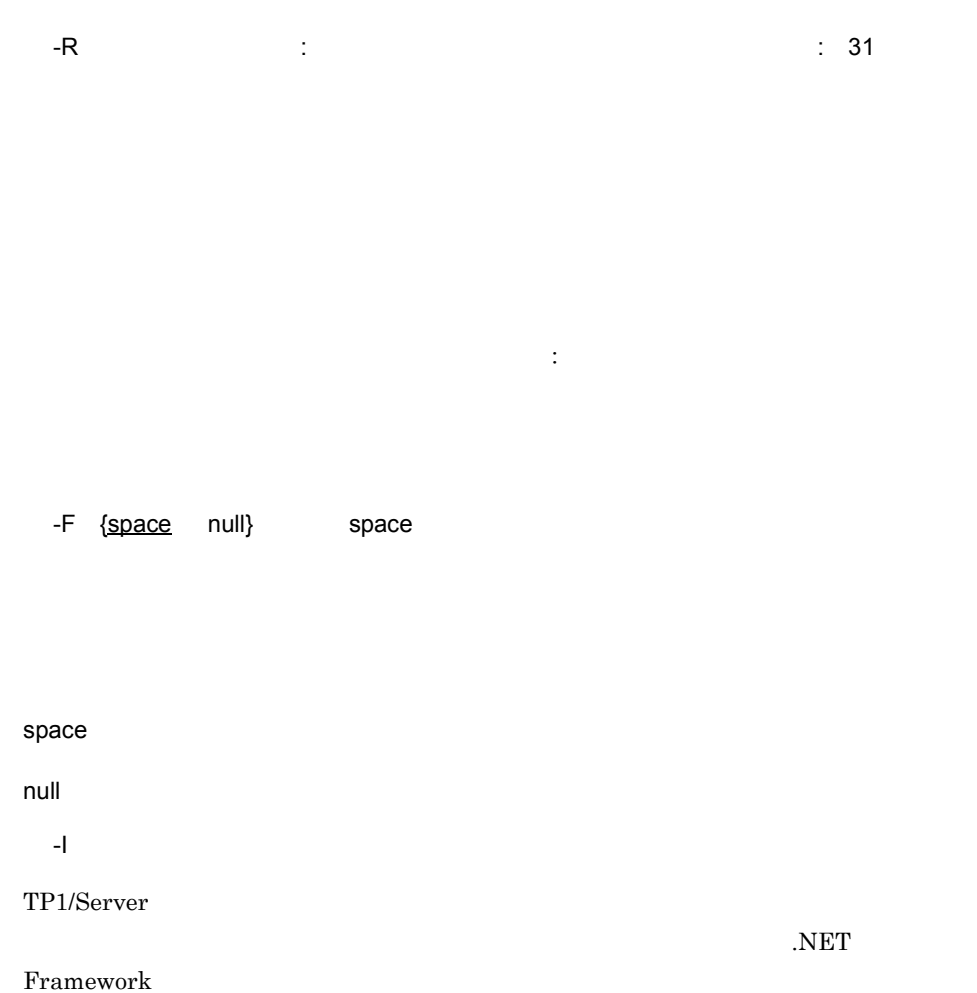

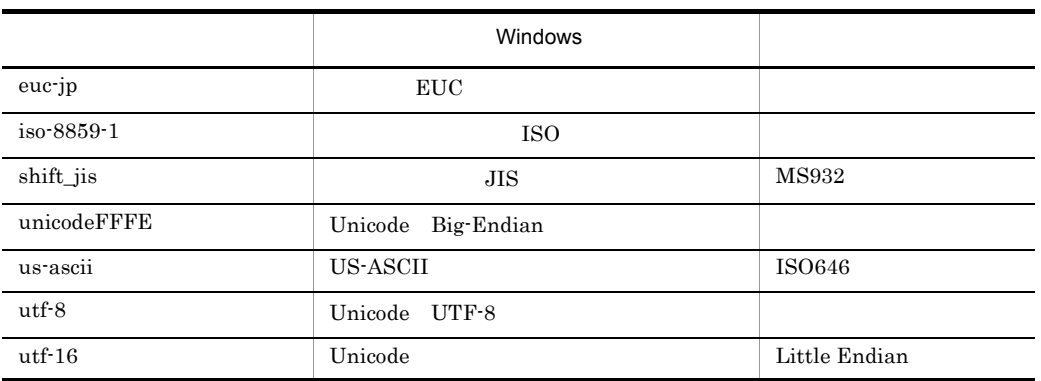

-O エンコーディング名 さんじょう しょうしょう

 $\overline{4}$ .

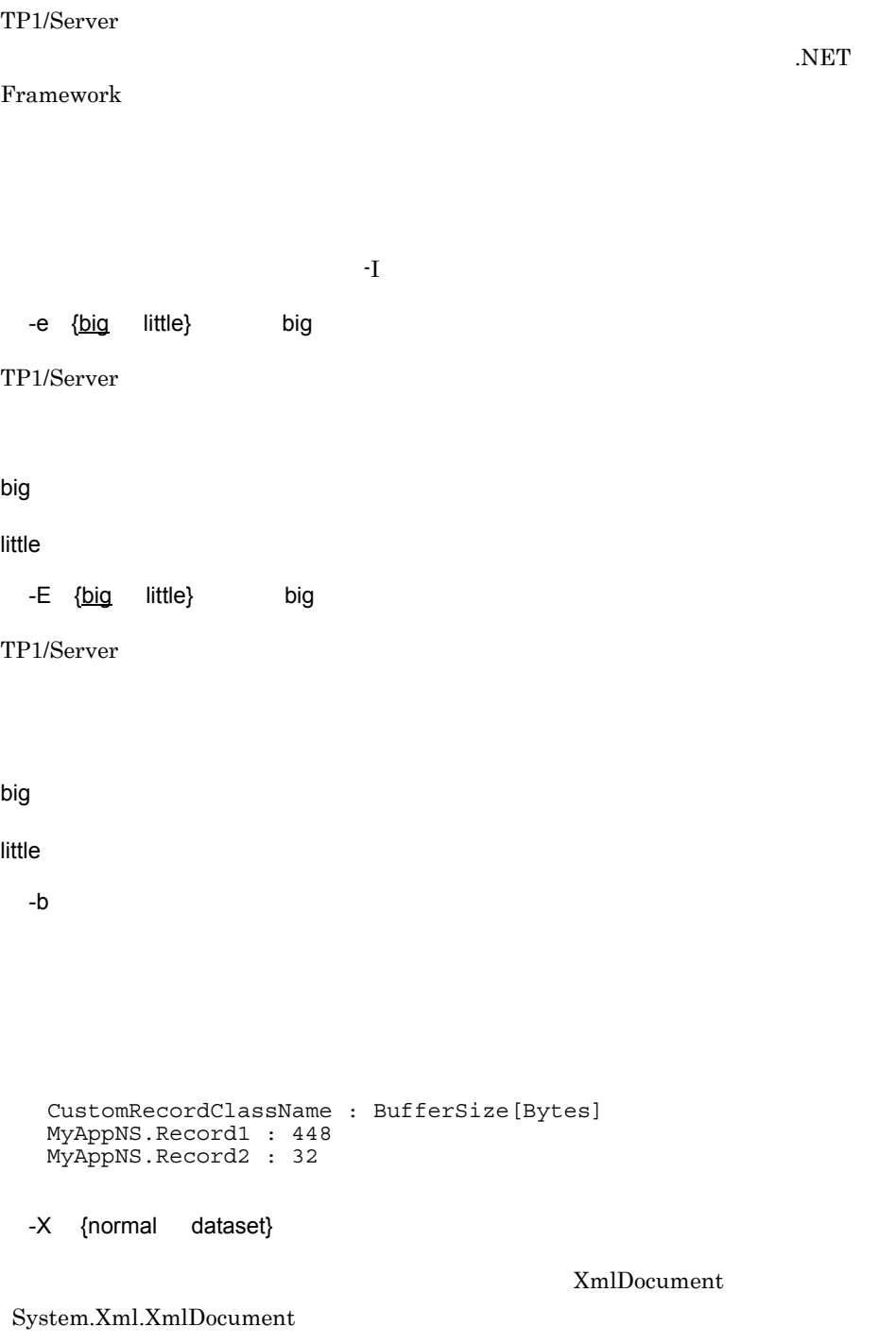

 $4.$ spp2cstub

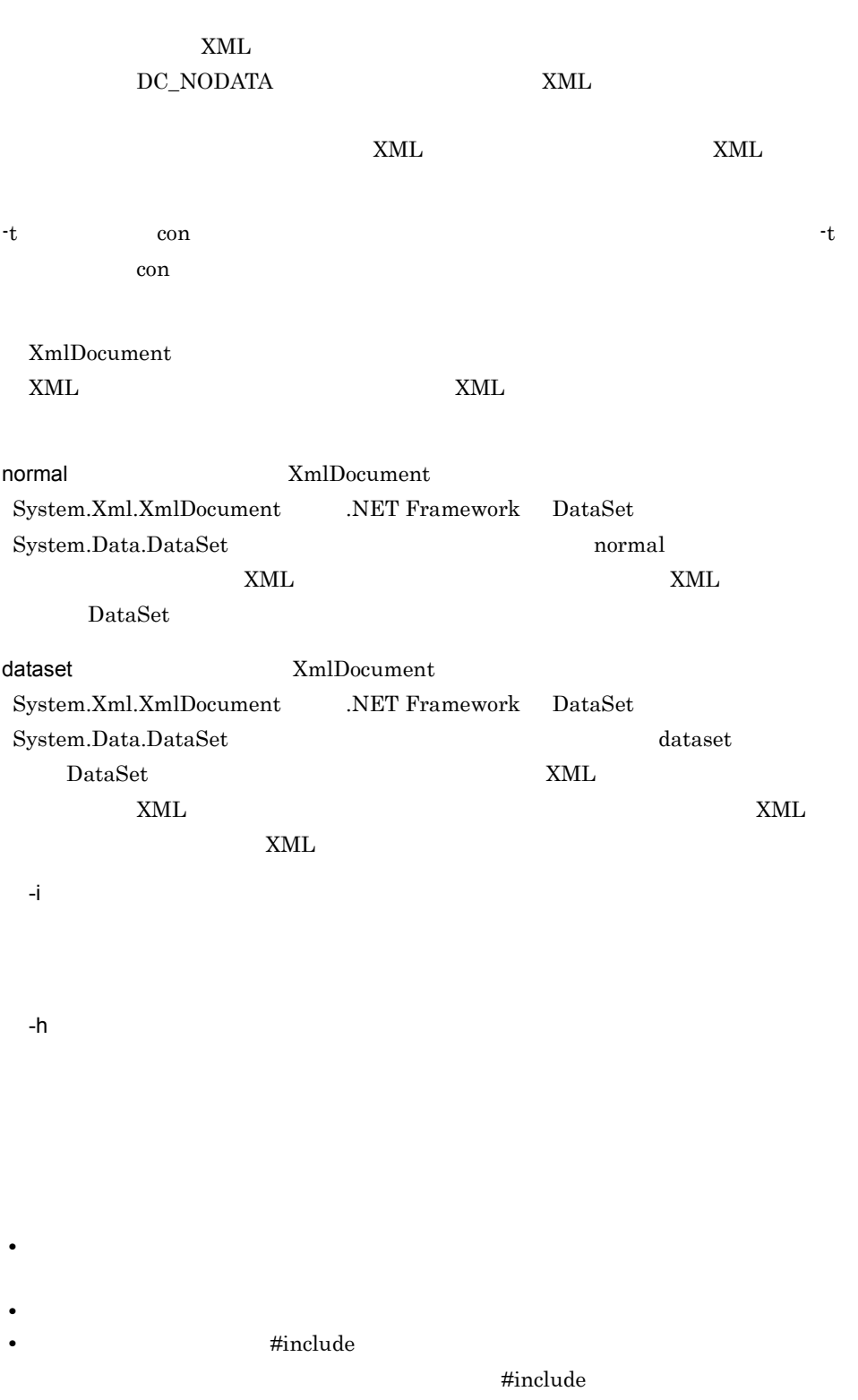

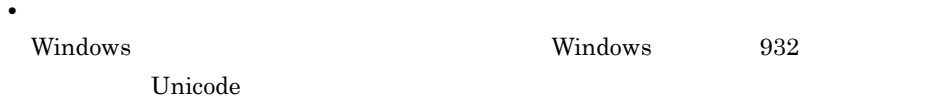

```
spp2tsp \{-1 \{\text{cs}|\text{vis}|v\}\}-S-n-o --\gamma -t soap
             -S \{ doc|rpc\}-x {literal|encoded}
             -w XML Web NML
             -N SOAP
              -B {wsibp11|none}
              -A {true|false}
             -p Connector .NET ID<br>-R i
-R \longrightarrow R, 자신 사진 사진 사진 사진 사진 사진 사진 사진 사진 사진 사진 사진
             -F \{\frac{\text{space}}{\text{null}}\}-1 -1-O - -e {big|little}
             -E \left\{\underline{big} | \underline{big} \right\} -b
              -d
-g + \overline{g} + \overline{g} + \overline{g} + \overline{g} + \overline{g} + \overline{g} + \overline{g} + \overline{g} + \overline{g} + \overline{g} + \overline{g} + \overline{g} + \overline{g} + \overline{g} + \overline{g} + \overline{g} + \overline{g} + \overline{g} + \overline{g} + \overline{g\begin{pmatrix} -i \\ -h \end{pmatrix}
```
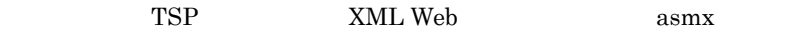

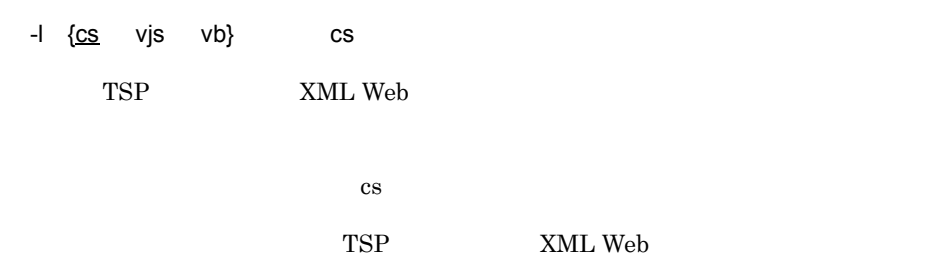

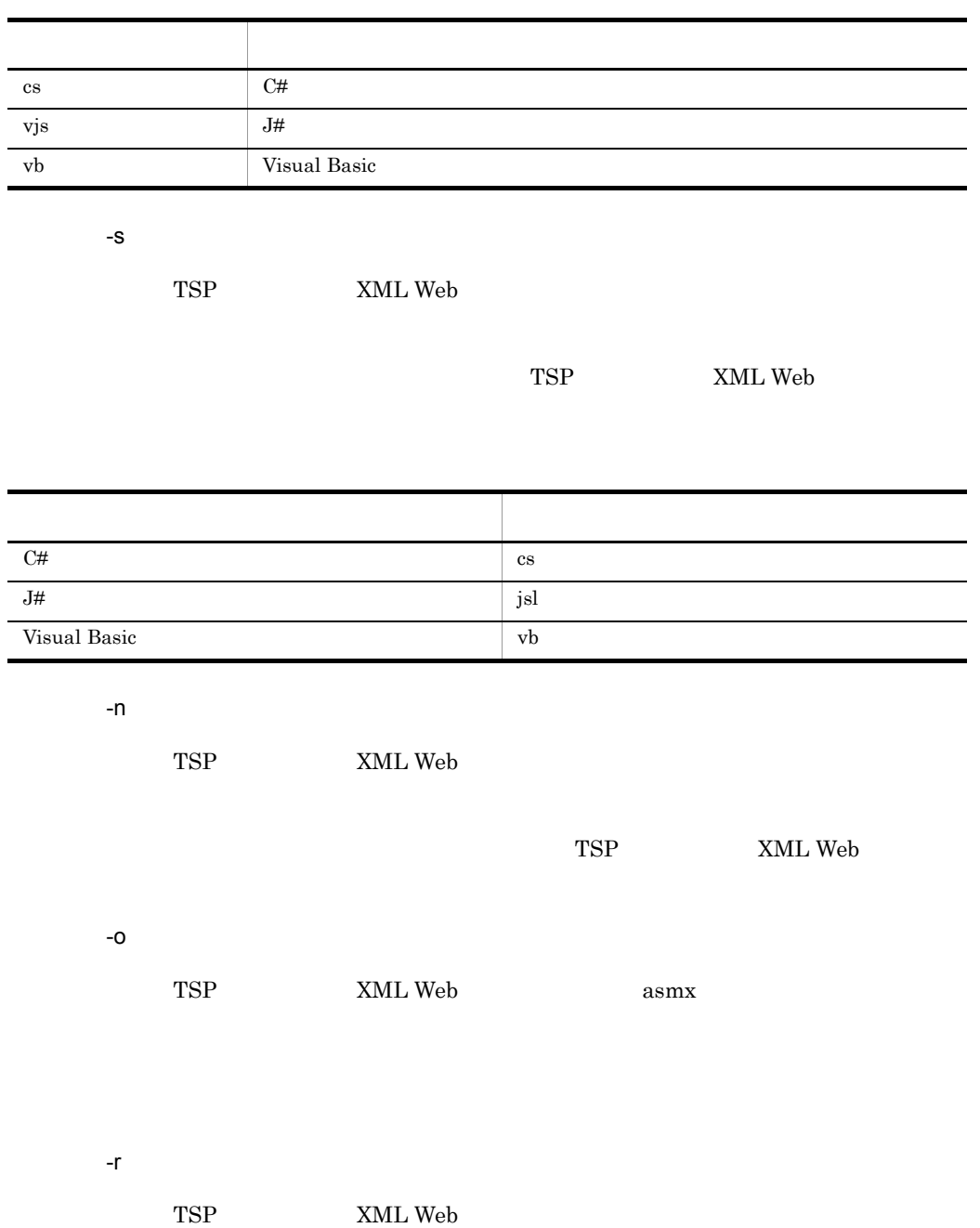

 $4.$ 

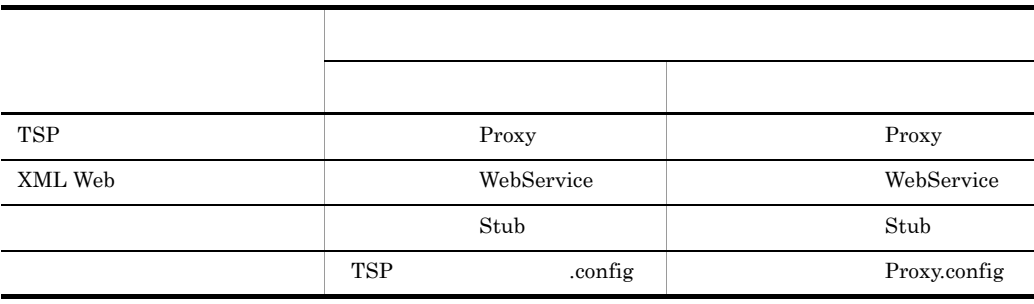

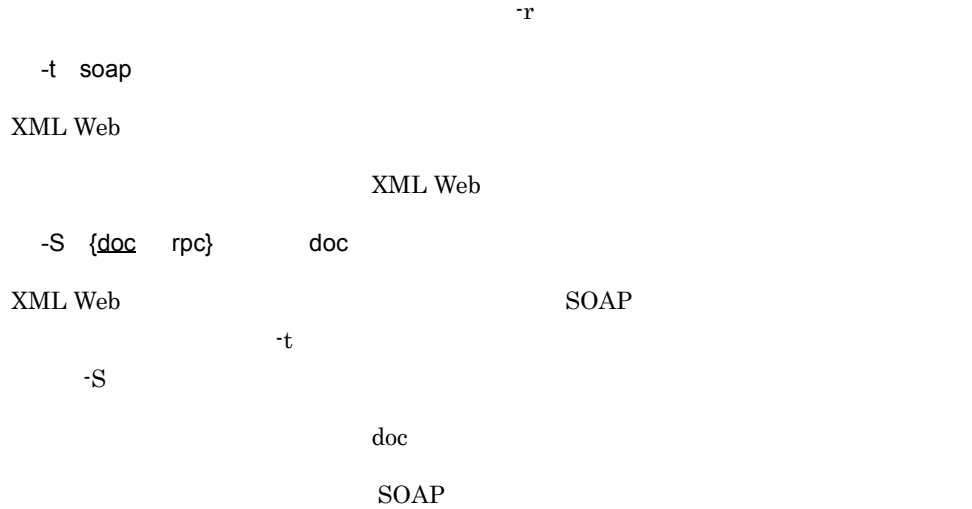

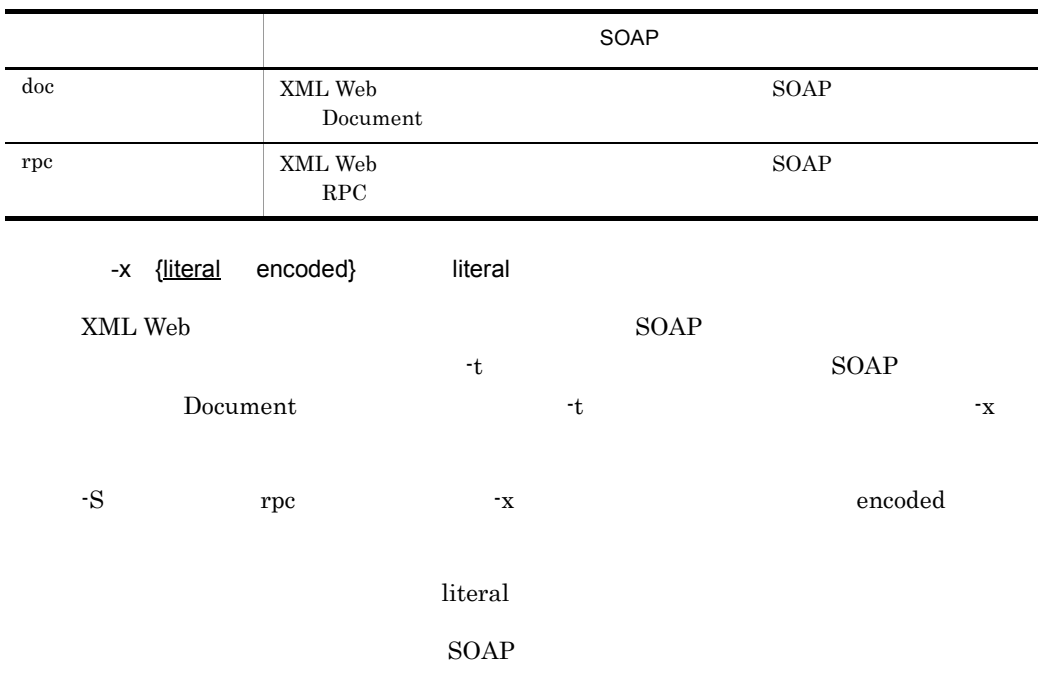

 $\overline{4}$ .

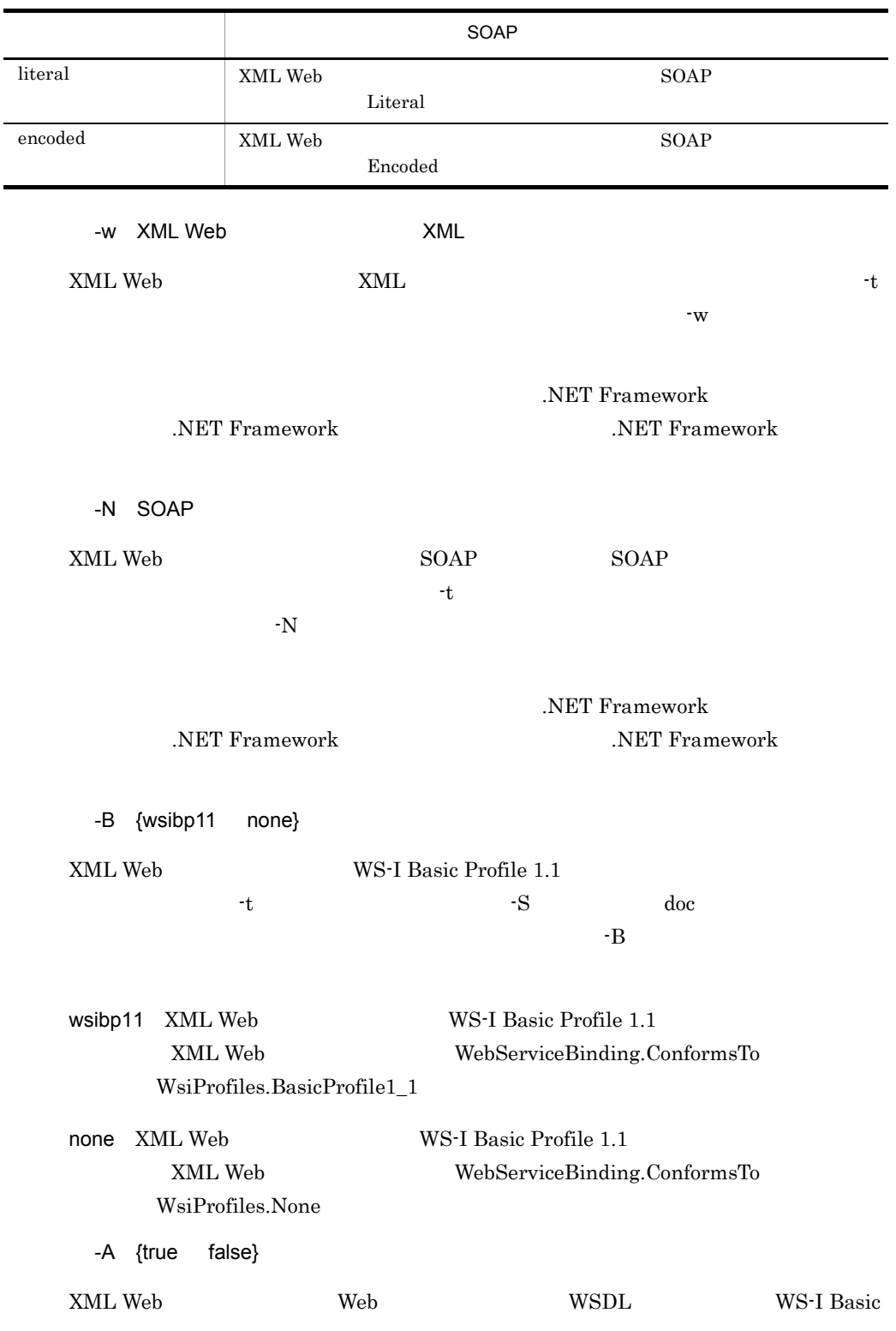

255

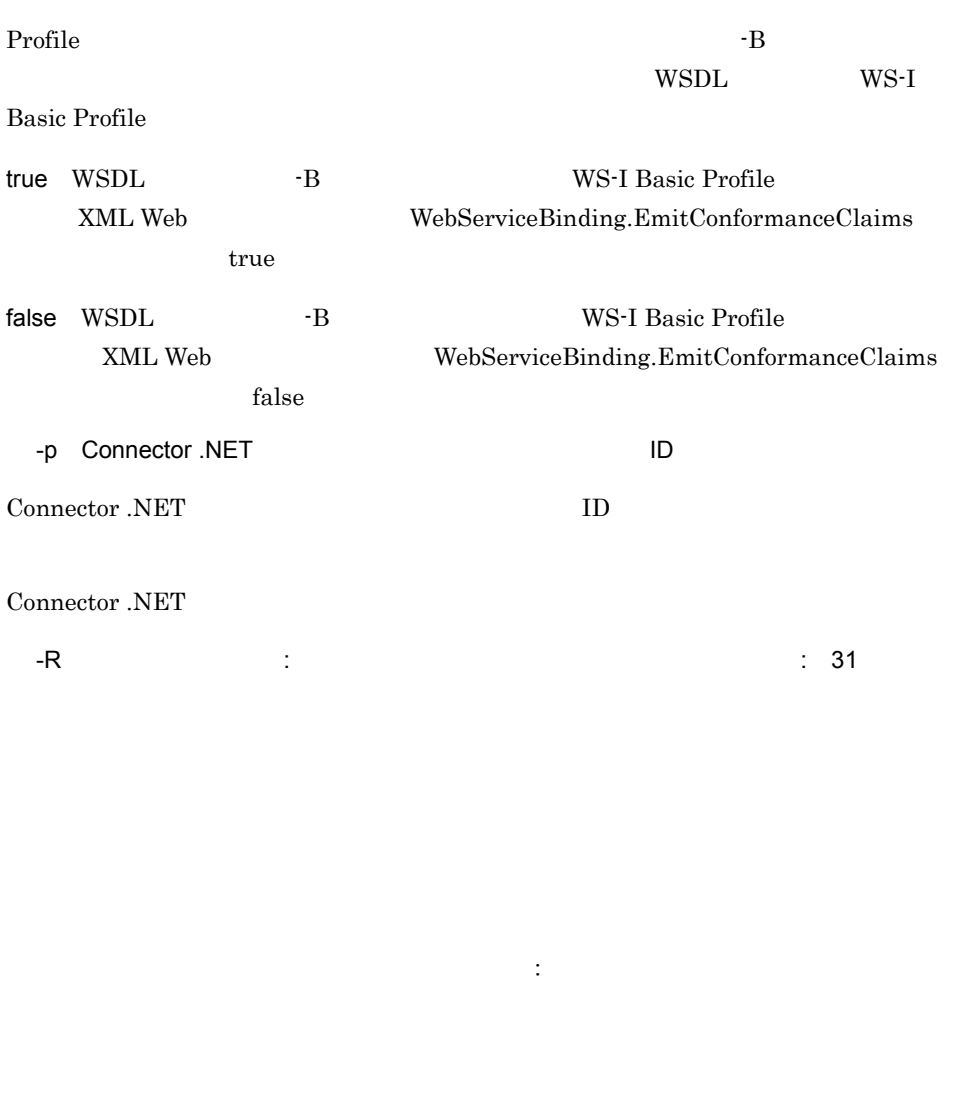

-F {space null} ~《space

space

null

-I エンコーディング名 ~〈文字列〉

TP1/Server

.NET Framework

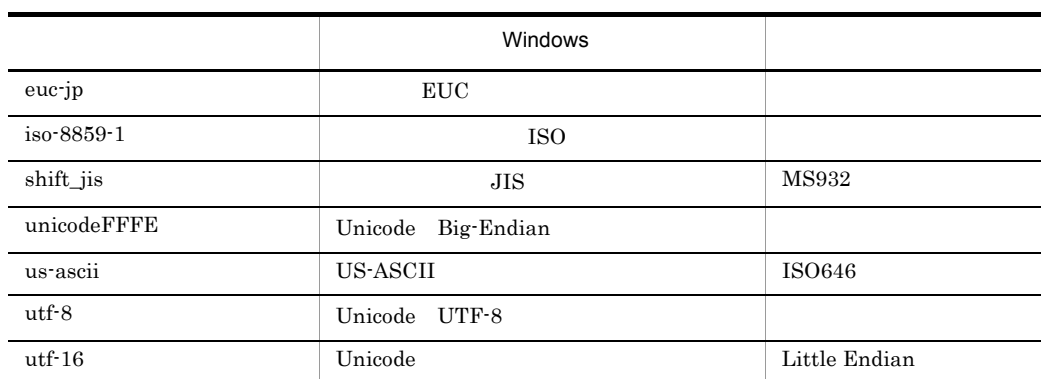

-O エンコーディング名 さんじょう しょうしょう

TP1/Server

Framework

 $\overline{\text{NET}}$ 

 $\mathbf{H}$  and a set of  $\mathbf{H}$  and a set of  $\mathbf{H}$  and a set of  $\mathbf{H}$ 

-e {big little} big

TP1/Server

big: ビッグエンディアンに変換します。

little: リトルエンディアンに変換します。

-E {big little} big

TP1/Server

 $\overline{4}$ .

big: ビッグエンディアンであると、このことは、このことは、このことは、このことは、このことは、このことは、このことは、このことは、このことは、このことは、このことは、このことは、このことは、このこ little: $\blacksquare$ -b CustomRecordClassName : BufferSize[Bytes] MyAppNS.Record1 : 448 MyAppNS.Record2 : 32 -d -F  $\hfill$  null  $\hfill$  -t  $\hfill$  XML Web  $\hfill$ XML Web  $-F$   $null$ -g  $-31$ SPP.NET SPP XML Web Web.config machine.config  $1.6.3$  TSP -i サービス定義ファイル名称 ~〈ファイル名〉

**•** このコマンドの実行時にエラーが発生した場合は,対応するエラーメッセージが標準

-h

 $4.$ 

• **•**  $\mathbf{r} = \mathbf{r} + \mathbf{r} + \mathbf{r$ • **•** *#include*  $\blacksquare$ #include • **•**  $\overline{a}$  $\hbox{Windows} \qquad \qquad \text{Windows} \qquad \qquad \text{932}$  $\nu$  Unicode  $\nu$ 

**•** データ型定義名称と構造体名称で同じ名称を使用したデータ型定義を利用したサービ

XML Web  $10^{\circ}$ 

# cnnnidgen MSDTC

cnnnidgen -h

Connector .NET MSDTC

Connector .NET MSDTC

-h

aa....aa

• aa....aa

A78E26AE-3A1E-42fe-B0D0-8DFCD0783B55
# cnntrsls

cnntrsls -h

-h

started time RMID ApplicationDomain name aa....aa bb....bb cc....cc

• aa....aa

 $0001 \quad 1 \quad 1 \quad 00:00:00 \quad 9999 \quad 12$  $31 \qquad \quad 23:59:59$ 

 $0.001 \quad 1 \quad 1 \quad 00:00:00$ 

0001/01/01 00:00:00

**•** bb....bb RMID  $\mathop{\mathrm{RMID}}$ 

• cc....cc

 $4.$ cnntrsls

# クラスリファレンス

Connector .NET

# Connector .NET

Connector .NET

5-1 Connector .NET

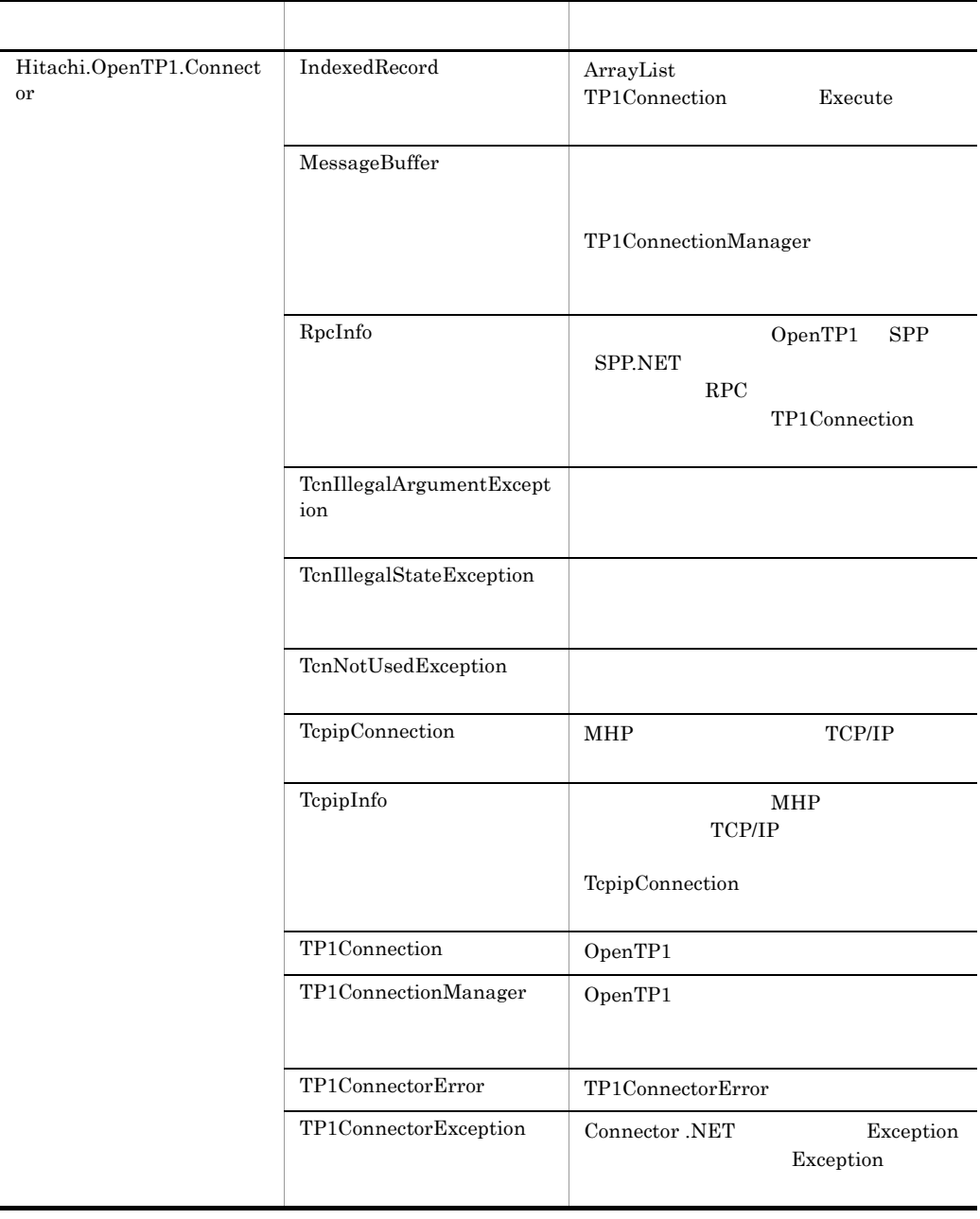

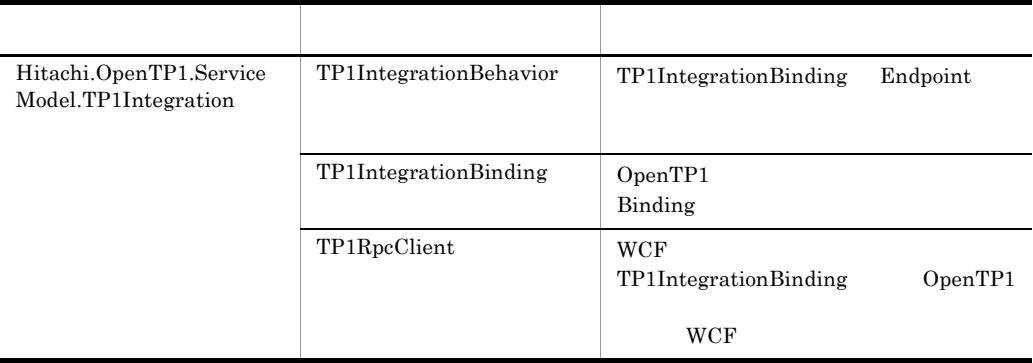

# IndexedRecord

# IndexedRecord

Hitachi.OpenTP1.Connector

System.Object +- System.Collections.ArrayList +- Hitachi.OpenTP1.Connector.IndexedRecord

System.Collections.IList

System.Collections.ICollection

System.Collections.IEnumerable

System.ICloneable

Hitachi.OpenTP1.Common.IStreamable

Hitachi.OpenTP1.IRecord

ArrayList TP1Connection Execute

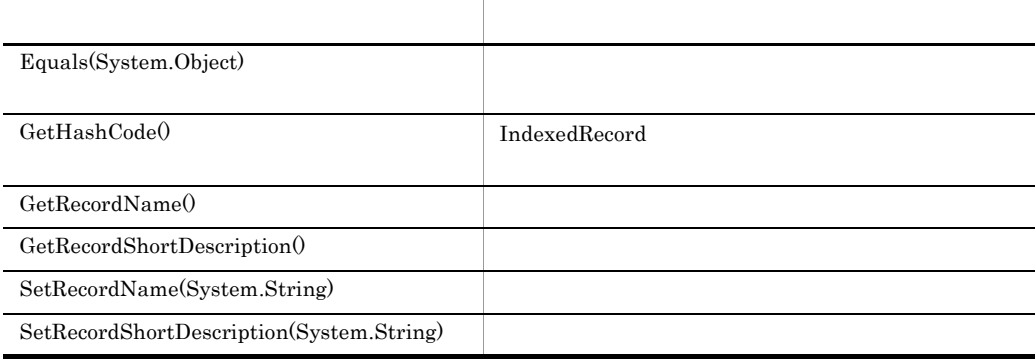

Equals

# C#

```
public virtual System.Boolean Equals(
   System.Object other
);
```
# Visual Basic

```
Public Overridable Function Equals( _
  ByVal other As System.Object _
) As System.Boolean
```
 $J#$ 

```
public System.Boolean Equals(
  System.Object other
);
```
#### COBOL

```
ENVIRONMENT DIVISION.
CONFIGURATION SECTION.
REPOSITORY.
  CLASS BASE AS 'System.Object'.
IDENTIFICATION DIVISION.
METHOD-ID. Equals PUBLIC.
DATA DIVISION.
LINKAGE SECTION.
01 other USAGE IS OBJECT REFERENCE BASE.
01 RESULT USAGE IS LOGICAL.
PROCEDURE DIVISION USING BY VALUE other RETURNING RESULT.
END METHOD Equals.
```
other

other true

false

GetHashCode

IndexedRecord

#### $C#$

public virtual int GetHashCode(

# $5.$ IndexedRecord

);

#### Visual Basic

```
Public Overridable Function GetHashCode( _
  ) As Integer
J#
```

```
public int GetHashCode(
);
```
#### COBOL  $\overline{a}$

```
IDENTIFICATION DIVISION.
METHOD-ID. GetHashCode PUBLIC.
DATA DIVISION.
LINKAGE SECTION.
01 RESULT USAGE IS BINARY-LONG.
PROCEDURE DIVISION RETURNING RESULT.
END METHOD GetHashCode.
```
# **GetRecordName**

#### $C#$

```
public virtual string GetRecordName(
);
```
# Visual Basic

```
Public Overridable Function GetRecordName( _
) As String
```
#### J# の場合】

public System.String GetRecordName(  $\overline{\phantom{a}}$ ;

# COBOL

```
IDENTIFICATION DIVISION.
METHOD-ID. GetRecordName PUBLIC.
DATA DIVISION.
LINKAGE SECTION.
01 RESULT USAGE IS STRING.
PROCEDURE DIVISION RETURNING RESULT.
```
END METHOD GetRecordName.

GetRecordShortDescription

# $C#$

public virtual string GetRecordShortDescription( );

# Visual Basic

Public Overridable Function GetRecordShortDescription( \_ ) As String

## J# の場合】

public System.String GetRecordShortDescription( );

# COBOL

IDENTIFICATION DIVISION. METHOD-ID. GetRecordShortDescription PUBLIC. DATA DIVISION. LINKAGE SECTION. 01 RESULT USAGE IS STRING. PROCEDURE DIVISION RETURNING RESULT. END METHOD GetRecordShortDescription.

**SetRecordName** 

 $C#$ public virtual void SetRecordName( string recordName  $)$ ;

# Visual Basic

```
Public Overridable Sub SetRecordName( _
  ByVal recordName As String _
\lambda
```
#### $J#$

```
public void SetRecordName(
  System.String recordName
);
```
# COBOL

```
IDENTIFICATION DIVISION.
METHOD-ID. SetRecordName PUBLIC.
DATA DIVISION.
LINKAGE SECTION.
01 recordName USAGE IS STRING.
PROCEDURE DIVISION USING BY VALUE recordName.
END METHOD SetRecordName.
```
#### recordName

SetRecordShortDescription

# $C#$

```
public virtual void SetRecordShortDescription(
  string des
);
```
#### Visual Basic

```
Public Overridable Sub SetRecordShortDescription( _
  ByVal des As String _
```
)  $J#$ public void SetRecordShortDescription( System.String des );

COBOL

```
IDENTIFICATION DIVISION.
METHOD-ID. SetRecordShortDescription PUBLIC.
DATA DIVISION.
LINKAGE SECTION.
01 des USAGE IS STRING.
PROCEDURE DIVISION USING BY VALUE des.
END METHOD SetRecordShortDescription.
```
des

# MessageBuffer

MessageBuffer

Hitachi.OpenTP1.Connector

System.Object +- Hitachi.OpenTP1.Connector.MessageBuffer

MessageBuffer

TP1ConnectionManager

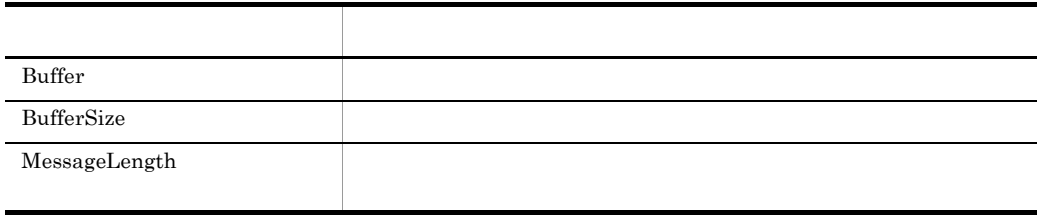

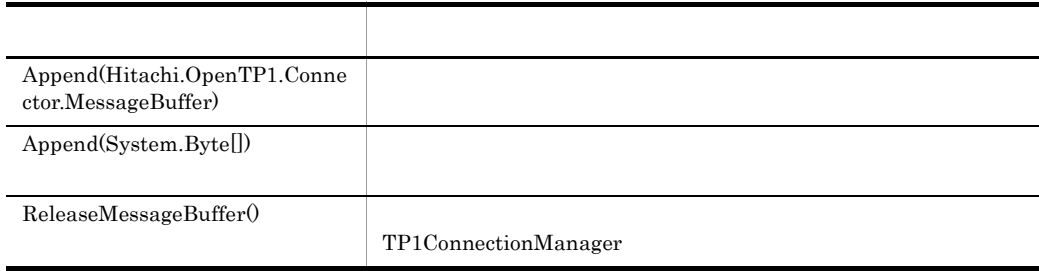

Buffer

 $C#$ 

public virtual byte[] Buffer {get;}

#### Visual Basic

```
Public Overridable ReadOnly Property Buffer As Byte()
```
J# の場合】

public ubyte[] get\_Buffer();

COBOL<sub>3</sub>

```
ENVIRONMENT DIVISION.
CONFIGURATION SECTION.
REPOSITORY.
  CLASS BYTE-ARRAY AS 'System.Byte' IS ARRAY.
IDENTIFICATION DIVISION.
METHOD-ID. GET PROPERTY Buffer IS PUBLIC.
DATA DIVISION.
LINKAGE SECTION.
01 VAL USAGE IS OBJECT REFERENCE BYTE-ARRAY.
PROCEDURE DIVISION RETURNING VAL.
END METHOD.
```
**BufferSize** 

#### C#

```
public virtual int BufferSize {get;}
```
#### Visual Basic

Public Overridable ReadOnly Property BufferSize As Integer

 $J#$ 

public int get BufferSize();

# COBOL<sub>3</sub>

```
IDENTIFICATION DIVISION.
METHOD-ID. GET PROPERTY BufferSize IS PUBLIC.
DATA DIVISION.
LINKAGE SECTION.
01 VAL USAGE BINARY-LONG.
PROCEDURE DIVISION RETURNING VAL.
END METHOD.
```
MessageLength

 $C#$ 

```
public virtual int MessageLength {get; set;}
```
#### Visual Basic

```
Public Overridable Property MessageLength As Integer
```
J# の場合】

```
public int get_MessageLength();
public void set MessageLength(int);
```
# COBOL

IDENTIFICATION DIVISION. METHOD-ID. GET PROPERTY MessageLength IS PUBLIC. DATA DIVISION. LINKAGE SECTION. 01 VAL USAGE BINARY-LONG. PROCEDURE DIVISION RETURNING VAL. END METHOD.

IDENTIFICATION DIVISION. METHOD-ID. SET PROPERTY MessageLength IS PUBLIC. DATA DIVISION. LINKAGE SECTION. 01 VAL USAGE BINARY-LONG. PROCEDURE DIVISION USING BY VALUE VAL. END METHOD.

Hitachi.OpenTP1.Connector.TcnIllegalArgumentException

- null
- **1 1**  $\cdots$  1
- **•**  $\mathcal{L} = \{ \mathcal{L} \mid \mathcal{L} \}$

Append

 $C#$ 

# $5.$

MessageBuffer

```
public virtual void Append(
  Hitachi.OpenTP1.Connector.MessageBuffer message
);
```
Visual Basic

```
Public Overridable Sub Append( _
   ByVal message As _
   Hitachi.OpenTP1.Connector.MessageBuffer _
\lambda
```
 $J#$ 

```
public void Append(
  Hitachi.OpenTP1.Connector.MessageBuffer message
);
```
COBOL

```
ENVIRONMENT DIVISION.
CONFIGURATION SECTION.
REPOSITORY.
   CLASS MESSAGEBUFFER AS 
'Hitachi.OpenTP1.Connector.MessageBuffer'. IDENTIFICATION DIVISION.
METHOD-ID. Append PUBLIC.
DATA DIVISION.
LINKAGE SECTION.
01 message USAGE IS OBJECT REFERENCE MESSAGEBUFFER.
PROCEDURE DIVISION USING BY VALUE message.
END METHOD Append.
```
message

Hitachi.OpenTP1.Connector.TcnIllegalArgumentException null Hitachi.OpenTP1.Connector.TcnIllegalStateException

 $null$ 

Append

```
C#public virtual void Append(
     byte[] message
  );
```
# Visual Basic

```
Public Overridable Sub Append( _
  ByVal message() As Byte _
\lambda
```
#### $J#$

```
public void Append(
 ubyte[] message
);
```
#### COBOL

```
ENVIRONMENT DIVISION.
CONFIGURATION SECTION.
REPOSITORY.
  CLASS BYTE-ARRAY AS 'System.Byte' IS ARRAY.
IDENTIFICATION DIVISION.
METHOD-ID. Append PUBLIC.
DATA DIVISION.
LINKAGE SECTION.
01 message USAGE IS OBJECT REFERENCE BYTE-ARRAY.
PROCEDURE DIVISION USING BY VALUE message.
END METHOD Append.
```
message

Hitachi.OpenTP1.Connector.TcnIllegalArgumentException null

Hitachi.OpenTP1.Connector.TcnIllegalStateException

 $null$ 

ReleaseMessageBuffer

TP1ConnectionManager

 $C#$ 

# MessageBuffer

```
public virtual void ReleaseMessageBuffer(
\bar{)};
```
# Visual Basic

```
Public Overridable Sub ReleaseMessageBuffer( _
\lambda
```
# $J#$

public void ReleaseMessageBuffer( );

# COBOL

```
IDENTIFICATION DIVISION.
METHOD-ID. ReleaseMessageBuffer PUBLIC.
DATA DIVISION.
LINKAGE SECTION.
PROCEDURE DIVISION.
END METHOD ReleaseMessageBuffer.
```
# RpcInfo

# RpcInfo

Hitachi.OpenTP1.Connector

System.Object +- Hitachi.OpenTP1.Connector.RpcInfo

OpenTP1 SPP SPP.NET

RPC TP1Connection

 $\text{COBOL}$  B

Connector .NET

名称 説明 RpcInfo() RpcInfo

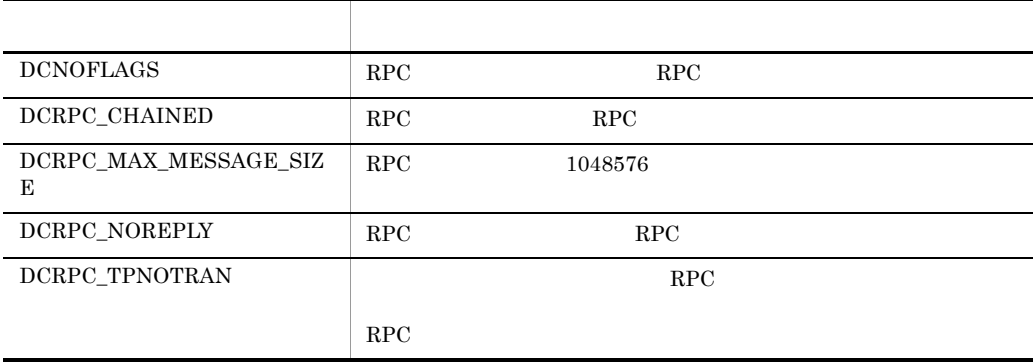

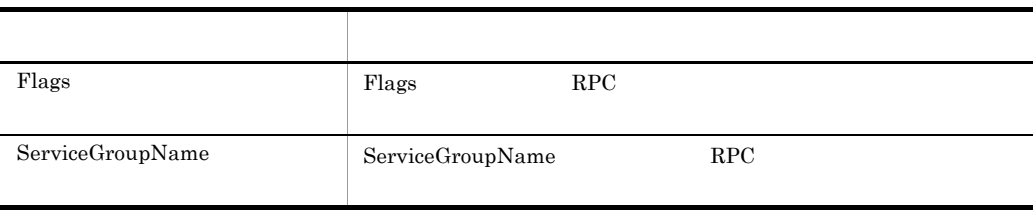

 $5.$ 

RpcInfo

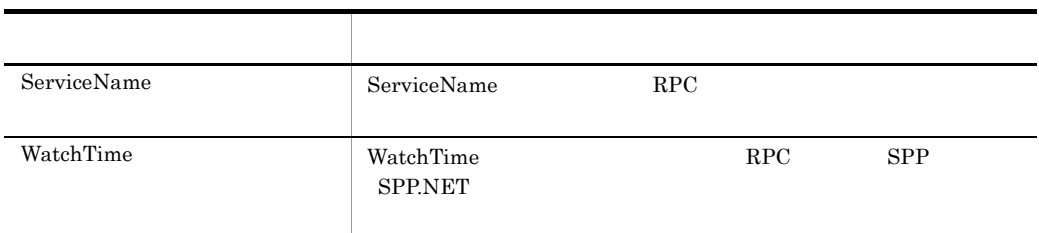

RpcInfo

RpcInfo

C#

public RpcInfo(

);

Visual Basic

Public New( \_ )  $J#$ 

> public RpcInfo(  $\bar{\ }$  ;

COBOL

IDENTIFICATION DIVISION. AUTO-METHOD. CONSTRUCTOR. DATA DIVISION. LINKAGE SECTION. PROCEDURE DIVISION. END AUTO-METHOD.

DCNOFLAGS

 $RPC$   $RPC$ 

 $C#$ 

 $5.$ RpcInfo

public const int DCNOFLAGS

#### Visual Basic

Public Const DCNOFLAGS As Integer

## J# の場合】

public static final int DCNOFLAGS

## DCRPC\_CHAINED

RPC RPC

#### C#

public const int DCRPC\_CHAINED

#### Visual Basic

Public Const DCRPC\_CHAINED As Integer

# $J#$

public static final int DCRPC\_CHAINED

# DCRPC\_MAX\_MESSAGE\_SIZE

 $RPC$   $1048576$ 

# $C#$

public const int DCRPC\_MAX\_MESSAGE\_SIZE

#### Visual Basic

Public Const DCRPC\_MAX\_MESSAGE\_SIZE As Integer

# J#

public static final int DCRPC\_MAX\_MESSAGE\_SIZE

# DCRPC\_NOREPLY

RPC RPC

 $C#$ 

RpcInfo

public const int DCRPC\_NOREPLY

#### Visual Basic

Public Const DCRPC\_NOREPLY As Integer

#### J# の場合】

public static final int DCRPC\_NOREPLY

# DCRPC\_TPNOTRAN

#### $RPC$

 $RPC$ 

# $C#$

public const int DCRPC\_TPNOTRAN

#### Visual Basic

Public Const DCRPC\_TPNOTRAN As Integer

 $J#$ 

public static final int DCRPC\_TPNOTRAN

## Flags

Flags RPC  $\mathbb{R}$ 

#### C#

```
public virtual int Flags {get; set;}
```
# Visual Basic

Public Overridable Property Flags As Integer

# $J#$

public int get\_Flags(); public void set Flags(int);

#### COBOL

```
IDENTIFICATION DIVISION.
METHOD-ID. GET PROPERTY Flags IS PUBLIC.
DATA DIVISION.
LINKAGE SECTION.
01 VAL USAGE BINARY-LONG.
PROCEDURE DIVISION RETURNING VAL.
```
END METHOD.

IDENTIFICATION DIVISION. METHOD-ID. SET PROPERTY Flags IS PUBLIC. DATA DIVISION. LINKAGE SECTION. 01 VAL USAGE BINARY-LONG. PROCEDURE DIVISION USING BY VALUE VAL. END METHOD.

Hitachi.OpenTP1.Connector.TP1ConnectorException

ServiceGroupName

ServiceGroupName RPC

#### $C#$

public virtual string ServiceGroupName {get; set;}

#### Visual Basic

Public Overridable Property ServiceGroupName As String

#### $J#$

public System.String get ServiceGroupName(); public void set ServiceGroupName(System.String);

# COBOL

IDENTIFICATION DIVISION. METHOD-ID. GET PROPERTY ServiceGroupName IS PUBLIC. DATA DIVISION. LINKAGE SECTION. 01 VAL USAGE STRING. PROCEDURE DIVISION RETURNING VAL. END METHOD.

IDENTIFICATION DIVISION. METHOD-ID. SET PROPERTY ServiceGroupName IS PUBLIC. DATA DIVISION. LINKAGE SECTION. 01 VAL USAGE STRING. PROCEDURE DIVISION USING BY VALUE VAL. END METHOD.

Hitachi.OpenTP1.Connector.TP1ConnectorException

null "" $31$ 

RpcInfo

**ServiceName** 

ServiceName RPC

# $C#$

public virtual string ServiceName {get; set;}

#### Visual Basic

Public Overridable Property ServiceName As String

#### J# の場合】

public System.String get\_ServiceName(); public void set ServiceName(System.String);

#### COBOL

IDENTIFICATION DIVISION. METHOD-ID. GET PROPERTY ServiceName IS PUBLIC. DATA DIVISION. LINKAGE SECTION. 01 VAL USAGE STRING. PROCEDURE DIVISION RETURNING VAL. END METHOD. IDENTIFICATION DIVISION.

METHOD-ID. SET PROPERTY ServiceName IS PUBLIC. DATA DIVISION. LINKAGE SECTION. 01 VAL USAGE STRING. PROCEDURE DIVISION USING BY VALUE VAL. END METHOD.

#### Hitachi.OpenTP1.Connector.TP1ConnectorException

null $31$ 

WatchTime

した場合は, 統計に行って行って行って行って行って行って行って

WatchTime RPC SPP SPP.NET

 $-1$  65535( $-1$ ) 65535( $-1$ ) 65535( $-1$ ) 65535( $-1$ ) 65535( $-1$ ) 65535( $-1$ ) 65535( $-1$ ) 65535( $-1$ ) 65535( $-1$ ) 65535( $-1$ ) 65535( $-1$ ) 65535( $-1$ ) 65535( $-1$ ) 65535( $-1$ ) 65535( $-1$ ) 65535( $-1$ ) 65535( $-1$ ) 65535( $-1$ )

Client .NET

 $C#$ 

public virtual int WatchTime {get; set;}

#### Visual Basic

Public Overridable Property WatchTime As Integer

 $J#$ 

```
public int get WatchTime();
public void set_WatchTime(int);
```
COBOL

```
IDENTIFICATION DIVISION.
METHOD-ID. GET PROPERTY WatchTime IS PUBLIC.
DATA DIVISION.
LINKAGE SECTION.
01 VAL USAGE BINARY-LONG.
PROCEDURE DIVISION RETURNING VAL.
END METHOD.
```
IDENTIFICATION DIVISION. METHOD-ID. SET PROPERTY WatchTime IS PUBLIC. DATA DIVISION. LINKAGE SECTION. 01 VAL USAGE BINARY-LONG. PROCEDURE DIVISION USING BY VALUE VAL. END METHOD.

Hitachi.OpenTP1.Connector.TP1ConnectorException

 $-1$  65535

# TcnIllegalArgumentException

# TcnIllegalArgumentException

Hitachi.OpenTP1.Connector

```
System.Object
   +- System.Exception
    +- Hitachi.OpenTP1.TP1Exception
       +- Hitachi.OpenTP1.Connector.TP1ConnectorException
         +- Hitachi.OpenTP1.Connector.TcnIllegalArgumentException
```
System.Runtime.Serialization.ISerializable

TcnIllegalArgumentException TP1ConnectorException Connector .NET

TcnIllegalArgumentException

# **TcnIllegalStateException**

```
TcnIllegalStateException
```
Hitachi.OpenTP1.Connector

```
System.Object
   +- System.Exception
     +- Hitachi.OpenTP1.TP1Exception
       +- Hitachi.OpenTP1.Connector.TP1ConnectorException
         +- Hitachi.OpenTP1.Connector.TcnIllegalStateException
```
System.Runtime.Serialization.ISerializable

TcnIllegalStateException TP1ConnectorException Connector .NET

TcnIllegalArgumentException

# **TcnNotUsedException**

# TcnNotUsedException

Hitachi.OpenTP1.Connector

```
System.Object
   +- System.Exception
    +- Hitachi.OpenTP1.TP1Exception
      +- Hitachi.OpenTP1.Connector.TP1ConnectorException
         +- Hitachi.OpenTP1.Connector.TcnNotUsedException
```
System.Runtime.Serialization.ISerializable

Connector .NET

TcnNotUsedException TP1ConnectorException

TcnNotUsedException

# **TcpipConnection**

TcpipConnection

Hitachi.OpenTP1.Connector

System.Object +- Hitachi.OpenTP1.Connector.TcpipConnection

Hitachi.OpenTP1.Connector.ITP1Connection

System.IDisposable

TcpipConnection MHP TCP/IP

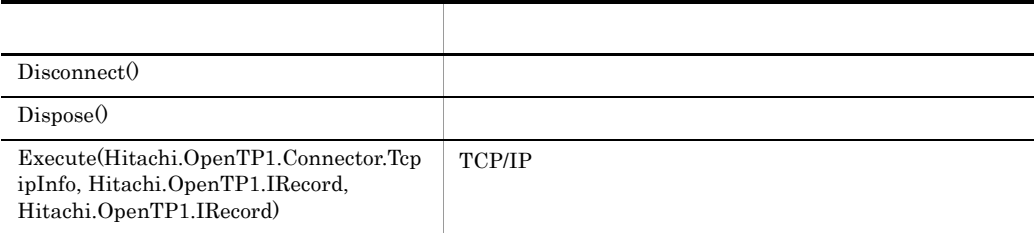

**Disconnect** 

 $C#$ public void Disconnect(  $\bar{\ }$  ; Visual Basic Public Sub Disconnect( \_ )  $J#$ public void Disconnect(

);

COBOL

IDENTIFICATION DIVISION. METHOD-ID. Disconnect PUBLIC. DATA DIVISION. LINKAGE SECTION. PROCEDURE DIVISION. END METHOD Disconnect.

> TP1Client CloseRpc ID TP1Connection

Dispose

# $C#$

public sealed virtual void Dispose( );

# Visual Basic

Public Overrides NotOverridable Overridable Sub Dispose( \_ )

# $J#$

public final void Dispose(  $\bar{\ }$  ;

# COBOL

IDENTIFICATION DIVISION. METHOD-ID. Dispose PUBLIC IS FINAL. DATA DIVISION. LINKAGE SECTION. PROCEDURE DIVISION. END METHOD Dispose.

#### TP1ConnectorException

#### Execute

#### TCP/IP

#### $C#$

```
public System.Boolean Execute(
   Hitachi.OpenTP1.Connector.TcpipInfo tcpipInfo,
   Hitachi.OpenTP1.IRecord input,
   Hitachi.OpenTP1.IRecord output
);
```
#### Visual Basic

```
Public Function Execute( _
  ByVal tcpipInfo As Hitachi.OpenTP1.Connector.TcpipInfo, _
  ByVal input As Hitachi.OpenTP1.IRecord, _
  ByVal output As Hitachi.OpenTP1.IRecord _
) As System.Boolean
```
#### $J#$

```
public System.Boolean Execute(
   Hitachi.OpenTP1.Connector.TcpipInfo tcpipInfo,
   Hitachi.OpenTP1.IRecord input,
   Hitachi.OpenTP1.IRecord output
);
```
# COBOL

```
ENVIRONMENT DIVISION.
CONFIGURATION SECTION.
REPOSITORY.
 CLASS TCPIPINFO AS 'Hitachi.OpenTP1.Connector.TcpipInfo'.
 CLASS IRECORD AS 'Hitachi.OpenTP1.IRecord'.
IDENTIFICATION DIVISION.
METHOD-ID. Execute PUBLIC.
DATA DIVISION.
LINKAGE SECTION.
01 tcpipInfo USAGE IS OBJECT REFERENCE TCPIPINFO.
01 input USAGE OBJECT REFERENCE IRECORD.
01 output USAGE OBJECT REFERENCE IRECORD.
```
# **TcpipConnection**

01 output USAGE IS LOGICAL. PROCEDURE DIVISION USING BY VALUE tcpipInfo BY VALUE input BY VALUE output RETURNING output. END METHOD Execute.

tcpipInfo

TCP/IP

TcpipInfo

input

**IRecord** 

output

**IRecord** 

TCP/IP true

 $\text{output}$ 

Hitachi.OpenTP1.Connector.TP1ConnectorException

- **•**  $\mathbf{I} = \mathbf{I} \times \mathbf{I}$
- **•** 指定された引数が不正です。
- TCP/IP

Execute input  $\qquad \qquad \text{input}$ TcpipInfo TCP/IP output input  $\alpha$  output the cord is example.

Execute

# **TcpipInfo**

TcpipInfo

Hitachi.OpenTP1.Connector

System.Object +- Hitachi.OpenTP1.Connector.TcpipInfo

MHP TCP/IP

に必要な追加情報を TcpipConnection に渡すために使用します。COBOL 言語からの定

B Connector .NET

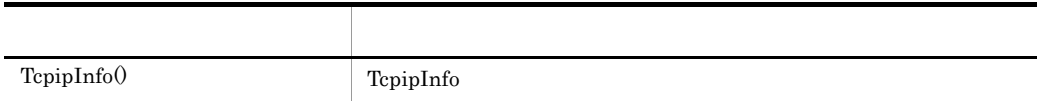

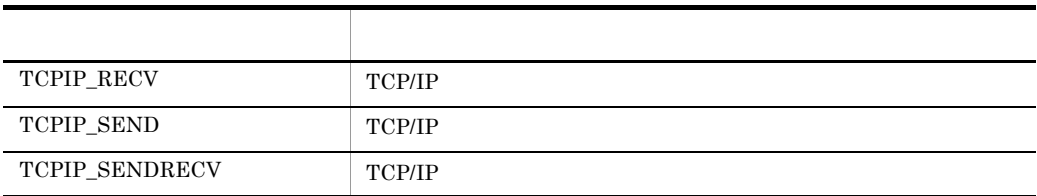

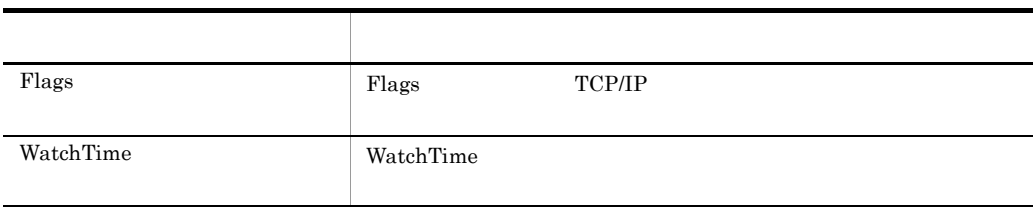

**TcpipInfo** 

TcpipInfo

**TcpipInfo** 

 $C#$ public TcpipInfo(  $\bar{\ }$  ; Visual Basic

Public New( \_  $\lambda$ 

 $J#$ 

public TcpipInfo( );

COBOL

IDENTIFICATION DIVISION. AUTO-METHOD. CONSTRUCTOR. DATA DIVISION. LINKAGE SECTION. PROCEDURE DIVISION. END AUTO-METHOD.

TCPIP\_RECV

TCP/IP

 $C#$ 

public const int TCPIP\_RECV

Visual Basic

Public Const TCPIP\_RECV As Integer

 $J#$ 

public static final int TCPIP\_RECV

TCPIP\_SEND

TCP/IP

 $5.$ **TcpipInfo** 

> $C#$ public const int TCPIP\_SEND

# Visual Basic

Public Const TCPIP\_SEND As Integer

#### $J#$

public static final int TCPIP\_SEND

# TCPIP\_SENDRECV

# TCP/IP

# C#

public const int TCPIP\_SENDRECV

# Visual Basic

Public Const TCPIP\_SENDRECV As Integer

# $J#$

public static final int TCPIP\_SENDRECV

## Flags

```
Flags TCP/IP
```
#### C#

public virtual int Flags {get; set;}

#### Visual Basic

Public Overridable Property Flags As Integer

#### $J#$

```
public int get_Flags();
public void set Flags(int);
```
# COBOL

```
IDENTIFICATION DIVISION.
METHOD-ID. GET PROPERTY Flags IS PUBLIC.
DATA DIVISION.
LINKAGE SECTION.
01 VAL USAGE BINARY-LONG.
PROCEDURE DIVISION RETURNING VAL.
```
**TcpipInfo** 

END METHOD.

IDENTIFICATION DIVISION. METHOD-ID. SET PROPERTY Flags IS PUBLIC. DATA DIVISION. LINKAGE SECTION. 01 VAL USAGE BINARY-LONG. PROCEDURE DIVISION USING BY VALUE VAL. END METHOD.

Hitachi.OpenTP1.Connector.TP1ConnectorException

## WatchTime

#### WatchTime

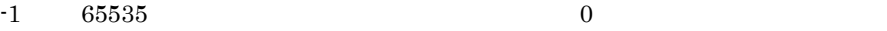

територия на центрально на  $1$ анскот на  $1$ 

180

#### $C#$

public virtual int WatchTime {get; set;}

#### Visual Basic

Public Overridable Property WatchTime As Integer

#### $J#$

public int get\_WatchTime(); public void set WatchTime(int);

#### COBOL

IDENTIFICATION DIVISION. METHOD-ID. GET PROPERTY WatchTime IS PUBLIC. DATA DIVISION. LINKAGE SECTION. 01 VAL USAGE BINARY-LONG. PROCEDURE DIVISION RETURNING VAL. END METHOD. IDENTIFICATION DIVISION.

METHOD-ID. SET PROPERTY WatchTime IS PUBLIC. DATA DIVISION. LINKAGE SECTION. 01 VAL USAGE BINARY-LONG. PROCEDURE DIVISION USING BY VALUE VAL. END METHOD.

Hitachi.OpenTP1.Connector.TP1ConnectorException

 $5.$ TcpipInfo

 $-1$  65535
## TP1Connection

#### TP1Connection

Hitachi.OpenTP1.Connector

```
System.Object
   +- Hitachi.OpenTP1.Connector.TP1Connection
```
Hitachi.OpenTP1.Connector.ITP1Connection

System.IDisposable

TP1Connection OpenTP1

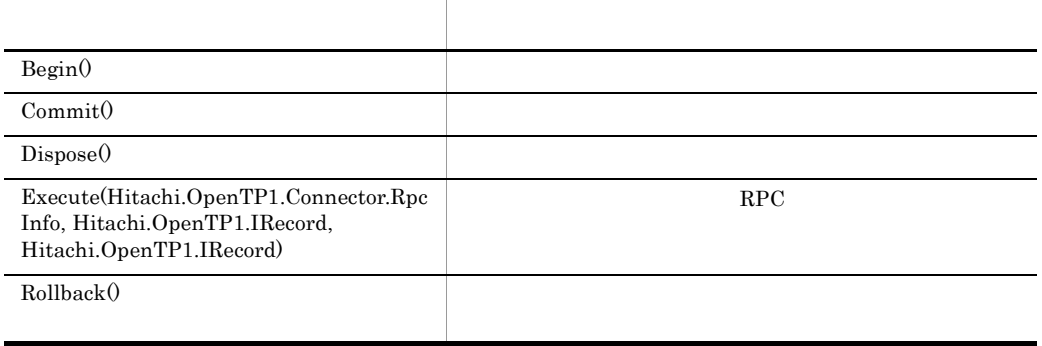

Begin

 $C#$ public void Begin(  $\bar{)}$ ; Visual Basic Public Sub Begin( \_ )

#### J# の場合】

```
public void Begin(
\bar{\ } ;
```
#### COBOL

```
IDENTIFICATION DIVISION.
METHOD-ID. Begin PUBLIC.
DATA DIVISION.
LINKAGE SECTION.
PROCEDURE DIVISION.
END METHOD Begin.
```
Hitachi.OpenTP1.Connector.TP1ConnectorException

Commit

#### $C#$

```
public void Commit(
\bar{\ } ;
```
#### Visual Basic

```
Public Sub Commit( _
)
```
#### $J#$

public void Commit(  $\bar{\ }$  ;

#### COBOL

IDENTIFICATION DIVISION. METHOD-ID. Commit PUBLIC. DATA DIVISION. LINKAGE SECTION. PROCEDURE DIVISION. END METHOD Commit.

#### Hitachi.OpenTP1.Connector.TP1ConnectorException

Dispose

#### $C#$

```
public sealed virtual void Dispose(
\bar{\ } ;
```
Visual Basic

Public Overrides NotOverridable Overridable Sub Dispose( \_ )

#### $J#$

```
public final void Dispose(
);
```
COBOL

```
IDENTIFICATION DIVISION.
METHOD-ID. Dispose PUBLIC IS FINAL.
DATA DIVISION.
LINKAGE SECTION.
PROCEDURE DIVISION.
END METHOD Dispose.
```
TP1ConnectorException

#### Execute

 $\rm RPC$ 

```
C#public System.Boolean Execute(
     Hitachi.OpenTP1.Connector.RpcInfo rpcInfo,
     Hitachi.OpenTP1.IRecord input,
     Hitachi.OpenTP1.IRecord output
  );
```
#### Visual Basic

```
Public Function Execute(
ByVal rpcInfo As Hitachi.OpenTP1.Connector.RpcInfo,
 ByVal input As Hitachi.OpenTP1.IRecord, _
  ByVal output As Hitachi.OpenTP1.IRecord _
) As System.Boolean
```
#### $J#$

```
public System.Boolean Execute(
   Hitachi.OpenTP1.Connector.RpcInfo rpcInfo,
   Hitachi.OpenTP1.IRecord input,
   Hitachi.OpenTP1.IRecord output
);
```
#### COBOL

```
ENVIRONMENT DIVISION.
CONFIGURATION SECTION.
REPOSITORY.
  CLASS RPCINFO AS 'Hitachi.OpenTP1.Connector.RpcInfo'.
   CLASS IRECORD AS 'Hitachi.OpenTP1.IRecord'.
IDENTIFICATION DIVISION.
METHOD-ID. Execute PUBLIC.
DATA DIVISION.
LINKAGE SECTION.
01 rpcInfo USAGE IS OBJECT REFERENCE RPCINFO.
01 input USAGE OBJECT REFERENCE IRECORD.
01 output USAGE OBJECT REFERENCE IRECORD.
01 RESULT USAGE IS LOGICAL.
PROCEDURE DIVISION USING BY VALUE rpcInfo BY VALUE input
                          BY VALUE output RETURNING RESULT.
```
END METHOD.

```
rpcInfo
```
 $RPC$ 

 $\rm RpcInfo$ 

input

**TRecord** 

output

#### IRecord

 $RPC$  true output RPC

#### Hitachi.OpenTP1.Connector.TP1ConnectorException

- **•**  $\mathbf{I} = \mathbf{I} \times \mathbf{I}$
- **•** 指定された引数が不正です。
- **•** リモートプロシジャコール(RPC)機能の実行に失敗しました。

Execute input  $\qquad \qquad \text{input}$ 

 $rpcInfo$  $RPC$ 

Rollback

 $C#$ public void Rollback(  $\bar{\ }$ ;

Visual Basic

Public Sub Rollback( \_ )

 $J#$ 

public void Rollback(  $\bar{\rangle}$  ;

#### COBOL

IDENTIFICATION DIVISION. METHOD-ID. Rollback PUBLIC. DATA DIVISION. LINKAGE SECTION. PROCEDURE DIVISION. END METHOD Rollback.

Hitachi.OpenTP1.Connector.TP1ConnectorException

## TP1ConnectionManager

#### TP1ConnectionManager

Hitachi.OpenTP1.Connector

System.Object +- Hitachi.OpenTP1.Connector.TP1ConnectionManager

TP1ConnectionManager OpenTP1

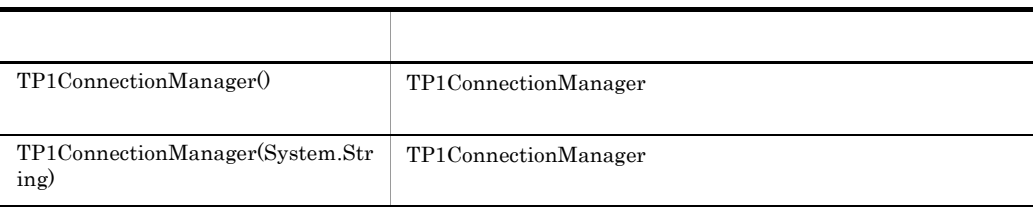

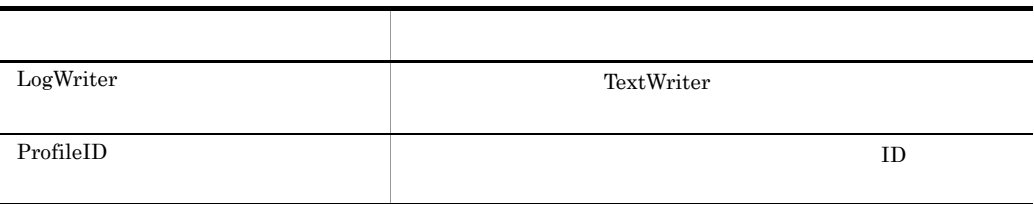

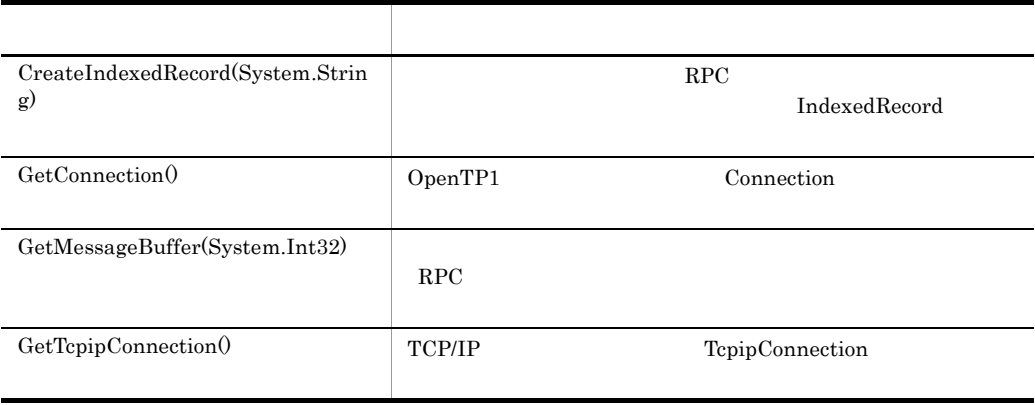

TP1ConnectionManager

TP1ConnectionManager

#### $C#$

public TP1ConnectionManager(  $\bar{\ }$  :

#### Visual Basic

```
Public New( _
)
```
#### J# の場合】

```
public TP1ConnectionManager(
\bar{\ } ;
```
#### COBOL

```
IDENTIFICATION DIVISION.
AUTO-METHOD. CONSTRUCTOR.
DATA DIVISION.
LINKAGE SECTION.
PROCEDURE DIVISION.
END AUTO-METHOD.
```
TP1ConnectionManager

#### <common>

Scommon>

TP1ConnectionManager

TP1ConnectionManager

#### $C#$

public TP1ConnectionManager(

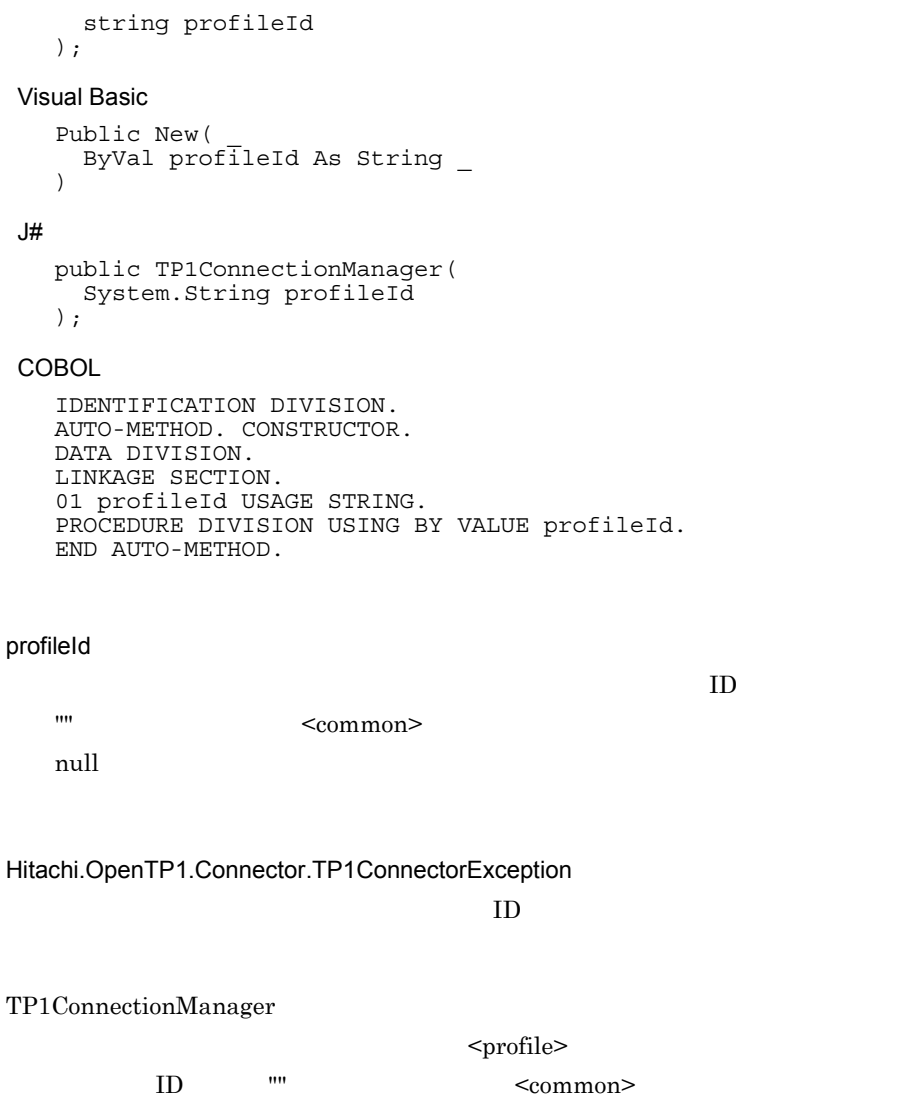

 $\mathop{\mathrm {null}}\nolimits$ 

LogWriter

TextWriter

 $C#$ 

public System. IO. TextWriter LogWriter {get; set;}

#### Visual Basic

Public Property LogWriter As System.IO.TextWriter

#### J# の場合】

```
public System. IO. TextWriter get LogWriter();
public void set_LogWriter(System.IO.TextWriter);
```
#### COBOL<sub>1</sub>

ENVIRONMENT DIVISION. CONFIGURATION SECTION. REPOSITORY. CLASS TEXTWRITER AS 'System.IO.TextWriter'. IDENTIFICATION DIVISION. METHOD-ID. GET PROPERTY LogWriter IS PUBLIC. DATA DIVISION. LINKAGE SECTION. 01 VAL USAGE IS OBJECT REFERENCE TEXTWRITER. PROCEDURE DIVISION RETURNING VAL. END METHOD. IDENTIFICATION DIVISION. METHOD-ID. SET PROPERTY LogWriter IS PUBLIC. DATA DIVISION. LINKAGE SECTION.

01 VAL USAGE IS OBJECT REFERENCE TEXTWRITER. PROCEDURE DIVISION USING BY VALUE VAL. END METHOD.

#### Hitachi.OpenTP1.Connector.TP1ConnectorException

null state null state  $\mathbf{r}$ 

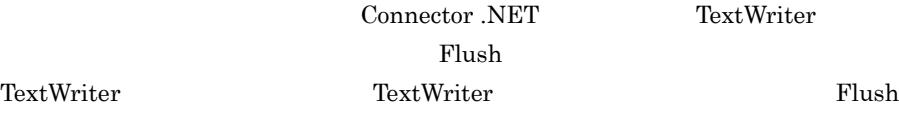

Close

ProfileID

 $ID$ 

#### $C#$

public string ProfileID {get;}

#### Visual Basic

Public ReadOnly Property ProfileID As String

 $J#$ 

public System.String get\_ProfileID();

#### COBOL

IDENTIFICATION DIVISION. METHOD-ID. GET PROPERTY ProfileID IS PUBLIC. DATA DIVISION. LINKAGE SECTION. 01 VAL USAGE STRING. PROCEDURE DIVISION RETURNING VAL. END METHOD.

CreateIndexedRecord

#### $\rm RPC$

#### **IndexedRecord**

#### $C#$

```
public Hitachi.OpenTP1.Connector.IndexedRecord
  CreateIndexedRecord(
   string recordName
);
```
#### Visual Basic

```
Public Function CreateIndexedRecord( _
   ByVal recordName As String _
) As Hitachi.OpenTP1.Connector.IndexedRecord
```
#### $J#$

```
public Hitachi.OpenTP1.Connector.IndexedRecord
  CreateIndexedRecord(
   System.String recordName
);
```
#### COBOL<sub>1</sub>

```
ENVIRONMENT DIVISION.
CONFIGURATION SECTION.
REPOSITORY.
   CLASS INDEXEDRECORD AS 
'Hitachi.OpenTP1.Connector.IndexedRecord'.
IDENTIFICATION DIVISION.
METHOD-ID. CreateIndexedRecord PUBLIC.
DATA DIVISION.
LINKAGE SECTION.
01 recordName USAGE IS STRING.
01 RESULT USAGE IS OBJECT REFERENCE INDEXEDRECORD.
PROCEDURE DIVISION USING BY VALUE recordName RETURNING 
RESULT.
END METHOD CreateIndexedRecord.
```
#### recordName

IndexedRecord

IndexedRecord

#### $\rm RPC$

#### IndexedRecord

**GetConnection** 

OpenTP1 Connection

Connection

#### $C#$

```
public Hitachi.OpenTP1.Connector.TP1Connection
  GetConnection(
) \, ;
```
#### Visual Basic

```
Public Function GetConnection( _
) As Hitachi.OpenTP1.Connector.TP1Connection
```
#### $J#$

```
public Hitachi.OpenTP1.Connector.TP1Connection
  GetConnection(
);
```
#### COBOL

```
ENVIRONMENT DIVISION.
CONFIGURATION SECTION.
REPOSITORY.
   CLASS TP1CONNECTION AS 
'Hitachi.OpenTP1.Connector.TP1Connection'.
IDENTIFICATION DIVISION.
METHOD-ID. GetConnection PUBLIC.
DATA DIVISION.
LINKAGE SECTION.
01 RESULT USAGE IS OBJECT REFERENCE TP1CONNECTION.
PROCEDURE DIVISION RETURNING RESULT.
END METHOD GetConnection.
```
OpenTP1

Hitachi.OpenTP1.Connector.TP1ConnectorException

TP1Connection OpenTP1

**GetMessageBuffer** 

 $RPC$ 

 $C#$ 

```
public Hitachi.OpenTP1.Connector.MessageBuffer
  GetMessageBuffer(
   int buffersize
);
```
Visual Basic

```
Public Function GetMessageBuffer( _
   ByVal buffersize As Integer _
) As Hitachi.OpenTP1.Connector.MessageBuffer
```
 $J#$ 

```
public Hitachi.OpenTP1.Connector.MessageBuffer
 GetMessageBuffer(
   int buffersize
);
```
COBOL

```
ENVIRONMENT DIVISION.
CONFIGURATION SECTION.
REPOSITORY.
   CLASS MESSAGEBUFFER AS 
'Hitachi.OpenTP1.Connector.MessageBuffer'. IDENTIFICATION DIVISION.
METHOD-ID. GetMessageBuffer PUBLIC.
DATA DIVISION.
LINKAGE SECTION.
01 buffersize USAGE IS BINARY-LONG.
01 RESULT USAGE IS OBJECT REFERENCE MESSAGEBUFFER.
PROCEDURE DIVISION USING BY VALUE buffersize RETURNING 
RESULT.
END METHOD GetMessageBuffer.
```
buffersize

Hitachi.OpenTP1.Connector.TcnIllegalArgumentException

 $0$ 

Hitachi.OpenTP1.Connector.TcnNotUsedException

pooling true

構成ファイルの設定でメッセージバッファの利用が無効です(<buffer> 要素の

 $\rm RPC$ 

**GetTcpipConnection** 

TCP/IP TepipConnection

TcpipConnection

#### C#

```
public Hitachi.OpenTP1.Connector.TP1Connection
  GetTcpipConnection(
);
```
#### Visual Basic

```
Public Function GetTcpipConnection( _
) As Hitachi.OpenTP1.Connector.TP1Connection
```
#### J#

```
public Hitachi.OpenTP1.Connector.TP1Connection
  GetTcpipConnection(
);
```
#### COBOL

```
ENVIRONMENT DIVISION.
CONFIGURATION SECTION.
REPOSITORY.
   CLASS TCPIPCONNECTION AS 'Hitachi.OpenTP1.Connector. 
TcpipConnection'. IDENTIFICATION DIVISION.
METHOD-ID. GetTcpipConnection PUBLIC.
```
DATA DIVISION. LINKAGE SECTION. 01 RESULT USAGE IS OBJECT REFERENCE TCPIPCONNECTION. PROCEDURE DIVISION RETURNING RESULT. END METHOD GetTcpipConnection.

TCP/IP

Hitachi.OpenTP1.Connector.TP1ConnectorException

TcpipConnection TCP/IP

## TP1ConnectorError

#### TP1ConnectorError

Hitachi.OpenTP1.Connector

System.Object +- Hitachi.OpenTP1.Connector.TP1ConnectorError

TP1ConnectorError COBOL

B Connector .NET

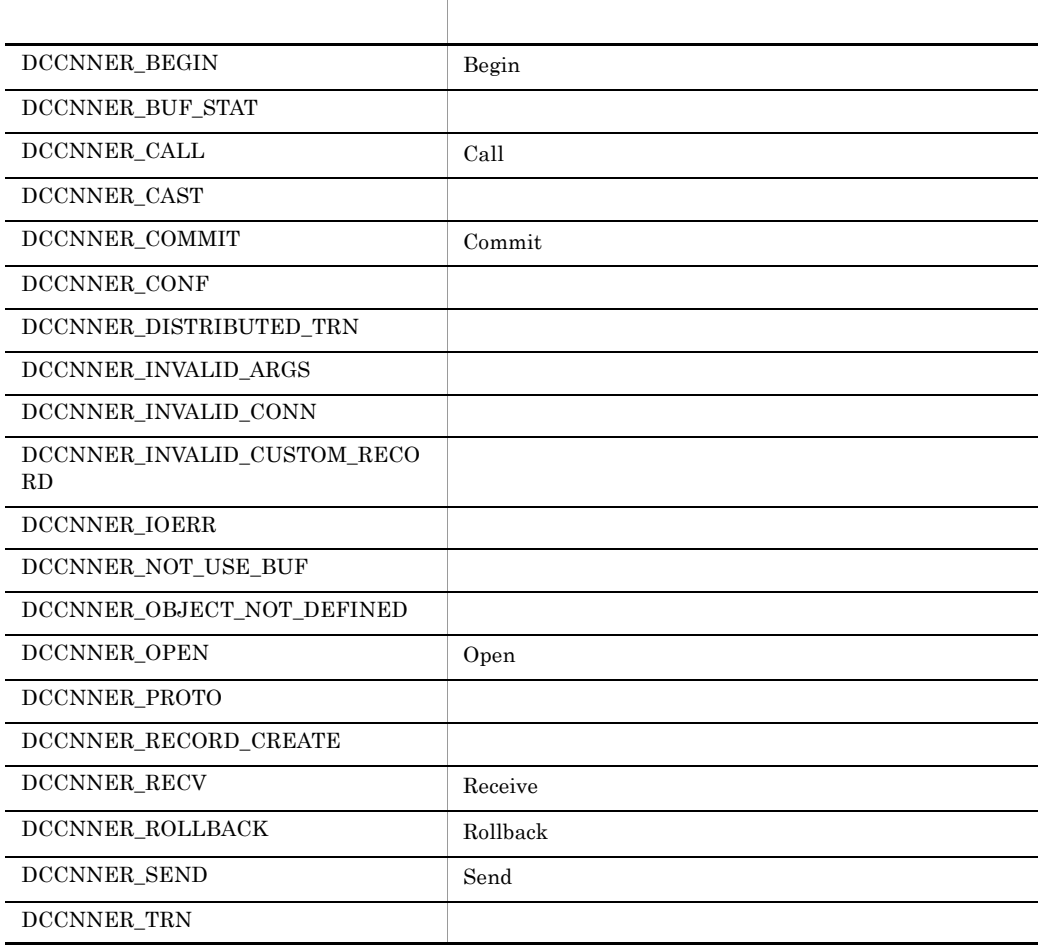

### DCCNNER\_UNMATCH\_LENGTH 名称 説明

DCCNNER\_BEGIN

Begin

 $C#$ 

public const int DCCNNER\_BEGIN

Visual Basic

Public Const DCCNNER\_BEGIN As Integer

 $J#$ 

public static final int DCCNNER\_BEGIN

#### DCCNNER\_BUF\_STAT

#### $C#$

public const int DCCNNER\_BUF\_STAT

#### Visual Basic

Public Const DCCNNER\_BUF\_STAT As Integer

#### $J#$

public static final int DCCNNER\_BUF\_STAT

#### DCCNNER\_CALL

Call

#### $C#$

public const int DCCNNER\_CALL

Public Const DCCNNER\_CALL As Integer

#### $J#$

public static final int DCCNNER\_CALL

#### DCCNNER\_CAST

#### $C#$

public const int DCCNNER\_CAST

#### Visual Basic

Public Const DCCNNER\_CAST As Integer

#### $J#$

public static final int DCCNNER\_CAST

#### DCCNNER\_COMMIT

Commit

#### $C#$

public const int DCCNNER\_COMMIT

#### Visual Basic

Public Const DCCNNER\_COMMIT As Integer

#### J#

public static final int DCCNNER\_COMMIT

#### DCCNNER\_CONF

#### $C#$

public const int DCCNNER\_CONF

Public Const DCCNNER\_CONF As Integer

 $J#$ 

public static final int DCCNNER\_CONF

#### DCCNNER\_INVALID\_ARGS

#### $C#$

public const int DCCNNER\_INVALID\_ARGS

#### Visual Basic

Public Const DCCNNER\_INVALID\_ARGS As Integer

 $J#$ 

public static final int DCCNNER\_INVALID\_ARGS

#### DCCNNER\_INVALID\_CONN

#### $C#$

public const int DCCNNER\_INVALID\_CONN

#### Visual Basic

Public Const DCCNNER\_INVALID\_CONN As Integer

 $J#$ 

public static final int DCCNNER\_INVALID\_CONN

#### DCCNNER\_DISTRIBUTED\_TRN

#### $C#$

public const int DCCNNER\_DISTRIBUTED\_TRN

Public Const DCCNNER\_DISTRIBUTED\_TRN As Integer

#### $J#$

public static final int DCCNNER\_DISTRIBUTED\_TRN

#### DCCNNER\_INVALID\_CUSTOM\_RECORD

#### $C#$

public const int DCCNNER\_INVALID\_CUSTOM\_RECORD

#### Visual Basic

Public Const DCCNNER\_INVALID\_CUSTOM\_RECORD As Integer

#### $J#$

public static final int DCCNNER\_INVALID\_CUSTOM\_RECORD

#### DCCNNER\_IOERR

#### $C#$

public const int DCCNNER\_IOERR

#### Visual Basic

Public Const DCCNNER\_IOERR As Integer

#### $J#$

public static final int DCCNNER\_IOERR

#### DCCNNER\_NOT\_USE\_BUF

#### $C#$

public const int DCCNNER\_NOT\_USE\_BUF

#### $5.$ TP1ConnectorError

Public Const DCCNNER\_NOT\_USE\_BUF As Integer

 $J#$ 

public static final int DCCNNER\_NOT\_USE\_BUF

#### DCCNNER\_OBJECT\_NOT\_DEFINED

#### $C#$

public const int DCCNNER\_OBJECT\_NOT\_DEFINED

#### Visual Basic

Public Const DCCNNER OBJECT NOT DEFINED As Integer  $J#$ 

public static final int DCCNNER\_OBJECT\_NOT\_DEFINED

#### DCCNNER\_OPEN

Open

#### $C#$

public const int DCCNNER\_OPEN

#### Visual Basic

Public Const DCCNNER\_OPEN As Integer

#### J# の場合】

public static final int DCCNNER\_OPEN

#### DCCNNER\_PROTO

#### $C#$

public const int DCCNNER\_PROTO

Public Const DCCNNER\_PROTO As Integer

 $J#$ 

public static final int DCCNNER\_PROTO

#### DCCNNER\_RECORD\_CREATE

#### $C#$

public const int DCCNNER\_RECORD\_CREATE

#### Visual Basic

Public Const DCCNNER\_RECORD\_CREATE As Integer

#### $J#$

public static final int DCCNNER\_RECORD\_CREATE

#### DCCNNER\_RECV

Receive

#### $C#$

public const int DCCNNER\_RECV

#### Visual Basic

Public Const DCCNNER\_RECV As Integer

#### J# の場合】

public static final int DCCNNER\_RECV

#### DCCNNER\_ROLLBACK

Rollback

#### $C#$

public const int DCCNNER\_ROLLBACK

Public Const DCCNNER\_ROLLBACK As Integer

 $J#$ 

public static final int DCCNNER\_ROLLBACK

#### DCCNNER\_SEND

Send

 $C#$ 

public const int DCCNNER\_SEND

#### Visual Basic

Public Const DCCNNER\_SEND As Integer

 $J#$ 

public static final int DCCNNER\_SEND

#### DCCNNER\_TRN

#### $C#$

public const int DCCNNER\_TRN

#### Visual Basic

Public Const DCCNNER\_TRN As Integer

J# の場合】

public static final int DCCNNER\_TRN

#### DCCNNER\_UNMATCH\_LENGTH

#### $C#$

public const int DCCNNER\_UNMATCH\_LENGTH

Public Const DCCNNER\_UNMATCH\_LENGTH As Integer J# の場合】 public static final int DCCNNER\_UNMATCH\_LENGTH

## TP1ConnectorException

#### TP1ConnectorException

Hitachi.OpenTP1.Connector

System.Object +- System.Exception +- Hitachi.OpenTP1.TP1Exception +- Hitachi.OpenTP1.Connector.TP1ConnectorException

System.Runtime.Serialization.ISerializable

Connector .NET Exception Exception Exception

TP1Exception

## TP1IntegrationBehavior

#### TP1IntegrationBehavior

Hitachi.OpenTP1.ServiceModel.TP1Integration

```
System.Object
   +- 
Hitachi.OpenTP1.ServiceModel.TP1Integration.TP1IntegrationBehavior
```
System.ServiceModel.Description.IEndpointBehavior

TP1IntegrationBinding Endpoint

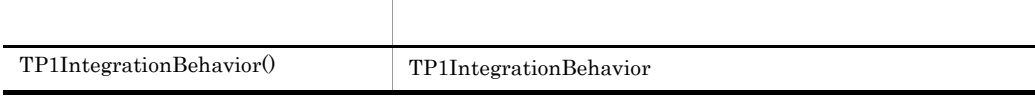

TP1IntegrationBehavior

TP1IntegrationBehavior

```
C#
```

```
public TP1IntegrationBehavior(
\frac{1}{2};
```
Visual Basic

Public New( \_ )

## TP1IntegrationBinding

#### TP1IntegrationBinding

Hitachi.OpenTP1.ServiceModel.TP1Integration

```
System.Object
   +- System.ServiceModel.Channels.Binding
   + -Hitachi.OpenTP1.ServiceModel.TP1Integration.TP1IntegrationBinding
```
System.ServiceModel.IDefaultCommunicationTimeouts

OpenTP1 Binding

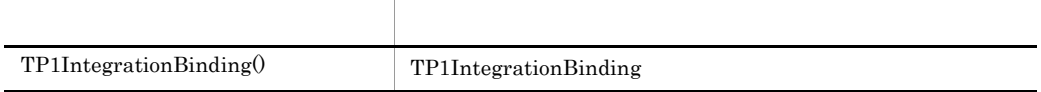

TP1IntegrationBinding

TP1IntegrationBinding

 $C#$ 

public TP1IntegrationBinding(  $\bar{\ }$  ;

```
Public New( _
)
```
## TP1RpcClient

#### TP1RpcClient

Hitachi.OpenTP1.ServiceModel.TP1Integration

System.Object +- System.ServiceModel.ClientBase

```
System.ServiceModel.ICommunicationObject
System.IDisposable
Hitachi.OpenTP1.ServiceModel.TP1Integration.ITP1Rpc
```
WCF TP1IntegrationBinding OpenTP1 WCF WCF

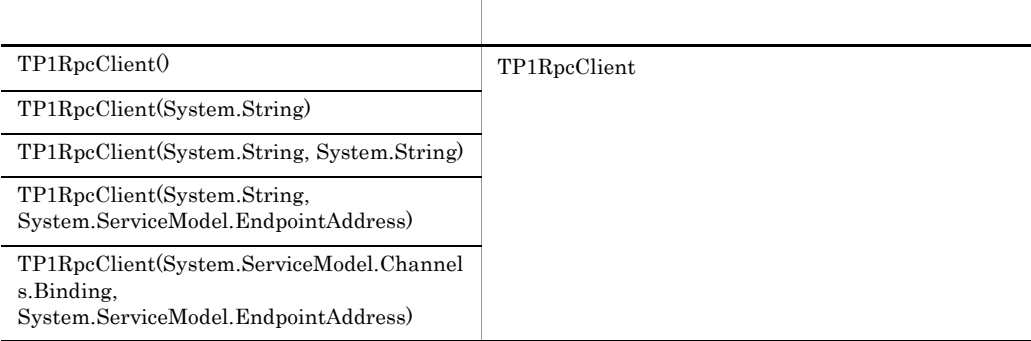

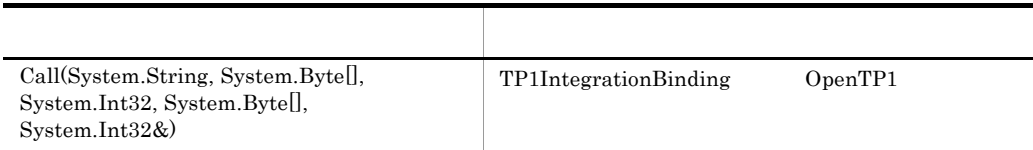

TP1RpcClient

TP1RpcClient

 $C#$ public TP1RpcClient( ); Visual Basic Public New( \_ )

System.InvalidOperationException  $\leq$ endpoint>  $\leq$ endpoint>

TP1RpcClient

TP1RpcClient

 $C#$ 

public TP1RpcClient(string endpointConfigurationName );

Visual Basic

Public New(ByVal endpointConfigurationName As String \_  $\left( \right)$ 

endpointConfigurationName

<endpoint>

System.ArgumentException <endpoint> address System.ArgumentNullException <endpoint> null

System.InvalidOperationException <endpoint>

TP1RpcClient

TP1RpcClient

```
C#public TP1RpcClient(
  string endpointConfigurationName,
  string remoteAddress
  );
```
#### Visual Basic

```
Public New( _
ByVal endpointConfigurationName As String, _
ByVal remoteAddress As String _
)
```
endpointConfigurationName

<endpoint>

#### remoteAddress

OpenTP1 URI

System.ArgumentNullException

<endpoint> null

OpenTP1 URI null

System.InvalidOperationException

<endpoint>

System.UriFormatException

OpenTP1 URI

TP1RpcClient

TP1RpcClient

#### $C#$

```
public TP1RpcClient(
string endpointConfigurationName,
System.ServiceModel.EndpointAddress remoteAddress
);
```

```
Public New( _
ByVal endpointConfigurationName As String, _
ByVal remoteAddress As System.ServiceModel.EndpointAddress _
)
```
endpointConfigurationName

<endpoint>

remoteAddress

OpenTP1 EndpointAddress

System.ArgumentNullException

<endpoint> null

EndpointAddress null

System.InvalidOperationException

 $\leq$ endpoint $\geq$ 

TP1RpcClient

TP1RpcClient

 $C#$ 

```
public TP1RpcClient(
System.ServiceModel.Channels.Binding binding,
System.ServiceModel.EndpointAddress remoteAddress
\frac{1}{2}
```
Visual Basic

```
Public New( _
ByVal binding As System.ServiceModel.Channels.Binding, _
ByVal remoteAddress As System.ServiceModel.EndpointAddress _
)
```

```
binding
```
TP1IntegrationBinding

#### remoteAddress

OpenTP1 EndpointAddress

System.ArgumentNullException

TP1IntegrationBinding null

EndpointAddress null

Call

```
OpenTP1 RPC RPC RPC
```
#### $C#$

```
public sealed virtual void Call(
string service,
byte[] inData,
int inLength,
ref byte[] outData,
ref int outLength
);
```
#### Visual Basic

```
Public Overrides NotOverridable Overridable Sub Call( _
ByVal service As String, _
ByVal inData() As Byte,
ByVal inLength As Integer, \overline{\phantom{a}}ByRef outData() As Byte, _
ByRef outLength As Integer \overline{\phantom{a}})
```
#### service

#### inData

#### inLength

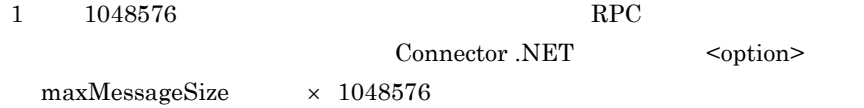

#### outData

#### outLength

 $1 \t1048576$  RPC Connector .NET <option>  $maxMessageSize \times 1048576$ 

#### $SPP.NET$   $SPP$

outLength

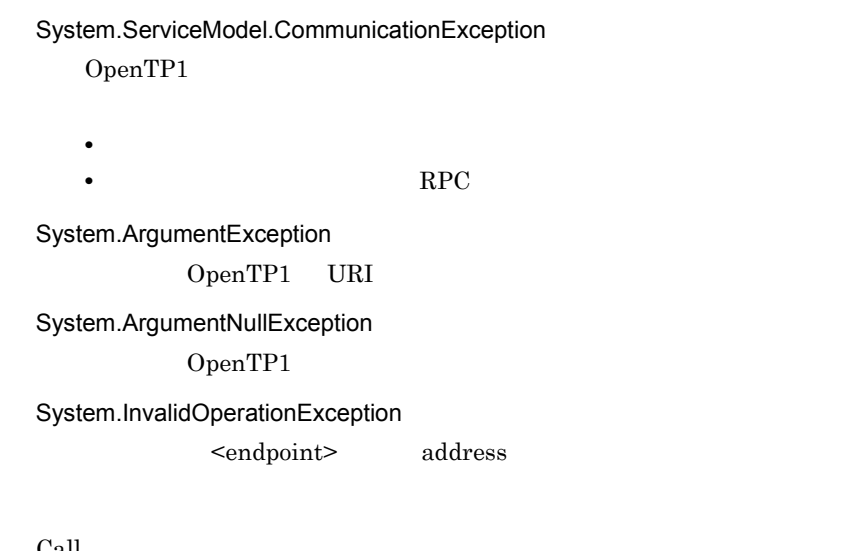

Call  $\alpha$  $\begin{minipage}[c]{0.9\linewidth} \emph{System}. ServiceModel. EndpointAddress \emph{Output} \emph{1} \emph{Output} \emph{2} \emph{1} \emph{1} \emph{1} \emph{1} \emph{1} \emph{1} \emph{1} \emph{2} \emph{2} \emph{3} \emph{4} \emph{4} \emph{4} \emph{4} \emph{4} \emph{5} \emph{5} \emph{6} \emph{6} \emph{7} \emph{8} \emph{8} \emph{9} \emph{1} \emph{1} \emph{1} \emph{1} \emph{1} \$  $RPC$ 

# $6<sup>6</sup>$

Connector .NET

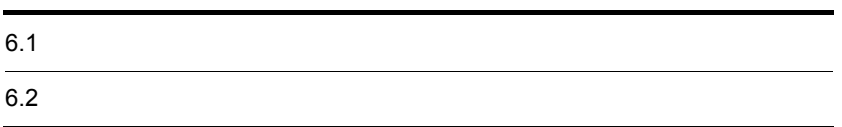

## $6.1$

Connector .NET

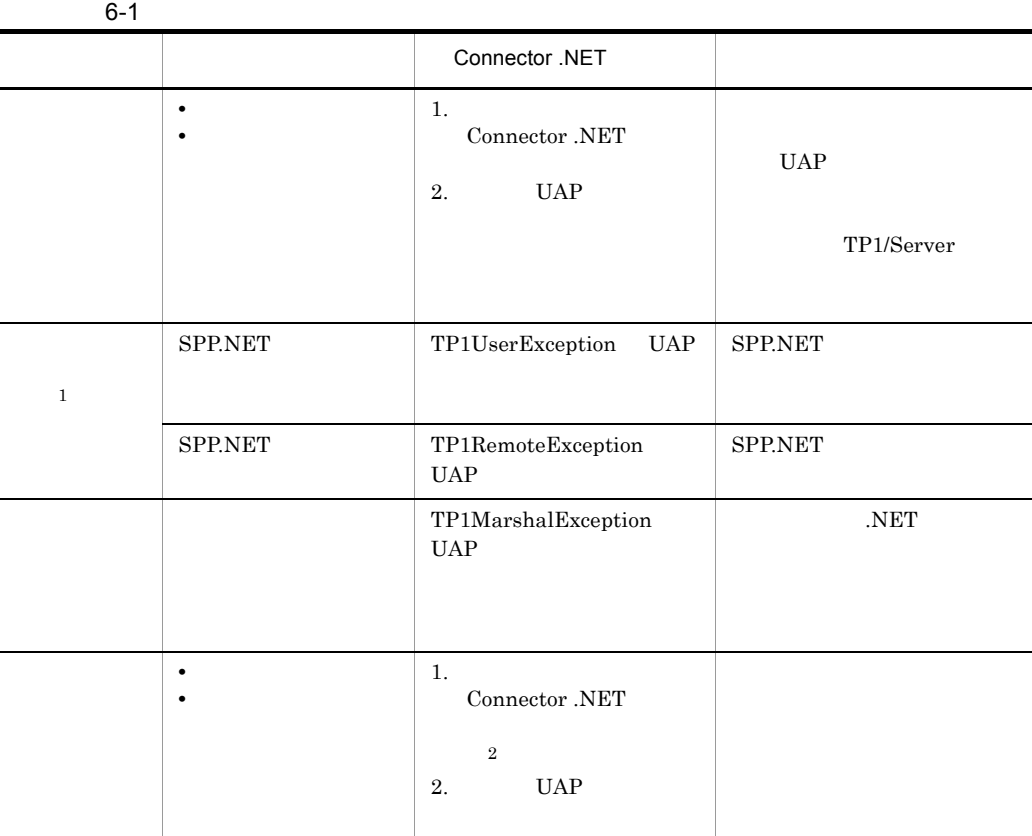

注※ 1

.NET SPP.NET

 $\,2\,$  $Connector$  .NET
<span id="page-360-0"></span>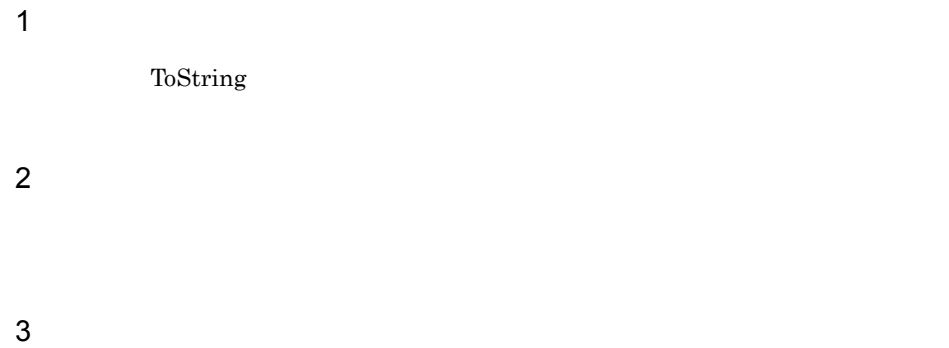

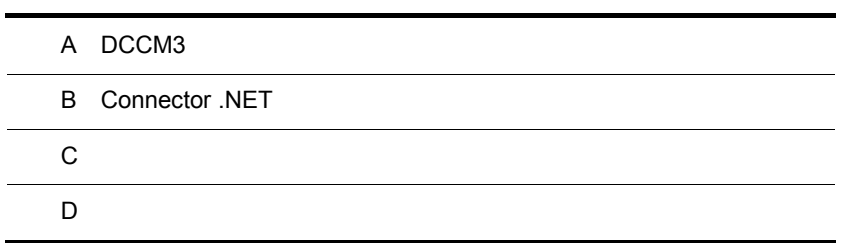

# <span id="page-363-0"></span>A DCCM3

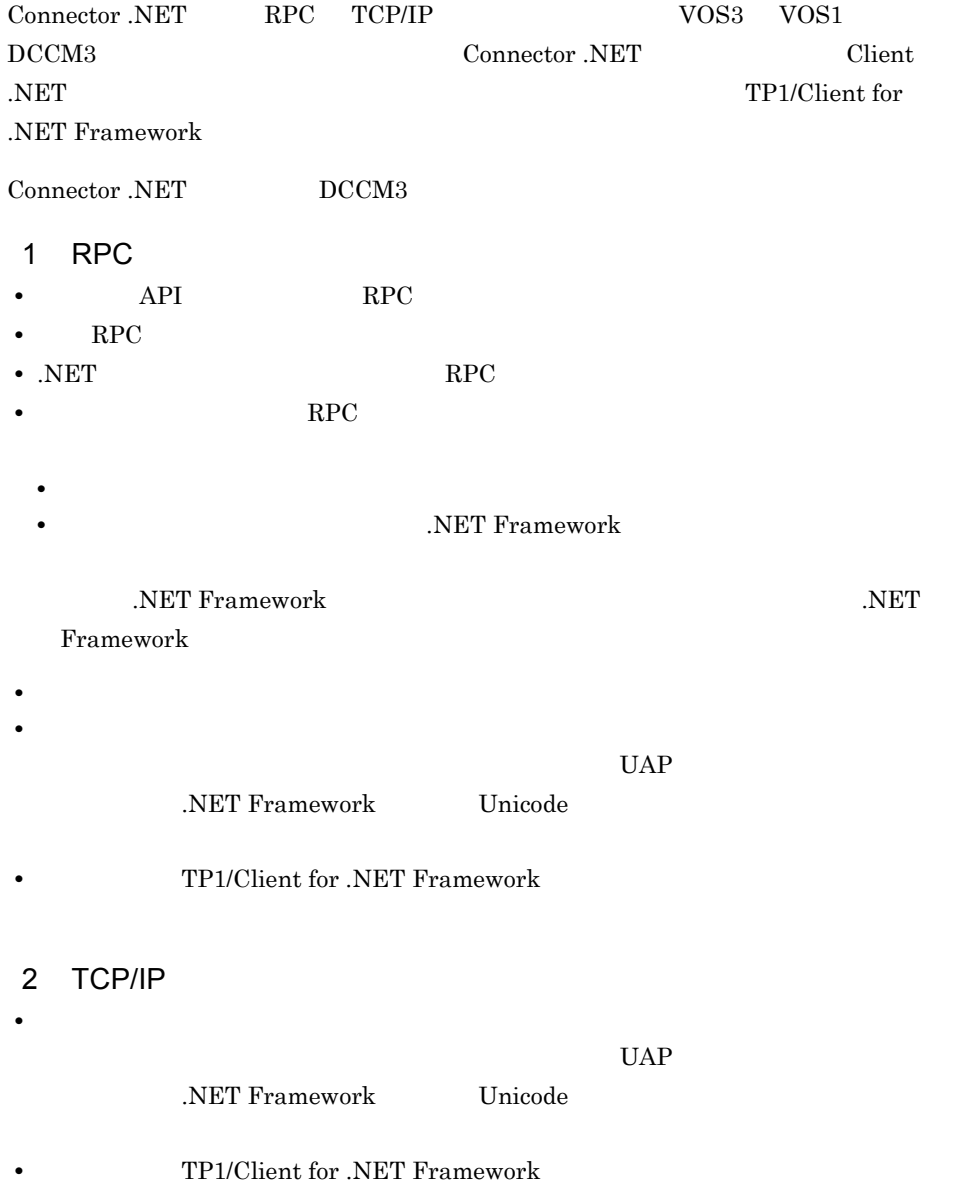

# <span id="page-364-0"></span>B Connector .NET

 $\textbf{Connector.}\textbf{NET} \tag{COBOL}$ 

B-1 Connector .NET

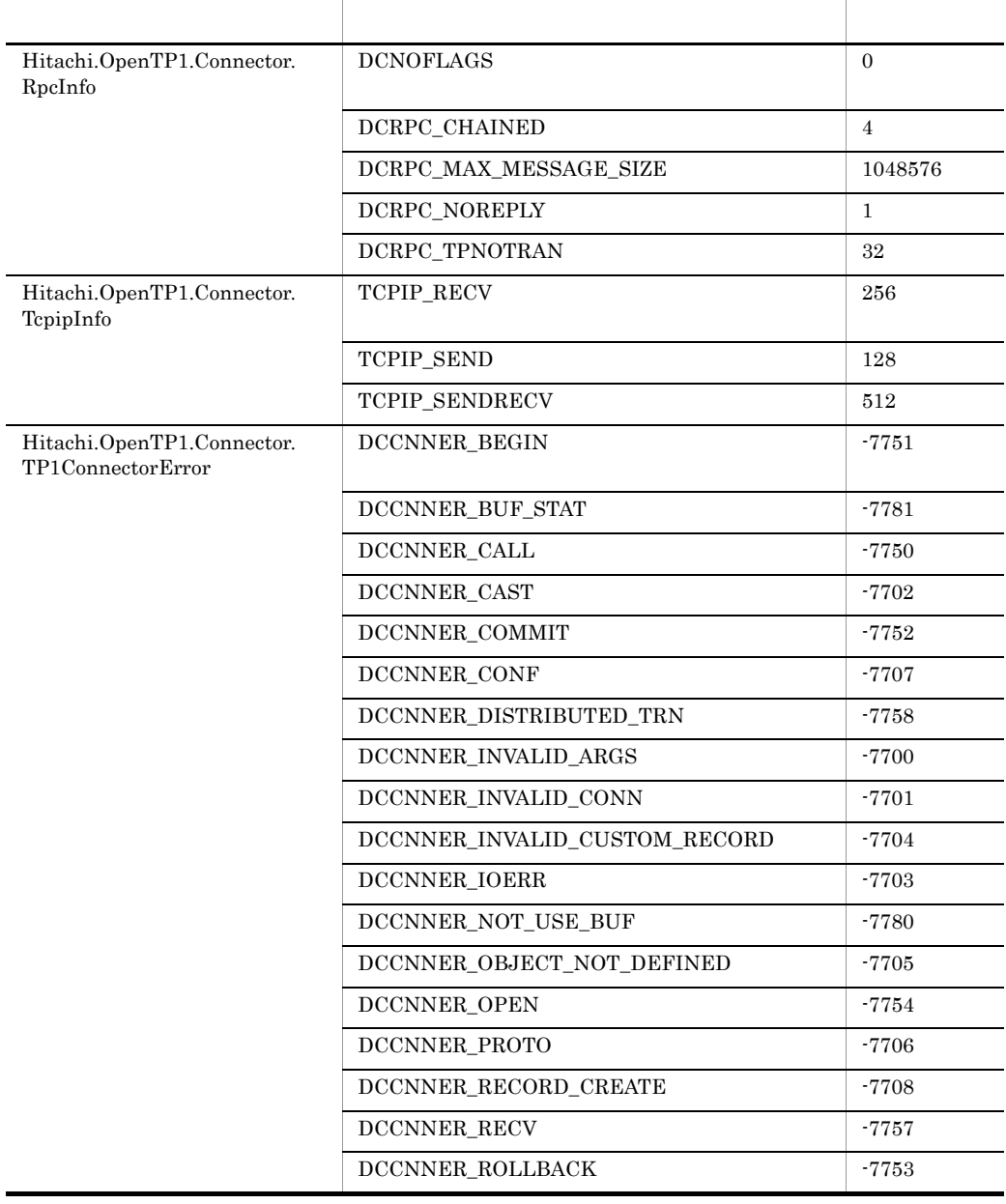

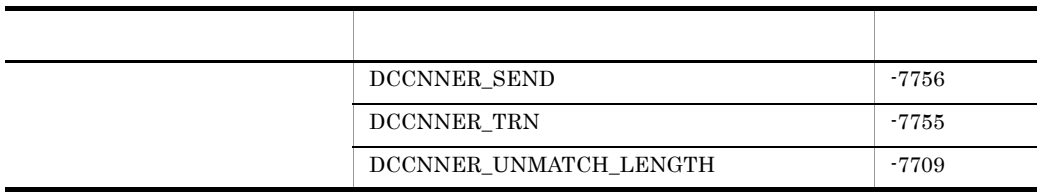

## 付録 C バージョンアップ時の変更点

• API

**•** 動作の変更

• API

## $C.1$  07-03

 $Connector .NET 07-03$  API

Connector .NET 07-03  $\,$ 

#### C-1 Connector .NET 07-03

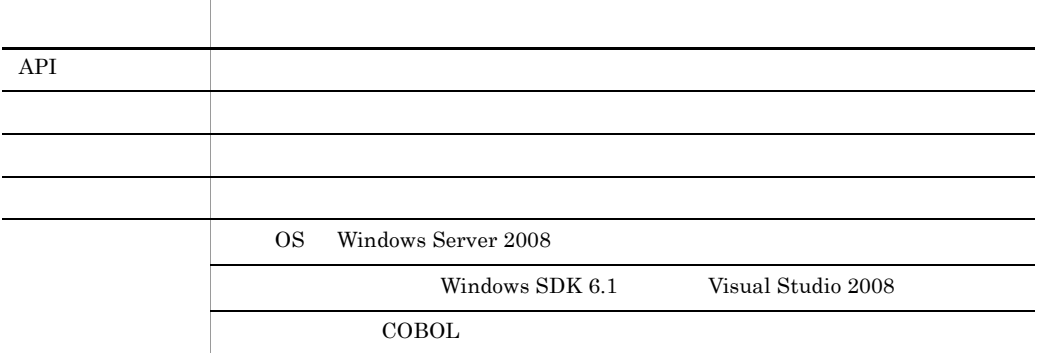

Connector .NET07-03 API

## $C.2$  07-02

Connector .NET 07-02 API

C-2 Connector .NET 07-02 API

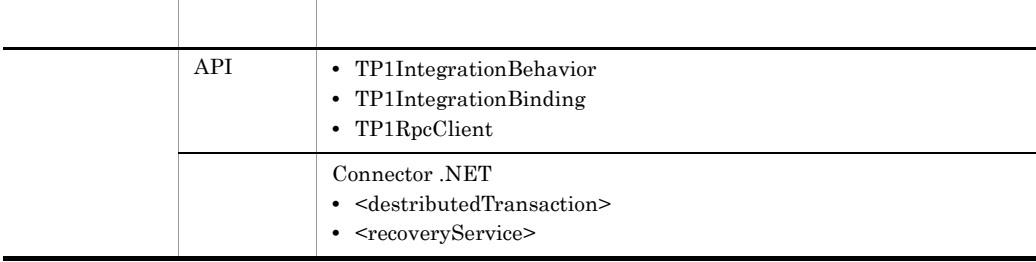

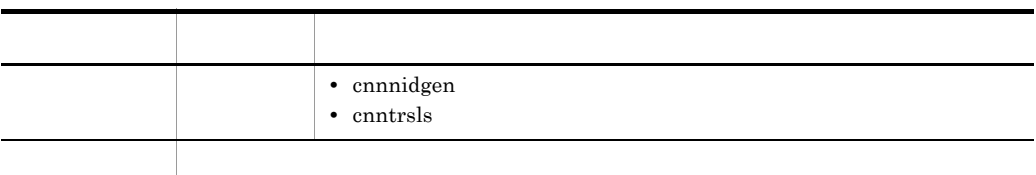

#### Connector .NET 07-02

#### C-3 Connector .NET07-02

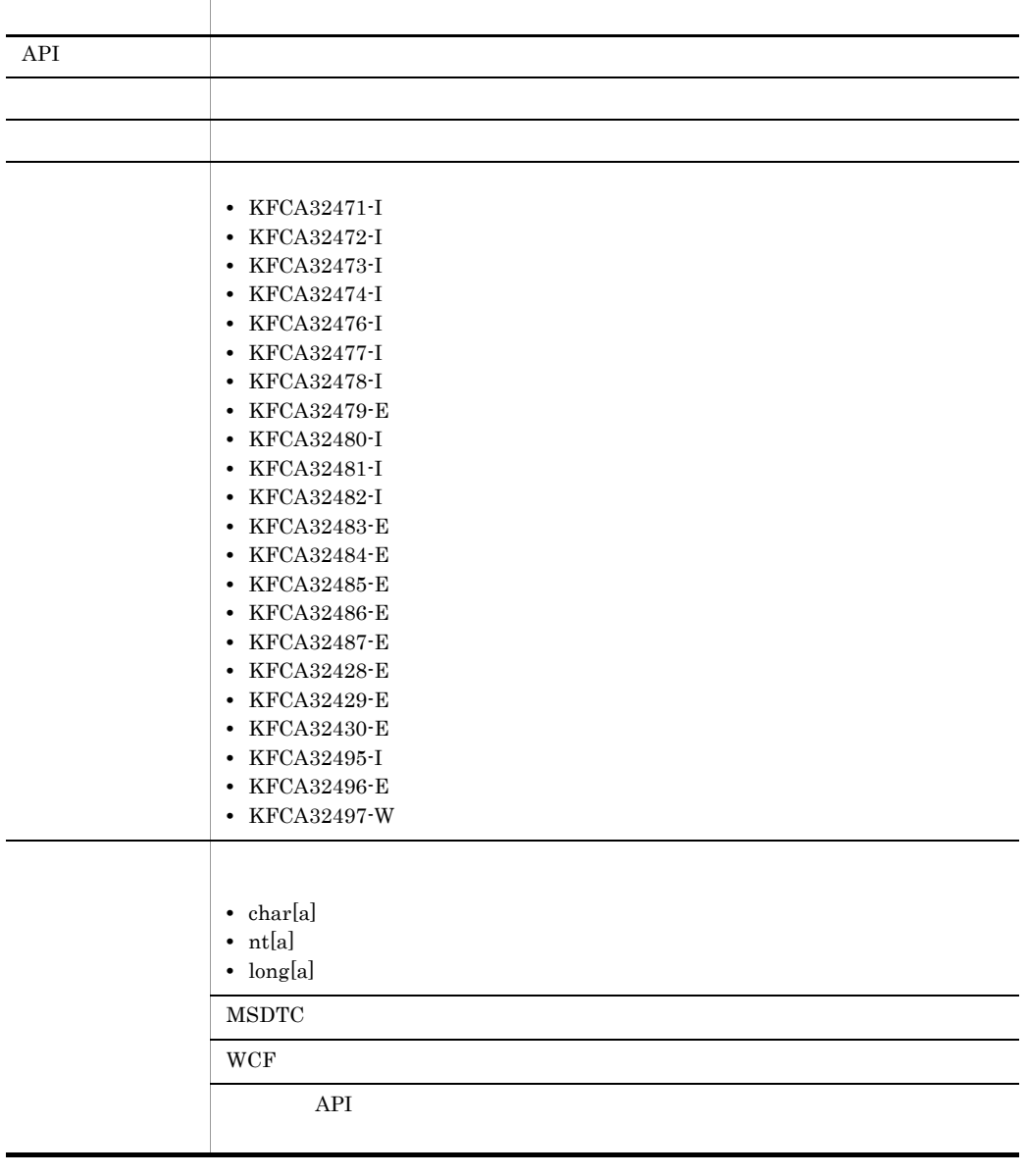

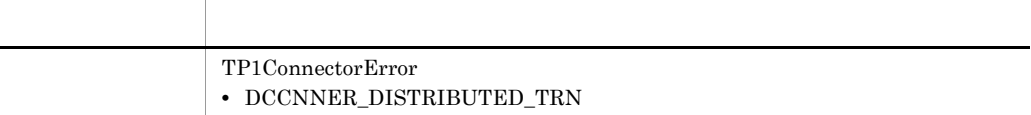

Connector .NET 07-02 API

## $C.3$  07-01

Connector .NET 07-01 API

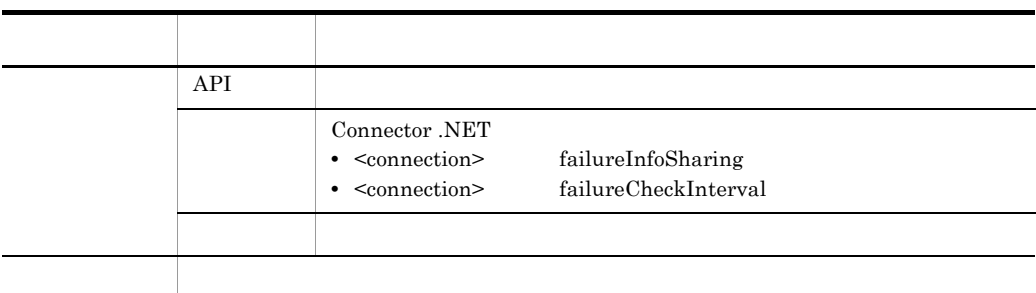

C-4 Connector .NET 07-01 API

Connector .NET 07-01  $\,$ 

#### C-5 Connector .NET 07-01

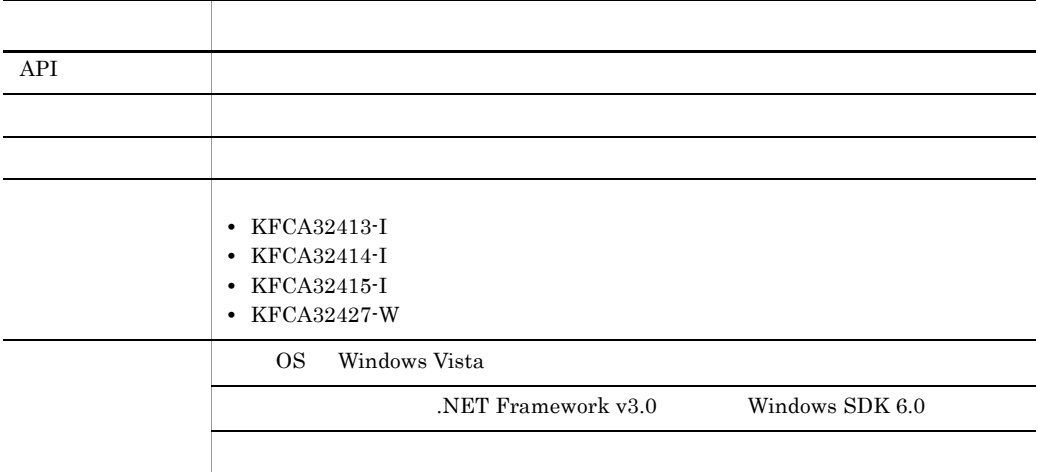

Connector .NET 07-01 API

## $C.4$  07-00

Connector .NET 07-00 API

#### C-6 Connector .NET 07-00 API

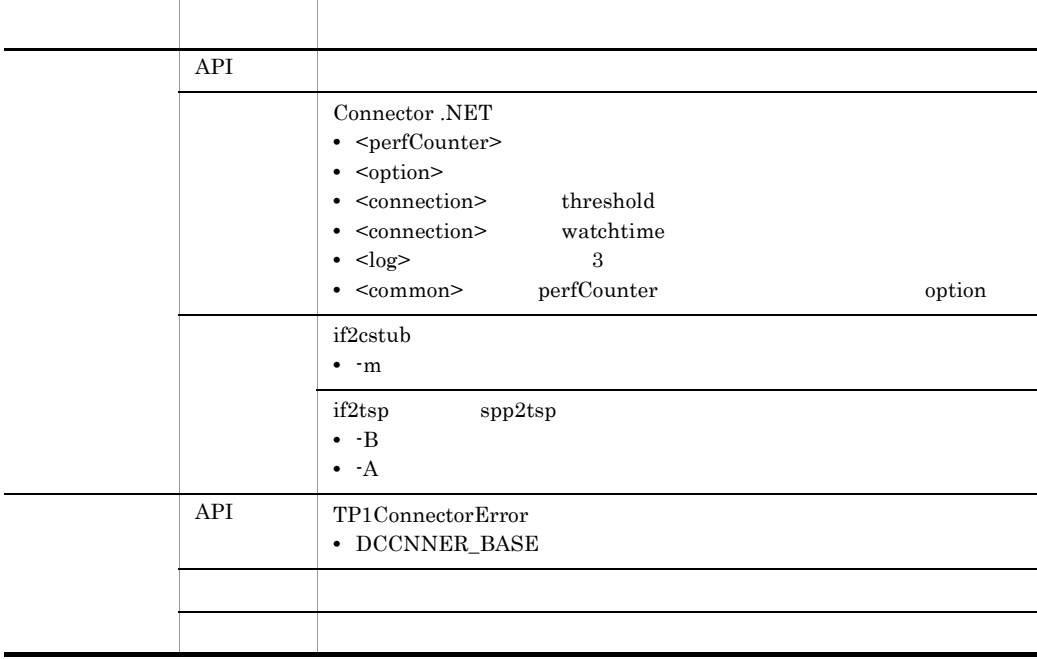

#### Connector .NET 07-00  $\,$

C-7 Connector .NET 07-00

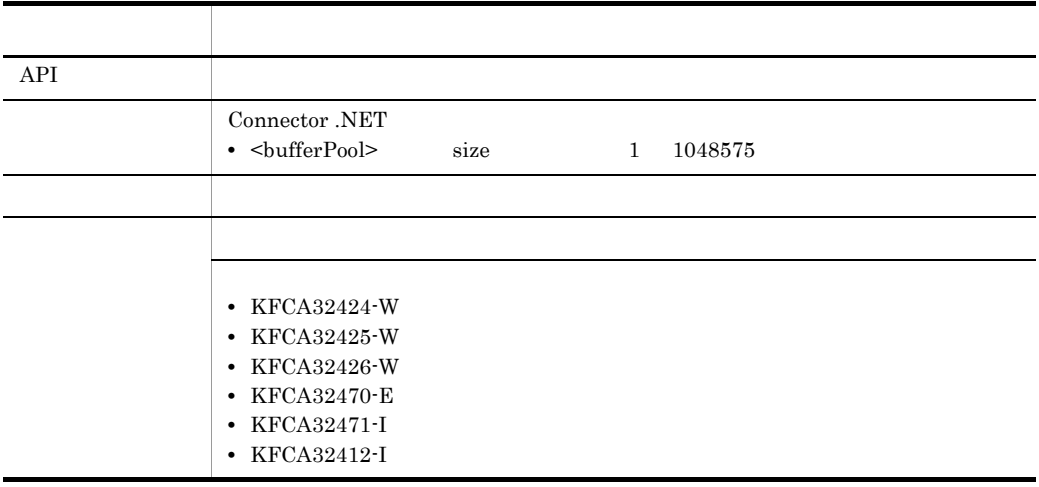

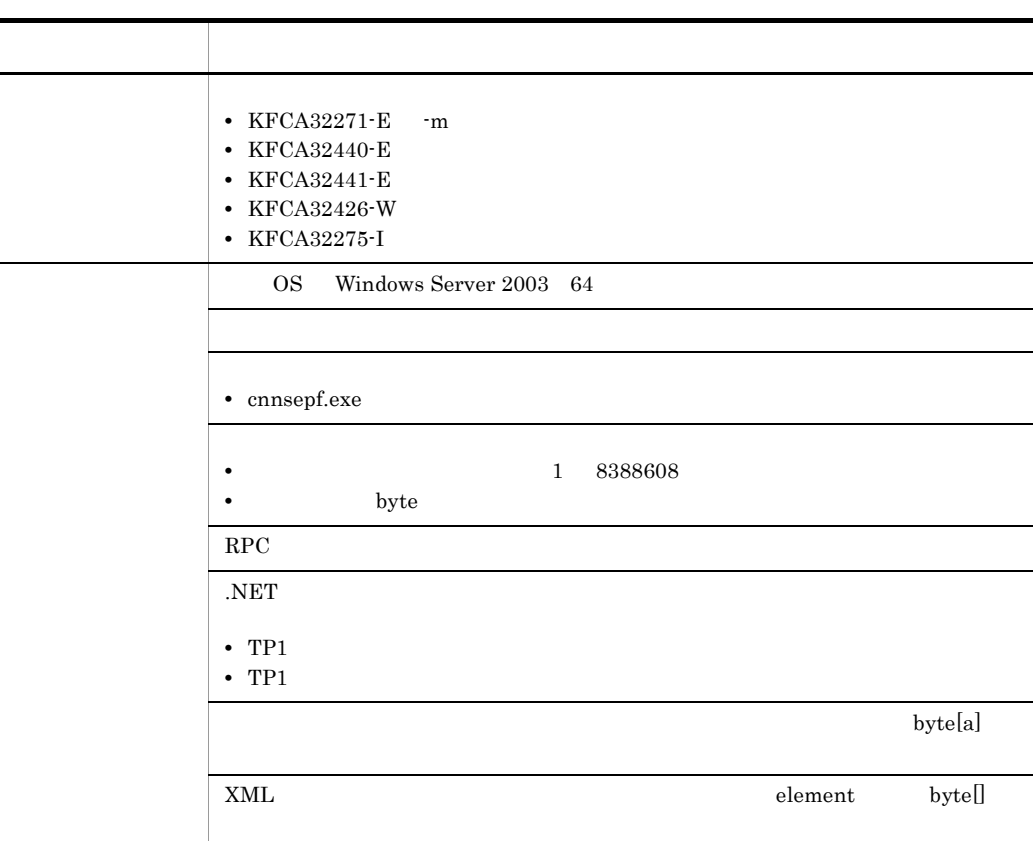

Connector .NET 07-00 API

#### C-8 Connector .NET 07-00 API

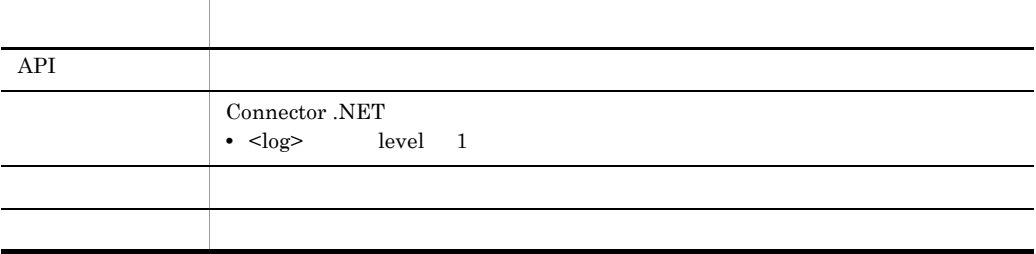

## 付録 D 用語解説

Connector .NET

- OpenTP1
- TP1/LiNK
- .NET Framework

.NET

SPP.NET RPC .NET Framework

<span id="page-371-0"></span>

#### ADO.NET

<span id="page-371-2"></span><span id="page-371-1"></span>.NET Framework

#### ASP.NET

.NET Framework Web XML Web

- <span id="page-371-3"></span>CLR Common Language Runtime
- <span id="page-371-4"></span>CLS Common Language Specification
- <span id="page-371-5"></span>CTS Common Type System
- <span id="page-371-6"></span>CUP.NET Client User Program for .NET Framework Client NET SPPNET SPP.

#### <span id="page-371-7"></span>GAC Global Assembly Cache

<span id="page-372-2"></span><span id="page-372-1"></span><span id="page-372-0"></span>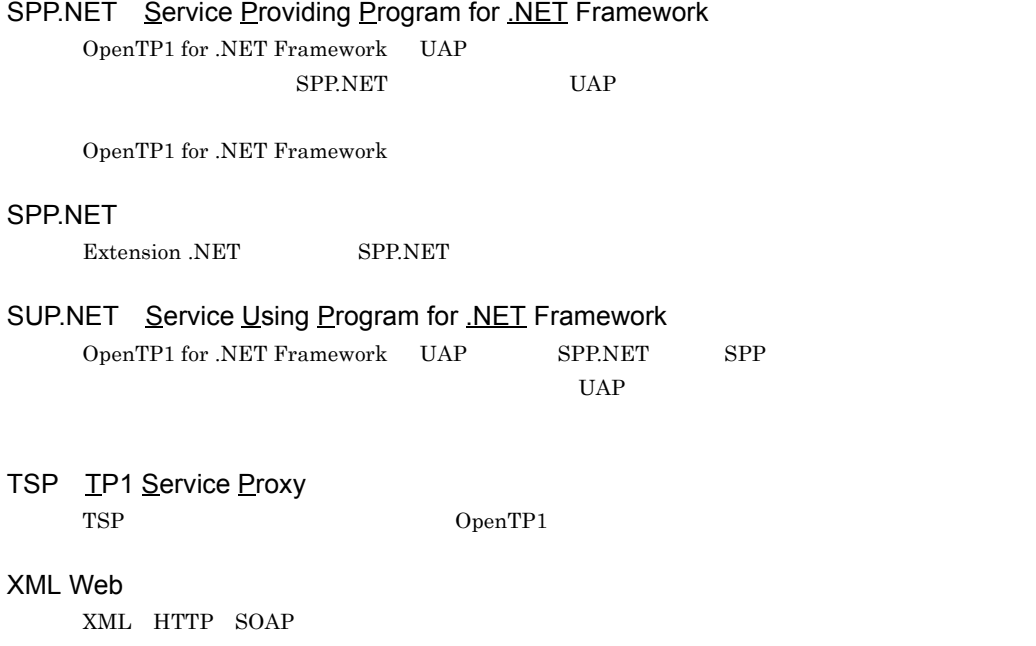

<span id="page-372-7"></span><span id="page-372-6"></span><span id="page-372-5"></span><span id="page-372-4"></span><span id="page-372-3"></span>.NET Framework

<span id="page-372-9"></span>**THE SEXE EXE** 

 $\begin{array}{lll} \textbf{Connector.}\textbf{NET} & \textbf{RPC} & \textbf{TCP/IP} \end{array}$ 

<span id="page-372-8"></span>

#### <span id="page-373-0"></span>.NET Framework

<span id="page-373-2"></span><span id="page-373-1"></span>共通型システム(CTS

<span id="page-373-3"></span>CLS

<span id="page-373-5"></span><span id="page-373-4"></span>CLR

.NET Framework

<span id="page-373-6"></span>GAC

<span id="page-373-9"></span><span id="page-373-7"></span>Connector .NET Client .NET TP1Client TP1Client

<span id="page-373-8"></span>

<span id="page-373-11"></span><span id="page-373-10"></span> $SPP.NET$   $SPP$ 

<span id="page-374-3"></span><span id="page-374-2"></span><span id="page-374-1"></span><span id="page-374-0"></span>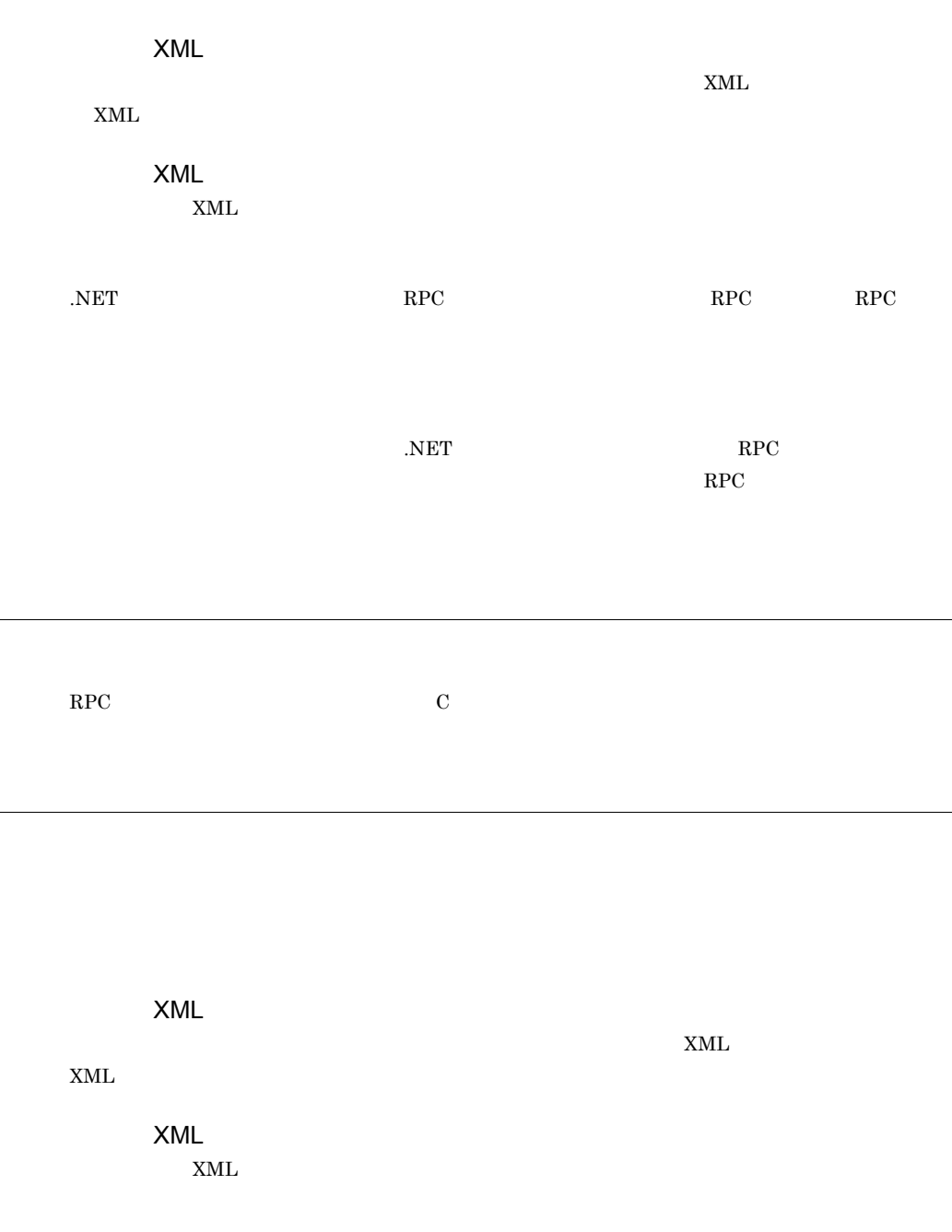

<span id="page-374-7"></span><span id="page-374-6"></span><span id="page-374-5"></span><span id="page-374-4"></span> $RPC$ 

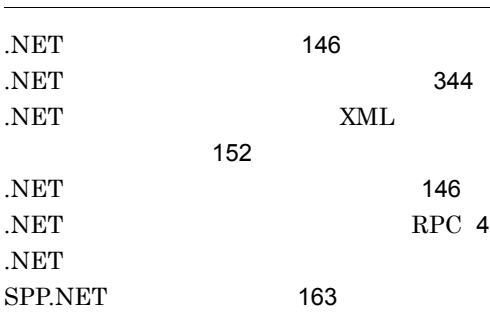

#### A

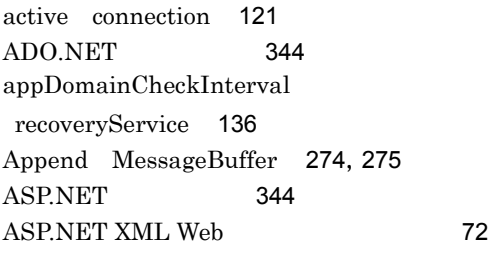

### B

Begin TP1Connection [297](#page-324-0) buffer [128](#page-155-0) Buffer MessageBuffer [272](#page-299-0) bufferPool [130](#page-157-0) BufferSize MessageBuffer [273](#page-300-0)

## C

Call TP1RpcClient [328](#page-355-0) client [120](#page-147-0) Client .NET ID client [120](#page-147-1) CLR [344](#page-371-3) CLS [344](#page-371-4) cnnnidgen [260](#page-287-0) cnntrsls [261](#page-288-0) COBOL [224](#page-251-0) Commit TP1Connection [298](#page-325-0) conf client [120](#page-147-2)

connection [121](#page-148-1) Connector .NET connection [121](#page-148-2) Connector .NET [337](#page-364-0) Connector .NET [111](#page-138-0), [125](#page-152-0) Connector .NET log [125](#page-152-1) Connector .NET  $log$  [125](#page-152-2) CreateIndexedRecord TP1ConnectionManager [307](#page-334-0) CTS [344](#page-371-5) CUP.NET [344](#page-371-6)

## $\mathsf{D}$

 $DCCM3$  [336](#page-363-0) DCCNNER\_BEGIN TP1ConnectorError [313](#page-340-0) DCCNNER\_BUF\_STAT TP1ConnectorError [313](#page-340-1) DCCNNER\_CALL TP1ConnectorError [313](#page-340-2) DCCNNER\_CAST TP1ConnectorError [314](#page-341-0) DCCNNER\_COMMIT TP1ConnectorError [314](#page-341-1) DCCNNER\_CONF TP1ConnectorError [314](#page-341-2) DCCNNER\_DISTRIBUTED\_TRN TP1ConnectorError [315](#page-342-0) DCCNNER\_INVALID\_ARGS TP1ConnectorError [315](#page-342-1) DCCNNER\_INVALID\_CONN TP1ConnectorError [315](#page-342-2) DCCNNER\_INVALID\_CUSTOM\_RECORD TP1ConnectorError [316](#page-343-0) DCCNNER\_IOERR TP1ConnectorError [316](#page-343-1)

DCCNNER\_NOT\_USE\_BUF TP1ConnectorError [316](#page-343-2) DCCNNER\_OBJECT\_NOT\_DEFINED TP1ConnectorError [317](#page-344-0) DCCNNER\_OPEN TP1ConnectorError [317](#page-344-1) DCCNNER\_PROTO TP1ConnectorError [317](#page-344-2) DCCNNER\_RECORD\_CREATE TP1ConnectorError [318](#page-345-0) DCCNNER\_RECV TP1ConnectorError [318](#page-345-1) DCCNNER\_ROLLBACK TP1ConnectorError [318](#page-345-2) DCCNNER\_SEND TP1ConnectorError [319](#page-346-0) DCCNNER\_TRN TP1ConnectorError [319](#page-346-1) DCCNNER\_UNMATCH\_LENGTH TP1ConnectorError [319](#page-346-2) DCNOFLAGS RpcInfo [279](#page-306-0) DCRPC\_CHAINED RpcInfo [280](#page-307-0) DCRPC\_MAX\_MESSAGE\_SIZE RpcInfo [280](#page-307-1) DCRPC\_NOREPLY RpcInfo [280](#page-307-2) DCRPC\_TPNOTRAN RpcInfo [281](#page-308-0) destination log [125](#page-152-3) Disconnect TcpipConnection [288](#page-315-0) Dispose TcpipConnection [289](#page-316-0) Dispose TP1Connection [299](#page-326-0) distributedTransaction [134](#page-161-0)

### E

Equals IndexedRecord [266](#page-293-0) Execute TcpipConnection [290](#page-317-0) Execute TP1Connection [300](#page-327-0)

## F

failureCheckInterval connection [122](#page-149-0) failureInfoSharing connection [122](#page-149-1) fileSize log [125](#page-152-4) Flags RpcInfo [281](#page-308-1)

Flags TcpipInfo [294](#page-321-0)

## G

 $GAC$  [344](#page-371-7) GetConnection TP1ConnectionManager [308](#page-335-0) GetHashCode IndexedRecord [267](#page-294-0) GetMessageBuffer TP1ConnectionManager [309](#page-336-0) GetRecordName IndexedRecord [268](#page-295-0) GetRecordShortDescription IndexedRecord [269](#page-296-0) GetTcpipConnection TP1ConnectionManager [310](#page-337-0)

#### $\mathbf{I}$

id profile [119](#page-146-0) if2cstub [235](#page-262-0) if2tsp [240](#page-267-0) IndexedRecord [266](#page-293-1)

#### K

keepAlive tcpip [124](#page-151-0)

### $\mathsf{L}$

largestBufferPool [129](#page-156-0) level log [125](#page-152-5) log [125](#page-152-6) LogWriter TP1ConnectionManager [305](#page-332-0)

### M

maxCount bufferPool [130](#page-157-1) maxCount largestBufferPool [129](#page-156-1) maxMessageSize option [132](#page-159-0) MessageBuffer [272](#page-299-1) MessageLength MessageBuffer [274](#page-301-1) MSDTC [11](#page-38-0) MSDTC [11](#page-38-1) MSDTC 成コマンド [260](#page-287-1)

#### MSDTC

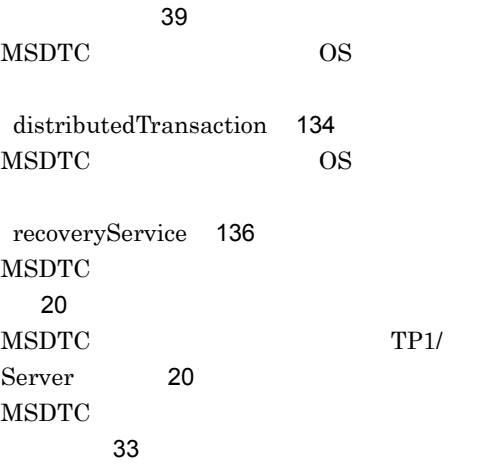

#### N

nodeId distributedTransaction [134](#page-161-2) nodeId recoveryService [136](#page-163-2)

#### $\Omega$

occupation [123](#page-150-0) optimize1PC distributedTransaction [134](#page-161-3) option [132](#page-159-1)

### P

perfCounter [133](#page-160-0) pooled connection [121](#page-148-3) pooled occupation [123](#page-150-1) pooling buffer [128](#page-155-1) ProfileID TP1ConnectionManager [306](#page-333-0) profiles recoveryService [137](#page-164-0)

## R

recoverCheckCount recoveryService [137](#page-164-1) recoverCheckInterval recoveryService [137](#page-164-2) recoverRetryInterval distributedTransaction [135](#page-162-0) recoverRetryInterval recoveryService [137](#page-164-3) recoveryService [136](#page-163-3)

ReleaseMessageBuffer MessageBuffer [276](#page-303-0) rmidStoragePath recoveryService [138](#page-165-0) RMID recoveryService [138](#page-165-1) Rollback TP1Connection [301](#page-328-0) RpcInfo [278](#page-305-0) RpcInfo RpcInfo [279](#page-306-1)  $RPC$  [2](#page-29-0) RPC XML [3](#page-30-0) RPC XML  $RPC$  [3](#page-30-1) RPC RPC RPC 用可否 [2](#page-29-1) RPC option [132](#page-159-2)

### S

ServiceGroupName RpcInfo [282](#page-309-0) ServiceName RpcInfo [283](#page-310-0) SetRecordName IndexedRecord [269](#page-296-1) SetRecordShortDescription IndexedRecord [270](#page-297-0) size bufferPool [130](#page-157-2) SPP.NET [345](#page-372-0) SPP.NET [345](#page-372-1) spp2cstub [246](#page-273-0) spp2tsp [252](#page-279-0) SUP.NET [345](#page-372-2) System.Transactions [22](#page-49-0)

### T

TcnIllegalArgumentException [224](#page-251-1), [285](#page-312-0) TcnIllegalStateException [224](#page-251-2), [286](#page-313-0) TcnNotUsedException [224](#page-251-3), [287](#page-314-0) TCP/IP [41](#page-68-0) TCP/IP  $\sim$  [219](#page-246-0) TCP/IP [217](#page-244-0) TCP/IP 発行手順 [217](#page-244-1) tcpip [124](#page-151-1) TCPIP\_RECV TcpipInfo [293](#page-320-0)

TCPIP\_SEND TcpipInfo [293](#page-320-1) TCPIP\_SENDRECV TcpipInfo [294](#page-321-1) TcpipConnection [288](#page-315-1) TcpipInfo [292](#page-319-0) TcpipInfo TcpipInfo [292](#page-319-1) threshold bufferPool [130](#page-157-3) threshold connection [121](#page-148-4) threshold largestBufferPool [129](#page-156-2) TP1Connection [297](#page-324-1) TP1ConnectionManager [303](#page-330-0) TP1ConnectionManager TP1ConnectionManager [304](#page-331-0) TP1ConnectorError [312](#page-339-0) TP1ConnectorException [224](#page-251-4),[321](#page-348-0) TP1Exception [223](#page-250-0) TP1IntegrationBehavior [322](#page-349-0) TP1IntegrationBehavior TP1IntegrationBehavior [322](#page-349-1) TP1IntegrationBinding [89](#page-116-0),[323](#page-350-0) TP1IntegrationBinding tp1integrationbinding [323](#page-350-1) TP1IntegrationBinding クトおよびプロキシクラス [93](#page-120-0) TP1MarshalException [224](#page-251-5) TP1RemoteException [224](#page-251-6) TP1RpcClient [324](#page-351-0) TP1RpcClient TP1RpcClient [324](#page-351-1),[325](#page-352-0),[326](#page-353-0),[327](#page-354-0),[325](#page-352-1) TP1 Service Proxy [345](#page-372-3) TP1UserException [224](#page-251-7) TP1 [149](#page-176-0) TSP [65](#page-92-0) TSP [345](#page-372-4) TSP [65](#page-92-1) TSP [66](#page-93-0) TSP NET 義用)[240](#page-267-1)  $TSP$  [252](#page-279-1) TSP [70](#page-97-0) U use distributedTransaction [134](#page-161-4) use perfCounter [133](#page-160-1) W watchtime connection [122](#page-149-2) WatchTime RpcInfo [283](#page-310-1) WatchTime TcpipInfo [295](#page-322-0) WCF [89](#page-116-1) WCF 2009 WCF ディング方法 [95](#page-122-0) WCF [89](#page-116-2) WCF UAP [94](#page-121-0) X XML Web [345](#page-372-5) XML NET  $\sim$  [166](#page-193-0)  $XML$ 使用した場合〕 [185](#page-212-0) アクセス許可 [111](#page-138-1) [345](#page-372-6) [102](#page-129-0)  $\sim$  745 recoveryService [136](#page-163-4)  $223$ [345](#page-372-8)  $\sim$  [345](#page-372-9) 得と解放 [56](#page-83-0)  $SPP$  [201](#page-228-0) 運用コマンド [233](#page-260-0) [234](#page-261-0)

SPP.NET

352

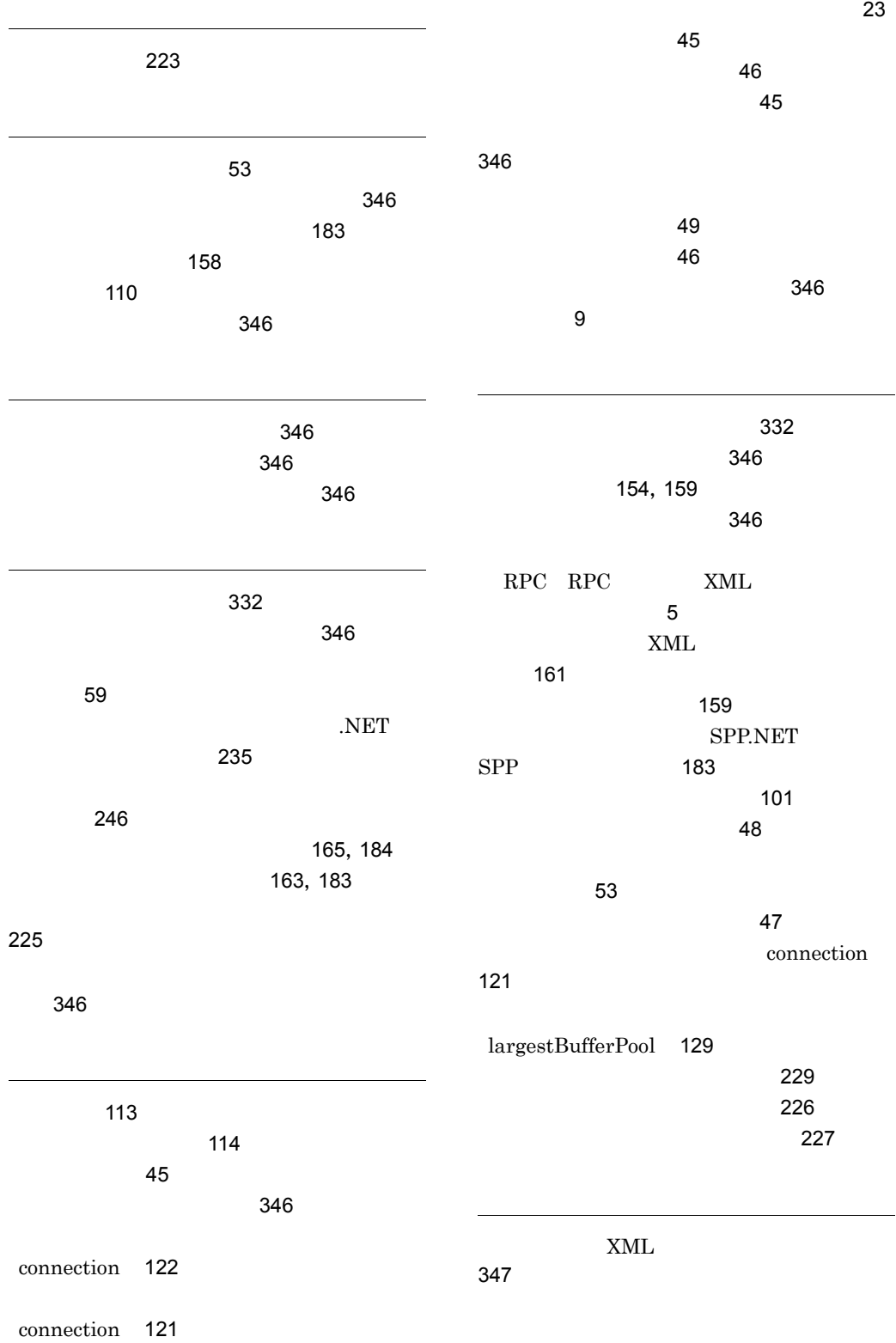

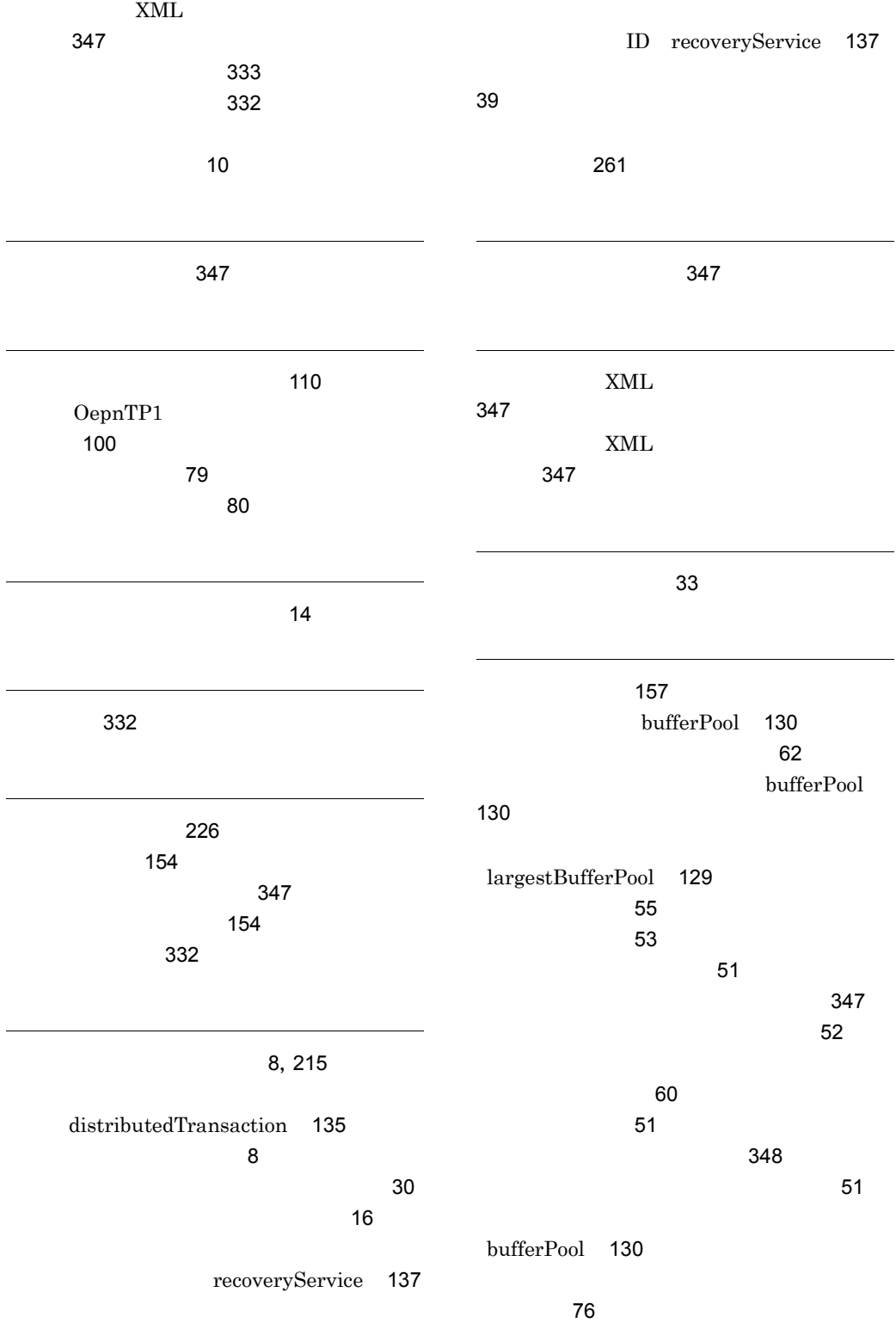

[53](#page-80-3)

[48](#page-75-1)

 $\sim$  $\overline{a}$ 

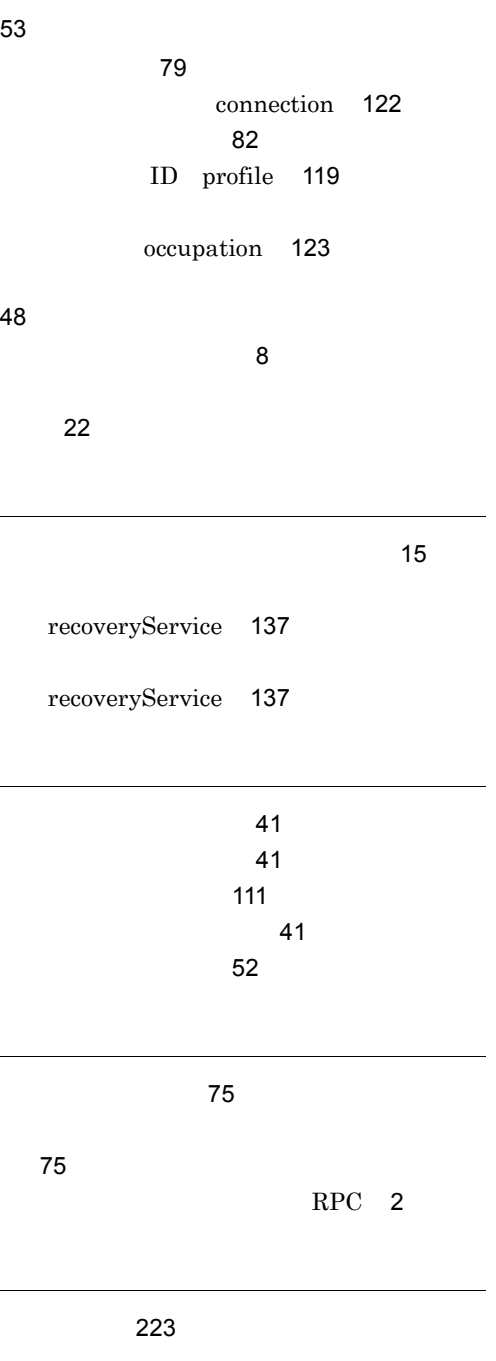

[10](#page-37-1)

[8](#page-35-4)

## URL http://www.hitachi.co.jp/soft/manual/

OD-ROM CD-ROM

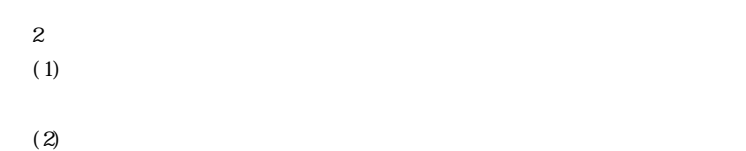

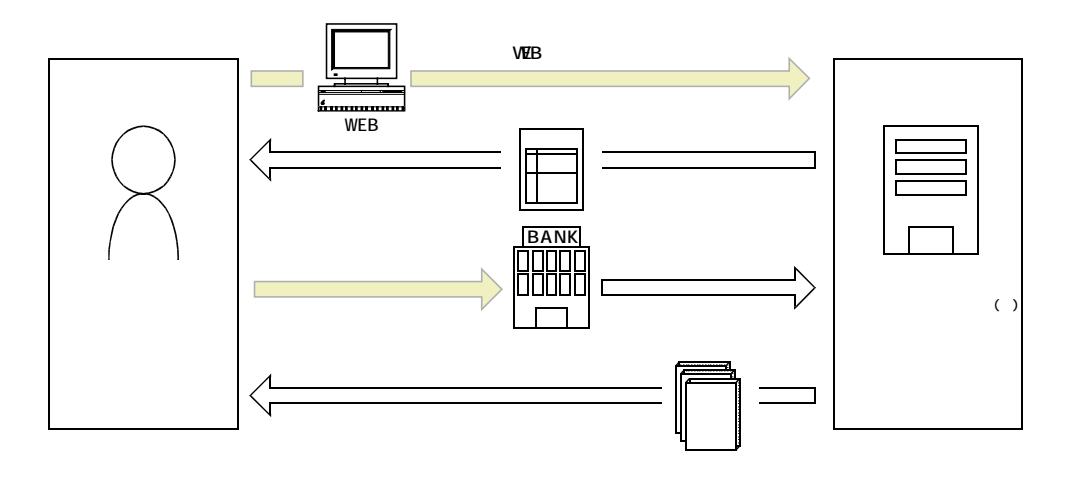

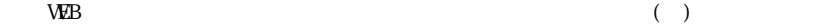